univac console red

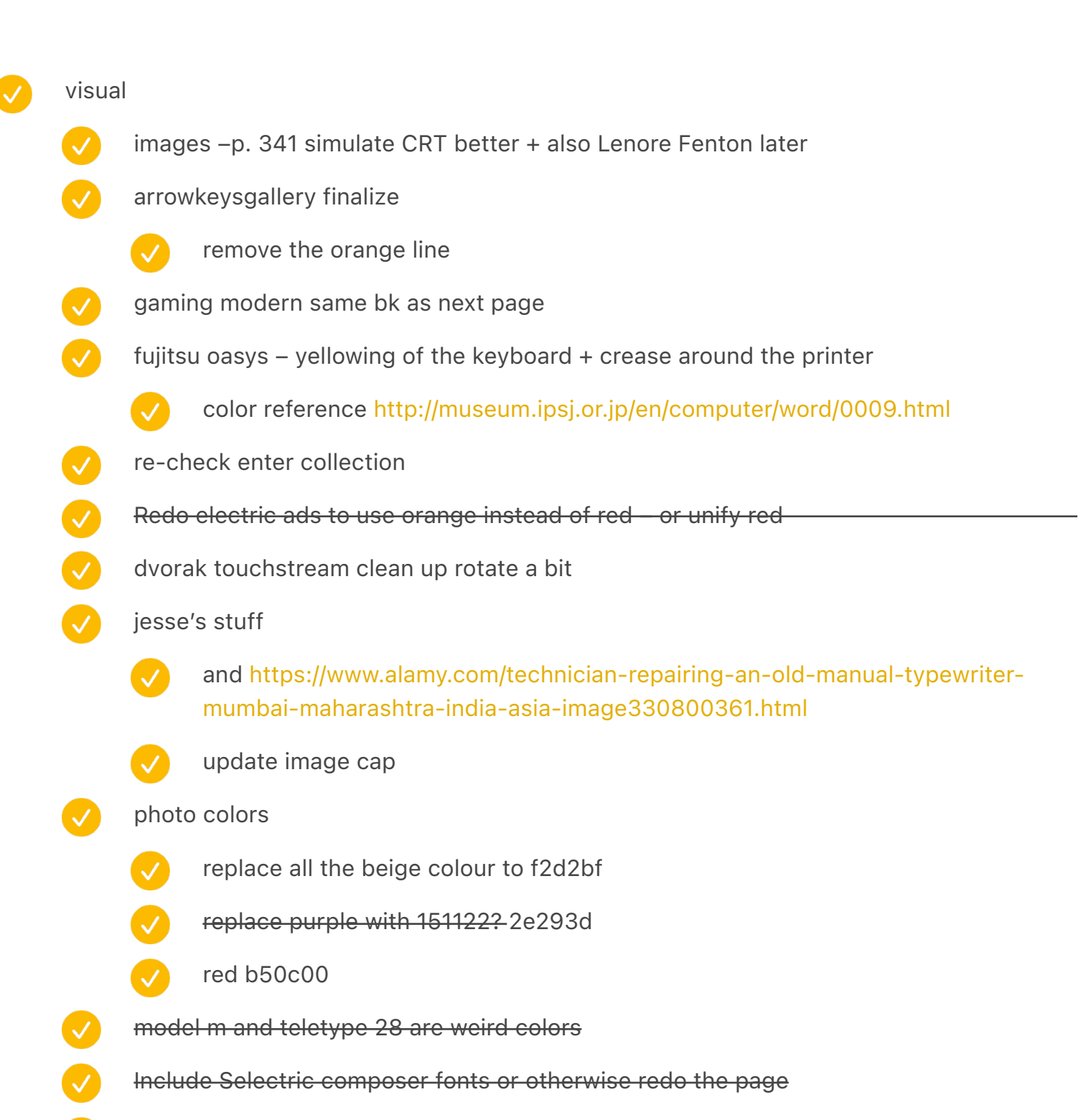

victor two orange calculators – make the edges blurry on the one in teh bk

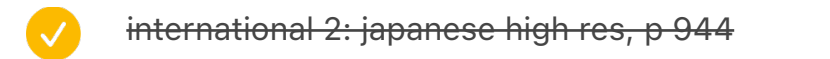

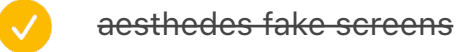

- $\bigvee$ univacconsole reflections
- $\overline{\mathcal{L}}$ univackeyboard fix slant

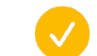

and reflections

 $\bullet$ unimatic fix shadow

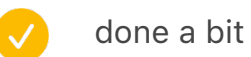

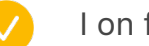

I on first page

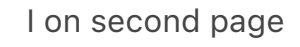

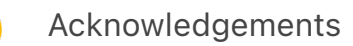

- $\overline{\mathsf{v}}$ Do tasks
- $\checkmark$ Check readers
- $\overline{\vee}$ Go through the rest of JSON quickly

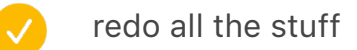

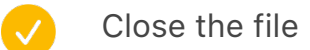

8.7613 9.0906 in

0.3293

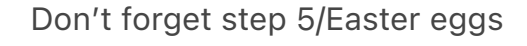

#### after assembly

- re-test the endings of each chapter once more
- 
- and test if the last footnote is here
- finished at 243
- 
- three lines mono is wrong p. 243
- rerunning again
	- test 46 and 199 and 585 spacing image caption
	- test double spaces: test again "one canadian firm"
	- test 1055
	- test 951 tenki horizontal
	- go through it quickly AGAIN and test "the key to the situation" vertical centering
- check again after the whole book is assembled again for page numbers dropping properly
- test for quality of images (right resolution) 200dpi
	- take a pass to see repeated words on subsequent lines and "I" at the end etc.
- $\boldsymbol{\mathcal{L}}$ test for photo darkening
	- 158
	- 340
	- 900
	- ended vol 1
	- test for paragraph ending widows

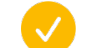

- ended vol 1
- test image captions vol 1
- test for dual page numbers
	- test for block quotes at the bottom

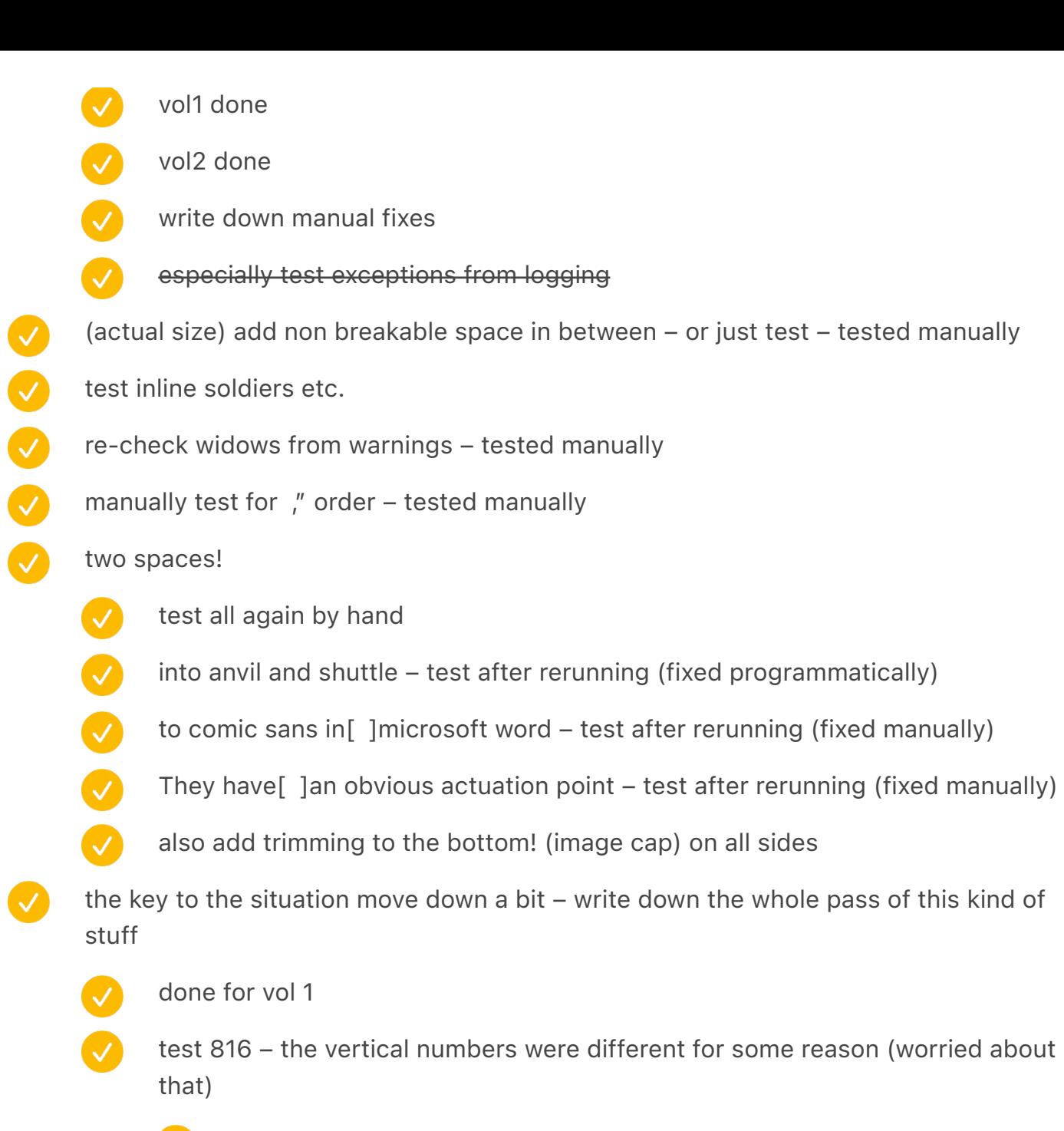

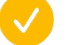

same before

## typesetting details

more footnote symbol investigation

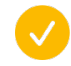

Page 264: A little tight at the footnote mark and paren: I would tighten to the left of footnote mark add track outward to its right

page number (new) slashed zero fix sizing is off

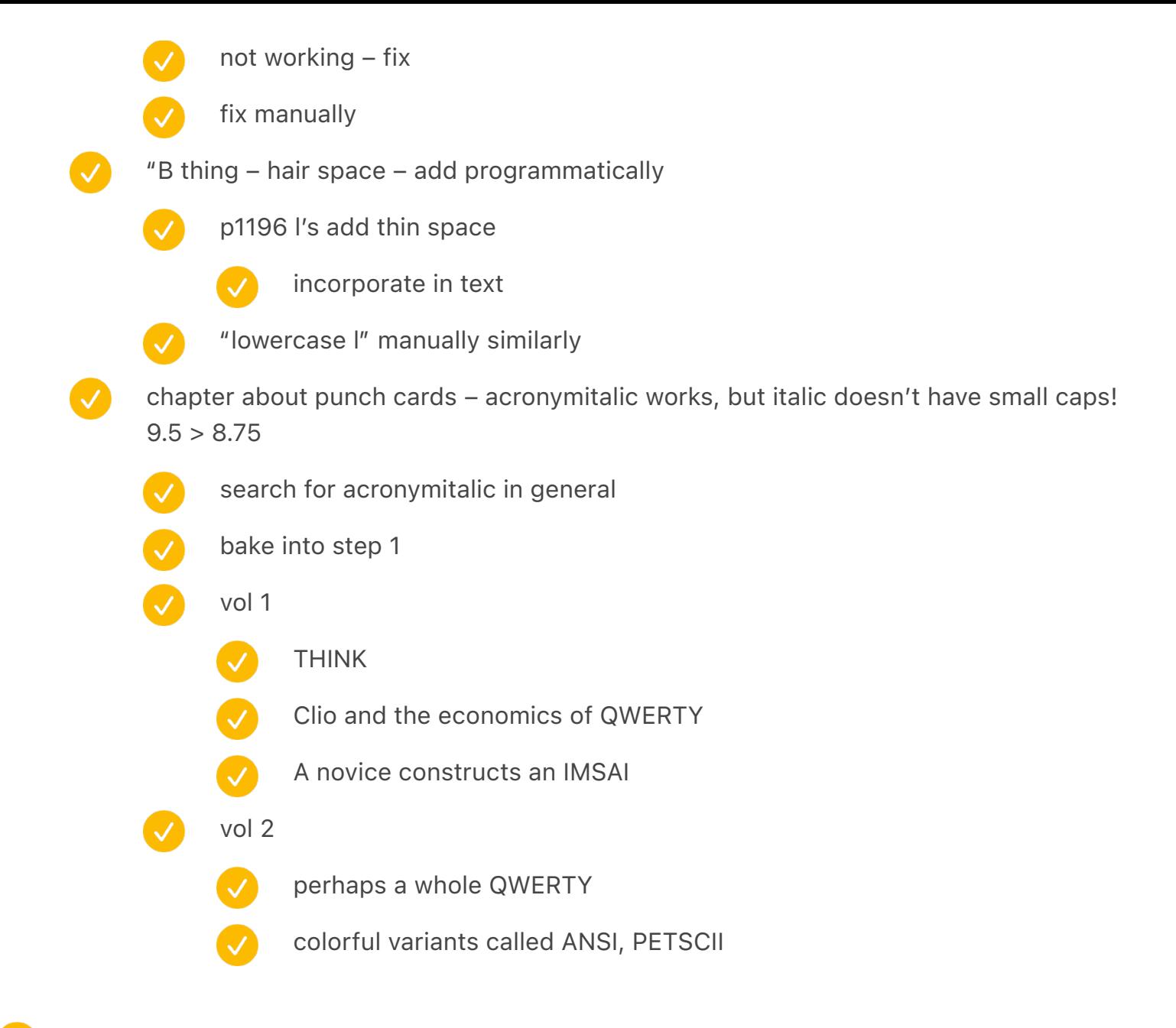

count all the numbers

100 200

300

400

500

600

700

813!

spreads file: update color profile of images

2498

3369

871 delta

IDKFA IDDQD AcronymItalic add to list (manual so far) finish spreadsheet visual to dos fonts triple arrows for endpapers etc. fix repetition manual

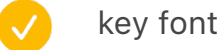

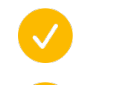

Floating Shift

Shift Freedom

test: why is this shit not working

## Later tasks:

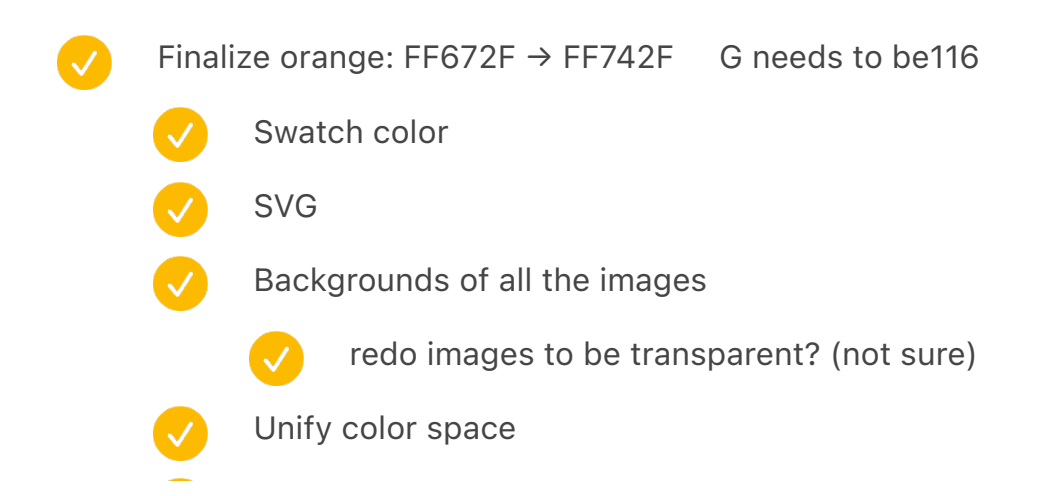

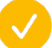

Finish the Orange note

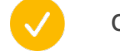

orange chords ~1026p

jan new typo

jan typo

make 50/122 gray dolph fix dots

fix typo

footnote symbol 2023.03

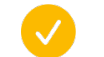

V

 $\boldsymbol{\mathcal{S}}$ 

1194 [diamond] pull on the left

1196 [return arrow] more on the right (untrue)

- $\bigvee$ 1196 [alt symbol] less on the left
- $\bullet$ 1152 + 1170 [spiderweb] less on the left
- 1138 [spiderweb] more on the right
- Ø 1158 ⌘ more on the right
	- 264 [stop sign] more on the right
	- 1137 \|/ less on the left
	- 334 [inception] less on the left

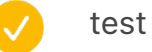

finish acknowledgements

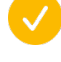

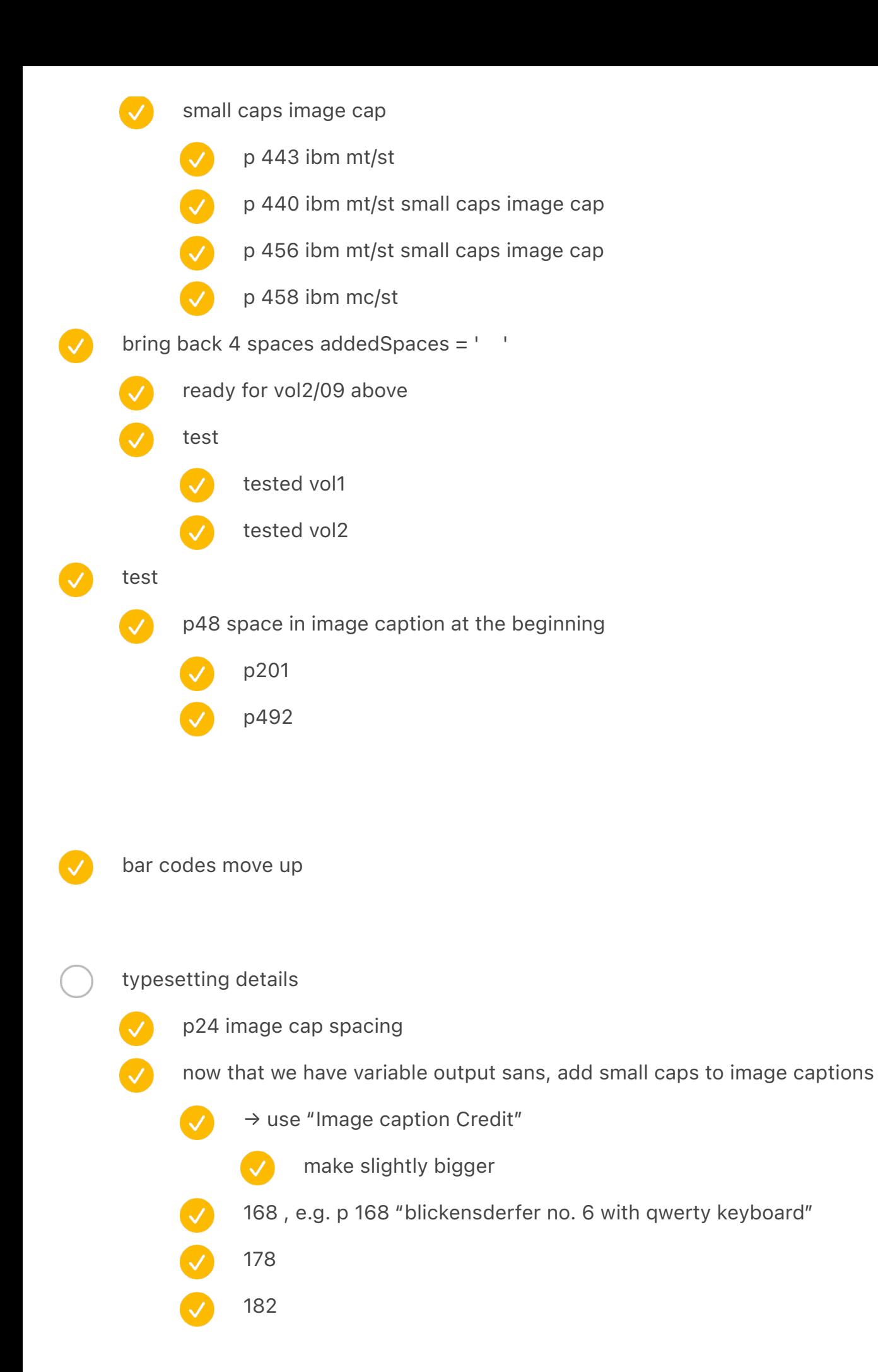

### block quotes

- page 556 don't have to align to the bottom if there is nothing on the right page
	- page 536 move up because it bottom aligns to nothing at all (8/12/24) broken because it breaks the paragraph?

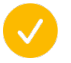

Find one that shouldn't be touched

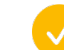

??? same arrow keys penultimate with hartmut

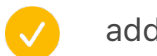

add logging to exceptions

8 / last resort 8.7613 8.7613 0.15

12 yope

24 yope

6.4 font size 520 fonttools varLib.mutator ORIG-OutputSans2Beta-Regular.ttf wght=520 wdth=100 ttx ORIG-OutputSans2Beta-Regular-instance.ttf edit ttx ttx the-ttx-file

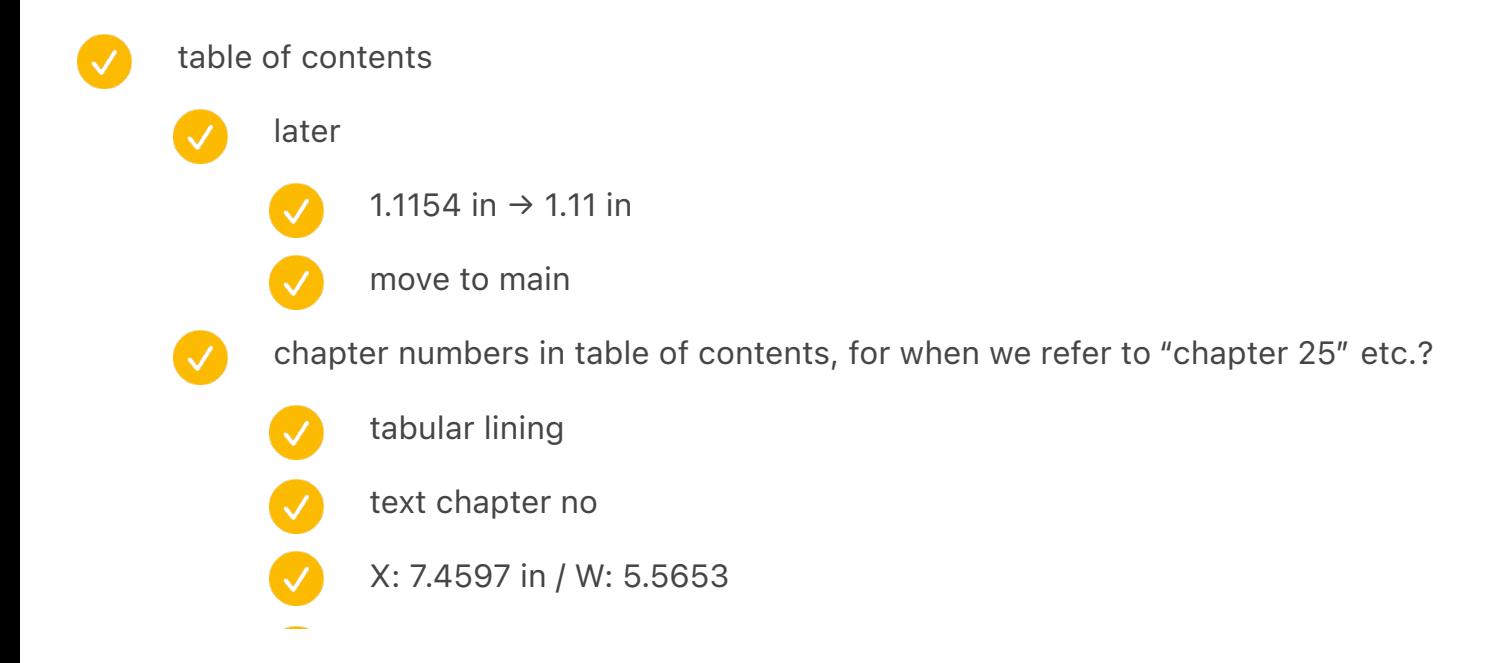

## undo debug

TOC hanging quotes right hand side broken – doesn't get replaced to TOC on the other side? (because it was out of screen)

update page numbers to be whatever index lands on?

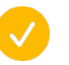

atari symbols broken in one chapter

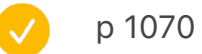

atari check monospace

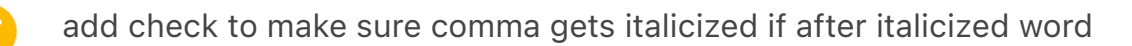

small caps: if starting a sentence, don't do it! "CBS studio fessed up later that night."

- match angles (like canon cat and swintec)
- unify visual patterns
- unify all b&w
	- unify colour tints/filters

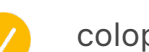

V

## colophon

- Update paper and index presented in colophon
- finish a note on typography
- $\overline{\vee}$ finish index
	- finish endnotes/bibliography
		- barcode
			-

 $\sqrt{}$ 

- use special font
- test them!

writing tasks

- go through style guide and check
- Go through computer spell check
	- italic titles verify capitalization

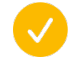

extra space when italics start, e.g. The game is called *Leisure Suit Larry In The Land Of The Lounge Lizards.* 

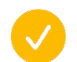

AcronymFootnoteBlockquoteItalic use G4 not G3

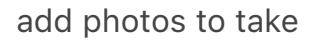

**Overlay** 

- Space shuttle
	- also the one in indesign with hearts
- Data general
	- We might already have other photos
- new stuff
- 76 spacing fucked up
- one line add one space more

## index experiments

for indexing for jan

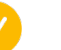

annotate images without captions

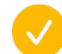

continue from chapter 20 onward

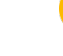

create a glossary between key symbols and keys

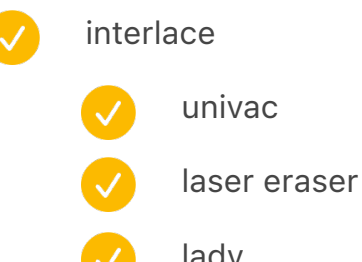

lady

model m / vol2 677 page number on the right enforce – test

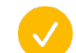

das keyboard on black

new enters

Cursor stick

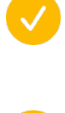

(ibm?) 1052 top darken

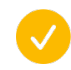

darker grass on tinyhuge

Page 52 / The No. 10 in upper-left seems a little like it's hanging in the wrong place

(slightly too high) relative to the Helios to its right in the spread.

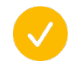

fix how step 4 duplicates numbers?

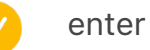

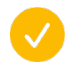

update enter coll + TK

eY -50 Yb + 50 consider adjusting vert pos when the page number is near a divider?

58 vol 1

94 vol 1

303 vol 1

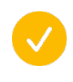

1-800-cat-HOME fix

Page 1149: Looks like a spacing program around the Y in KeYboard: > It stood for DiSplay and KeYboard. May need some manual kerning before Y and after Y

better (fractional) arrows for NewSemiKeys

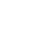

ready in the font

incorporate in the flowgorton

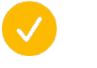

2[57] kerning

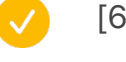

[69] kerning

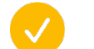

export againkey font – see the other file

find a good font for Japanese/Chinese letters

## fix drop caps

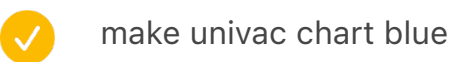

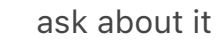

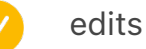

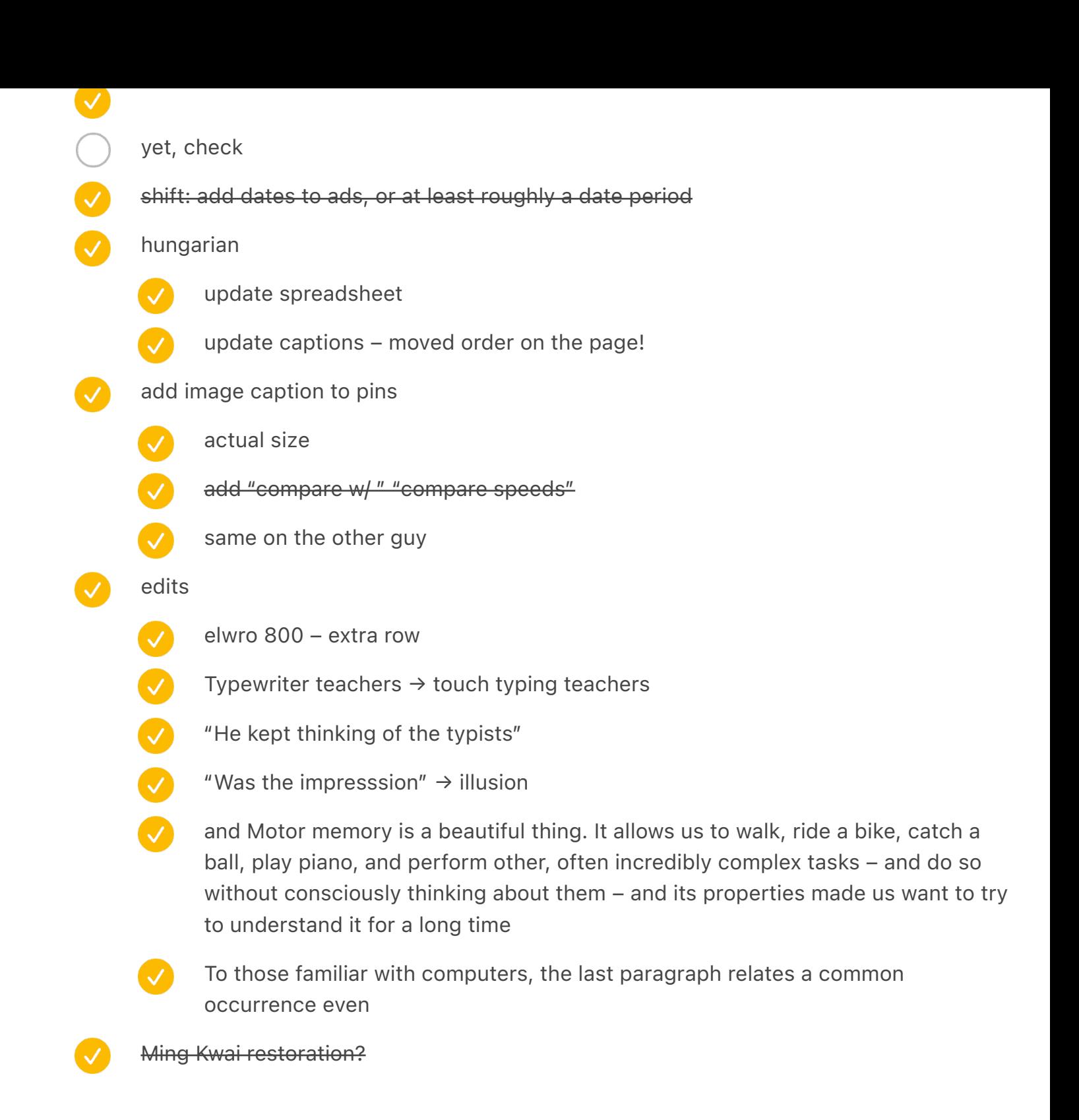

vol1 page 104 "tableau" yellow center go lower 3.1392 in test page 542 old byte photo

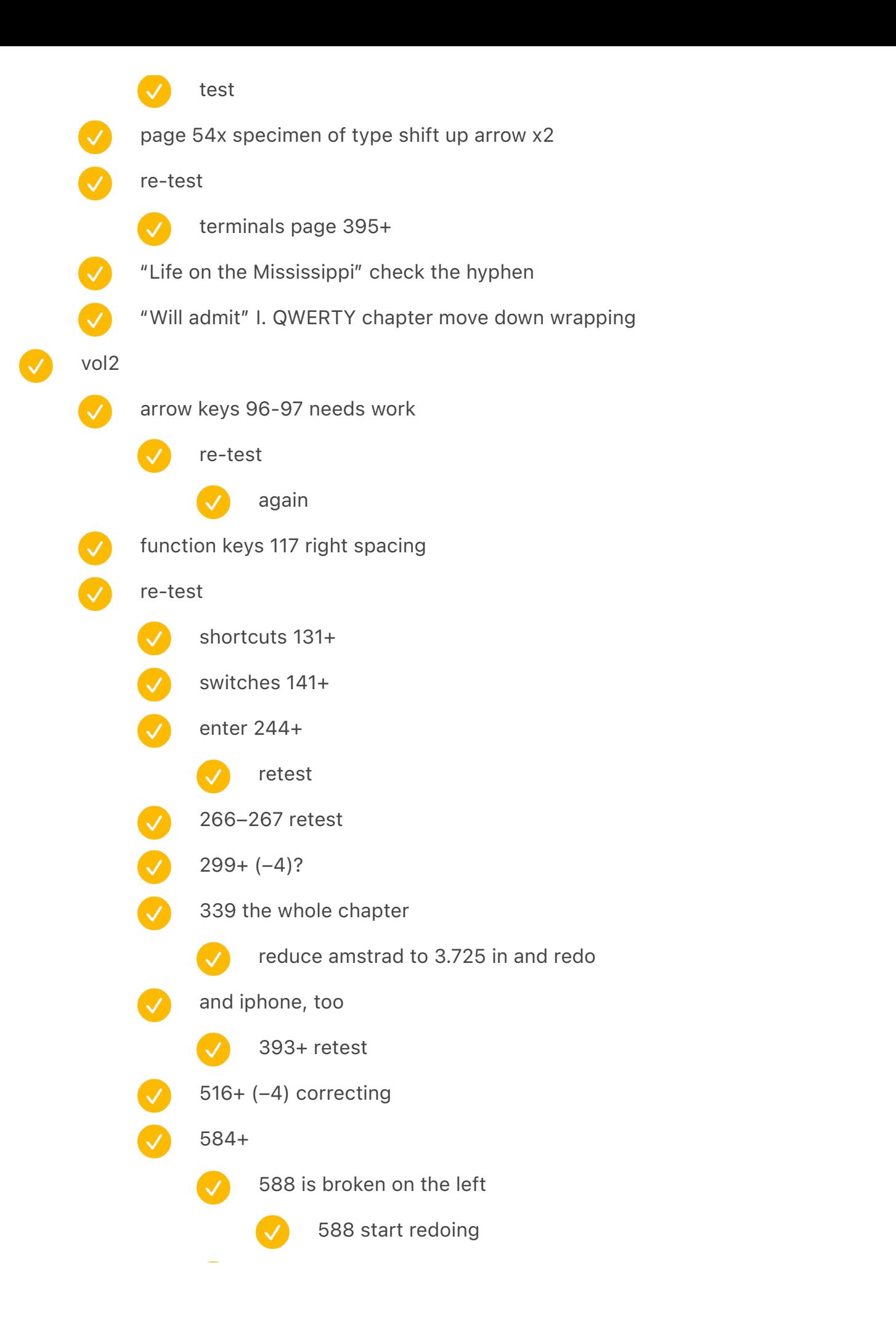

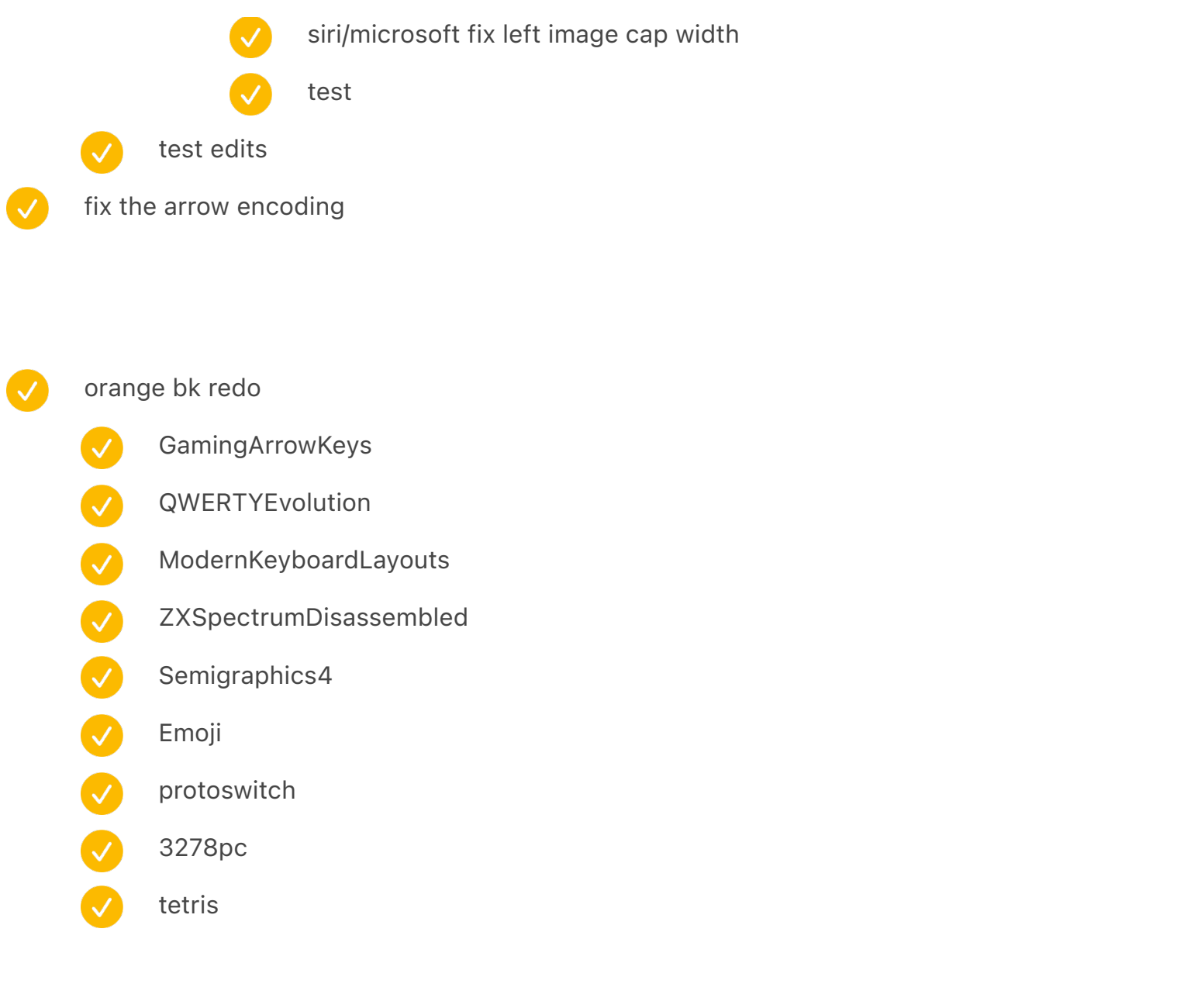

vol 1 [needs to be 607]: 94 98 99 01 07 16 87 88 01 07 10 18 19 21 33 35 51 53 54 64 66 80 [82] [86] [87] 92 96 vol 2 [needs to be 609]:  $95\,96\,97\,02\,03\,04\,06\,15$  85 02 03 04 11 13 14 15 17 23 25 28 30 31 52 55 65 [81] [83] [85] [88] 93 94 97

scan text got moved!!!

test

122/50 fix z-index

check position of each column on all pages in PDF

vol1

 $\overline{\mathcal{S}}$ 

- 25 broken (two portraits) test
- acknowledgements (x2) left and right
- V dvorak hands both sides
- Ø electromatic both sides
- $\bullet$ olympia reporter right
- selectric terminal left
- V selectric bug 1 – test
- $\bullet$ selectric bug 2 – test
- $\bullet$ early adopter juxtaposition 2 (bambino)
- vol2

 $\overline{\mathcal{S}}$ 

 $\boldsymbol{\mathcal{S}}$ 

Ø

V

 $\bullet$ 

- zx82 right test
- model f accessories test
- $\boldsymbol{\mathcal{S}}$ four arrow keys at the top  $-$  might be funny
- $\bullet$ tron tk1 – test
- V orbitouch both sides – test
- V dejam key left
- Ø three shifts left
- four shifts + double shot left – test
- V space cadet both sides
	- epson full business both sides might be funny
- V remington portable both sides – test
	- cases left might be funny
	- japanese ime left

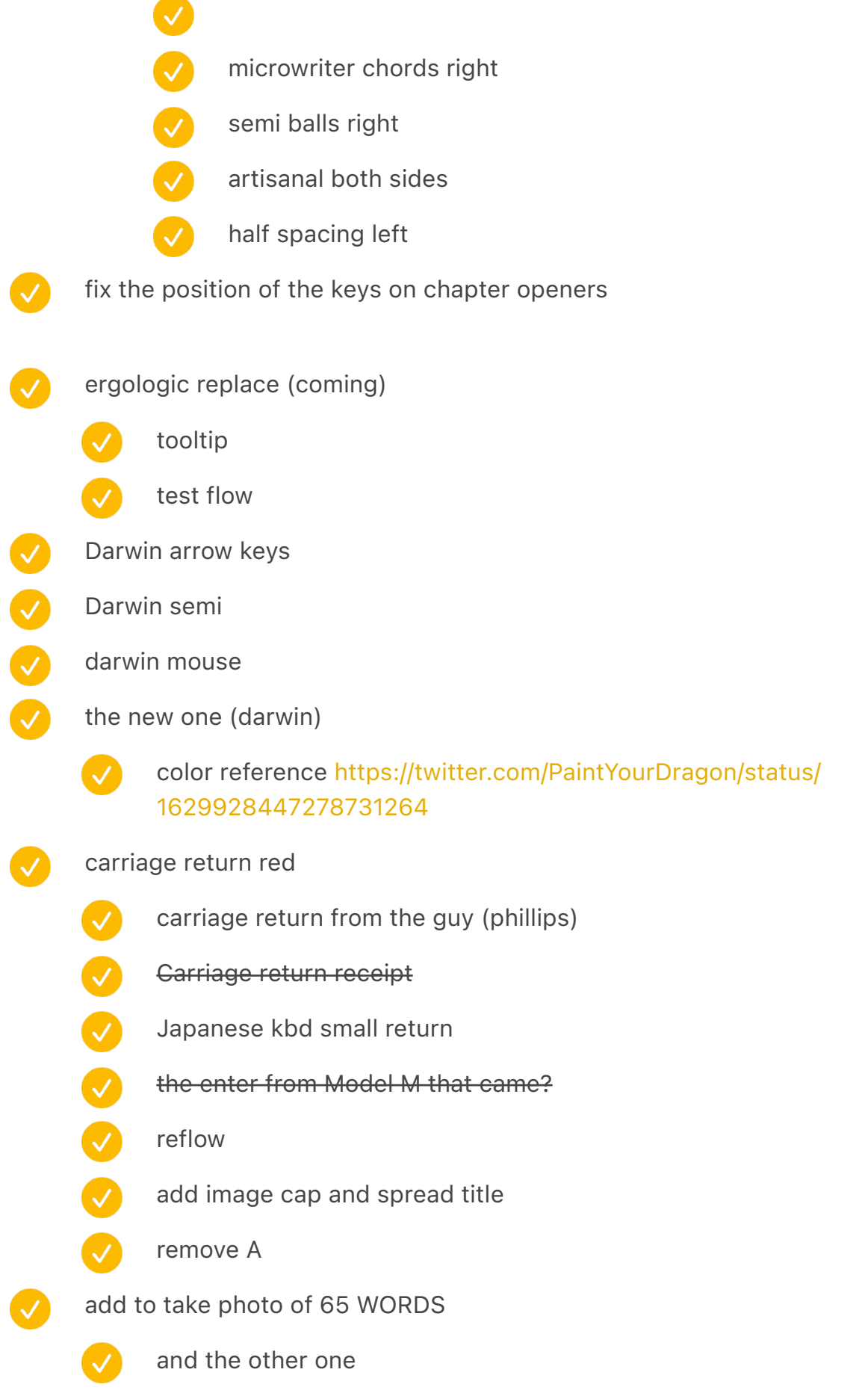

and the new one

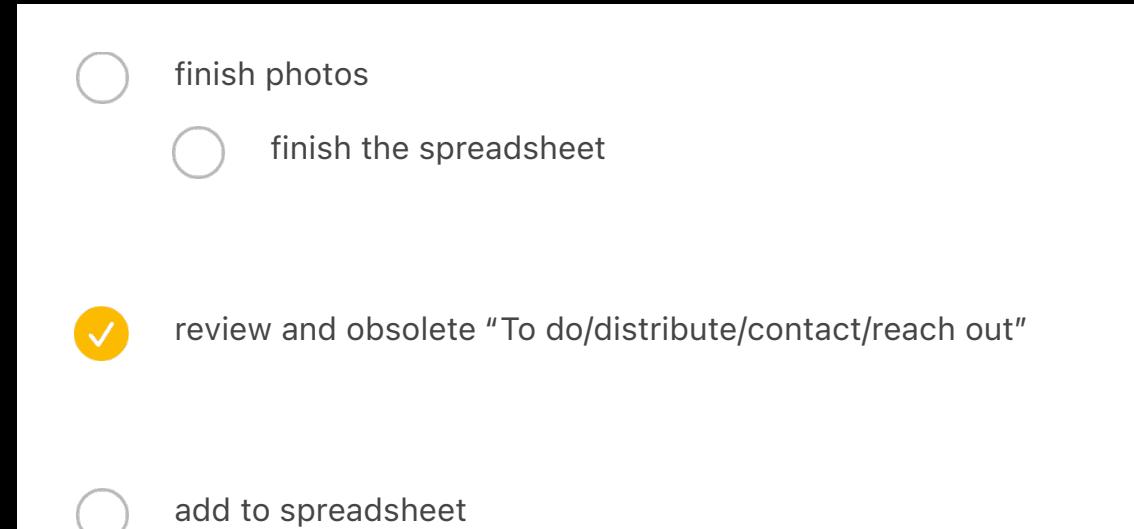

specimens of type / peter weil around + bk color

- decimal tab on the left make nicer
- 

there is some error when doing italics if you run the whole book – maybe this is the same as above

- dropping down page numbers
	- even in p534, 584, 586, 673
	-

not if it's too low, e.g. p714

- maybe even p647 drop down
- also update the key reference if on the left (or hide)

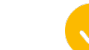

maybe don't show keys then?

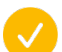

did it solve the problem?

# ///////////////////////

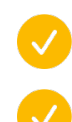

create a warning for spaced out paragraphs, e.g. "Mavis Beacon joined"

page 106 left indent force somehow ("exception 1 to rule 1")

#### from test print #2

make orange nicer

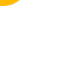

calibrate first!

increase letter spacing in keycaps

move/clean-up the shadow mask?

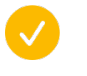

bug: *A Novice Constructs an IMSAI: An Attorney Builds his First Computer. –* IMSAI stops italicization

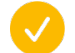

actually italicize, too

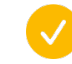

should work except Mercury Text G2 LINE HEIGHT / Italic doesn't show up in InDesign for some reason

try to export with a unique name instread

should be working already in the iPhone chapter, test it here, though

Is it possible for keys to be saved to PDF so that they are readable?

## after actual printing prototype

add more textures and grain for backgrounds?

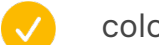

colour check

punch card: first card make sure start at the same place

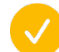

should be ok, test

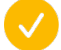

## write a script

- detect extra spaces left behind by things flowing
- do a detection of 1.5 widows at the top?
	- do a detection of a small word at the end of para?

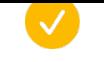

## finish tasks in "Printing + typesetting"

howard check in if his images are shared on the page

go through the style guide (in Google Docs) and double check everything once more

#### writing tasks

- update years from 2019 etc.
	- search for all the dates like 2017, 2018, 2019, etc.
- make sure to update "2017" to 2021
- "Which is a lot. This book has 270,000 words." update
- V  $2021/2022 \rightarrow 2023$ 
	- check for TK
- $\overline{\vee}$ japanese kbd arrow keys
- $\boldsymbol{\omega}$ japanese kbd semi
- $\boldsymbol{\mathcal{S}}$ new lanier word processing kbd
- The international prototype from the guy  $\overline{\mathcal{S}}$ 
	- clean up logitech/logicool on the left in the upper right corner strange diagonal
		- QWERTYEvolution fix top/bottom edges
			- test the other one, too, just in case
			- QWERTY QWER·TY etc. layouts visual spread vertically
			- modernsteno fix cable
		- redo remington (v. caligraph) side so that you can see the keys?

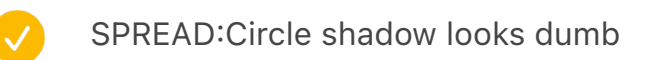

- rewrites add shift keys endpapers?
- finalize Keyboard secrets: 1/16 reduction
- Unify layouts

 $\bigtriangledown$ 

- make a pass for colour matching
- Widows and orphans pass
	- $\checkmark$ pass so that the ending of chapters is on the last page always
		- pass for weird empty space at the bottom of any page
- V make sure every page has bleed
- S unify padding between things
	- add image captions to everything
		- Unify light grays etc.

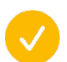

look at brass specimen from obra

#### Images

- P18-19 renders feel jagged
- P42 low res

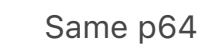

- Same p158
	- P220
		- 234
- 

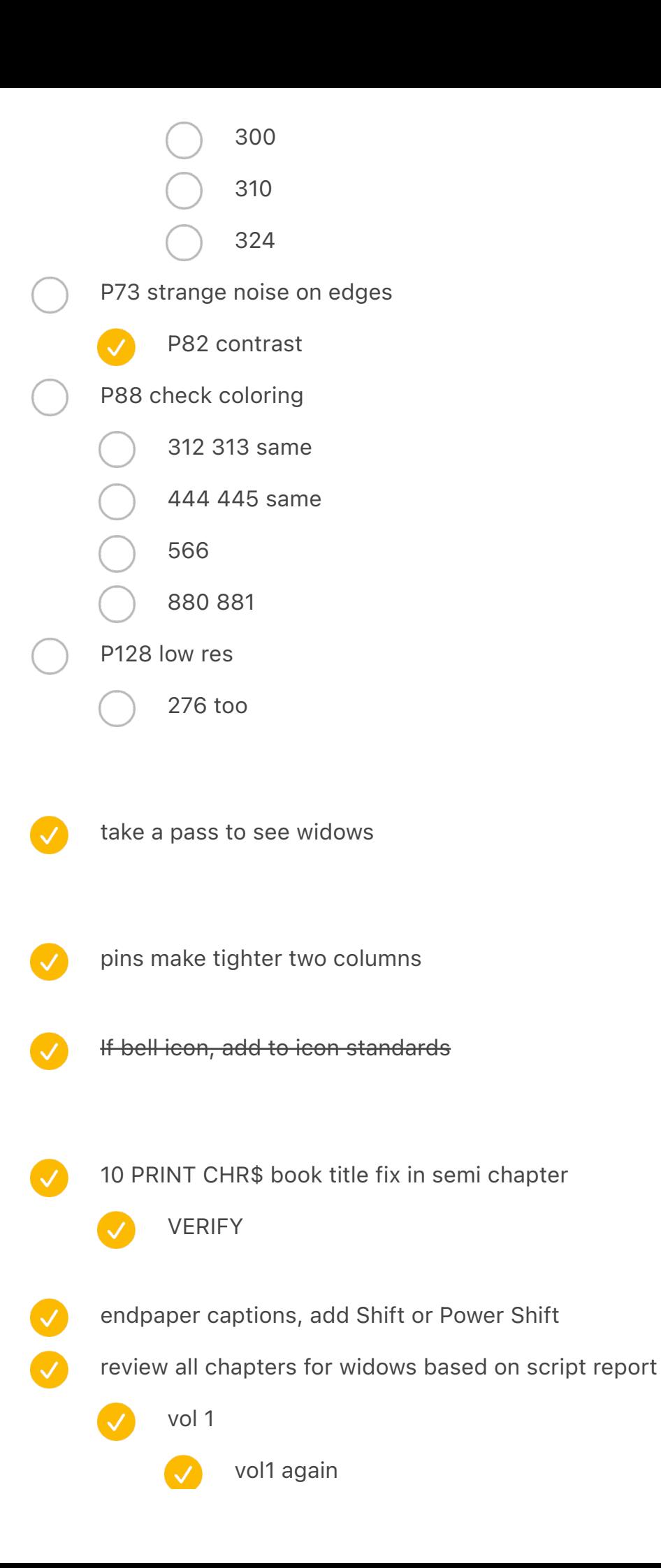

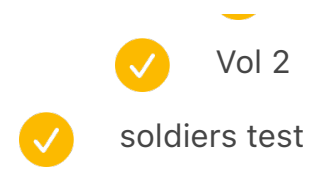

Actor Rodney Allen Rippy admiring a Selectric's font ball, date unknown

in InDesign, TNWLMC is the same as Dvorak

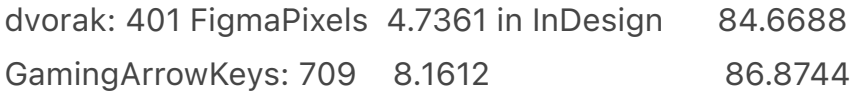

\*((401/4.7361)/(709/8.1612))

0.97461

process glenn doc

#### edits

QWERTY 150

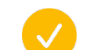

Williams typewriter booklet

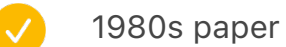

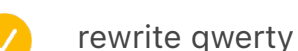

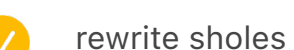

- 
- From num- bering pages (with a machine using ribbon inking)
- The three models are very similar, with the exact same frame and large white keytops (actually painted drawer knobs or small door knobs).

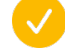

fairbank the strange keyboard

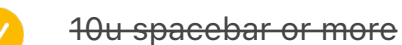

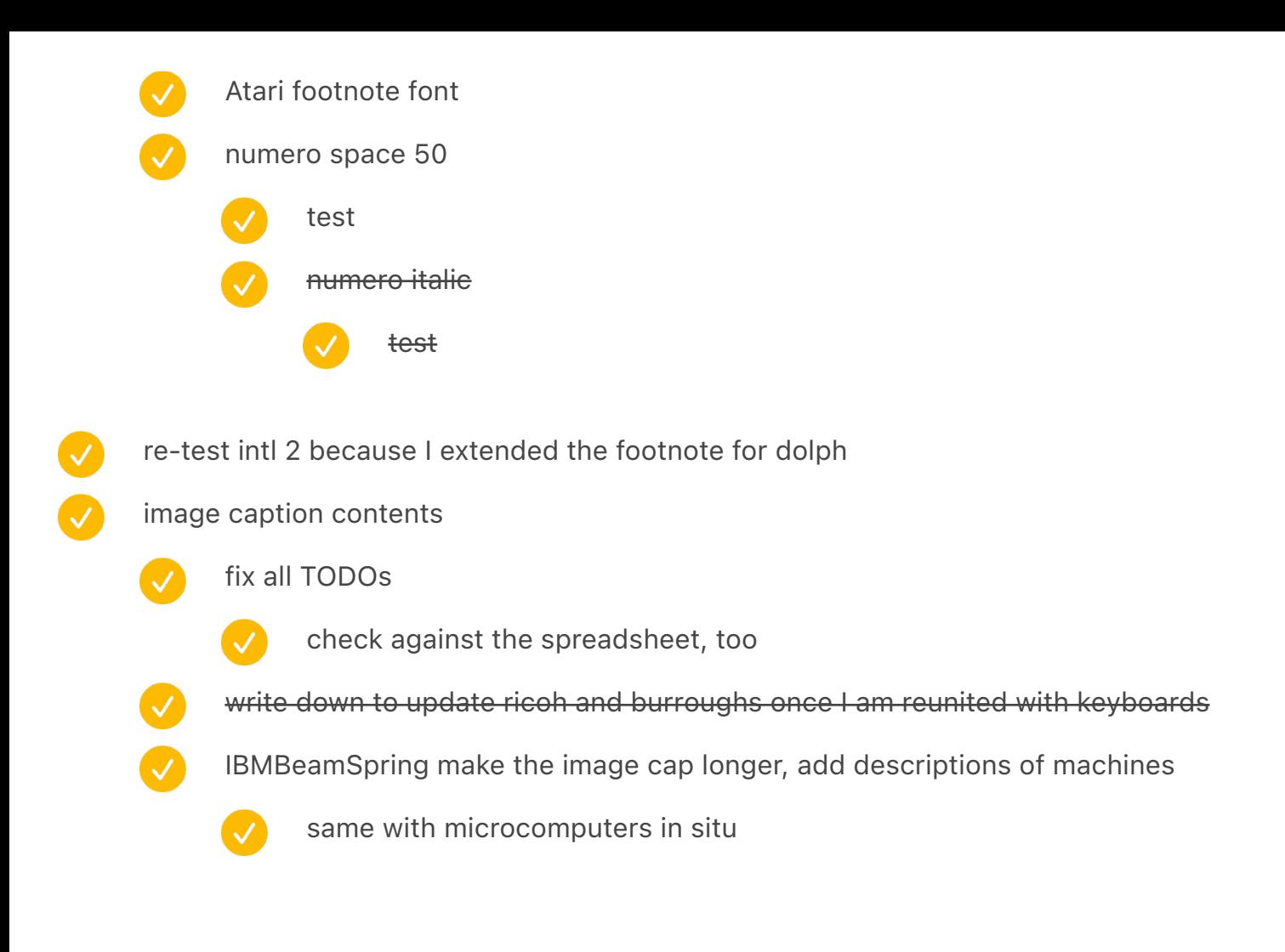

vol 1 front: IBM Selectric typewriter, 1961 Royal KHM typewriter, 1937

vol 1 back: Smith Corona Sterling typewriter, 1938 Royal Quiet De Luxe typewriter, 1948

vol 2 front: Bloomberg "Freeboard" keyboard, 2008 Commodore 64 computer, 1982

vol 2 back: Olympia Olympiette typewriter, 1975 Clear2048 keycap, designed by Biip, 2022

#### changes

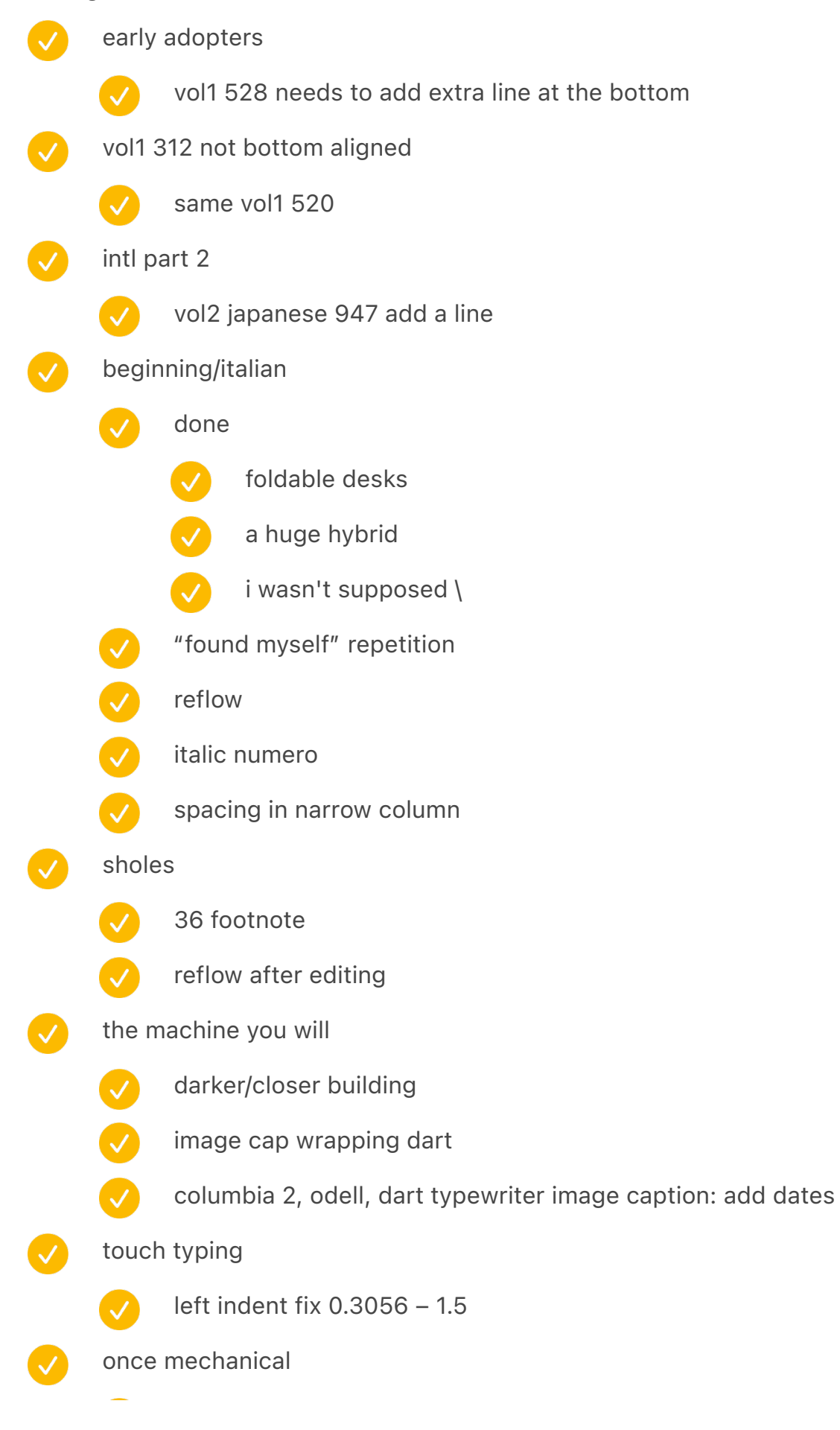

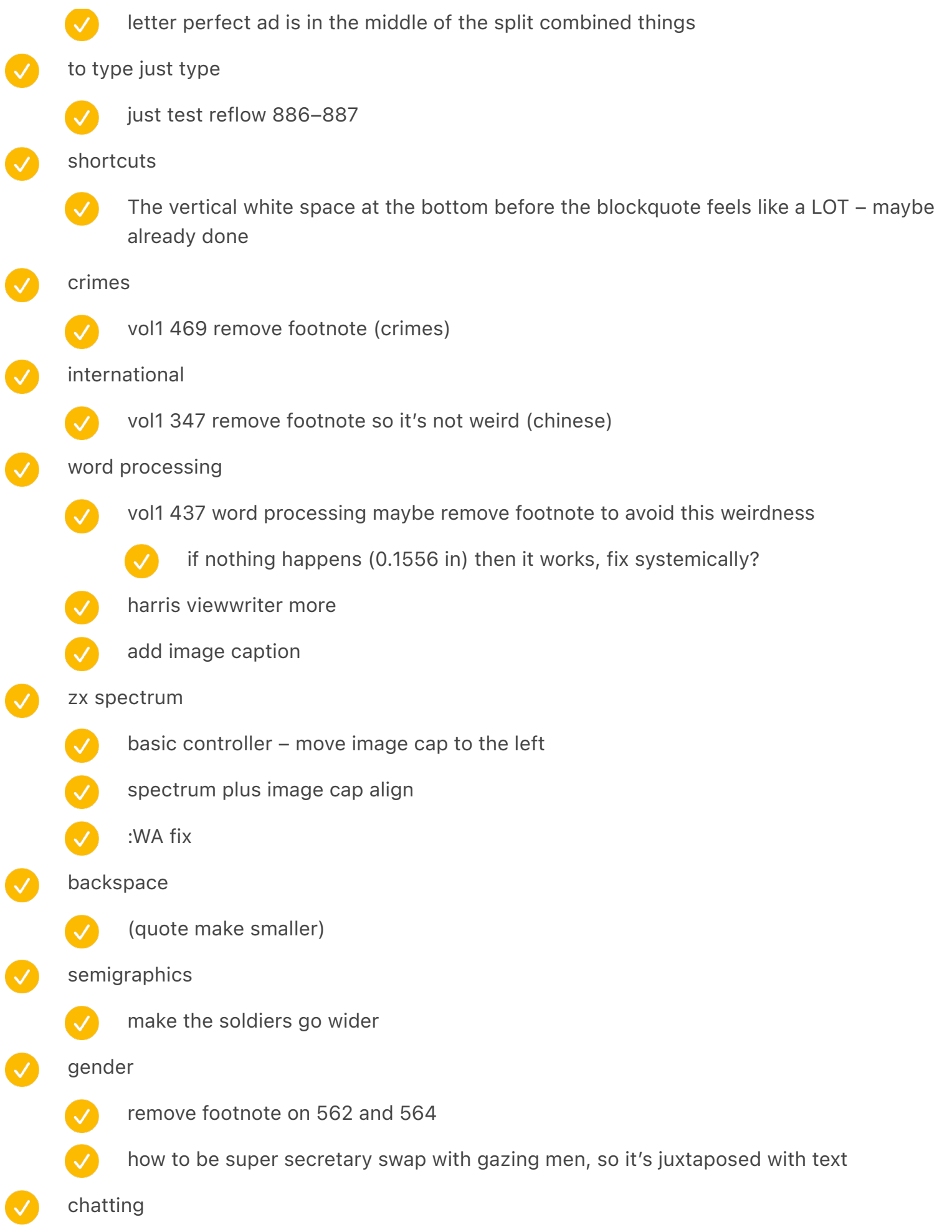

## image caption for KPH indent is funny

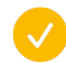

 $\boldsymbol{\mathcal{L}}$ 

 $\blacktriangledown$ 

needs to move from "Image caption Indented" to just "Image caption"

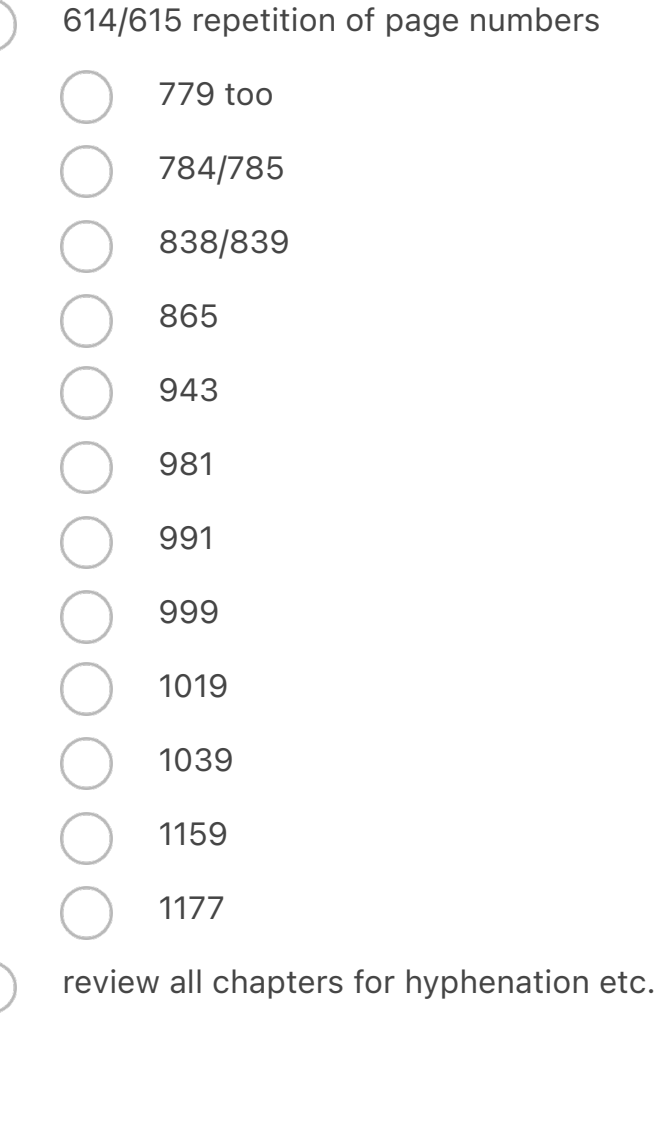

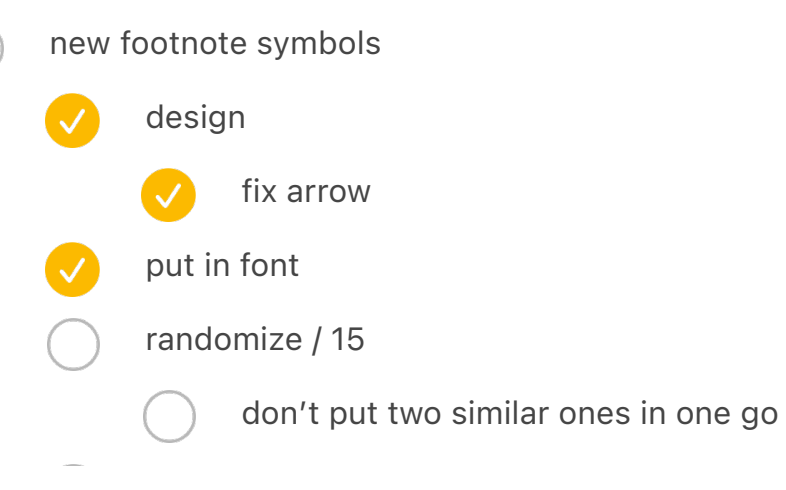

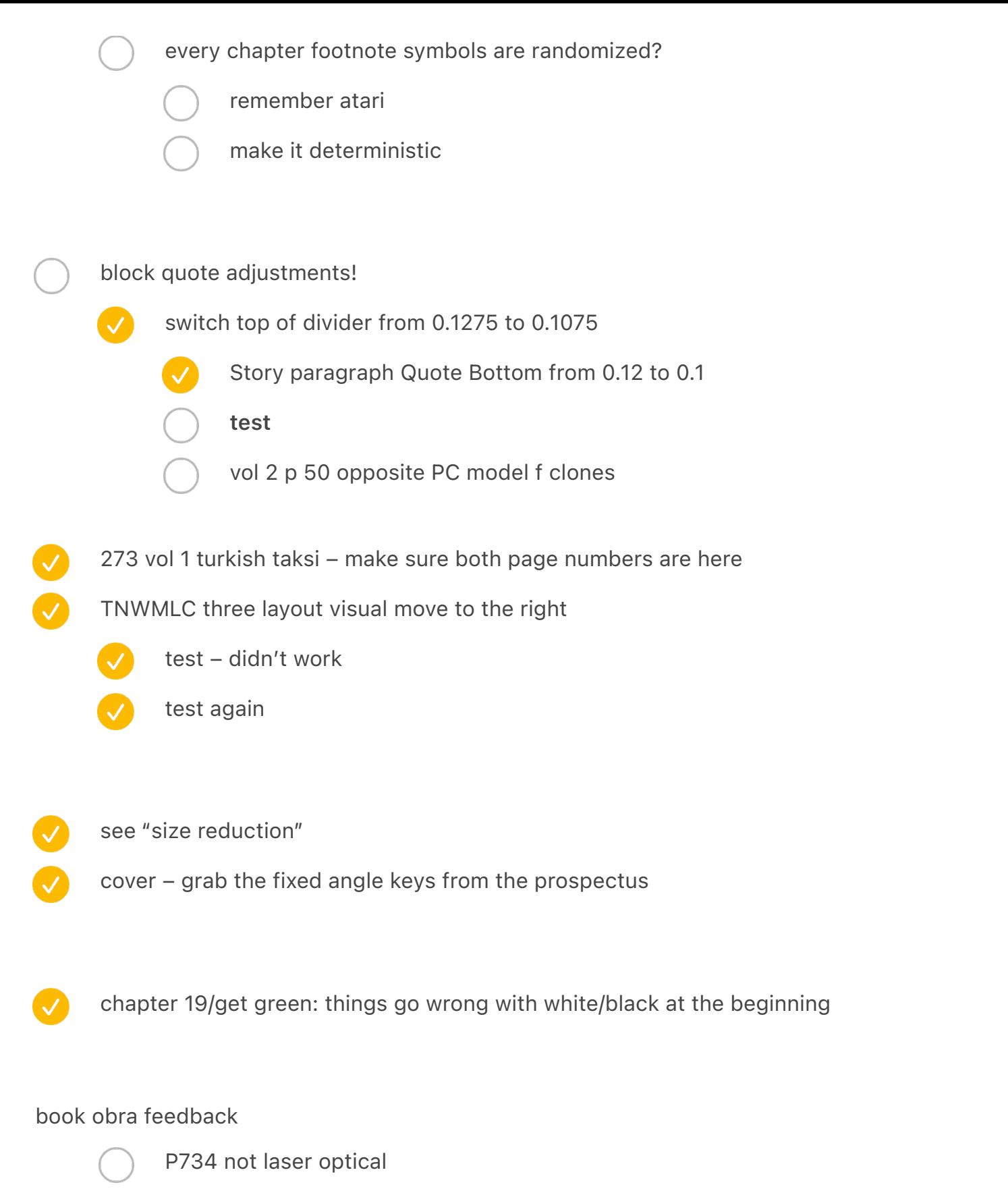

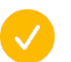

Rotate pcjr on spread

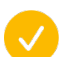

- Tufte paper!
- Send stuff to obra

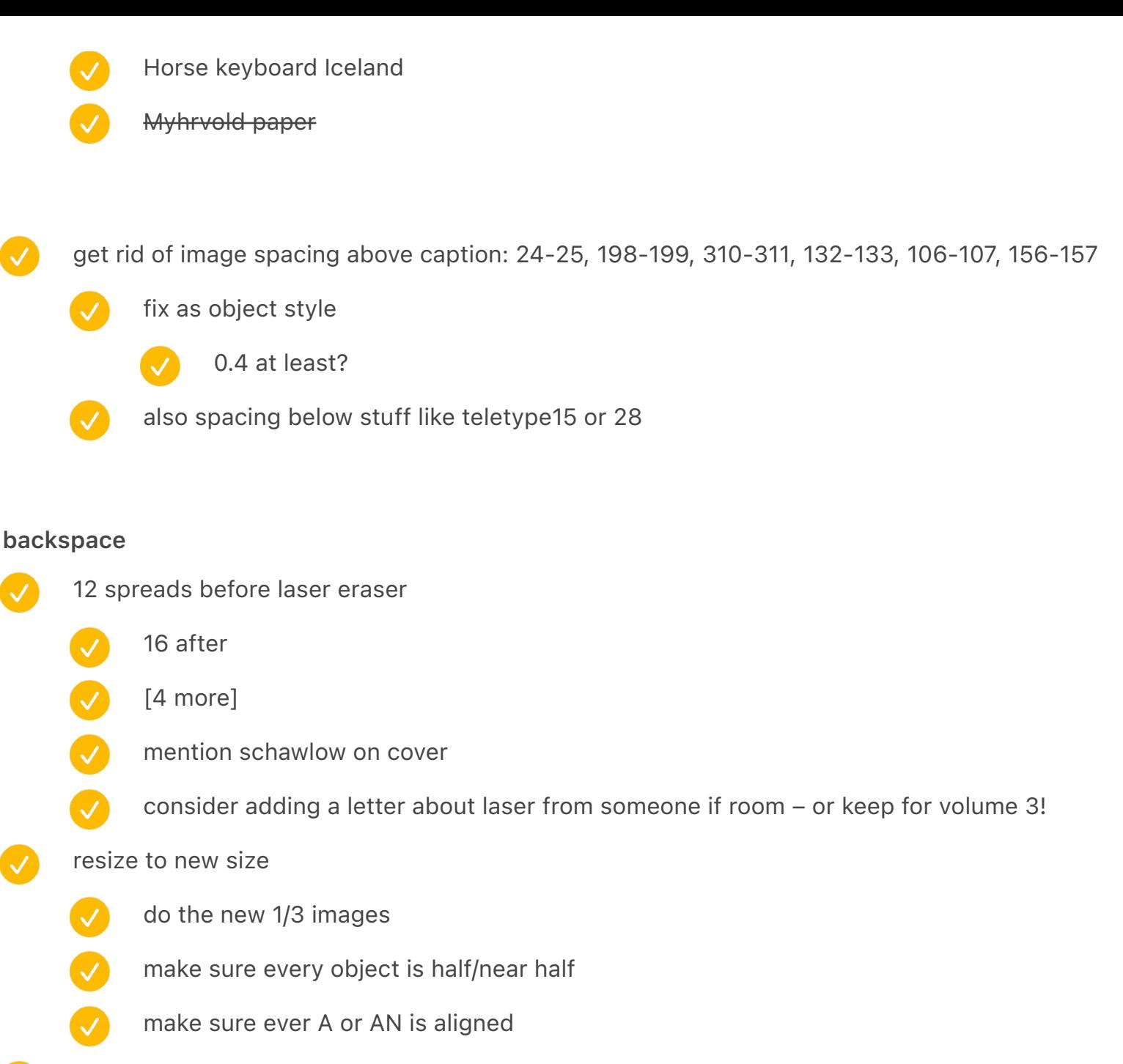

redo spreads for smaller

20 step 2 (spreads) – 40 step 2 (spreads)

do a check to make sure prev pages is left and next pages is right

widow warnings shouldn't fire for narrow spaces

> In time, he adjusted his talents for peacetime. He married a woman who became his collaborator. He named the family's dog "Underwood." His idea of a holiday was visiting foreign typewriter plants.

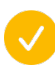

Should this not include his wife's name, since she was knee-deep in the work, too? There's room in the paragraph.

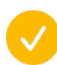

 $\sqrt{ }$ 

fix the escape error

### Top level

V

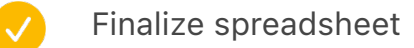

- check sizes
	- check spreadsheet last stuf
	- Look below for feedback
	- redo word processing
		- redo page numbers
			- integrate

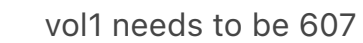

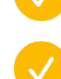

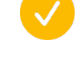

vol2 needs to be 609 – done

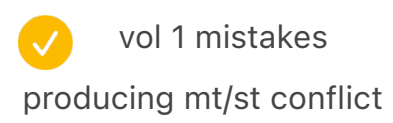

flow – revisit after making more foundational changes

start/spain

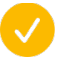

3: nervous that the Carrer Sant Pere sign is very close to page edge—is there more air on the right that would let it sit more on the page?

#### early years

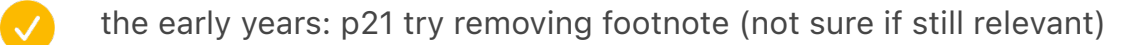

24-25: I'm assuming you thought about oval wrapping. Too fussy? can't automate? I think it's perfectly fine to have a square wrap! But I think there's a little too much white space right of Sholes and left of Densmore.

#### the shift wars

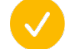

50-51: I see the challenge

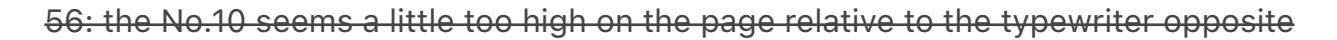

#### mechanical

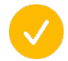

145–146 ads – add image caption

#### dvorak

make sure prev pages is left and next pages is right

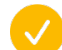

p193 vol 1 reverse (end of dvorak)

#### the monster feels

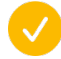

200: having this last sentence at the top seems kind of awkward, one of the only times I feel this way in the entire layout

#### pinball/linotype

- 249: Would love to have one more line at the top of 249 or to finish on 248
- 260-261, kind of an awkward flow of grafs and section breaks on 261, but not sure it can be reworked
- 262: same as 249: would be great to get one more line or back on previous page

#### international pt 1

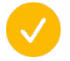

346: A little awkward end of graf at top

#### univac

- 368 (maybe) Univac bottom kbd missing image cap?
- make sure prev pages is left and next pages is right

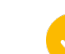

p370 univac on the right

### selectric

414: because of narrow columns particularly, the two stray lines at the top of 414 stand way out. A little editing on 411 might bring them back.

### word proc

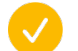

438: this quote seems a little awkward dangling on the top of 438

### power to the people

511: try to work with 510 and 511 to avoid awkward dangle at top of 511 and uneven page on bottom of 509-510 spread on 510

#### get green

526-527: the split and lots of white space plus footnote makes this spread hard to read and really spaced out. Rethink?

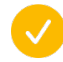

528-529: suffers a bit less from 526-527 problems, and could probably stay as is; but still feels choppy and spacey

530-531: same but even less so as previous two spreads; almost works, but two lines at bottom of 531 above footnotes…it seems hard for a reader.

#### crimes

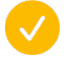

make the selectric soviet bar smaller

#### gender

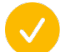

how to be super secretary swap with gazing men, so it's juxtaposed with text

#### olivetti

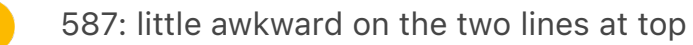

make sure prev pages is left and next pages is right

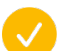

p 590 vol 1

#### mr kildall

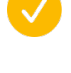

645 & 647: 1 1/2 lines at top of both, I wonder if you could tweak spreads to avoid in both cases?

mr kildall page 22 quotation isn't working – not sure what this means

#### model m

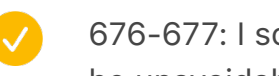

676-677: I sort of don't like have facing pages in a spread both with 1 1/2 lines at top, but may be unavoidable.

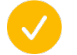

678: too widow-y at top

#### arrows

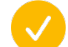

700: a little widow-y at top

705 leap to 708: that's a lot of breath holding for a few words. Might be good to pull some back to 705 or push forward some to 708.

#### function keys

balance 740: Similar! Lot of things happening and a lack of balance that makes it hard to figure out flow

#### key switch

762: widow (try to remove?)

add image cap: 746-747 3x2 switch stuff

#### rsi

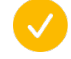

- 779: widow
- 801: I see the issue, but it's a LOT of space above the footnote
- balance 804: similar to 740

#### esc

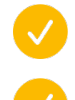

- 823: This widow needs some fixin'!
- 808: might tweak handle/photo/caption placement

#### key caps

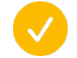

- 828-829: a pair of widows looks unharmonious
- 856: next pages captions on the version of the spread feels very dissonant

#### portable

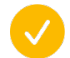

- 862: try to kill widow
- 882: These two text lines seem awkward in rhythm because of section break and short facing text blocks

#### canon cat

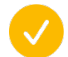

898: awkward widow/section break

#### mavis

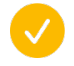

919: would avoid Quen-tin break across page with the long dash already in that line

#### hhkb

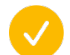

938: widow could be removed, but it's not that problematic.

## intl pt 2

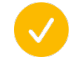

978: try to kill widow—the QWERTY makes it stand out

## iPhone

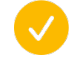

1012-1013 – just need to end closer up

## chorded

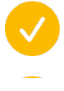

1033: top of text block seems a little awkward

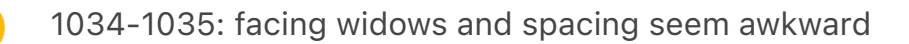

1047: Previous pages captions here seem hard for the reader to connect

#### semi

- 1081: bottom of page is very busy
	- 1075: would make me happy at the bottom of this page if it didn't feel like the numbers were in danger of being cut off — if figure were scootched up slightly higher on page, like a few points
- 1086: credit needed? It's public domain (having been published)? Unpublished letters can be a complicated matter for copyright

## community

- 1108-1109: double widows
	- 1098 left adjust jelly key don't drop down, or force!

## everywhere

- 1160: would be nice to excise widow
- 1164: widow + break is awkward
- 1165: Hyphenated word end in graf starting "The second key" is odd! I don't think I spotted another in the book.
- 1181: lovely, but need to tweak justification to avoid waterfall of whitespace
	- moon chapter: iopener overlaps

## end

1194: I would love to have a less widow-y looking widow here, maybe by adding words on preceding page or here.

make sure prev pages is left and next pages is right
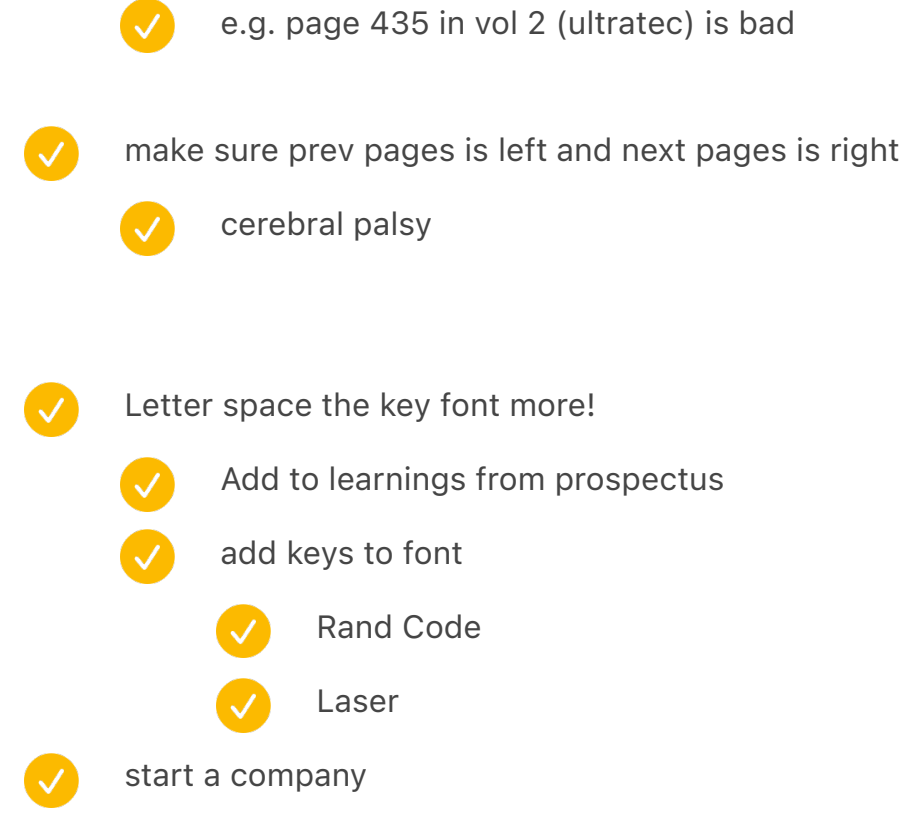

### marketing

- summarize all stuff from master to do list (left over there)
- $\boldsymbol{J}$ there are some marketing things in todo/distribute/contact/reach out
- $\boldsymbol{\mathcal{L}}$ also devon

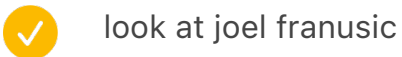

- $\bullet$ look at notes from glenn
- $\boldsymbol{\omega}$ look at "To post on Twitter" in the old to do note
	- also "Merch idea" in the same
	- typing game

dolph large typewriter [PH\\_DFOLPH TYPEWRITER\\_New Keyboard with 40 alphabets and 1160](x-devonthink-item://143E4B95-DED5-4568-826F-B3CC4263E3A4)  [keys\\_Fred Dolph portrait\\_PandA press photos\\_Peter Weiul Typewriter Archive\\_June15\\_1926](x-devonthink-item://143E4B95-DED5-4568-826F-B3CC4263E3A4)   $(1)$ 

edits

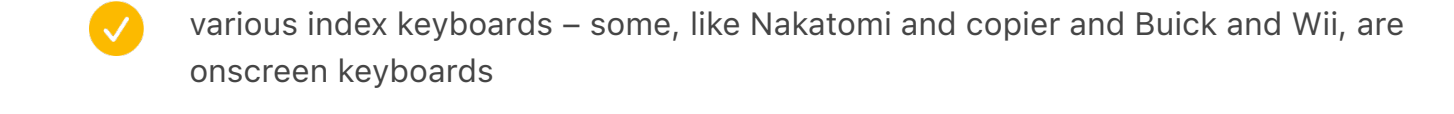

- For the shift space at the end, have a joke like "a combination Tac^H^H^H
	- which is a fun callback to before, but also related since it's a chapter about backspace!
	- gray ass enter missing footnote that moves to the chapter after next
	- zx spectrum chapter footnotes on the left zx82

Knowing how much you expect to write could be crucial in choosing the machine.

olivetti poster or something

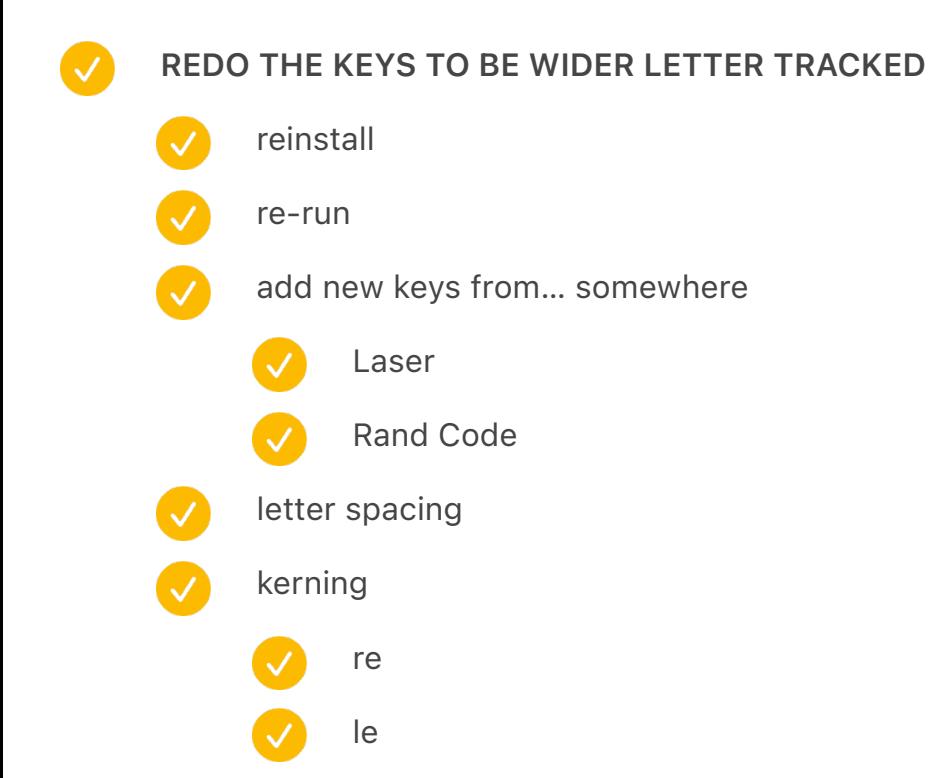

[[[8]]] Those were popular in France, as it was rumored to have many piano and harpsichord players.

#### japanese

edit: japanese: mention that wedges etc. took a different route add the large guy? V find room for the new photo widows etc. 888 fix padding of japanese move small to ergo update PACE coloring update spreadsheet Microtron update image cap Dolph ask for permission colorize

alamy buy Maniac? ERA 1103 too low res alamy pegasus getty besm-1

Computer-history legend says IBM became so jealous of VisiCalc as the Apple II "killer app" that they built their first PC specifically *because of* VisiCalc*.* Legends are cute – and yet, we have the perplexing [Scroll Lock] on the PC's original keyboard. ((((SPREAD:GUIKeyboards))))

{IMAGECAPTION:SPREAD:GUIKeyboards}Examples of a few rare keyboards that acknowledged the existence of graphical user interfaces:↑A Sun keyboard with the [Front] key for window repositioning, [Open] to open the selected document, and [Props] to show its attributes←An AT&T terminal keyboard allowed light window control with two unique keys

Up until 2019, some French people despised that their keyboards were not standardized – but some in Japan wished their keyboard *weren't,* swearing at the subpar JIS standard that awkwardly grafted the Japanese writing system onto QWERTY. Poland and Sweden have toothless keyboard standards that are rarely used; the Dvorak layout itself was once an ANSI X4.22 standard, and look how well *that* went. ((((SPREAD:TeletypeModelMKeycaps))))

{IMAGECAPTION:SPREAD:TeletypeModelMKeycaps}↗Official replacement keycaps for the Model M keyboard →Official replacement keycaps for the Teletype 28

update spreadsheet with above missing

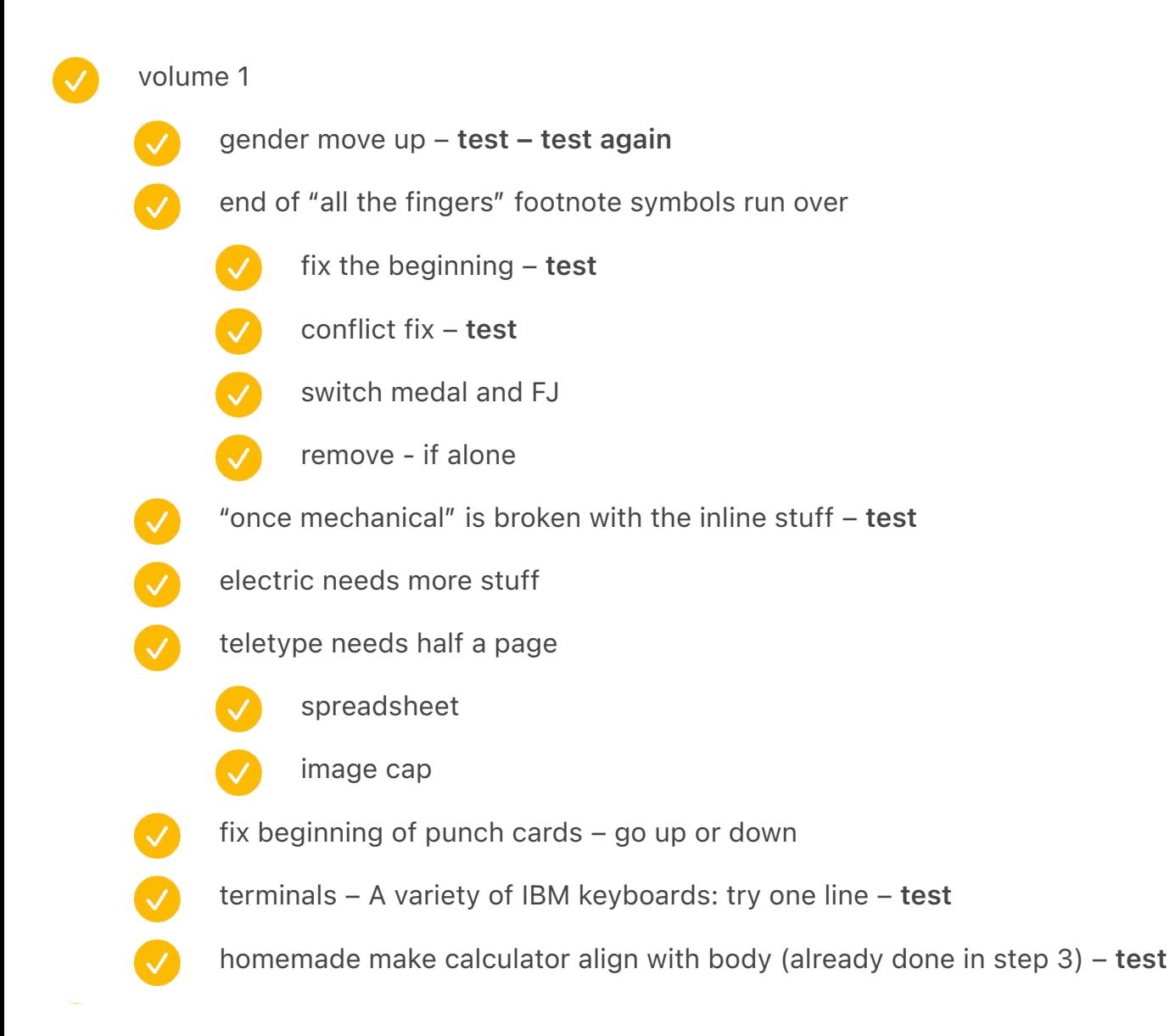

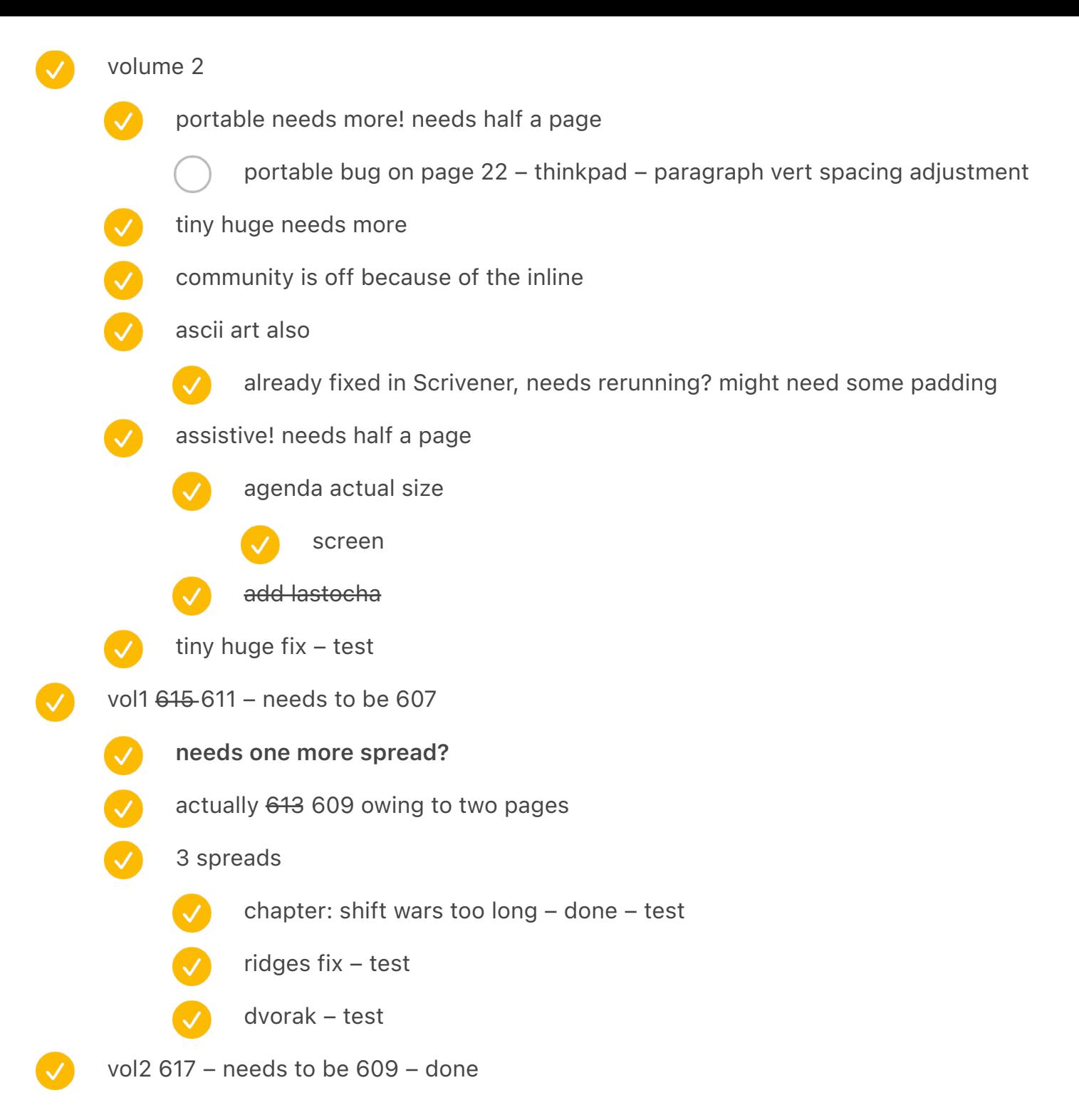

vol 1 extra spread

· TypewriterMaintenance repurpose to show keys:

the Getty photo

the woman with keys

vol2 squeeze in the typewriter designer + the jars of keys somehow?

### · BigNumericKeypad?

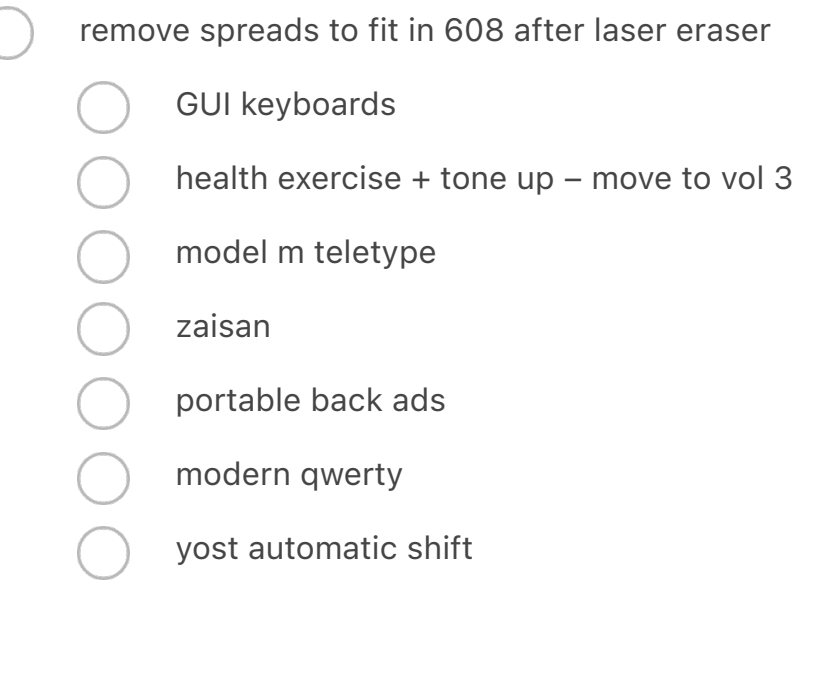

## 4 spreads

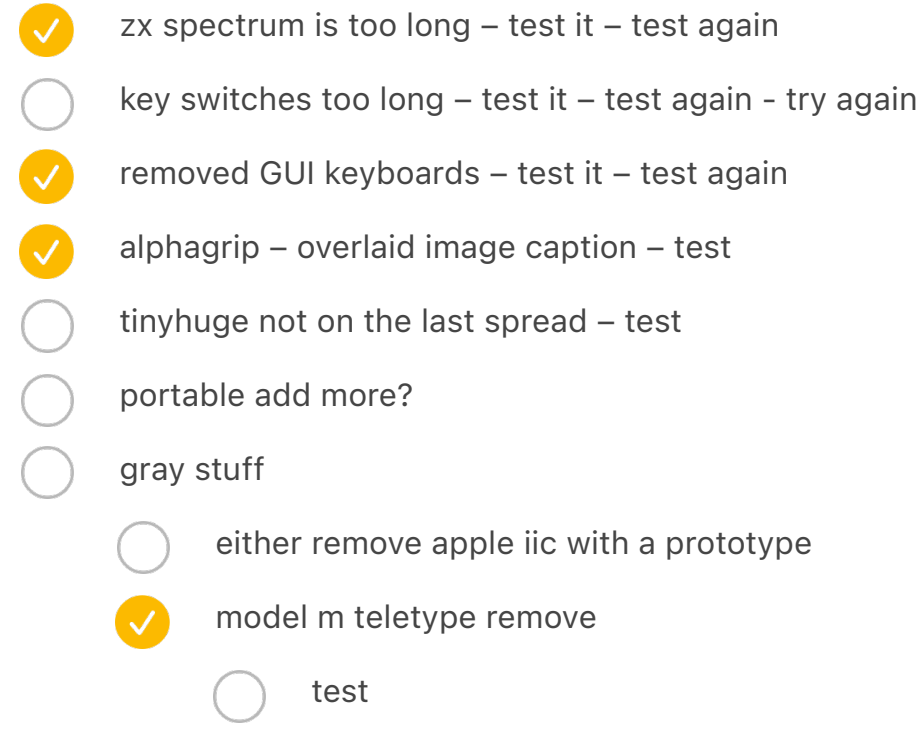

laser eraser

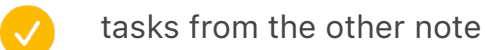

lay out again

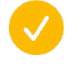

find out where to find other pages

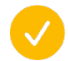

redo cover etc.

### Add image captions to covers

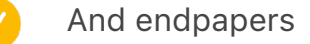

also vol2

move both to top

#### rewrites

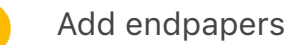

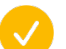

also mention in "shift freedom" shift wars chapter

### add mentions of covers

A long-exposure photo used to study the motion of the operator of the IBM 24 key punch|Courtesy Computer History Museum|

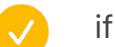

if using photos for covers

### refer to them

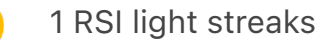

2 Schawlow

3 CERN guy (if using GAMMA on cover, refer to it from the inside)

4 woman w/ many typewriters

- do not repeat for chapter openings etc.
- also shift keys endpapers
- Book typo [https://en.m.wikipedia.org/wiki/Mount\\_Erebus\\_disaster](https://en.m.wikipedia.org/wiki/Mount_Erebus_disaster)
	- ZX spectrum has caps shift and symbol shift kind of like shift wars
	- globe key mac any updates?
		- also it has a million options
- Book: Pc Convertible Ctrl Fn delete
- book "why a keyboard and not a button board"
- RAND CODE keyboard
	- dvorak ios 16

 $\bullet$ 

 $\overline{\mathcal{A}}$ 

V

Ø

 $\overline{\mathcal{L}}$ 

- Kocienda remove name
- plug in laser eraser
	- update from 2021 Following St. Louis. Cincinnati was overall the 8th biggest city in the U.S. in that year. It would never again be that close to the top of the list. In 2021, it was in the 65th position.
- Book: social network software add to the list of software
- move prospectus shift wars edits back to main
	- copy
	- - but make sure to test since some footnotes change etc.
- 
- and Prospectus spreads
- "the solution was" join the previous paragraph
- "the Smith Premier ads were right" were actually right
- verify delta
- appleiic spread [Keyboard] toggle
- laser eraser
	- - Add to photos?
- excel championship same as excel esports video saved quickly review / https://

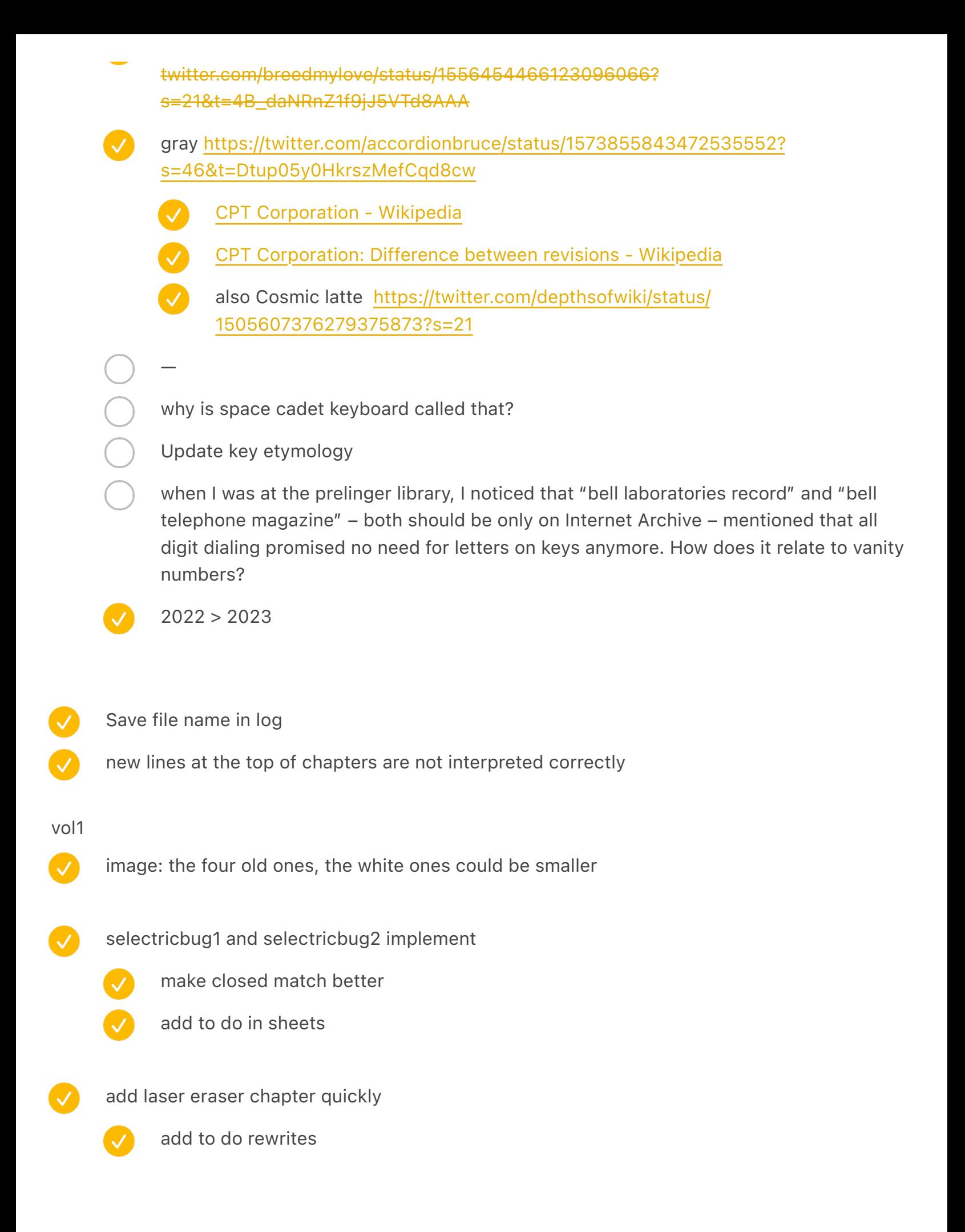

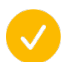

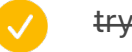

try ICC

add title to colophon

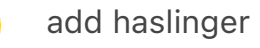

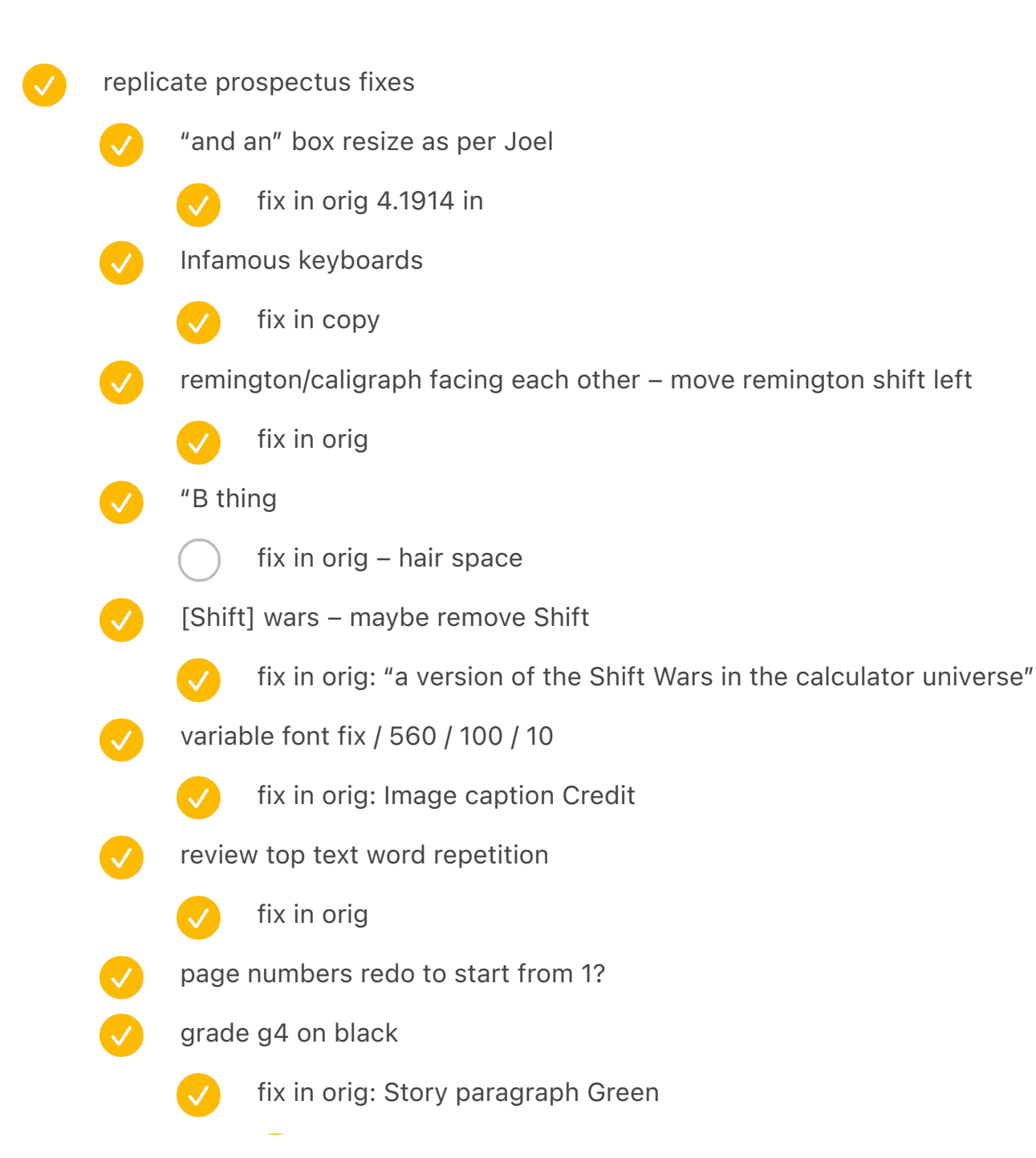

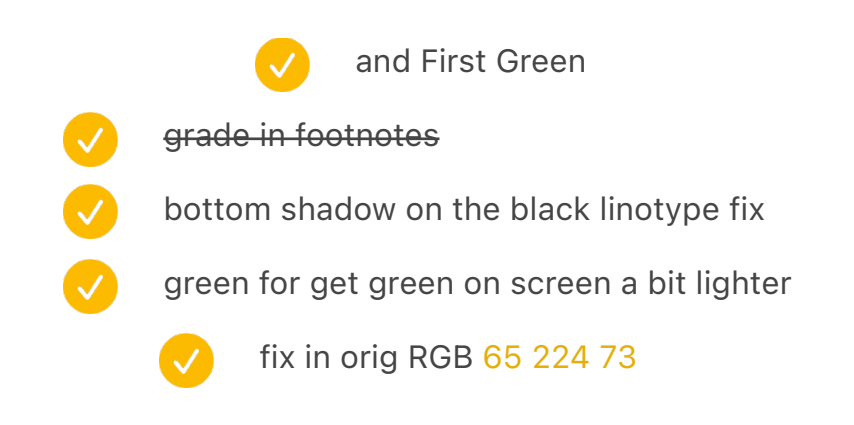

### interesting photos for test print

· one of the dithered photos like mavis beacon chapter opener (lenore fenton)

Gorton 1 from QSL book

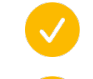

add covers to spreadsheet of visuals if necessary

AutoTypist: wrong background colour?

## dutch photos

- new data entry HCM DSC03889
- three spacebars?
- HCM: maybe the new Lisa kbd photo
- HCM: maybe the new Mac photo?
	- rubber DEC overlay add to the list
		- maybe VT52 overlay
	- maybe the PF1/2/3/4 from Concept HDS APL for function keys

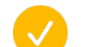

DSC4028 dutch wordstar burroughs

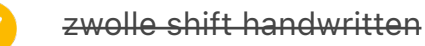

rewrites

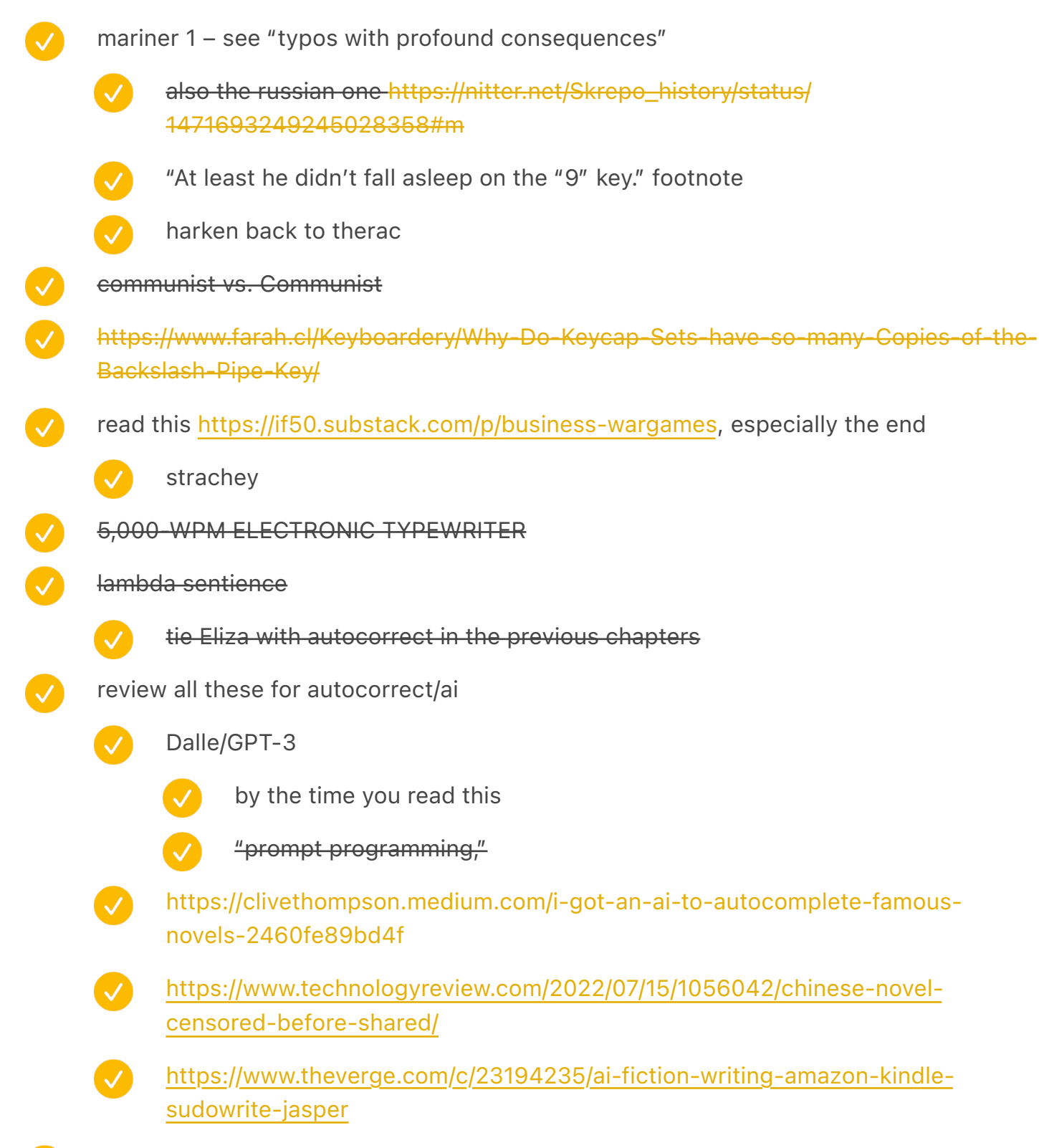

amazon / Following the meeting, an "auto bad word monitor" was devised, constituting a blacklist that would flag and automatically block employees from sending a message that contains any profane or inappropriate keywords. In addition to profanities, however, the terms include many relevant to organized labor, including "union," "grievance," "pay raise," and "compensation." Other banned keywords include terms like "ethics," "unfair," "slave," "master," "freedom," "diversity," "injustice," and "fairness." Even some phrases like "This is concerning" will be banned.

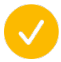

in the last chapter, add a mention of text therapy (I have a tab open or saved, the one with a long text on the cover)

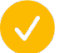

Ken Kocienda: see "Keyboard secrets: Ken Kocienda" note

add this 1:40:00–1:43:00 the software keyboard from fingerworks wasn't coming together, Ken Kocienda

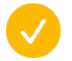

add this 1:48:00 bakeoff

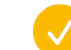

double check the kocienda footnote later

In the semigraphics chapter, do I mention this is the opposite of a map of a spectrum keyboard?

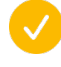

search for arrow / cursor

mac stuff

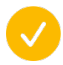

"What's a keyboard for? Typing. Words and numbers. That's it. You don't have to learn to type long strings of computery phrases for the Macintosh: you choose all the commands with the pointer. The keyboard's mainly for typing your information into a document. "

1. You can't hurt the Macintosh by pressing the mouse button or typing on the keyboard.

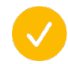

"field-motion" "Four keys on the numeric keypad are labeled with "field-motion" symbols: small rectangles with arrows exiting them in various directions. Some applications may use these keys to move an object or indicator orthogonally around the screen, and require the user to use the SHIFT key to obtain the four characters  $\left(+\frac{1}{2}\right)$  normally available on those keys."

⌘QWERTY for plain/bold/italic/outline/underline/shadow as per [The currently](x-devonthink-item://95CE0EA2-4017-4FC8-B08F-8AA700692C0A)  [defined command keys](x-devonthink-item://95CE0EA2-4017-4FC8-B08F-8AA700692C0A)

similar to "typewriter" zxcvb

smith corona ASK 1776 logo – maybe incorporate?

- Mention ruf electric bolt in copy
- good news you can blame iPhone autocorrect for pretty much anything  $\leftarrow$  reversal from pen to typewriter grammar
- IBM's 1980s price guides mentioned they would require charging banking customers a
- minimum of about US\$ 100 per year (not adjusted for inflation) for each original Model F keyboard in maintenance costs as part of a service contract.
- incorporate Selectric ads "are you using all 18 of your typewriters?" [Are you using all 18](x-devonthink-item://20766589-C5E6-409B-AD3E-01BBEA2EEED3)  [of your typewriters](x-devonthink-item://20766589-C5E6-409B-AD3E-01BBEA2EEED3)?
- ben werd "I literally learned to write on a Sinclair ZX81, writing stories that incorporated the BASIC shortcuts on its keyboard. Characters would GOTO places a lot; they would RUN; THEN they would do something else."
- $\bullet$ TIE Enter is the opposite of BAE (Big Ass Enter) – what does it mean?
- $\bullet$ add to red esc connection to red switches
- Ø Beam springs vol 2 refer back to vol 1 if using the photos (beam spring chapter)
- add ngl (not gonna lie)
- $\bullet$ remove manual spaces (279 manual, 28 inside words)
- V Add garage door openers and bank pin entry devices and label makers
- add to the list that pgdn and pgup have little to do with pages  $\sqrt{}$

olympia green turkish 0.67in princess 0.6988 russian 0.695 belgian 0.72

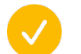

### return visual

- add the new selectric ii
	- add the new word processing keyboard x2
- Before computer key-boards were used for word check for non-hyphen stuff
	- crypto museum ask about selectric bug photo

typewriter mystery upload

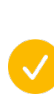

/

/

checked springfield leader and press 28 aug 1960, sunday

look at "royal typewriter in "springfield leader and press" around 1960

saerch for royal mcbee

Richard Crabtree via Jean McCreary Gardner

Okay, I found this.

It's Springfield Leader and Press, November 15, 1959, page D3 "staff photos by Betty Love"

Even in a modern, machine-operated plant like that of Royal McBee, hand craftsmanship is essential and personal interest in the job is encouraged. Her eis Mrs. Nita Ball of Highlandville, who builds by hand the keyboards of Royal "specials" – portable typewriters which require a special arrangement of keys. In her hand, for example, is the pattern for a Russian keyboard, and her files contain arrangements for many other foreign countries including Spain and France, along with those requires by specialists in such fields as mathematics and accounting. The key faces for all these machines are contained in the case at left, from which Mrs. Ball selects the proper ones and attaches them by hand to the key levers.

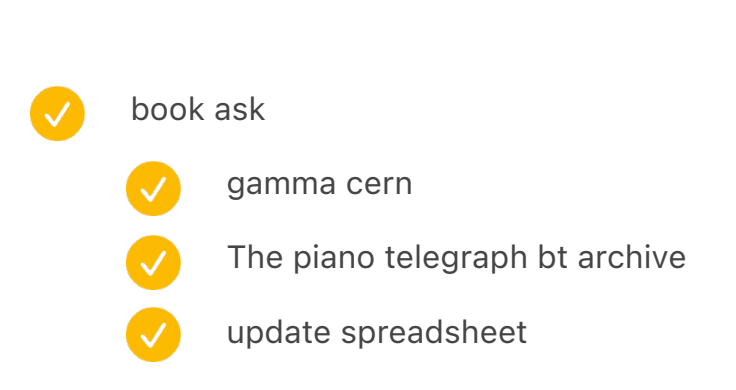

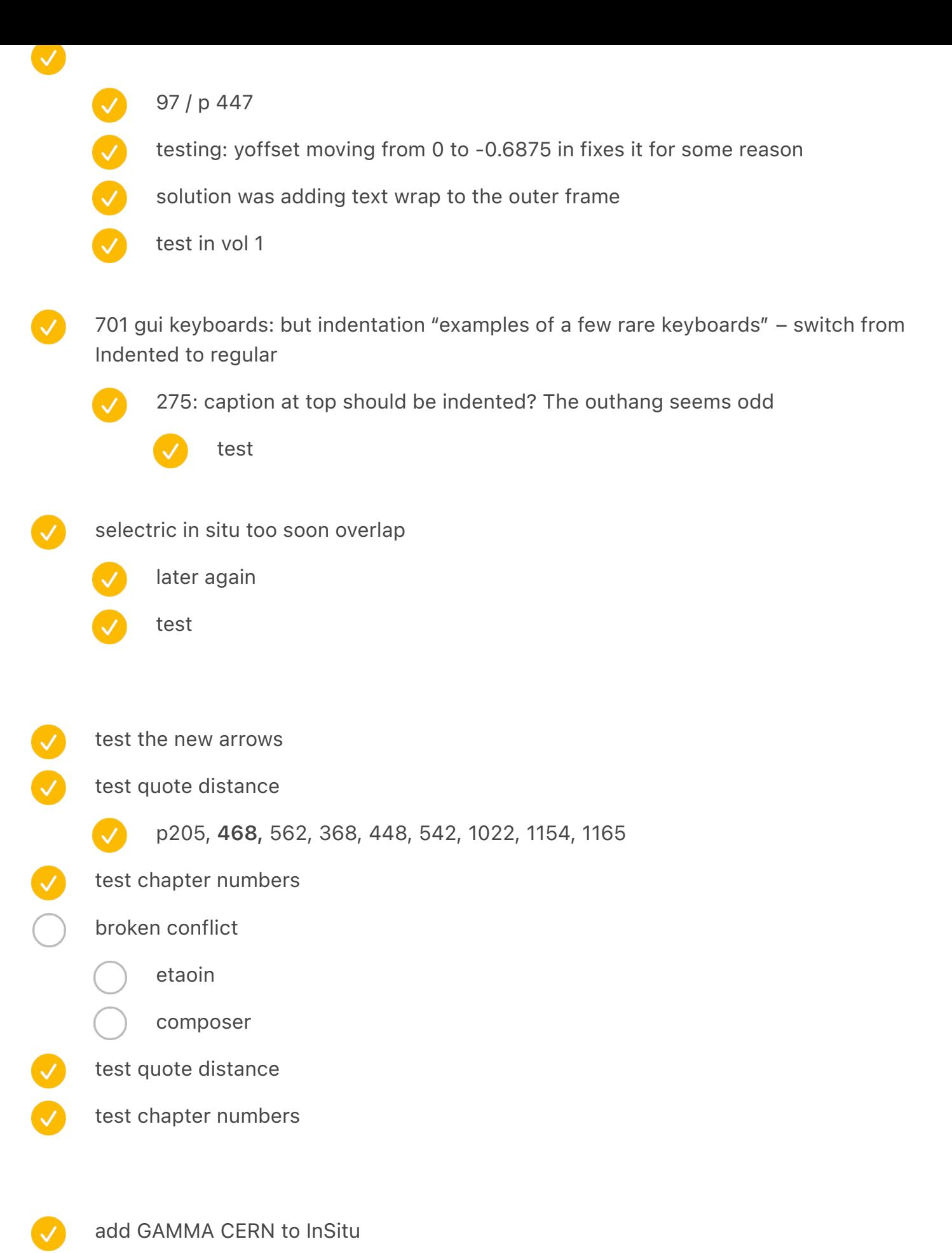

add the dance dance revolution keyboard to arrow keys

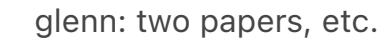

send obra info about paper also

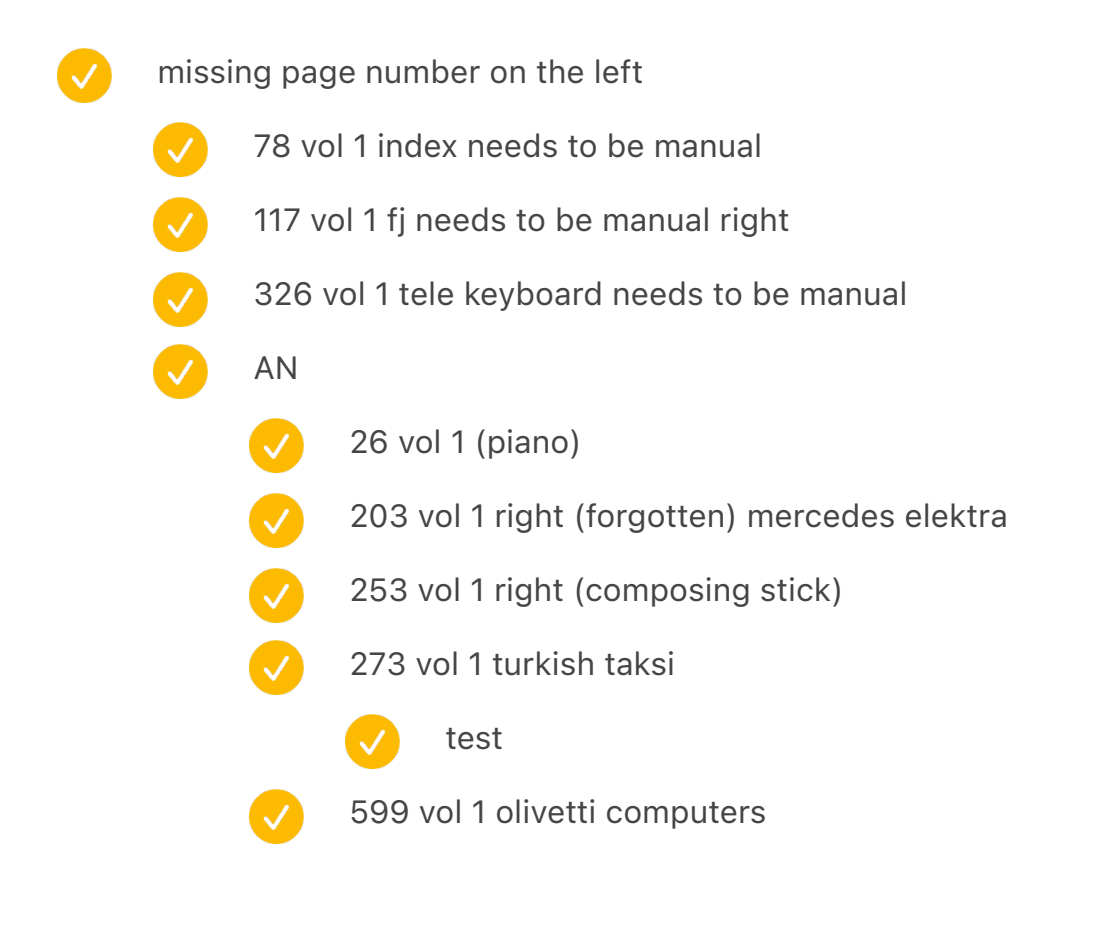

#### vol p143 wrapping is weird

exploration: look at all the pages and think of how to connect spread descriptions better

at the very least, move them to the right facing page

# book enter collection 19 26 41 44

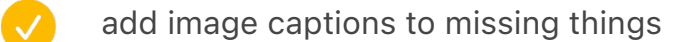

- $\overline{\mathcal{S}}$ 506 (maybe) C64
	- 654-655 PCjr both versions spread
- $\boldsymbol{\omega}$ 80-81 TypewriterStores
- 84-85 TypewriterCa
- $\bullet$ 86-87 TypewriterSales
- 590-591 Praxis48
- $\bullet$ 328 Teletype 15
- 566–567 MenHovering
- $\bullet$ 686 DEC four arrow keys spread FourDECTerminals
- 738-739 C64 JiffyDos and IBM Lotus Function key overlay FunctionOverlays
- $\bullet$ 788 maltron atop
	- 1002 add iPhone on the side
	- 1168 i-opener on the side

### below image right/left 0.5

- and above image right/left 0.5
- test

 $\boldsymbol{\mathcal{A}}$ 

- $\mathcal{L}$
- not working 184/185 dvorak charts
- 
- not working Knee shift left
- alive after five left from 2.6417 in to -0.1
- $\blacktriangledown$
- ring n key left

{IMAGECAPTION:SPREAD:VT220}A particularly well-loved DEC VT-220 keyboard (also known by its model number, LK-201) with word processing stickers and an overlay

A custom ZX81 case made by Dave Bolton|Photo courtesy Matthew Bolton|

# dutch photos

- VT220 tableau
- HCM: Spectrum clones
	- also zwolle
	- zx spectrum case! beta basic 3/4
- zwolle displaywriter replace one of them with dutch legends?
- international: HCM/Zwolle accents a la Polish typewriter keyboard
	- maybe move the japanese keyboard one page as the opener
	- and do the typewriter and accents as a one pager in its place
	- arrows
		- dutch VT220
		- Concept HDS APL
		- $\bigcirc$ Japanese arrows
		- V HCM: the weird box MSX
		- $\bigcirc$ HCM: the four long ones MSX
		- $\overline{\mathcal{A}}$ HCM: the blue diamond MSX

and the other one

- $\bullet$ HCM: philips
	- -
	- zwolle: philips
	- zwolle: olivetti blue

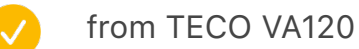

- NL from the japanese one
- book enter: recreate the eindhoven computer enter using a different enter
- $\bullet$ book enter: replace american with non american for VT420 maybe
	- HCM: Tulip keyboard
	- HCM: two earlier
	- HCM: Eindhoven
- zwolle x million  $\overline{\mathcal{A}}$
- electric key from hermes/ruf ambassador either in the fun keys at the end, or in the power/ electric chapter
- HCM: maybe 5110
- HCM: check various semigraphics angle closeups

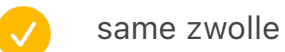

- HCM: Aesthedes?
	- with the keyboard added

## list of things done

- new word spacing
- page numbers left and right
- dividers change
- new arrow for connecting
- smaller image caption size but also smaller spacing above/below
- bottom stuff
	- 1.5 explain

 $\overline{\mathcal{S}}$ 

- return collection
	- add new stuff
	- gray return on the right is a bit too big
	- the japanese brown return in the upper right seems slanted

### tactical

V

- 134-135: Should ^ 1928 -> 1929 be in orange?
- 275: caption at top should be indented? The outhang seems odd
- 353: photo seems dark
	- 723: caption arrow points up, but it should be to the upper-left?
	- 724: in captions, shouldn't  $\lt$  be  $\land$
	- 760: does caption need downward-pointing arrow?

### 93 type changes

### text

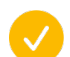

change word spacing settings Word spacing: 80/95/115

Letter spacing: -3%/0%/0%

- move all to spread
	- make sure things are descending from Story paragraph
	- hyphenation, too
- divider add align to grid (first line only), move top spacing from 0.1875 to 0.1275
	- move to spread
- make image caption smaller?  $8/11 \rightarrow 7.5/9.5$ 
	- move to all
		- move to "like"

image caption credit: adjust small caps inside  $6.2 \rightarrow 5.8$ , output sans 2 beta, weight  $\rightarrow$  560 move all to spread and arrows  $3 \rightarrow 2.9$ arrow lower and keys (no change necessary) spreads x6: image cap adjust spacing from 0.5 to 0.4

Captions invisible:

66: caption lost. May need to do a little white shadowing or it will be illegible / machine assembly room

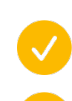

540-541: hard to read the caption

308: clever captioning, but very hard to spot

{IMAGECAPTION:SPREAD:RussianBeige}A 1990s 102-key German keyboard retrofitted to support Bulgarian

{IMAGECAPTION:SPREAD:RussianComp}↗The Pravetz 8D home computer↓The Elektronika BK0010 computer|Computer courtesy Computer History Museum, catalog #102766424|

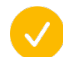

saved a spread to fill with aesthedes!!!

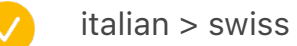

toshiba tighter height 5.555 in

move international mosaic up by one spread

retrofitted replace???

### electric chapter

- switch order electromatic with elektra add ruf electric as intro need to find one more: remington electric 1925 https://typewriterdatabase.com/1925 remington-electric.11556.typewriter  $\bigvee$ move power return smith corona… somewhere remove the big hansen ball? update spreadsheet
	- mention electric symbol

{IMAGECAPTION:Cover image for chapter 12.}An electric Smith-Corona Coronet Automatic 12 from 1972

### displaywriter

- resize x3
	- rotate to 0.40
- swap to dutch keys
- shadow
- replace
- the arrows change
	- image cap

[https://commons.wikimedia.org/wiki/Category:Adding\\_machines](https://commons.wikimedia.org/wiki/Category:Adding_machines)

the typewriter book

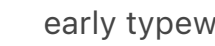

early typewriter

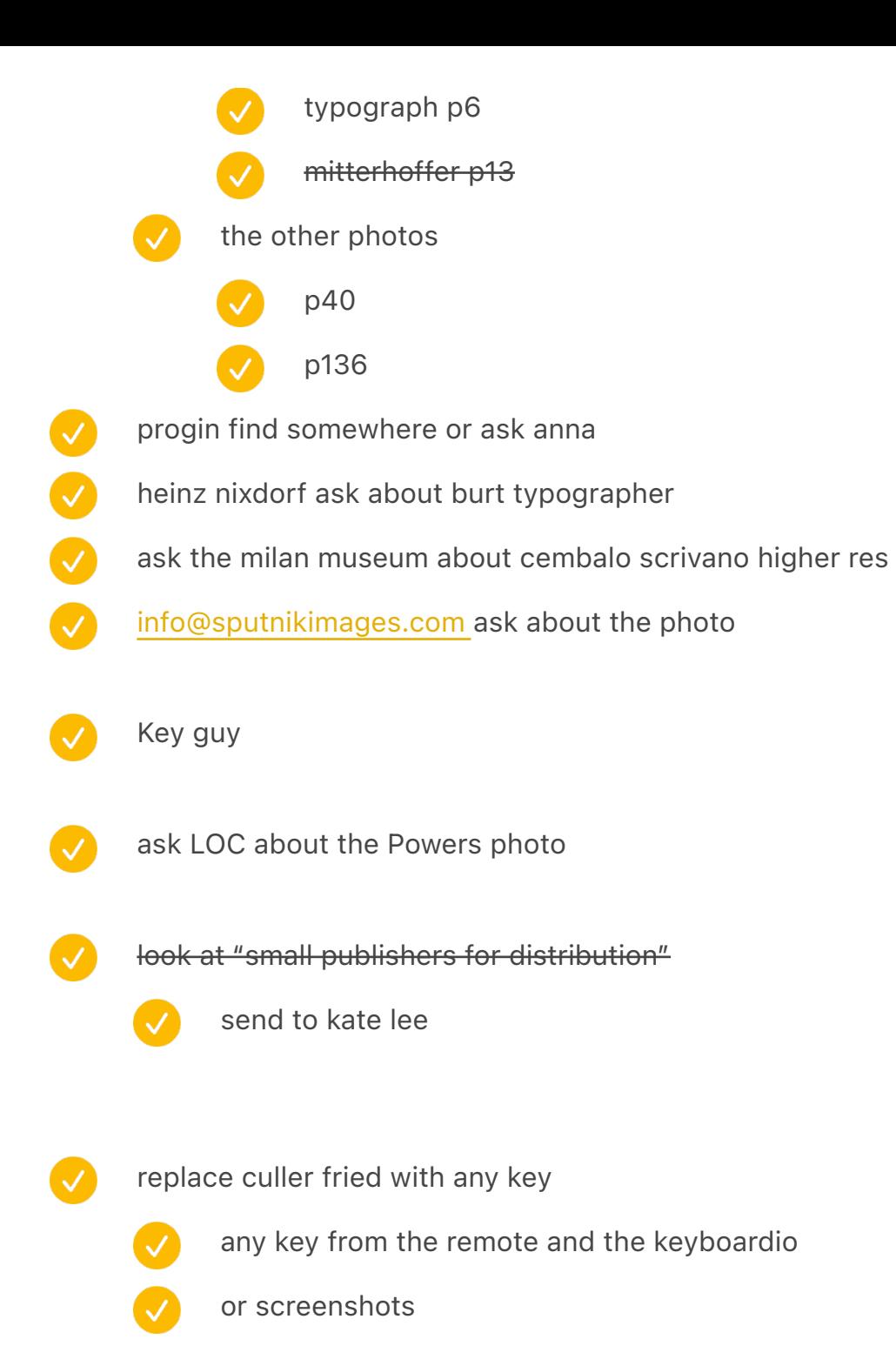

#### After Scout

scout 26–27 she did older, needs newer

x's, T's, Is – test all this

do the comparison of everything before and after Scout, and see bigger changes and maybe send back

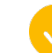

spell check

after scout

 $\sqrt{}$ 

typed in/type in/types in – open q

- compare with the original
	- type in
	- typed in
- typing in
- revisit "and yet" "yet"
- V space cadet and space-cadet
- revisit "versus" "vs."
- "key press" vs "keypress" (chapter 14\_sf.pdf)
- keycap

 $\bullet$ 

 $\boldsymbol{\omega}$ 

V

- "re-create" fix
	- also colophon  $\overline{\vee}$
- re-type
- $\bullet$ italic for software titles clarify (already changed)
- $\bullet$ Review Word chapters
- $\bullet$ touchbar
- $\bullet$ check chapter shift wars about 20th century
- $\bullet$ co-exist/coexist
- add "inverted t"
- "chiclet" vs "Chiclet"
- just check for double spaces afterwards
	- "western" → "Western"
- OmniKey > Omni Key?
- V "in similar style" vs "in a similar style"
- degree symbol °
- test for two spaces as Scout highlighted
	- update style guide with everything here

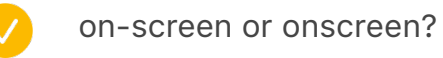

list below

888

 $\bullet$ 

 $\overline{\mathcal{S}}$ 

- acknowledgements read
- 20th century
- list all the western/Western stuff
- Web vs web check via ⌘F
- finish TODO for footnotes, at least those I can
	- vaio notice protrusion
		- girlless
- V qwertyoldandnew
- $\overline{O}$ LATER: microcomputersinsitu
- $\bigcirc$ LATER: wordprocessingads
- $\bigcirc$ tabkey
	- LATER: olympiareporter
		- selectricinsitu

last chapter verify "the ELIZA effect" italicized in the footnote

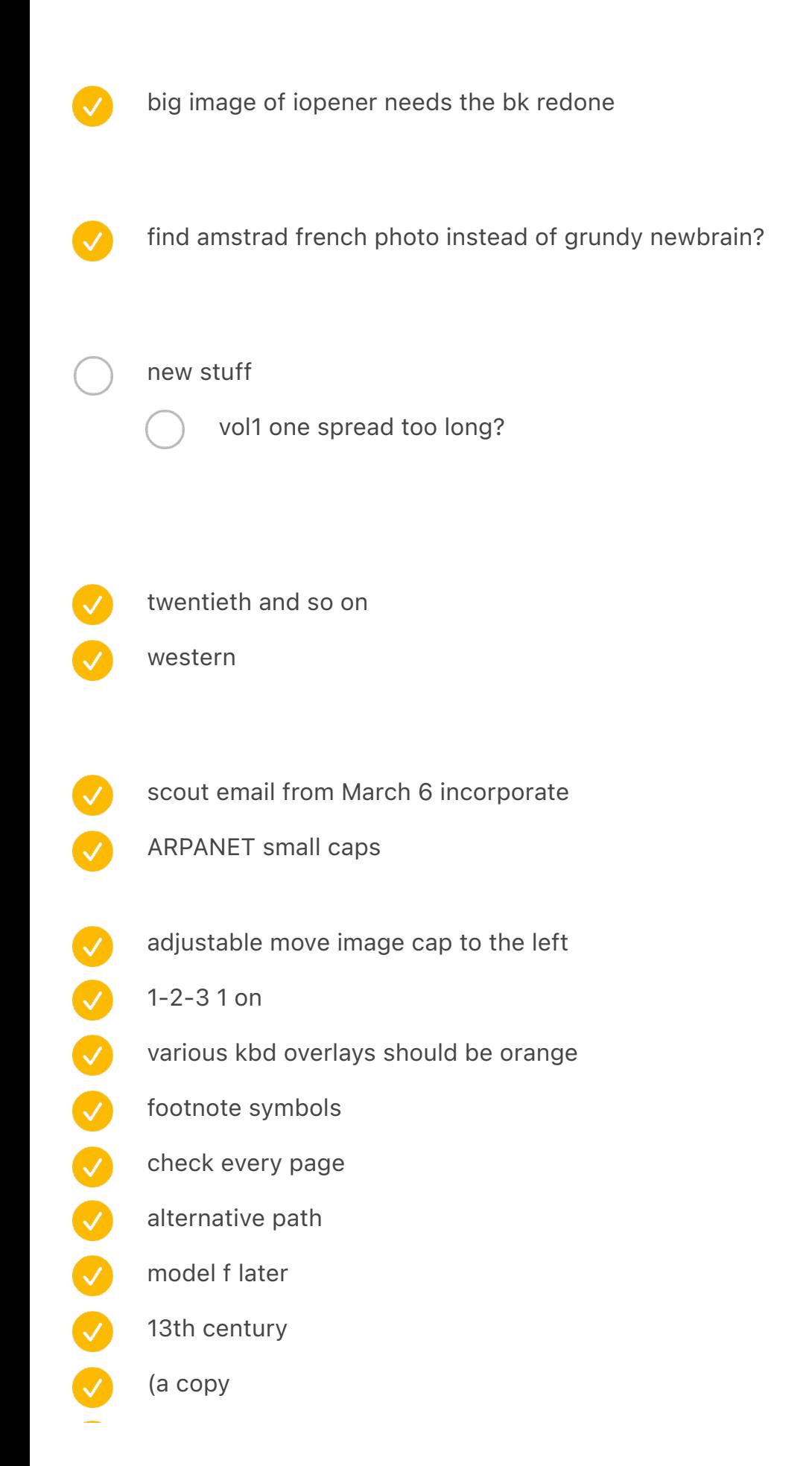

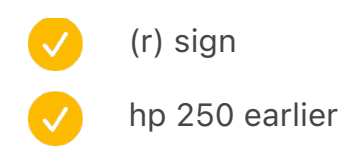

[[[5]]] The biggest [Code] belongs to IBM Electronic typewriters from the late 1970s, with a surface area even larger than their [Return]s.

[[[13]]] So much so that when I arrived at a Computer History Museum storage facility with a list of eight specific keyboards I wanted to see, the team brought out the space-cadet keyboard just in case, even though I never mentioned it.

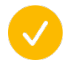

compare old paper to new paper

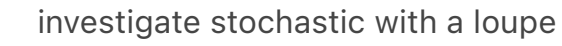

semigraphic chapter

verify electrical symbols

frowney verify

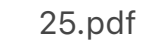

- SHOW ESSAY.TXT test
- check 4978's keyboard in chapter 15 reference
- inverted/inverse T
- incorporate scout first
	- check differences
- 26.pdf

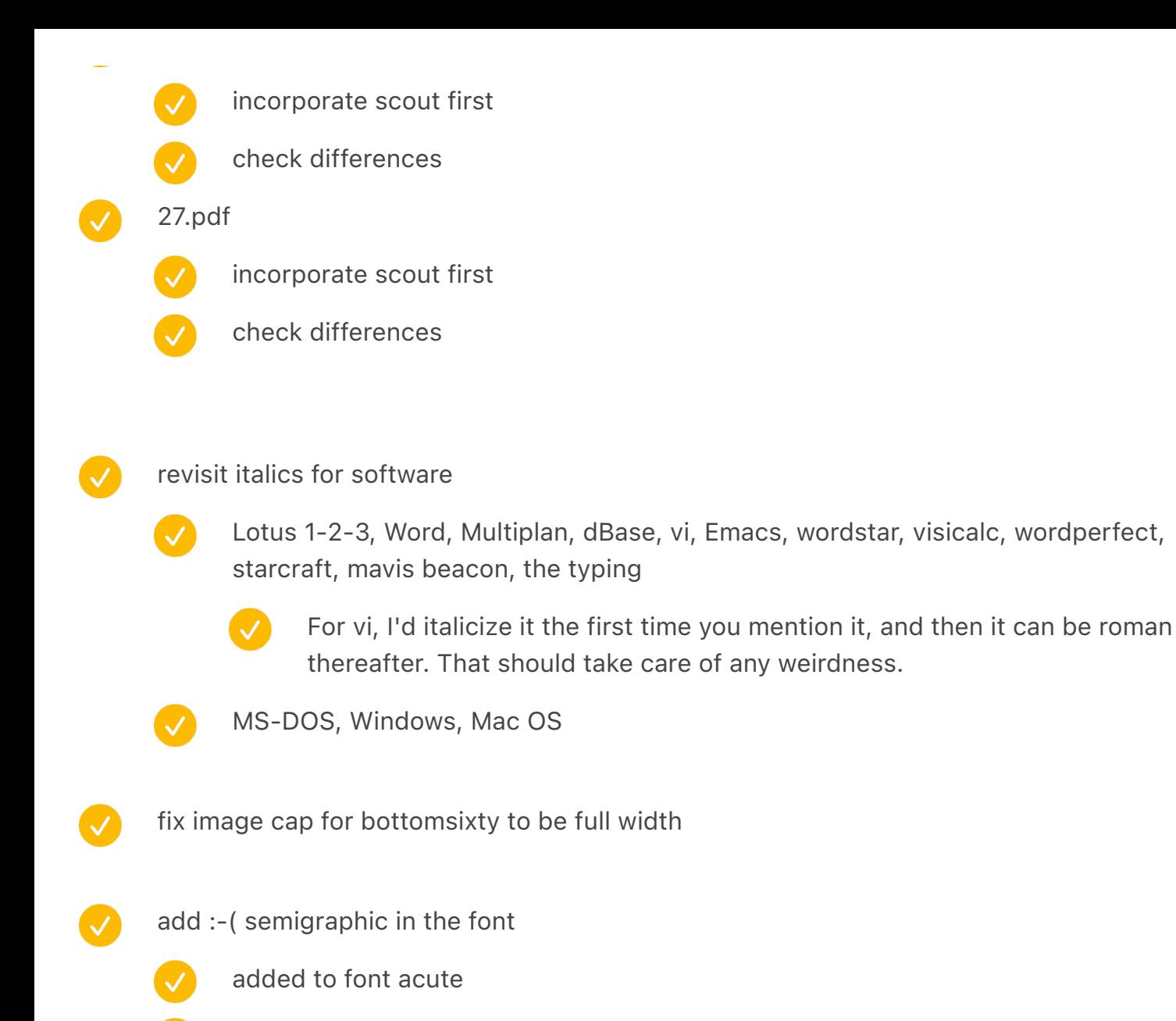

- font exported
	- install font
- add to processing
	- add to text
	- verify

Magic cap add simulated screen

# print prototype

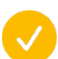

white endpapers

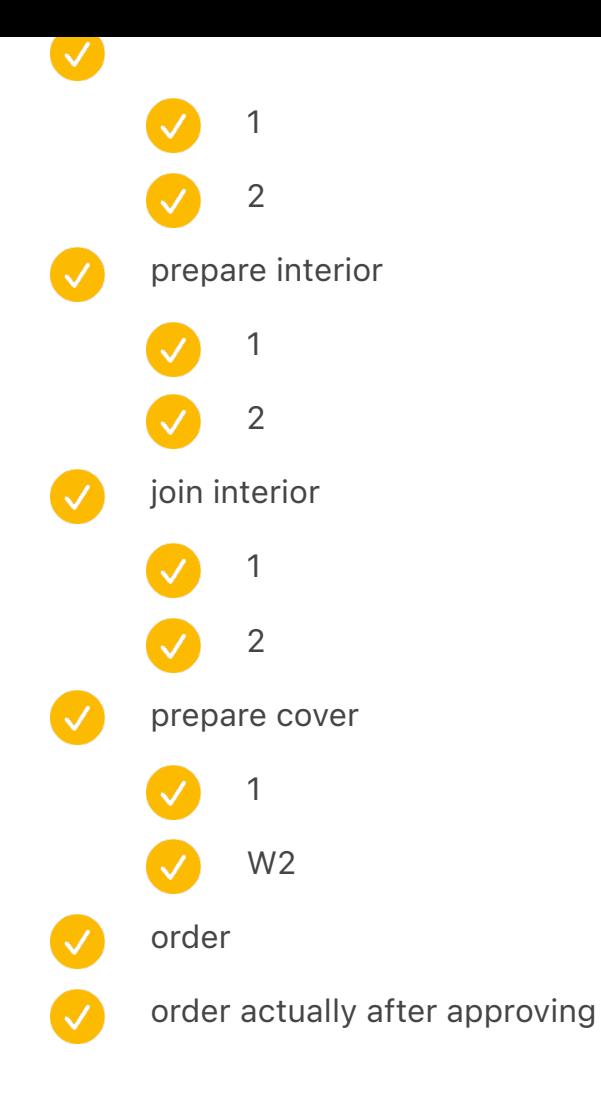

signature match

 $1-578 = 578$  576

 $579-1190 = 612$ 

remove from vol1 – figueres at the beginning? DONE big magazyn with typewriters (but mismatch with bus later)? in situ?

remove from vol2 – DONE shift improvements + keycaps model and teletype + DONE applewriter stuff

```
w
```
{IMAGECAPTION:SPREAD:MachineAssemblyRoom}Machine Assembly Room, Remington Typewriter Works, Ilion, NY, 1911|New York State Archives|

{IMAGECAPTION:SPREAD:ModernShiftInventions}{PREVIOUSPAGE}More recent attempts at [Shift] reinventions: 下A keyboard for a titling device showing both lowercase and uppercase letters 7TODO ShapeWriter's [Case] key, meant to be pressed after a finished word only if autocompleting/ autocapitalization didn't capture it properly⊻A Japanese thumb shift keyboard∠TODO A joint [Shift] +[Space] combination from the Big Keys keyboard

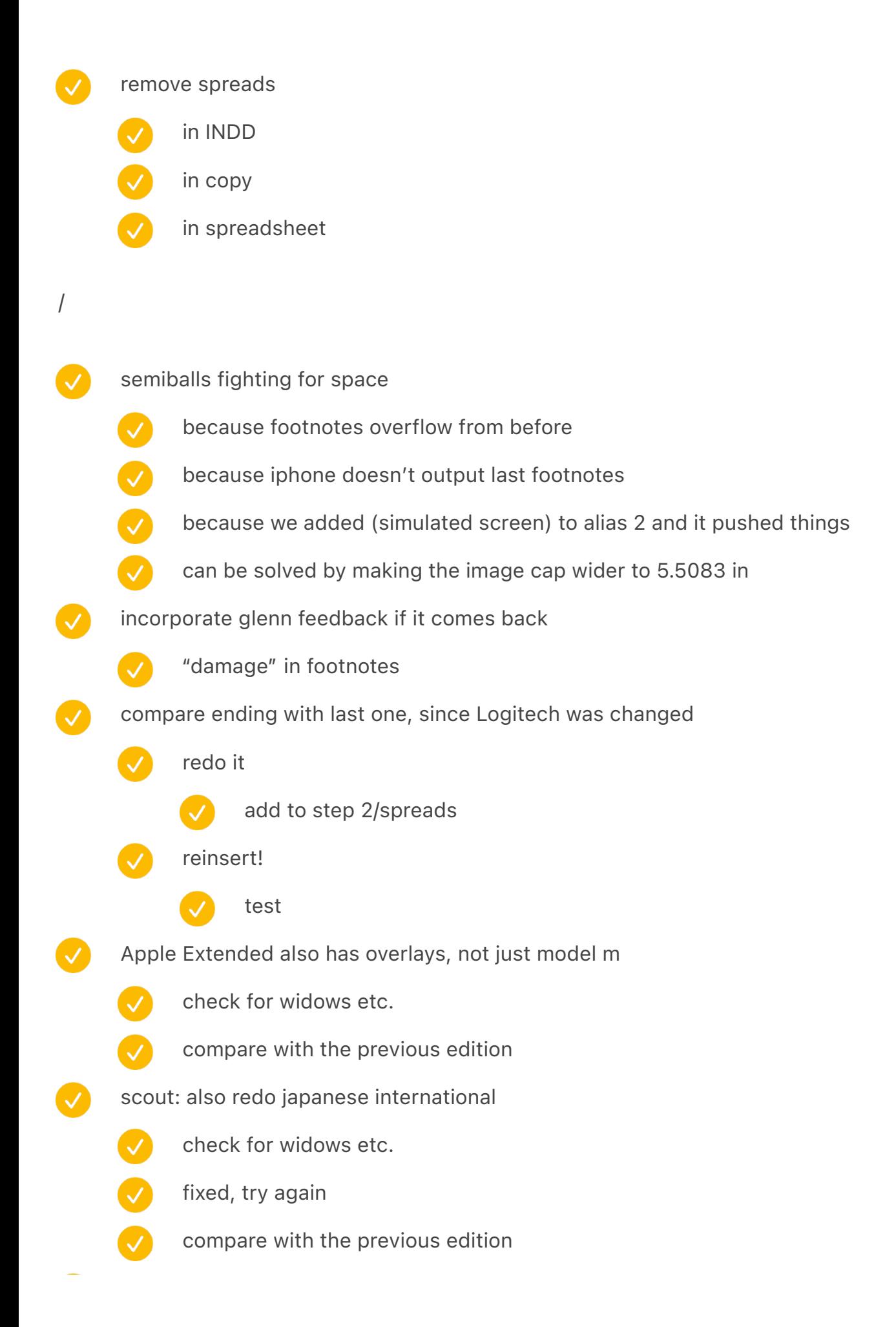

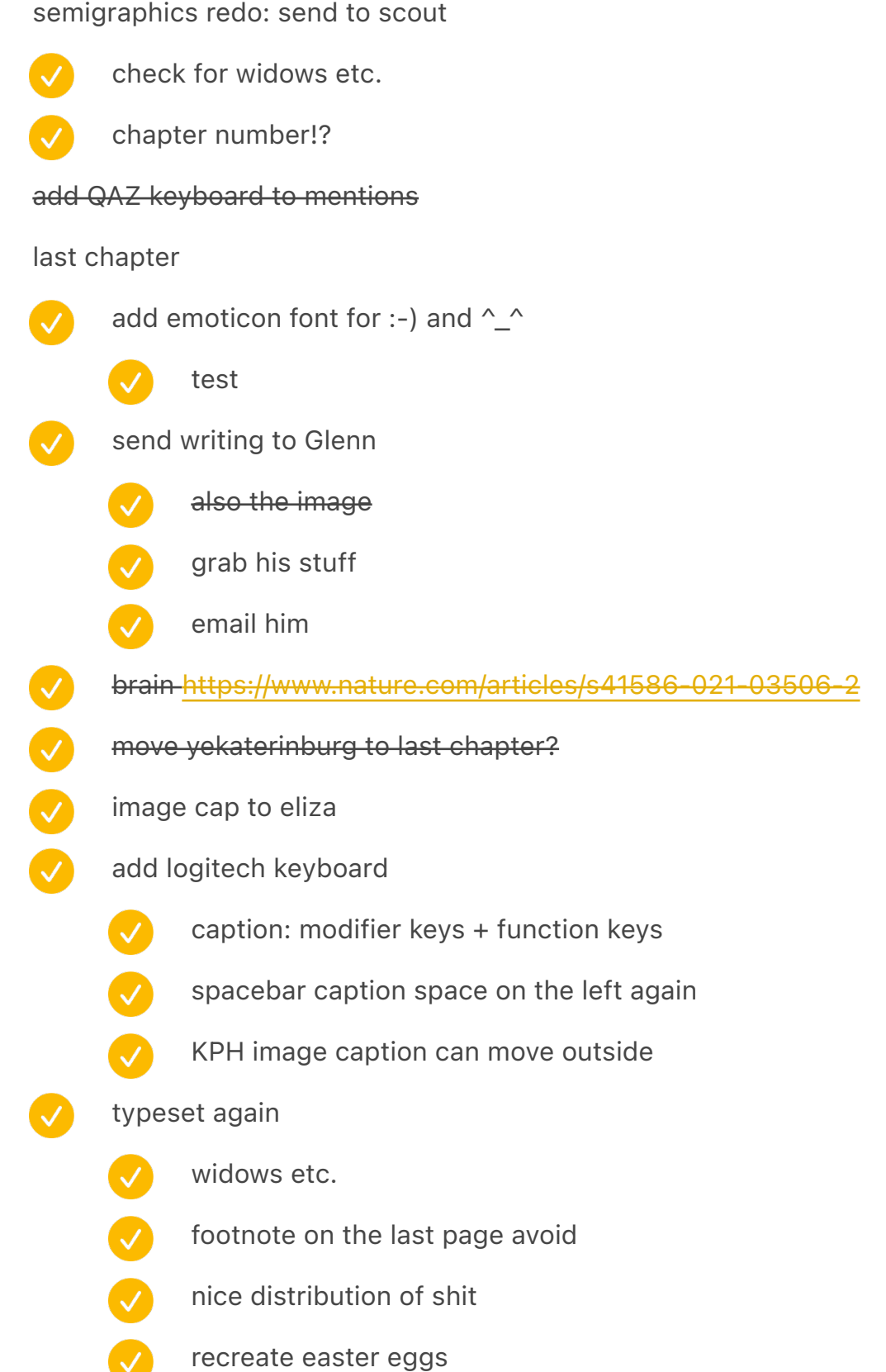

**O** 

[[[8]]] A recent study showed that it is possible to predict rudimentary emotions such as joy, fear, and anger by analyzing the way someone types – their *keystroke dynamics* – but chat programs don't make use of those. On the other hand, advertising code that appears on webpages, Google

search pages, and other web apps capture an enormous amount of information about mouse movement and typing behavior to understand attention – and to other ends that must violate privacy, but haven't been fully disclosed.

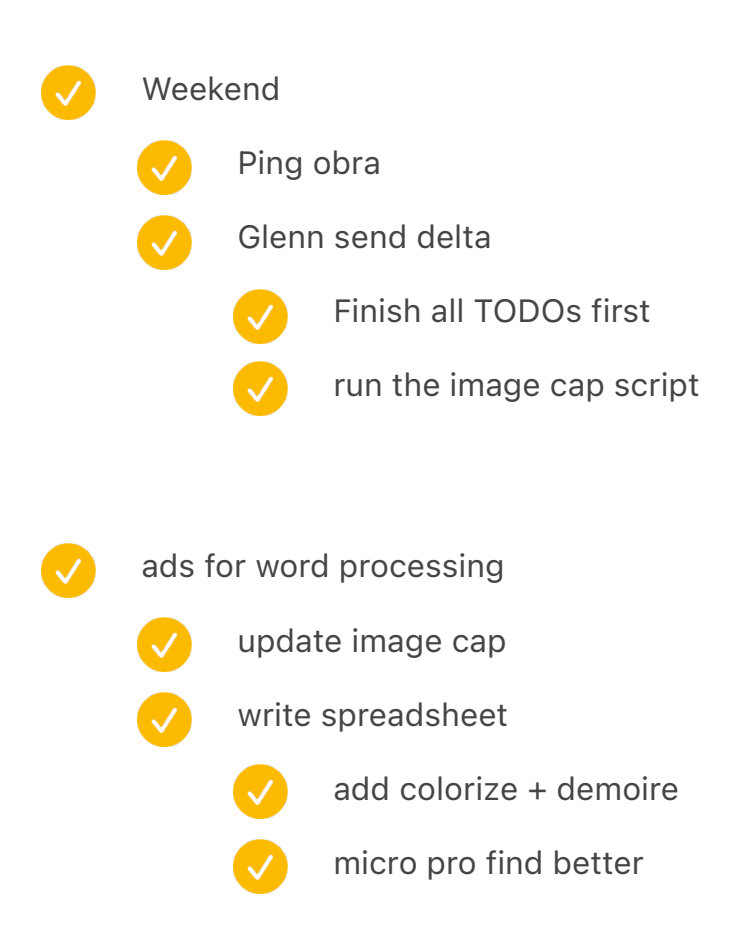

[[[11]]] Function keys at the top also made it easier to squeeze them in on laptop keyboards.

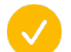

feedback incorporate

- Chap 39: Minor thing, we call the keyboard you're writing about the Keyboardio Model 01 or the Model 01. "Keyboardio" is the name of the company.
- "MTRON TK1" I think it was just the TRON TK1"
	- "you can program by using a command line interface that exists in the keyboard itself,
- although friendlier" strictly true, but that serial interface isn't intended for humans. You can upload new firmware with Arduino, talk to it over serial or use the GUI"
- The keyboard you show as 'Final' was actually the kickstarter protitype
- "by someone they thought worked at the factory they hired." When we hired the factory, she was absolutely their Director of Overseas Sales. She quit somewhere along the way and was working on commission keeping us as a customer.
- daniel kottke
- "those keyboards are known in jargon as space savers" find space savers see if there's continuity
- "keyboard shortcut" clarify not everything is a shortcut
- read "she has young ideas" brochure in the scanner
- Re read shortcuts
- Multiple springs amstrad

add this "In the 1980s, you could look up from your Commodore 64, hours after purchasing it, with a glossy feeling of empowerment, achieved by the pattern of notes spewing from the speaker grille in an endless loop," he wrote. "You were part of the movement to help machines sing! You were a programmer!" <https://github.com/readme/featured/why-the-lucky-stiff> [vs](https://viewsourcecode.org/why/hacking/theLittleCodersPredicament.html)  https://viewsourcecode.org/why/hacking/theLittleCodersPredicament.html

- Power button [https://www.laptopmag.com/news/laptops-still-have-this-annoying-power](https://www.laptopmag.com/news/laptops-still-have-this-annoying-power-button-problem-it-needs-to-stop)[button-problem-it-needs-to-stop](https://www.laptopmag.com/news/laptops-still-have-this-annoying-power-button-problem-it-needs-to-stop)
	- put in backspace chapter? refer to [esc] chapter and apple ii stuff
	- everything old is new again
	- With asr 33 foreshadow @
- read "Would you be willing to read my chapter about QWERTY?"
- 

888

Ø

Double check etcetera typewriter row

### these don't feel great

arrow keys: a bit messy, jumps around

community: no great opening etc.

- connect apple i to apple ii last chapter
- maybe in transition, maybe not

all told, chat is now the second-most-common computer activity, after email, according to RescueTime, productivity software that tracks users' screen time in https:// www.theatlantic.com/magazine/archive/2021/11/slack-office-trouble/620173/

- Thomas ran feedback sent to him Add Jacob Alexander feedback Thomas ran two small fixes touch bar discontinued? Search Mac top row photo – image cap Undid all the things Space shuttles verify in title Apple Watch keyboard [https://www.theverge.com/platform/amp/2021/9/16/22676706/apple](https://www.theverge.com/platform/amp/2021/9/16/22676706/apple-watch-swipe-keyboard-flicktype-lawsuit-kosta-eleftheriou)[watch-swipe-keyboard-flicktype-lawsuit-kosta-eleftheriou](https://www.theverge.com/platform/amp/2021/9/16/22676706/apple-watch-swipe-keyboard-flicktype-lawsuit-kosta-eleftheriou) Add smart watch add apple watch ("ditto")
- 

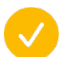

send stuff to J.A.

-Are you sure the cream Alps switch you tried with Jacob was from 1980? xD If it was SKCM Cream, it'll have been later; if it were SKCC, it'll have been (chiefly) linear.

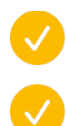

send stuff to Ermita

send stuff to Bremerton

# //////

30

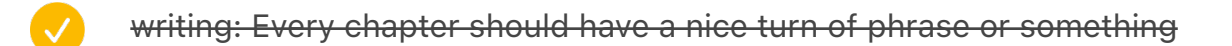

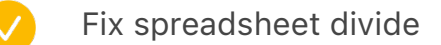

- Add quotes verified
- Add Easter eggs
- keep finding photos etc.
	- find an illustrator
- reach out to printers to get samples
- Send chapters of people interviewed to people

### interlibrary when opened

Howard, in Typewriter Topics, 3:8:

he worked out the four-bank key board, and in the spring of 1871, he laid his completed model before Messrs. Sholes and Glidden

quoted in "The original typewriter enterprise 1867–1873" which I have

R. F, Howard, "Typewriter History Previously Untold," *Typewriter Topics,* 3:7-10 (May, 1906).

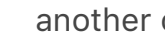

another one
incorporating Glenn's stuff late September 2021 bold = done with Glenn's stuff 0 1 2 3 4 5 6 7 8 9 10 11 12 13 14 15 16 17 18 19 20 21 22 23 24 25 26 27 28 29 30 31 32 33 34 35 36 37 38 39 40 41

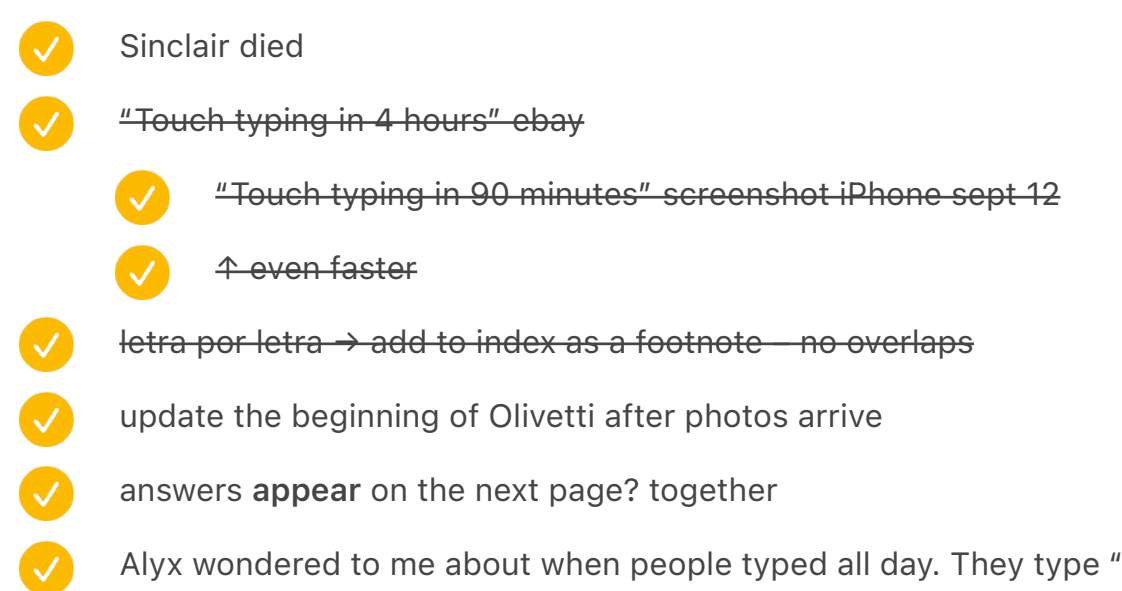

Alyx wondered to me about when people typed all day. They type "all day," but they don't type *continuously all day*, and we had to explain typing pools and re-typing things.

chinese: 構 (compose)

- 撳
- V add to the chapter text or image caption
	- ↑ not the main key!!! mention two keys?
	- add two keys in glyphs: 直 and 撳
	- the big (graphic) key
	- chapters.js and so on

removed images {IMAGECAPTION:SPREAD:TypitZXROM}↑An advertisement for Typit, a typewriter extension mechanism that allowed adding new characters on demand<sup>*n*</sup>An advertisement for the DK Graphic module, which added over 400 new semigraphics to the ZX81 computer

This was lost in another file:

/

The contours of keys help here; your finger will sometimes reach out for b before you even spot the typo, in an instinctive gesture that appears almost magical once you start studying it. You can also observe a similar behavior when your fingers autocomplete a common word for you, for example automatically finishing Marcin, even though you really wanted to type Martha. A 2013 study also showed that experienced touch typists slow down instinctively when they are about to make a typo, before the error even shows up on the screen, to give their fingers a bit more precision and chance to recover.((((FOOTNOTE:51))))

# photos add

- "Not the last keyboard with comic sans" / Easter egg
- stenophile use looks great? [https://www.antiquetypewriters.com/typewriter/](https://www.antiquetypewriters.com/typewriter/stenophile-shorthand-machine/) [stenophile-shorthand-machine/](https://www.antiquetypewriters.com/typewriter/stenophile-shorthand-machine/)
- razer ces 2018 big keyboard
	-
- make sure I don't say this never happened again
	- google japan joke in the book
		-
- image caption: "in a sad refrain to Chinese jokes"
- Cover/Endpaper idea: just shift symbols

### rename chapters

for the love of keyboards  $\rightarrow$  the next big thing, a constituency of one

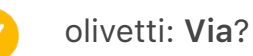

- add to the chapter text or image caption
- underwood: see [Rib'n] as above
- add to the chapter text or image caption Another ThinkPad model line, the iSeries  $S30 \rightarrow$  combine with a footnote  $\left\vert \mathcal{N}\right\rangle$ make sure Hansen becomes Malling-Hansen throughout *The Story of the Typewriter, 1873–1923, comma* followed by [W], then [E], then [R], then [T], and eventually [Y] – make sure it matches at the end  $\mathsf{Alps} \rightarrow \mathsf{ALPS}$ 38 1.5 pounds  $\rightarrow$  vulgar (search for .5) the icon alternative  $\rightarrow$  iconic
	- the nerdier PC users  $\rightarrow$  nerdier
	- powerbook duo subnotebook → "a"
	- Ran's videos spend a lot of time  $\rightarrow$  Thomas later
	- "also making"  $\rightarrow$  "creating" QYX image caption
	- "typed on a typewriter"  $\rightarrow$  "used a typewriter"
	- lenore fenton golf footnote
	- thirteen with an intermission change (pause) to *pause*
	- The method was used before in a few other computers, including Wang and Olivetti. ((((FOOTNOTE:18)))) – as seen in previous chapter
- ending of teletype chapter  $\mathcal{L}$

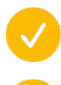

000000

 $\bullet$ 

P314 "for flexibility" elucidate

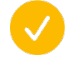

- P325 needs a better ending
- ask about comic sans typewriter
- ask google japan joke kbd

one more

Glenn rewrites from the thread "A few questions."

- paean
- han?

woodrow wilson: I guess I'd ask if you want to include a recommendation from him of the typewriter — he was widely respected at the time, so it makes sense in context. It's not quite like saying, "Hitler loved this typewriter." But it's also not like saying, "Jonas Salk typed out his declaration of forswearing royalties from the polio vaccine on this typewriter." Maybe I'm too sensitive!

It would all start with a typographer drawing a typeface, and a punch cutter realizing it in metal by meticulously shaving off thousandths of an inch at a time to form perfect mirrored letters. That typeface was eventually replicated into a font, and cast as many little blocks of lead alloy – one for each character – then distributed across printing offices throughout the world, and put into drawers or cases.[[[1]]] A single case of type might weigh 50 pounds or more, and a printer might have hundreds of cases across dozens of cabinets.

redo: It would all start with a type designer drawing a typeface, and a punch cutter realizing it in metal rods (punches) by meticulously shaving off thousandths of an inch at a time at one end to form perfect mirrored letters that could be hammered into a softer metal to make a mold. Once each character for the face was finished, the molds would be cast in little blocks of lead alloy to make a font, a complete set of letters, with more frequently used ones in the thousands (like an "e" or "t") and less common in the hundreds ("q," anyone?). A type foundry would sell their fonts to printing offices, which would sort them into drawers or cases.[[[1]]] A single case of type might weigh 50 pounds or more, and a printer might have hundreds of cases across dozens of cabinets.

The orientation of the text was unusual, making this even more difficult: the letters were upside down and every line would go *above* the previous one."

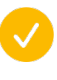

A compositor had to think not just backwards, but upside down: lines of the mirrored type are built upside down from the bottom of the stick a line at a time upward: each line of text is added above the previous one.

make sure to check for any unresolved comments

move back to Scrivener

changes to re-incorporate after glenn is back

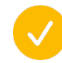

- just compare this! gave up writing
- remove: [[[1]]] In the mid-twentieth century alone, Japan and China underwent different simplification schemes.
- fix quote: world's smooth operation
- add ((((SPREAD:ShiftHappensTitle:AFTER)))) at the end of first chapter, but before Figueres2:AFTER
- update MTSTPanel image caption

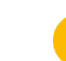

V

V

- add ProducingMTST image caption just below
- none of its advanced typesetting features. ((((SPREAD:ProducingMTST))))
- removed EarlyPortableTypewriters + imagecaption
- prototypemosaic remove
- olivetticomputers remove
- frogdesign  $\rightarrow$  frog design
- $ICO MP1 \rightarrow Ico MP1$
- add spread and caption
	- dvorakhands
	- semikeys
	- olivettielea
	- olivettinewcomputers
	- prototypemosaicone

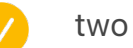

- correctionkeys
- update positions of spreads

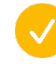

MachineAssemblyRoom

 $\boldsymbol{\omega}$ Ridges

V

V

 $\bullet$ 

 $\bullet$ 

 $\bullet$ 

 $\bullet$ 

 $\bullet$ 

 $\bullet$ 

- TypewriterCompose2
- RoyalWorking
- Heatmaps
- Piggie
- $\bullet$ SelectricTerminalCHM
- $\bullet$ HissTrial2
	- CoinOperated
- $\bullet$ —
- $\bullet$ **CalculatorTesting** 
	- vogueletterperfect
	- circle
	- selectricback
	- pencilletters
- $\bullet$ dutchbus
- $\bullet$ alternatelinotype
- $\bullet$ hisstrial1
	- MTSTPanel
	- Composer
- $\bullet$ DanRather
- $\bullet$ woodstock
- $\bullet$ KeyloggingSelf
- typewriterrowbuildings
	- -

 $\bullet$ 

- remingtonandunderwood
- underwoodcrate
- EarlyAdopterJuxtaposition3
- V
	- sggreenpage
- $\boldsymbol{\mathcal{S}}$ SelectricTPWR
	- remove {IMAGECAPTION:SPREAD:MachineAssemblyRoom}Machine Assembly Room, Remington Typewriter Works, Ilion, NY, 1911|New York State Archives|
- add ColophonVol1
- image caption update
	- $\overline{\mathcal{L}}$ linotypemachine
	- $\bigvee$ newerkitchencomputers
	- $\boldsymbol{Q}$ AppleIIGiacomo
	- rotaryexample
	- hansenright
	- hansencloseup1
	- vogueletterperfect
	- typingofthedead
	- semigraphics4
	- ByteAndZaks
	- $\bullet$ beautifultypewriters
	- $\bullet$ cover image for chapter 55

## Take photos?

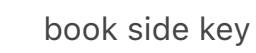

Enters

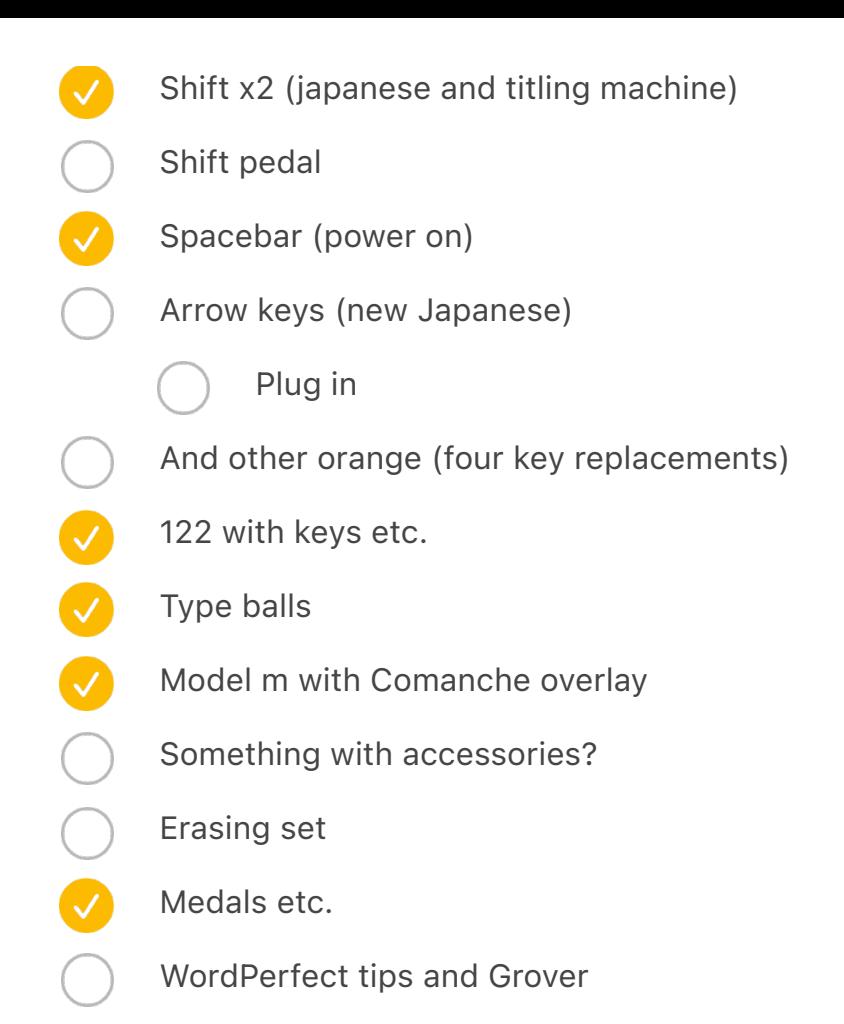

### chording steno photo

- backup write down: [https://www.vitac.com/wp-content/uploads/2011/07/Amys-hands](https://www.vitac.com/wp-content/uploads/2011/07/Amys-hands-on-steno-1024x683.jpg)[on-steno-1024x683.jpg](https://www.vitac.com/wp-content/uploads/2011/07/Amys-hands-on-steno-1024x683.jpg)
- backup write down: [https://www.alamy.com/stock-photo-court-reporter-typing-court](https://www.alamy.com/stock-photo-court-reporter-typing-court-documents-20135927.html)[documents-20135927.html](https://www.alamy.com/stock-photo-court-reporter-typing-court-documents-20135927.html)
	- or<https://www.vitac.com/wp-content/uploads/2018/10/steno-and-control-room.jpg>
	- backup:<https://www.otr.report/2016/11/09/stenography-vs-voice-reporting/>

backup: https://www.ebay.com/itm/1988-Press-Photo-Laura-Ashbrook-Federal-Court-Reporter-Albany-New-York/372781682585? hash=item56cb850f99:g:howAAOSwyyJdidWJ

green one: already there

⸻—

1873.0 model already there (b&w)

first key working model E46514 – asked MPM

> is there a backup here? look at the collector's book

ask peter weil

#### SOLUTION: ASK THE ILLUSTRATOR!!!

1873.x 249

ask THF

↑ backup Paul Roberts / Peter Weil / Typewriter page 24

black model with pedal

H34385 – asked MPM

### black model backup Paul Roberts / Peter Weil / Typewriter page 27

#### SHOLES BABY\_

credit Image courtesy of the Milwaukee Public Museum – MPM

### is there a backup here?

the photo of "the abortion" him sitting by it

piano model 1868.3

E41755 – MPM

Mitch Teich

if not, 1868.2 from the smithsonian

https://americanhistory.si.edu/collections/search/object/nmah\_850123

1873.2 model

E43076 - MPM

patent model (backup)

small prototype: Paul Roberts / Peter Weil / Typewriter page 23 THF

anti key chop 1874.0

THF new new new has 1873.x and 1874 and a patent model

Baby Sholes: Paul Roberts / Peter Weil / Typewriter / page 28

Perfected, maybe: Paul Roberts / Peter Weil / Typewriter page 37

SFO thing

SFO thing pg 11 sholes from top pg 34 franklin maybe pg 64 corona standard with animals pg 103 selectric pg ~110 valentine in a trashcan

pg 129 japanese closeup

introduction to bibliography 1974

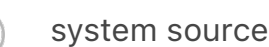

⸻—

https://museum.syssrc.com/artifact/106/

https://museum.syssrc.com/artifact/115/

https://museum.syssrc.com/artifact/105/

https://museum.syssrc.com/artifact/126/ maybe backup Apple I

https://museum.syssrc.com/artifact/128/

## https://vintagecpu.files.wordpress.com

· https://vintagecpu.files.wordpress.com/2011/02/tk95.jpg

· https://vintagecpu.files.wordpress.com/2012/03/dsc04639.jpg

· https://vintagecpu.files.wordpress.com/2012/08/pasopia7.jpg

check reply https://vintagecpu.wordpress.com/2012/08/20/new-japanese-machines

## this guy

http://www.vcfed.org/forum/showthread.php?59259-what-is-the-weirdest-piece-of-hardwaresoftware-in-your-possession/page6&styleid=3

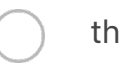

this guy

http://antibugstore.synology.me/wordpress/wp-content/uploads/2017/03/IMG\_5158.jpg

https://retroinvaders.com

· thomson mo5 https://2.bp.blogspot.com/--EPo5AaLCiY/W46qjDg24gI/AAAAAAAAOpQ/ qZmhX6Ddm74vRZqIP8B3nOy4eK1c\_FP5wCLcBGAs/s2400/mo5%2Bnr%2BS.jpg

check this message http://vintage-laptops.com/?page\_id=1099&lang=ru ^ written down in the database

### aesthedes

6\*2+5\*2+7+13+8\*3+6+8+6\*4+2+12+4+2+3\*4+16+8+12+7\*4+7\*4+64+10\*4+2+3+4+9+6+8+11+3+ 11+10+4\*6+19+7+3\*4+3\*4+41

514 keys

Eugenia cable car keyboard

#### cnc

- next to try: wall control: this video: https://www.youtube.com/watch?v=Zb6vTPbgACs
	- next to try: sales osai that are not US
	- search for used multiax
	- emailed info@multiax.com and edg@multiaxamerica.com with a new email with just permission to ask –

tried info@multiaxamerica.com with the same

Audrey

Suggest u contact used CNC equipment sales companies.

CR Onsrud 3 confirmed

http://www.controlsales.net/

http://www.cronsrud.com

http://www.multiaxamerica.com/

https://www.wallcontrolservices.com/ DONE

https://www.practicalmachinist.com/vb/cnc-machining/

Re your mail to ordcamp: Have you considered calling up OSAI and asking if they can recommend a shop in the bay area with one of those machines? / Or heck, asking if they'll sell you a replacement keyboard for one of them ;) Or one sent back for replacement. / Telling them that you're doing a book on the history of keyboards, that they made something unique and distinctive and that you'd like to include it in the book will go a long way. / You could even ask if they'd be willing to send you one for you to photograph and return ;)

finish tasks in "To do/distribute/contact/reach out" [there are some good ideas there, but took a look in March 2021, and we can forget about it]

finish tasks in "Editing 2020"

finish editing towards fourth manuscript

finish "Editing after 4th draft"

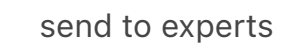

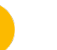

- $\blacklozenge$ Chinese Japanese V chorded (again)
	- $\boldsymbol{\mathcal{N}}$ QWERTY/RSI/touch typing guy
		- see others in the spreadsheet
- Indhi to talk about paper etc.
- reach out to Jez Burrows about the cover
	- also the Chicago guy alinea

V

V

 $\boldsymbol{\mathcal{S}}$ 

Robin Sloan can help with printing and marketing

book: add apple new emoji key

ask Glenn about ethical quandary

plug in planck etc.

rewrite arrow keys

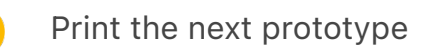

- Lay out current
	- Fix problems with spreads etc.
	- Fill all image captions

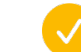

- Finish style guide and checker from the other file
- Fix spine with key
- Lay out future spreads
	- Order the book

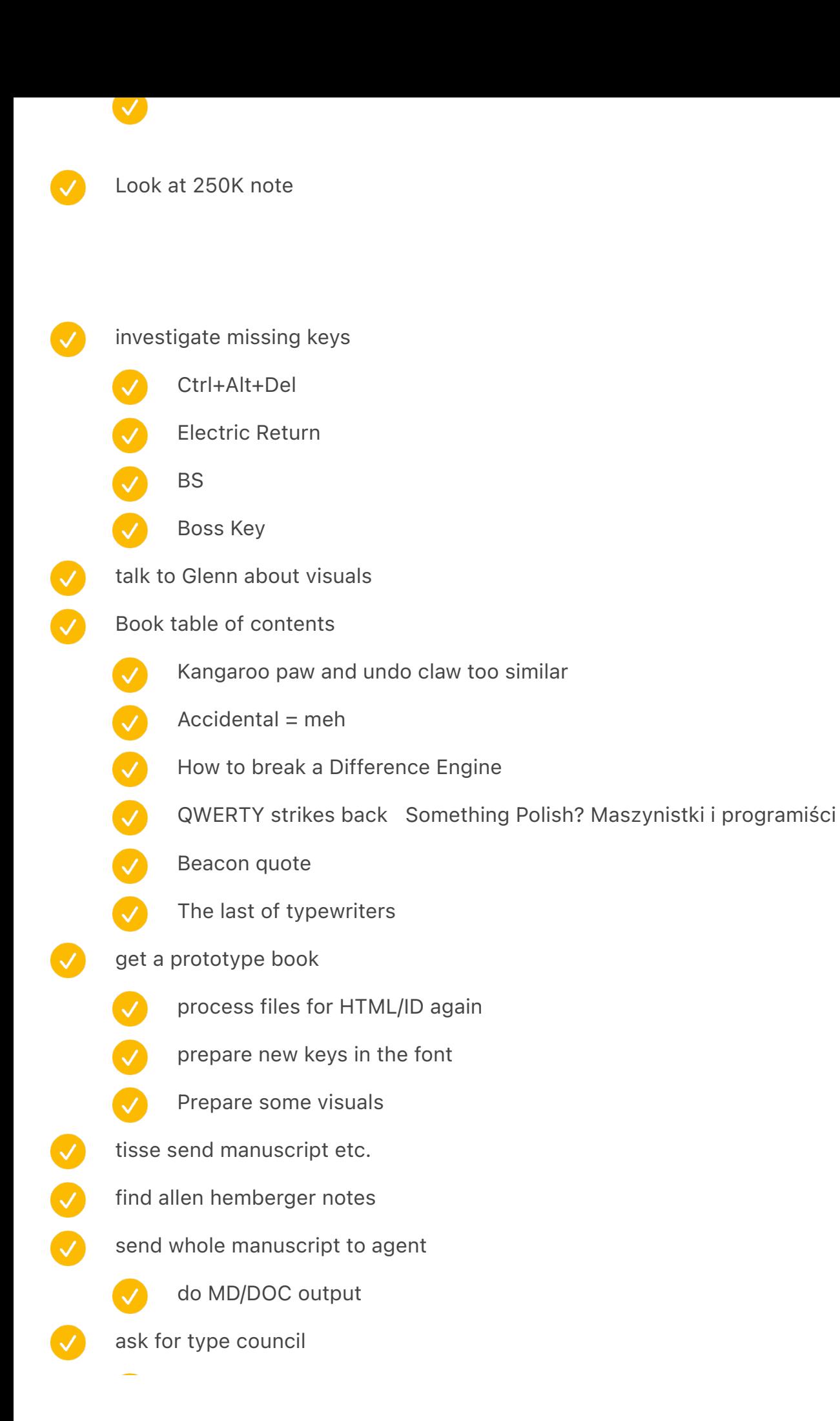

schedule it order prototype #4 00000 ask about interesting office places ask Obra about taking photos ask Jacob Alexander about photos ask CHM about photos reach out to Cassidoo move "make sure we have" from below to editing 2020 unify with feedback

# Make sure we have… (decided not to, 2020)

although I am now finding forum threads of mechanical keyboard geeks buying them on ebay to rip apart for the classic keyswitches and LET'S NOT GET ANGRY AT THEM TODAY, I ALREADY DID THIS EARLIER THIS WEEK ¶ a lot of mech keyboard community is all about switches, it's so reductive

mitterhofer

trypophobia

fairlight cmi iii has three types of keyboards!

footnote font size is \*width\*

read notes from the Stanford guy (theory)

Bespoke keyboard sounds album on vinyl https://www.instagram.com/p/B5fs8gcnlOl/? igshid=v99beof7r7pz

Is it just a folk etymology or is it true that the term "computer architecture" comes from the actual layout of furniture-sized computer components (hard drive, CPU, RAM) on a floor

Ryan Norbauer conversation

Turret phone keyboard traders would throw them

joke here is one that parodies the braggadocio of Soviet propaganda: "Soviet

- microprocessors are the biggest in the world!"
- movie keyboard keys (as per the guy from Twitter)
- research printype more

# To do older

- [IRRELEVANT] have tricolon somewhere in the middle to sustain (space cadet?)
- pizza key in the last chapter?
	- look at my books, see which can help
		- look at articles from Mischa
			- https://goinswriter.com/how-to-write-a-book/
			- https://fictionary.co/seven-drafts-editor-allison-k-williams/
		- chronicle books store
		- read http://www.underdown.org/packaging.htm
		- redo numbers that say REDO NUMBERS
		- send the publishing document to more people?
		- review all the folders (particularly not-touched folders)
			- and new items there
		- clean stuff up
			- finish Inbox in Devon
				- "to distribute elsewhere" list in the other Note
				- clear gmail inbox
				- look at Pocket
				- Facebook Saved
					- Process scans
- look at remaining Keyboard Secrets Notes
- look at "Keyboard secrets: To do/distribute/contact/reach out in Notes"
- include "Make sure we have…"
- go through uncategorized notes to add "Make sure we have…" etc.
- pay attention to "simply" for grammar
- send specific chapters to specific people (with the UI)

## Themes after reading the first draft:

doesn't feel too long! kind of disconnected the beginning is bad the ending is good, but does it harken back to the beginning? took ~40 hours? an hour a chapter, roughly

# Make sure we have… (done while doing third draft)

Specialized keys: printing but then doing hot key collectors reconnect? SGI prototype notebook 1996 ergo also: https://twitter.com/mwichary/status/1040511295089389568?s=21  $\overline{\mathcal{L}}$ alphabetic reappears speak & spell include National cash register futurama big keyboard 15 seconds of fuel left draw the line (last chapter?): S&G » Remington No. 2 » Underwood No. 5 » Selectric » IBM Model M » iPhone???? typewriter-like fonts

- linotype on iPhone "I can take this into the bathroom with me. Could never do that with my 'real' linecaster."
- hellschreiber rhythm
- Twitter has a bell
- "fat fingering"
	- my trip to Milwaukee (visual)
	- Japan!

888

- read "understanding japanese information processing"
- read "A computer science reader ABACUS" book chapter
- Kantere and kantele / The fact that there are two names
- typing in BASIC stuff / speedscript etc. / copying basic from / kind of like woz toggling the switches, but via keyboard
- - typing in computer games (data aaa,bbb,ccc,ddd like toggling switches / Checksums / last instance of re-typing / kind of like typing mysteries)
	- $\mathcal{S}$ hilariously, one of them was typing a typing trainer, but after 3 pages of that do you need it any more? Analog\_Computing\_06\_1982-05\_Maniac\_Pirating
	- killer poke

# Make sure we have… (decided not to)

- IDDQD + Konami Code?
- early salesman crimes
- foldable/folding/flexible: in portable?
- cats on keyboards
- "czeski blad"

OOOO

- detachable remote keyboard remote\_keyboard
- street typists (istanbul, etc.)

Macros, mentioning things like SuperKey? we don't talk about washing keyboards in the dishwasher + keyboard covers/roofs + etc. add SAGE somewhere (cigarette lighter and ashtray) Displaywriter keyboard is called "white whale" talking to modern companies theory (Carr) those little holes to write in instead of overlays minitel (read the book about Minitel) …and something I've never seen before: A keyboard obituary. (Steve Jobs), NY store music keyboards/pianos and stylophone

# Update before publishing

- word count in chapter 34
	- all mentions of 2019
	- French keyboard! ACNOR

# Before third draft

- Process Devon Inbox
- Pocket
- extract/rename metadata
- 88088 unify visuals
	- clean ILL from gmail inbox
		- Go through Glenn's notes
		- Thomas ran videos
		- Process my printed copy

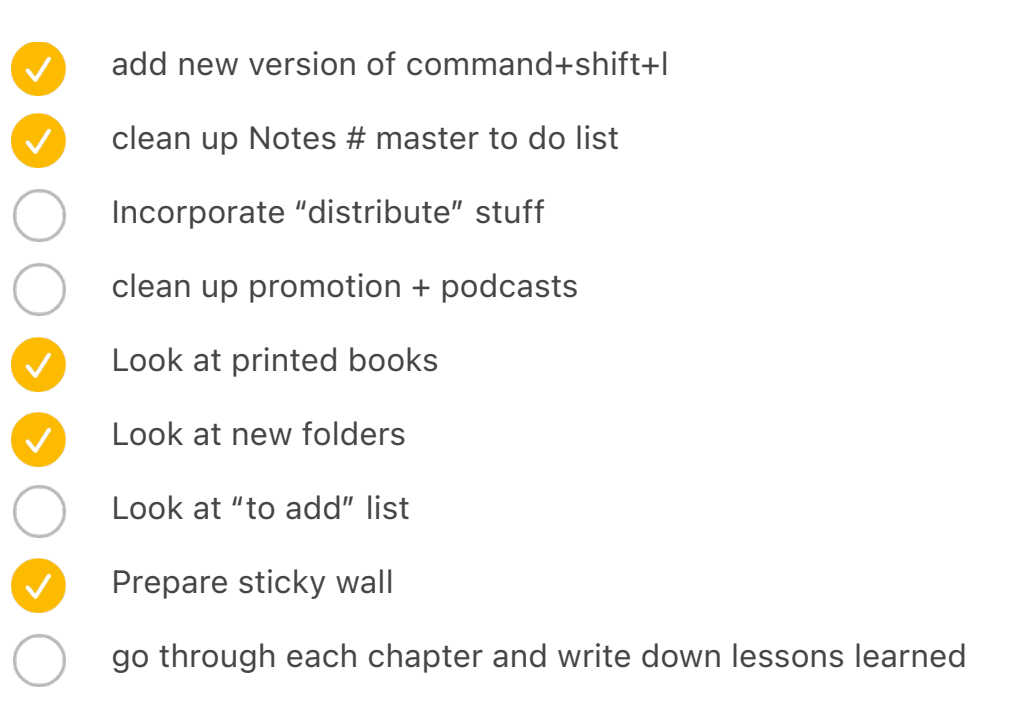

# Make sure we have… (done)

keyboards for videogame consoles (as visual) 888 very old typewriters? (Mill) safetype with mirrors "ortholinear" [SORT OF] apple dust gate "butterfly" (tie with Esc?) travel distance / sound / DUST [SORT OF] apple arrow keys + touch id + dust gate keyboards with stuff built-in index/circular typewriter toys + speak & spell!!! (maybe somewhere next to touch typing games?) Make sure we talk about the delay after a keystroke, maybe in surveillance chapter? We do a bit somewhere. "Office" itself comes from the Latin for "duty."

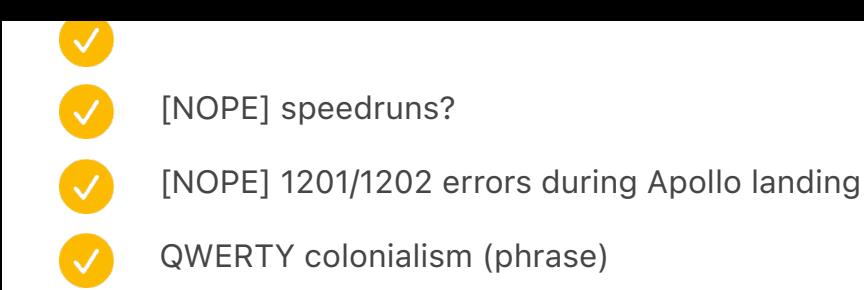

# New folders… [updated Dec 2018]

Accounting/Magnetic ledger machines

Airlines + Airplanes Animals and typewriters Anime typing Apple dustgate Book-like keyboard UI Christmas theme Circular keyboards Color-related keys Commodore 64 Aldi (beige) CW (Morse) keyboards Diatype device FasTap Ferranti Sirius computer Functions masquerading as keys Hunter Thompson shooting a Selectric IBM 4700 computer IBM 702/705/7080 computers

Japanese printing keyboards Japanese word processors Keyboards built into desks Keyboard on the back Keys as pixels art Kill, Murder, Execute keys Korean stenotyping Military keyboards Motion studies New Standard Keyboard Novelty phone keypads Office furniture One-handed gaming keyboards (speedpads) Phototypesetting keyboards Plotter keyboards PolType typesetting keyboard Printer-at-the-top word processors Robot keyboards Royal Digital calculator [royal digital is sad because royals were so nice to type on!] Serif key cap fonts Shortcut-S keyboard project Signed keyboard photos [UNNEEDED] Speedruns Tellatouch Typewriter cushion keys Typewriter poets

- Typing in programs from magazines
	- Virtual reality keyboards
	- Voder

# Done after first draft (moved here)

clean up all the TKs and so on (yellow stars) re-read changed chapters: 10, 42, last one (tricolon) read the first draft unify these two files  $\bullet$ transfer notes to digital combine together with the previous ones unify from above read Glenn's and the other person's feedback respond to Glenn respond to the new person edit of font chapter (Sara again) re-order chapters in Scrivener already sticky notes fill out the list from Brianna's (see "Book themes" below) fill out "firsts" what do I want this book to be revisit etc. read the book(s) about editing clean up "To do editing" below look at Publishing look at Friends of the project

- add Godine and MIT Press as per Karen Wickre
	- check http://www.technologystories.org/
- reach out to more editors
	- print a copy for me

# Done writing (moved here)

- get rid of all the TK
- rewrite beginning of calculating machines
- rewrite beginning altogether
- redo tricolon story
	- "after reading first draft" notes
	- rewrite i-opener with more answers

## intro

add pizza?

- actual ordering pizzas
- foreshadow tricolon
	- foreshadow battles (shift vs. caps lock)

## outro

- come back to pizza (next to the spacebar)
- sprinkle tricolon around, and end here that it still holds mystery
	- $\overline{\mathcal{A}}$ foreshadow tricolon in opening chapter
	- $\boldsymbol{\mathcal{S}}$ "Children generally just sit down and start hitting keys.": chapter 20
	- V 10 somewhere hide the rest of "- - tricolon leftover"
	- V 09 brief mention of : in the 1889 patent of QWERTY
		- 28 brief mention of S&G in Model M chapter

34A Kids: foreshadow tricolon in kids (suzy) – there already somehow

42 foreshadow tricolon in semigraphics

last chapter: add [wild card]

recap still holds mystery  $[[:]]$  to  $[[0]]$  and  $[[1]]$ review all the mentions of  $\colon$ move this list elsewhere

· ch07a page 131 nineteen fifty-five. About a decade after Courier, Italian etaoinnnnnnnnnnnnnnnnnnnnnnnnnnnnn 153: "promised a "100% noiseless"

· ch08 p252: above "weren't meant to be read" – "The Linotype, instead, supercharged etaoin shrdlu uuuuuuuuuu<sup>"</sup>

263 "Those powers were also fast. In the etaoin shrdlu uuuuuuuuuuu"

· ch11 p 297 above "as they're being punched" – "as they are bei ETAOINSHRDLU"

p299 "in November 1891, and just a year after tha ETAOINSHRDLU"

· p 1104 p 1137 "preloaded fixes. You did notetaoin shrdlu etaoin"

add to easter eggs: why is the key switch chapter [n]?

remove missing characters? in step 4 or 5

consider swapping UDAC with microfiche visual?

give Figueres credit for all the photos?

for some images, add "compare with" XXX

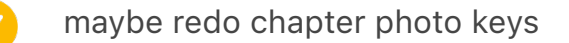

CORR chapter opening key make green? just for fun?

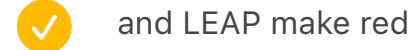

- or red Esc?
- or the word processing one make light
- add to easter eggs
- And arrow keys use esslinger

index: keys? keyboards? names of people? all the proper nouns?

more text on intro?

- not super important underwood no. 5 page 95 pull down
- after step 3 test whether chapters 10, 20, 30, 40 have their numbers proper (not 1,2,3,4)

Reduce size in text

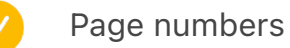

Reduce size in spreads

0.3261  $6.6875 + 0.3261 = 7.0136$ 

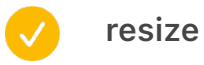

image cap horizontal position 7.3125 in / 4.5 in / 9.1739

M122+50

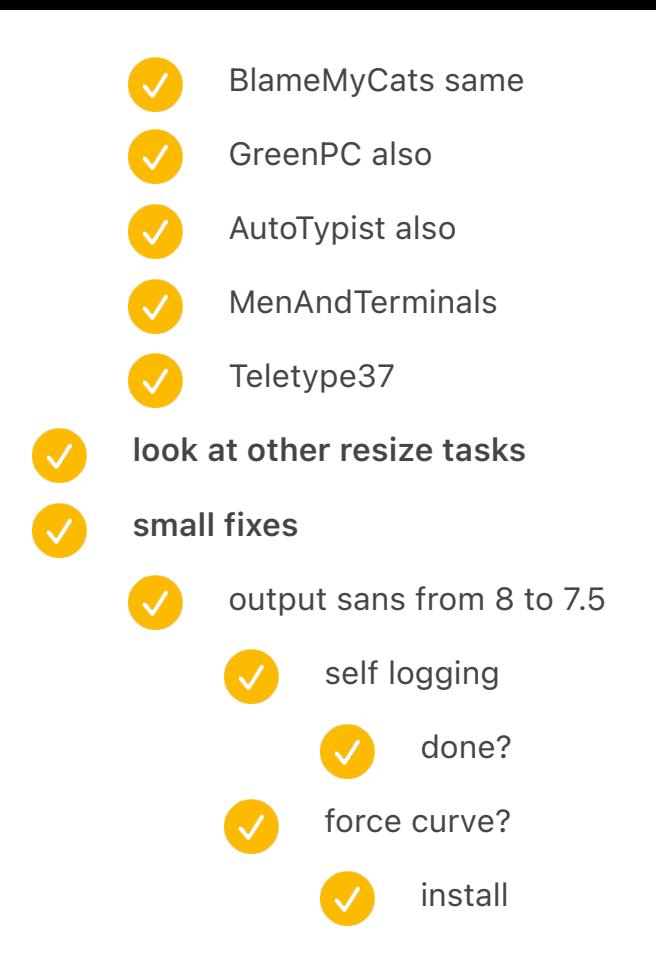

### systemic

indentation doesn't work with text wrap!

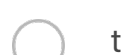

tenki IME could be higher even

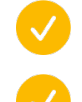

Is there a way to check for empty lines that were created by avoiding widows etc.

in chapter opener, the patron saint key shift up twice (see prospectus)

#### key switches

hyphen in title

move up split diacomo to align w/ text

open switches more padding  $0.4 \rightarrow 0.45$ 

update curve charts

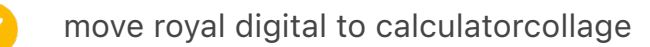

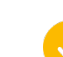

update spreadsheet

photos mostly / image cap mostly

line height / widows / wrapping more tightly / letter spacing (like the booklet)

End paper finish

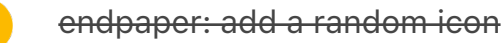

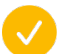

add to easter eggs

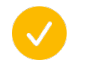

find a place for Dvorak Lock somewhere

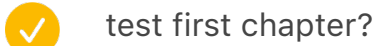

test MOTHER-

THE LARGEST PINBALL MACHINE IN THE WORLD – break before IN

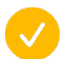

maybe unnecessary??? story paragraph: single word justification: align left

vol 1 623 total output in indesign, meaning 624 624-2-2-2-2-2-2-2-2-2 606 total?

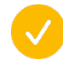

new cover etc.

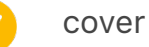

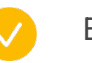

Back? Keyboard without legends

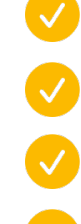

Cover: all black and small, back now is more prominent

Different keyboard shapes with shift highlighted

if doing keys in the cover, add easter egg key in there

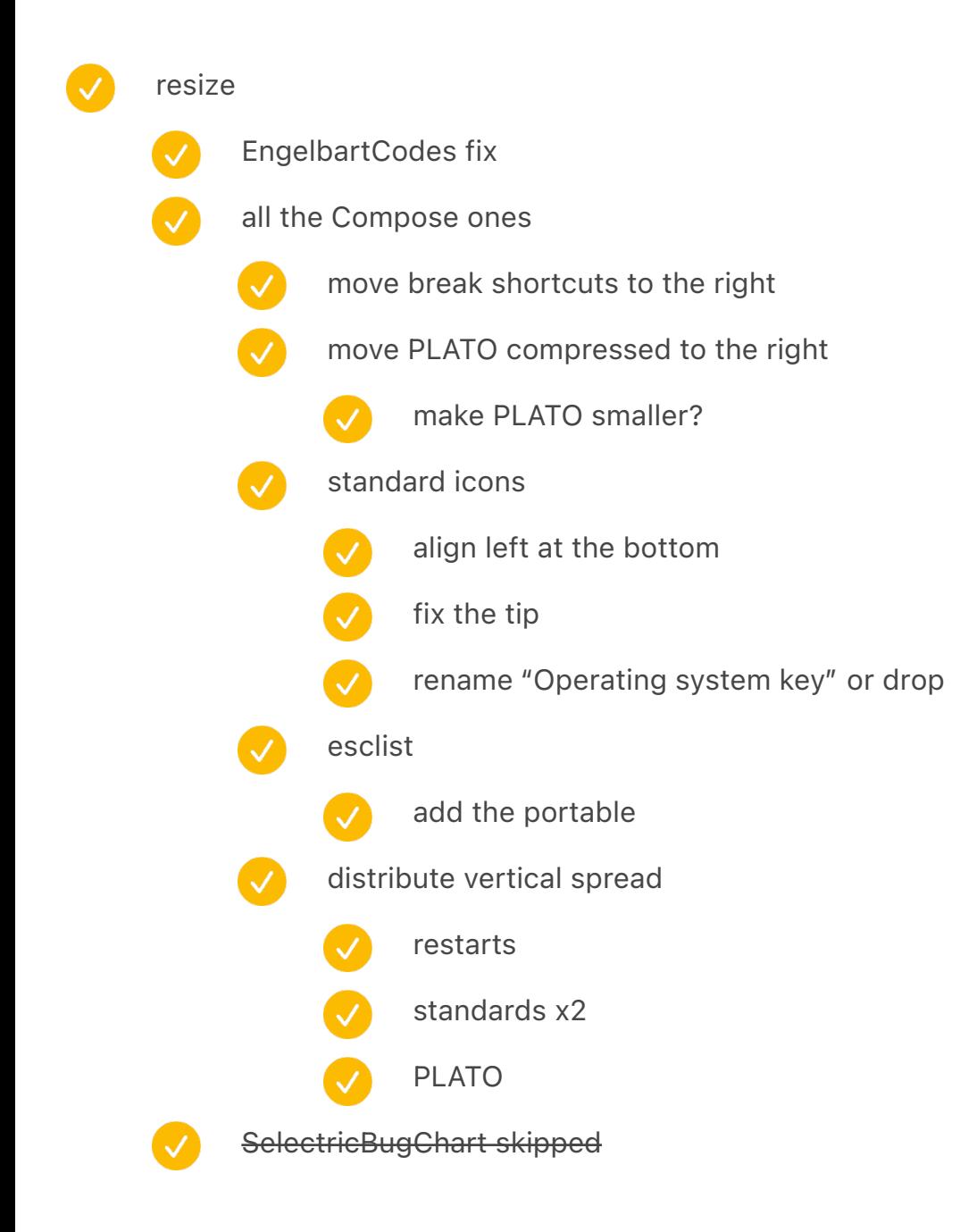

kangaroo paw

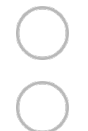

orbit padding

data hand bottom padding

ergologic padding

## semigraphics

ball move

diagram move (and scale?)

- and maze
- and soldiers

### for the love

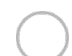

key cap art increase padding

## model m

padding

## shortcuts

side by side overlays: a bit more room (w/ book)

{IMAGECAPTION:SPREAD:RoyalDigital}A Royal Digital III, a 1972 budget calculator that had just a four-digit readout and a "keyboard" with no switches or membranes – effectively, an exposed circuit board

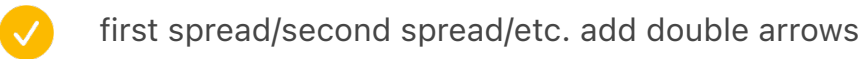

- add covers
- add shifts
- also vol2
- move to top vol1
- move to top vol2

Light gray background for cropped photos: e4e3e8 Light orange background for cropped photos: f2d8c0 THIS ONE maybe switch to this dirty orange: d4c7bf / ffefe6 NOT THIS ONE Violet background for screenshots:  $2e293d \rightarrow$  maybe consider #151122 Light blue overlay for b&w: c7c6ca Bright orange: ff672f Beige bk for old ads etc: fcefe2 ffefe6 f2d8c0 f2d2bf – new one Spacer width: 0.1733 in 3.4133 in x 5.038335 in (1/4) big typewriter height: 6.4694 in keyboard atop height: 4.75in ↑ bigger (exception): 5.705 in Corner 0.625 in Space above/below photo: 0.6in if big, 0.4 if small on the side small side =  $3.5$  width max + 0.5 space from text (h) 0.4 space (vert) for side and corner things: left align: 0.3861 in right align: 13.6139 in (like page number) top align: 0.3861in bottom: 9.6139in

Order: ↖ ↙ ↗ ↘ Common symbols: <mark>⊃</mark> :

#### backspace

open selectric curve padding

liquid paper can more padding on both sides

/

last

- using the wrong smiley thing!
	- caption
- last image cap: add previous page symbol
- signature move / paragraph left align
	- add chicago

V

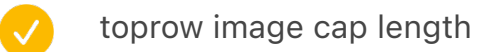

- standards footnotes
- 888 remington portable stuff
	- susie image cap
	- semi balls image cap bottom left

## selectric bug

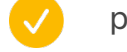

 $\boldsymbol{\mathcal{S}}$ 

- plug new photos
	- credit
		- update spreadsheet

{IMAGECAPTION:SPREAD:HissTrial1}←An example of a Woodstock typewriter|Courtesy Bukowskis|

### mavis beacon

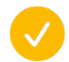

move touch typing screenshots to the other side

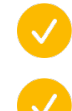

smith premier no 10 in rowtypewriters – clean up the orange keys

add the M1 narration key? last chapter?

- 
- acknowledgements
- 
- consider Bulldozer typewriters
- consider Mathieu
- add a footnote symbol for electric lightning
	- redo footnotes in general even more symbols
	- in the file

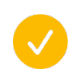

 $\boldsymbol{\omega}$ 

V

\*\*Copyright page role formatting:\*\*

#### images

- P129 clean up
	- 196 electromatic pull up
- 232 sharpen
	- 244 too similar replace with monotype
		- spreadsheet
- $\blacktriangledown$ 251 piggie left align
	- 279 move ticket down
- 388 371 colder
	- 430 white image cap
	- 597 clean up atari 2600
	- 651 top four replace by Apple arrows from esslingers keyboard
	- 704 705 add dividers
		- 967 add dividers

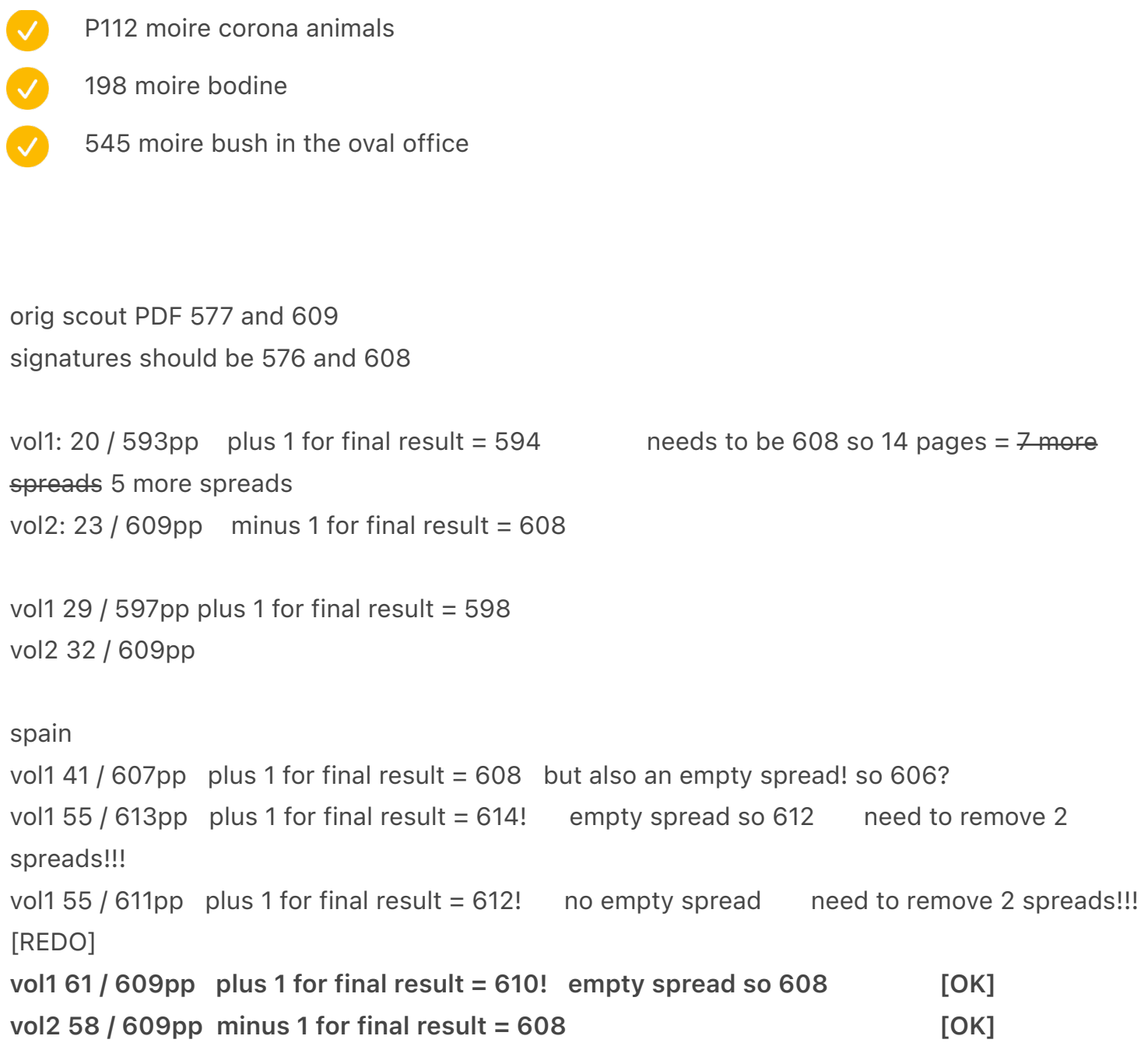

- figure out what to do with baseline grid
	- script
		- $\overline{\mathcal{S}}$

 $(\surd$ 

support many one by one

support paragraphs starting before or after

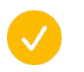

on multiple pages

align to bottom

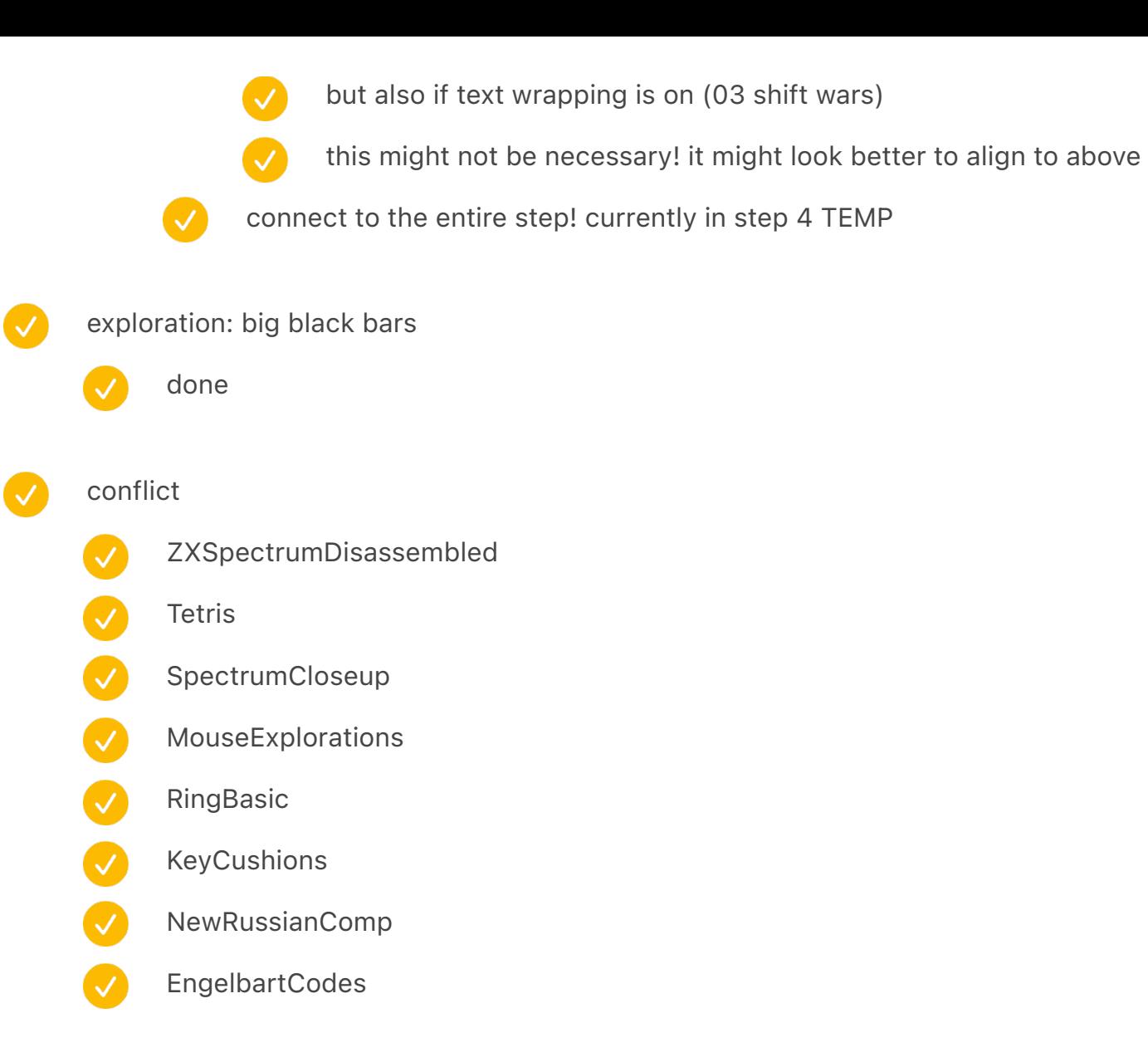

Glenn disagree:

70: feels like figure needs caption even though it's explained in text

374: lowercase in this line? "UNIVAC PREDICTS -- with 3,398, votes in--"

454-455: the one color photo does leap out; I understand the choices here, but I wonder if it hits

the right effect that you want

614: the ZX bumping against the top seems very tight

796: caption should point ^?

42-43: Awkward page balancing

teletype15 etc image cap on the side? rotated 90 degrees?

univac?

maybe not
move image caption onto the image

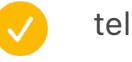

teletype 37

teletype telex

5150 green

fix step 3 – this was broken because sometimes A-Master would have an empty text frame and we assumed text inside every main frame

- change above/below to not text wrap an entire row
- big divider: divide by three = 0.0578 in
	- $\overline{\mathsf{v}}$ p442–443 (arrows)
		- p892
	- V p896
	- p1320
	- p1392
	- p1395
	- V p1397
		- p1401
		- otherwise done
- in situ four broken position
	- teletypeinuse style not applied? (0.5)
		- terminals overlap with beamsprings
			- test

V

V

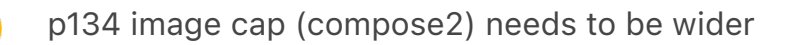

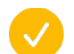

mtst panel wider

- 94 / p66 / machine assembly room is orange and others
	- test
	- move teletype15 / 28 etc. so two lines below are even
	- teletype in situ image cap width 5.6039 in
	- integrate image caption

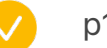

- p136 royal factory
- Ø chinese – pigeon make sure the image caption is wide
- V finney width image cap 4.5316 in
- CO praxis image cap black
	- ibmbeamspring not one line
	- image finney adjust outside so it aligns with new columns

 $\boldsymbol{\omega}$ 

look at spreads where page numbers are missing from too long of a section

- automatic
	- don't go above what it is
	- move key
	- unify with manual
- only half a page or above
- the early years
	- 26 piano
- 

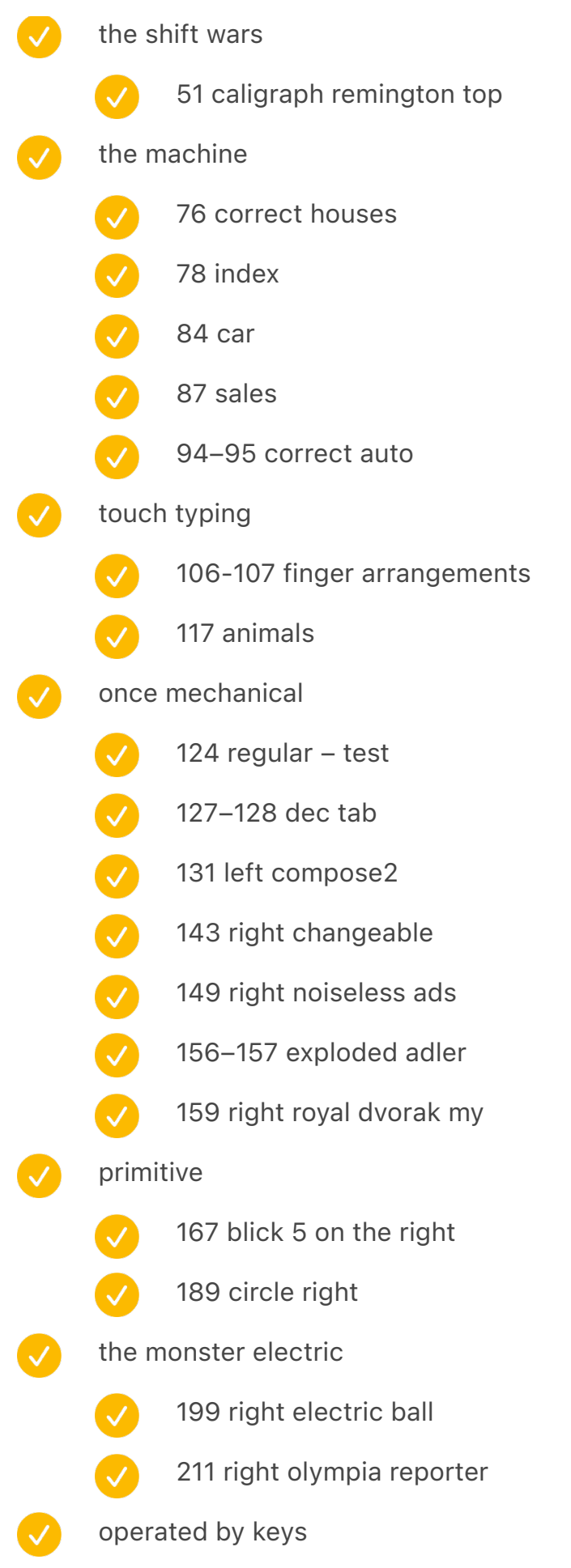

- 217 right prehistoric calculators
- 223 right ultronic
- 233 correct auto
- 241 right calculator testing

# linotype

- 253 right composing stick
- 
- - 257 right linotype/monotype photos
	- 261 right spurts
- intl

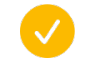

- 271 right turkish poster
- 275 left russian typewriter [nope]

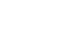

- 276 right auto
- 281 right thai
- 282 left camel
- 285 right olivetti ico [nope]
- 286 left hcesar [nope]
	- 290 left turkish green mine

# punch cards

- 296–297 move down on first card
- 310–311 move down on my card
- 314 left ibm 026
	- 316 left punch card storage

# telegraph

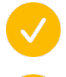

- 322 left first telegraph
- 324 left piano by hand
	- 328–329 move down teletype 15
- 332-333 move down teletype 28
- 336 move down auto?
	- different: teletype model 15 rotate
- chinese
	-
- 349 move down chinese pigeon

368 left correct auto univac kbd bottom

 $|\mathcal{S}|$ 

- 356 chinese in use left
- video killed teletype
- 
- 374 left correct auto
- 
- 377 right missing autopoint

# selectric

- - 406 selectric diagonal left
	- 423 selectric stretch right
	- 424 selectric ads left manual
	- 427 selectric dora right

#### $\boldsymbol{\mathcal{S}}$ word processor

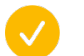

- 442 mt/st diagonal
- 445 mt/st testing right
- 446 varityper left
- 448 exxon two sides
- 450 860 two sides
	- 452 harris viewwriter both sides

### betrayer

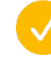

- 469 right identification
- 475 right trial hand up
- get green

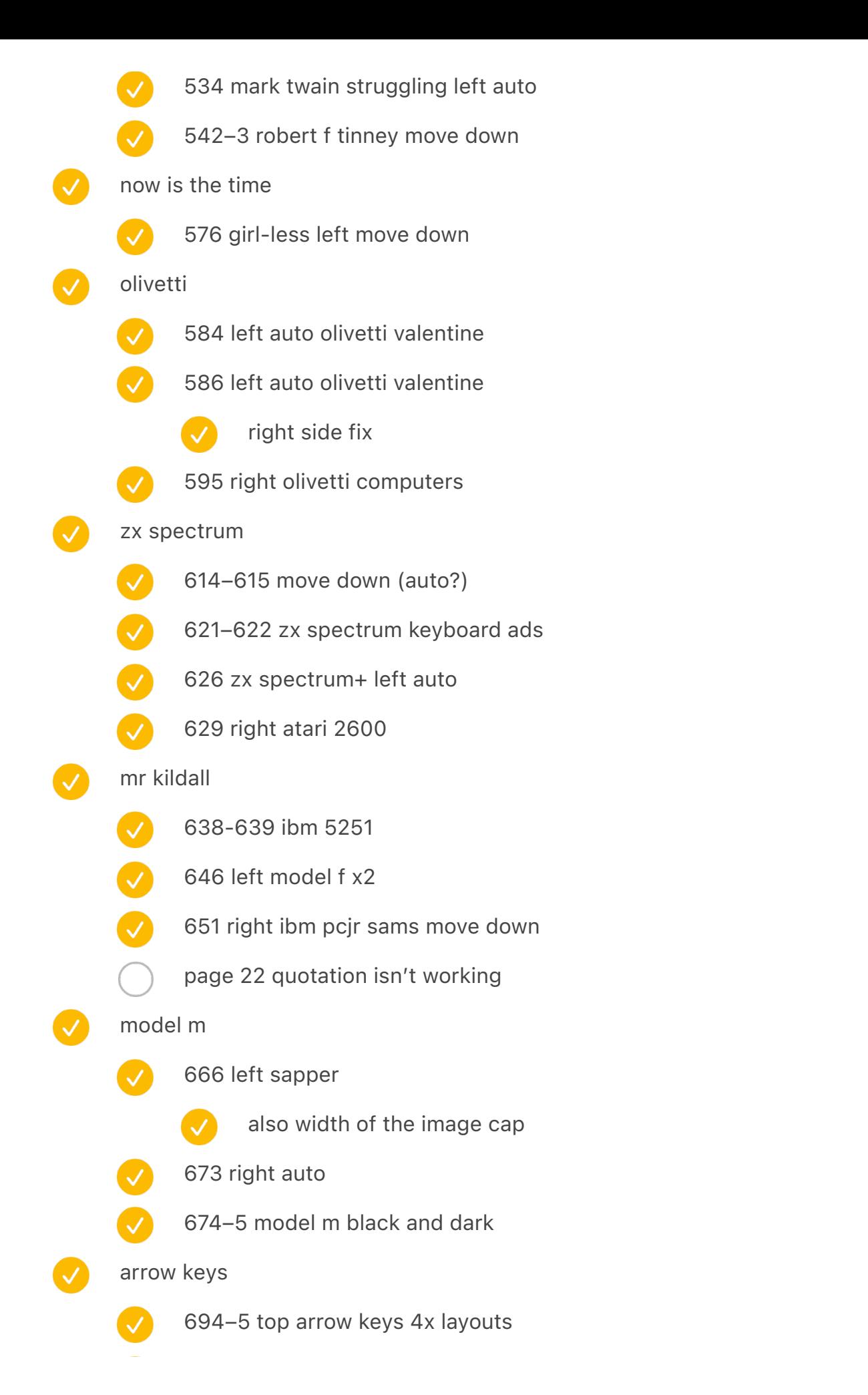

698 engelbart mouse left

- 701 gui keyboards
	- also unrelated, but indentation "examples of a few rare keyboards" switch from Indented to regular
- 
- 704 left tetris

# shortcuts

 $\overline{\vee}$ 

- 714 perfected left
- 716 unimatic left
- 719 ibm blue right
- 722–3 lisa mac below
- 730 space cadet lower
- 740 ctrl+F
- motherfucking
	- 764 royal digital left
- rsi
- 
- 778 typewriter split
- 782–3 apple adjustable + microsoft top
- 788–9 maltron lower
- 791 safetype right
- $\blacktriangledown$ 792 datahand left
	- 796–7 ergologic
	- 799 sens 810 right
	- 800–1 kinesis
	- 804 blue mac left
- esc

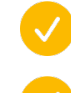

- 813 right mac top row
- 816 difference engine left
- 
- 819 red button just classic missing right
- 820 dejam left
- layout
	- 828 3278/f left
	-
- 842-3 space cadet flat lower both sides
- 849 schematic din 2111 right
	- 850-1 powerbook gray and black german
	- 854 lower auto
- 
- 856-7 changing layouts epson
- portable
	-
- 863 right standard folding
- 866 right corona 3
- 870–1 cases
- 872 left 5120/5140
	- 875 right portable compaq
	- 882–3 two thinkpads lower
- canon cat
	-
- 891 just classic missing
- 893 wheelwriter 6770 right
- 895 swintec right below
- 904–5 alphasmart lower
- mavis beacon
- 
- 913 classic missing
- 
- 922–3 typing of the dead
- 927 boss key right
- 932–3 gaming keyboards

intl 2

 $\bigvee$ 

V

935 hhkb black + das

937 classic missing hhkb first

- 
- 949 medium right
- 953 japanese typewriter right
- 959 ime right
- V 960–1 logitech/cool
	- 962 oasys lower left
	- 967 lower amstrad french
	- 969 pravetz/elektronika
		- 977 old polish elwro right
	- 979 waapuro right
- iphone
	- 982–3 optimus spread
	- 988–9 touchstream lower
	- 998–9 lower iphone lower
	- 1006–7 iphone keyboards lower
	- 1011 udac right
		- 1012 evans & sutherland left

# chording

- 1019 nls right
- 1022–3 shorthand strokes
- 1026–1027 adjust vertical
- 1033 microwriter right
	- 1034–1035 microwriter chords
	- 1037 velotype right

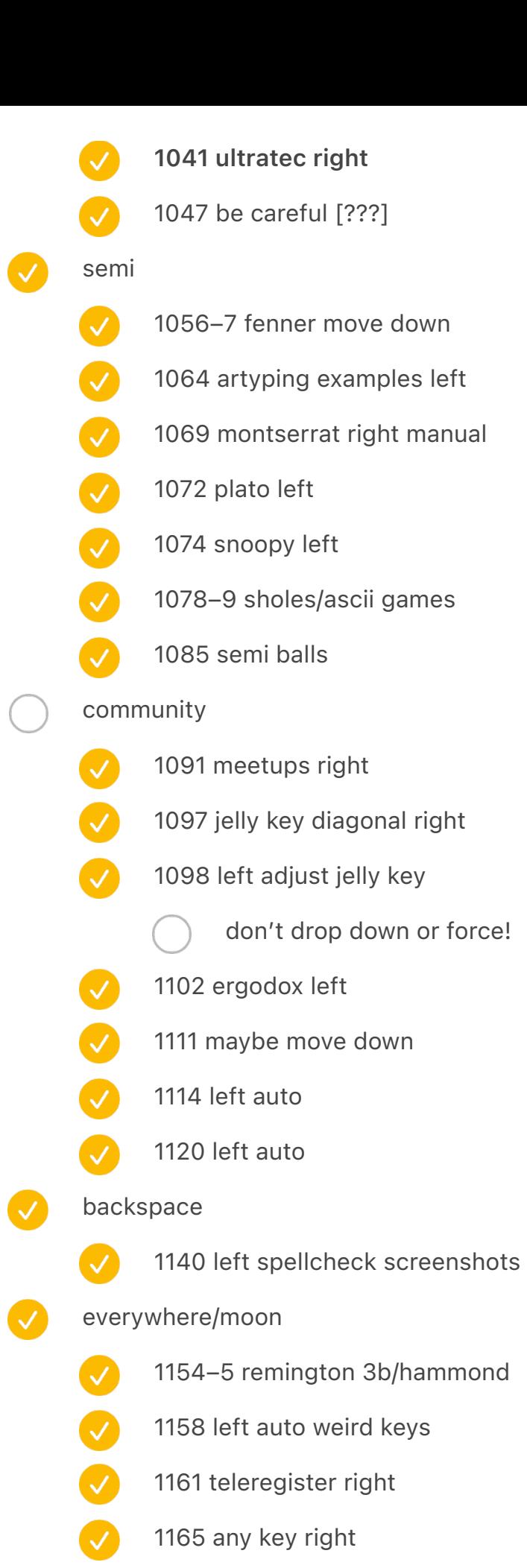

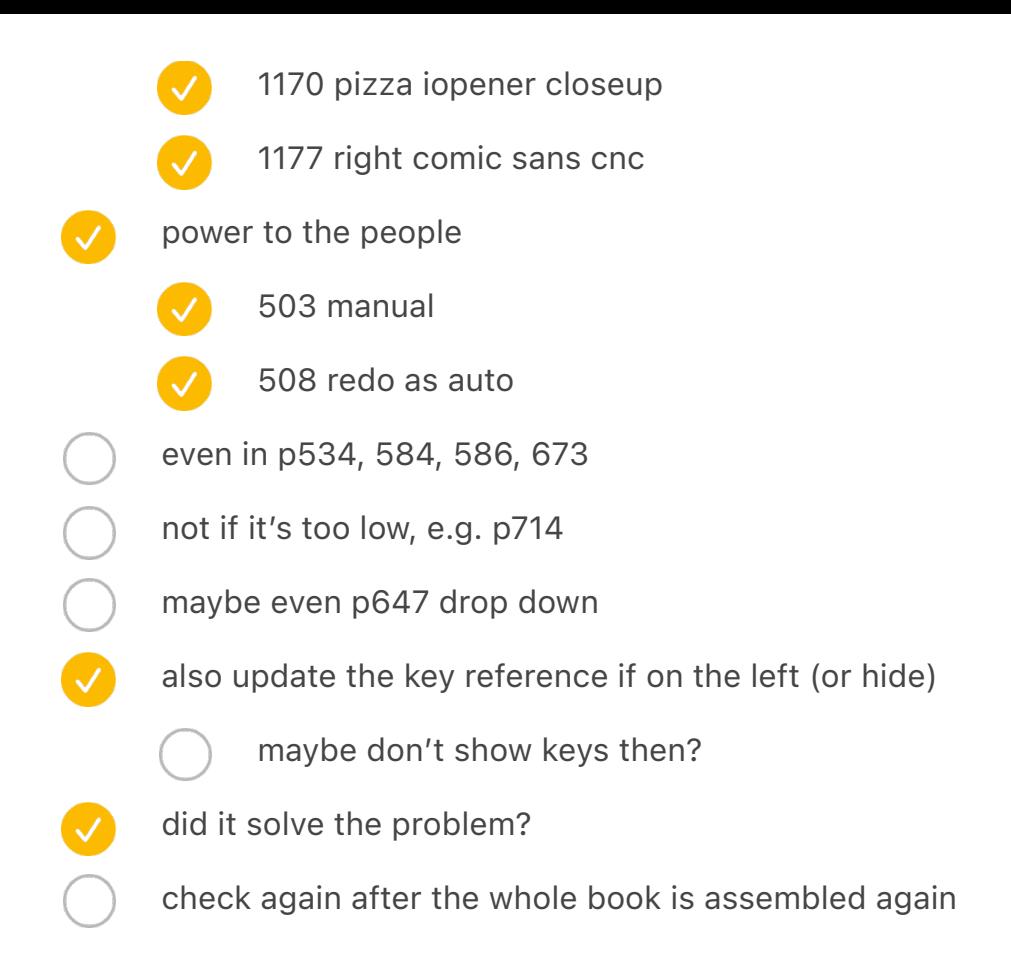

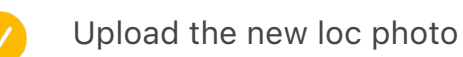

⸻⸻⸻⸻—

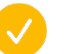

Zoom in?

add this photo https://www.alamy.com/a-japanese-teletype-writer-operates-a-teletypemachine-archive-picture-from-27-november-1963-usage-worldwide-image243660389.html

- teletype teaser or insitu teaser
	- if yes, call back
		- and foreshadow
	- how many shifts: image cap
	- update spreadsheet

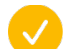

in situ temple clean up

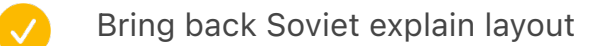

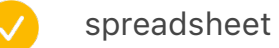

- image cap
- update text

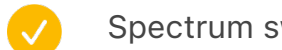

- Spectrum switch back to gray bk
- burt typographer add
- add a mention that typo in my name happened already {chapter 11}
- swap liquid computer with the other one
- For first punch card also show the card
	- image cap
	- or this? https://www.loc.gov/resource/mcc.023/?sp=9&st=image
		-
- ↑ actually add the plate! replace russian stuff
- spreadsheet
	- - remove sovietkeypad
		- remove the other one
		- new one
- add image
	- real size
	- write down to verify it
	- write down to clean up bk
	- write down to make warmer
	- image cap

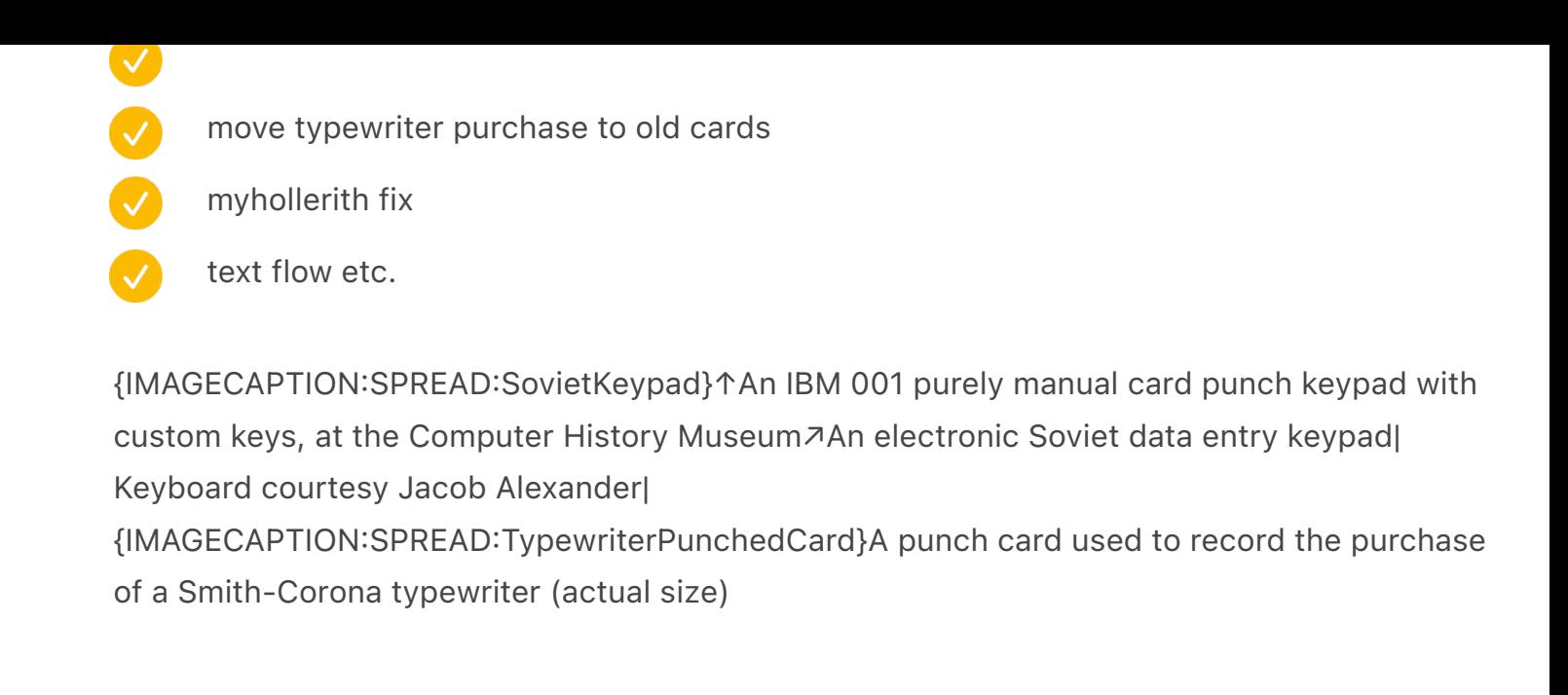

micro pro wordstar include (scanned already in situ)

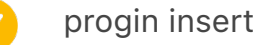

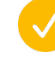

image cap about pulling

963 keyboard rotate: iBoard

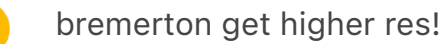

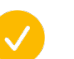

also a few others that are marked

circular one and the other one (CircularOld)

# Before sending

[glenn info] misaligned footnote symbols

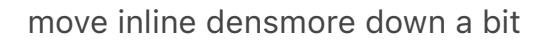

QWERTY's second coming chapter number is wrong. they all probably are?

- fix locally
- fix systemically
- qwerty's second coming: instead of 10 it's 1 (also, 20, 30, 40)  $\checkmark$
- 176 177 remove bold: dvorak hands
- 240 darker
	- 500 bambino red
		- 1148 (monument) lighter

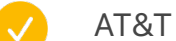

V

## AT&T stuff

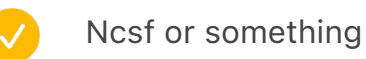

- Buy
- Powers add credit

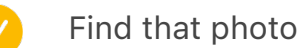

- Find info
- Change the card from the scan
	- verify contents w/ text  $\overline{\vee}$ 
		- 12345678?

 $\overline{\vee}$ 

V

- compare with pantograph
	- negro vs. black
	- 14 rows rather than 12 rows

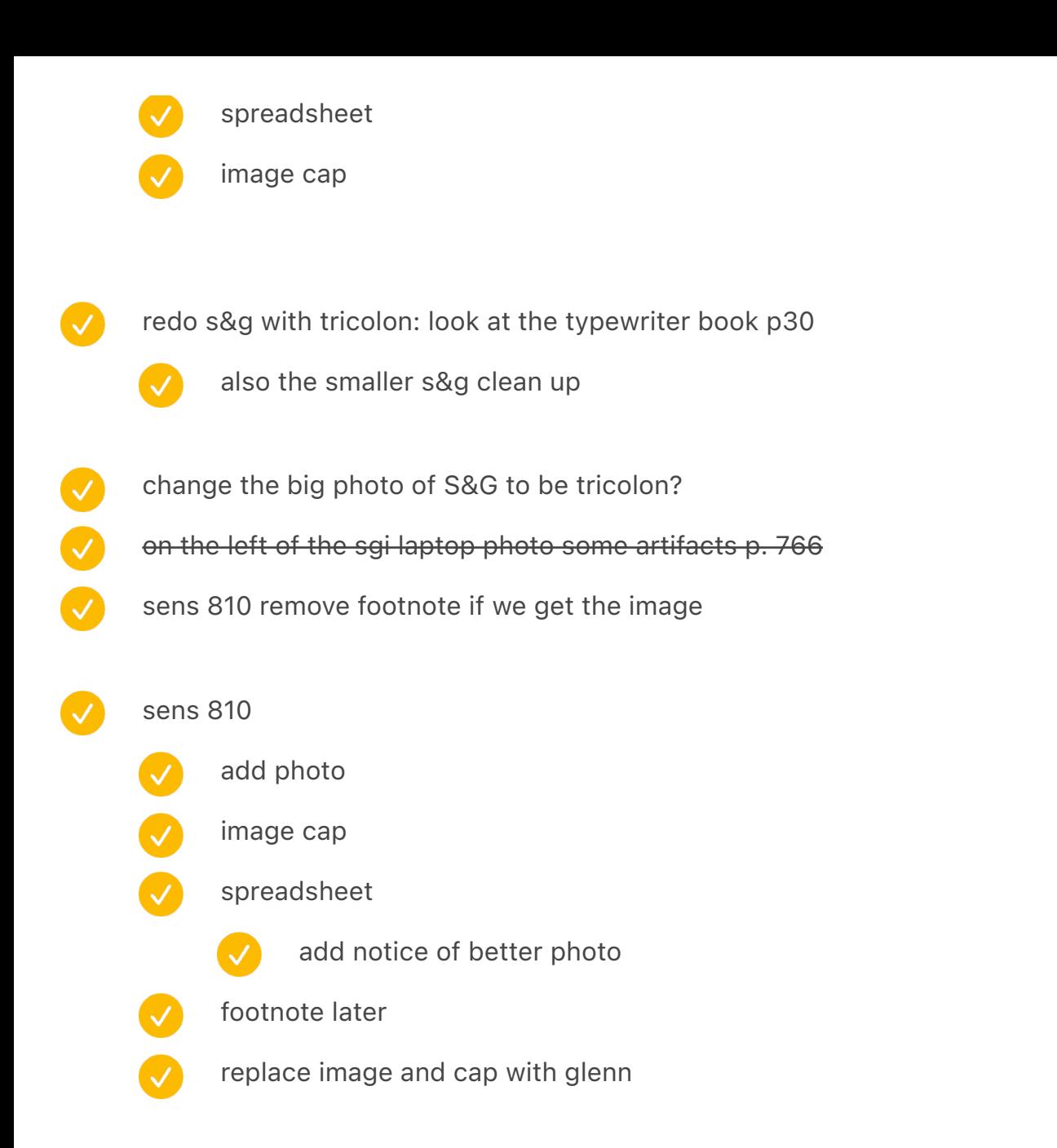

make sure all the cross layouts have the center line at 3.5 or 10.5, not 10.625 (e.g. weird keys) semi: mazes, soldiers, etc. – adjust vertical stuff vertically

#### footnote symbols are not mono?

- footnote symbols are not aligned, see p238 (calculators) p635 p639
- it seems the boxes are off!
- duplicate

# cleaned up

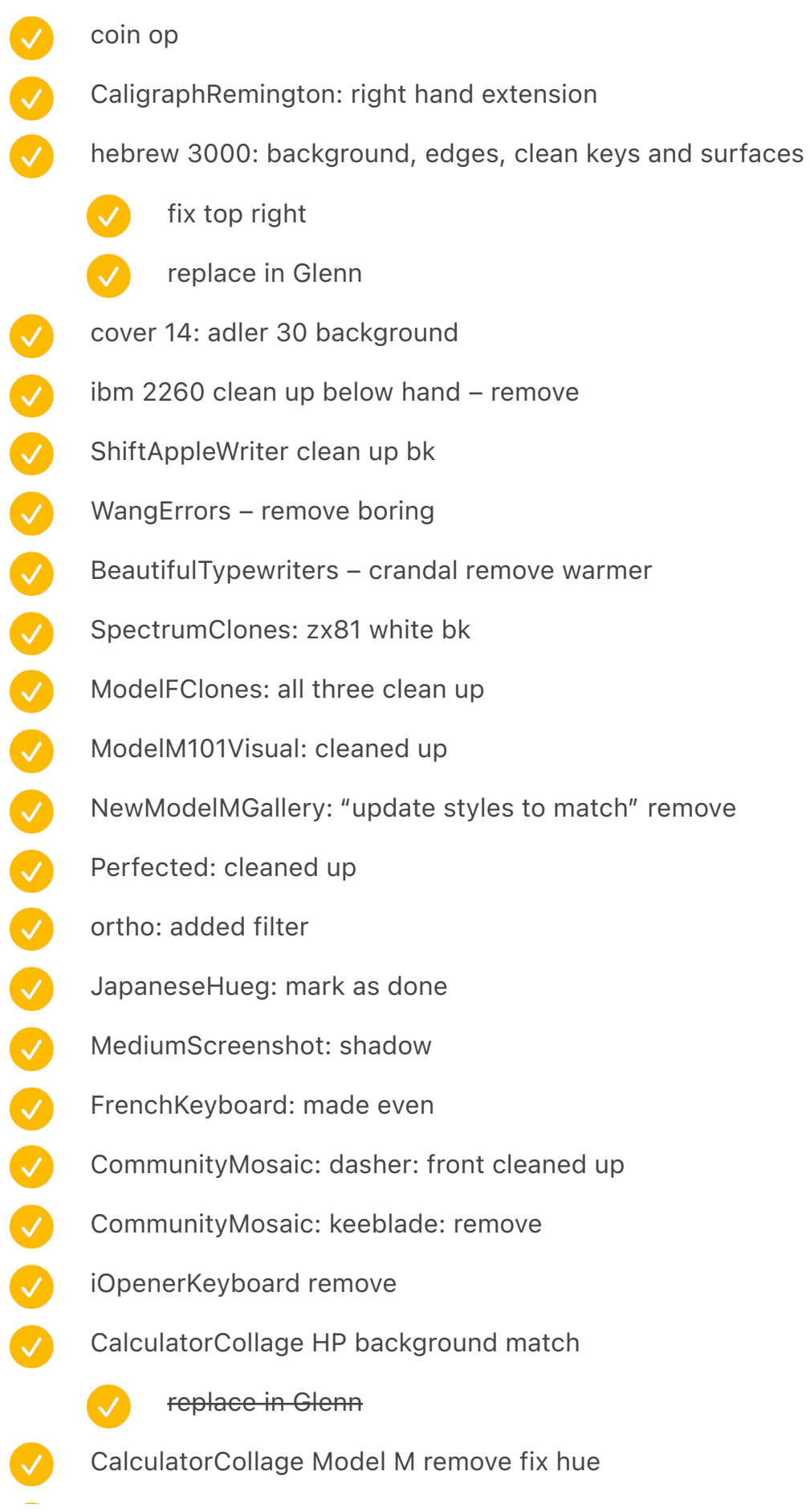

- GameChats: ASCII: cable
- atari 2600 overlay clean up
- atari 800xl opener
	- swap
		- replace in Glenn
- sf 1923 corona on a car
- franklin 5 front
	- add signature to spreadsheet

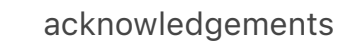

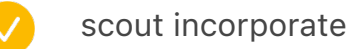

"I appreciated the time all of you spent on reading parts of the book, and providing valuable feedback." acknowledgements, change to colon?

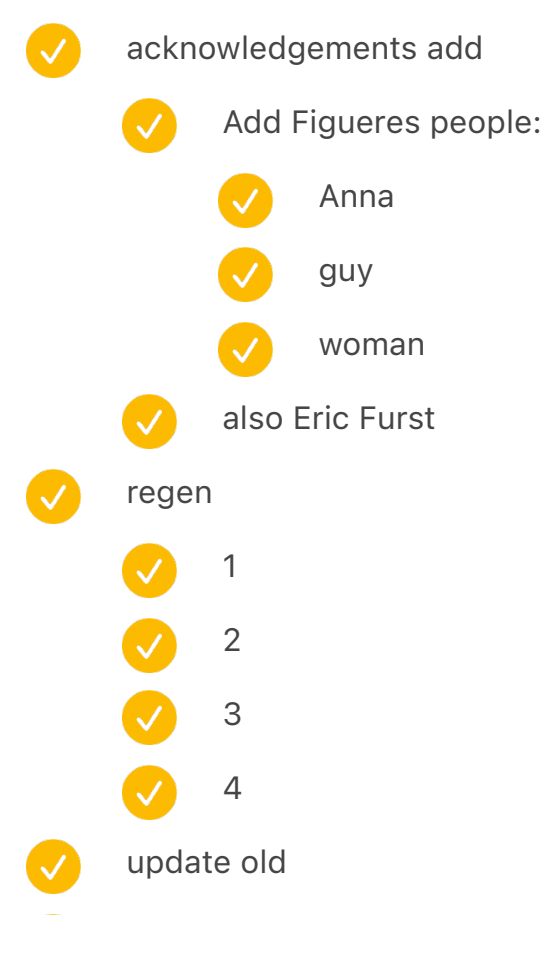

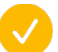

update new

check chapter number in "end of typewriters" (Scout feedback)

test, should be the arrow chapter

add my signature at the end

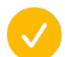

re-create in the old one

two spaces!

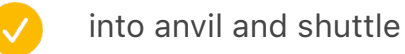

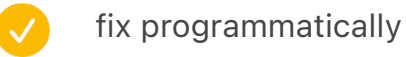

test after rerunning

to comic sans in[ ]microsoft word  $\bullet$ 

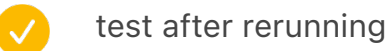

They have[ ]an obvious actuation point

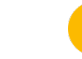

 $\left\vert \mathcal{N}\right\rangle$ 

test after rerunning

also add trimming to the bottom! (image cap) on all sides

dividers in teletype in use

How many photos? 1413

Add "not final" to some photos

restore print/font

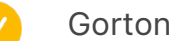

Gorton numero

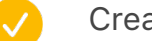

Create in font

Use as a joke

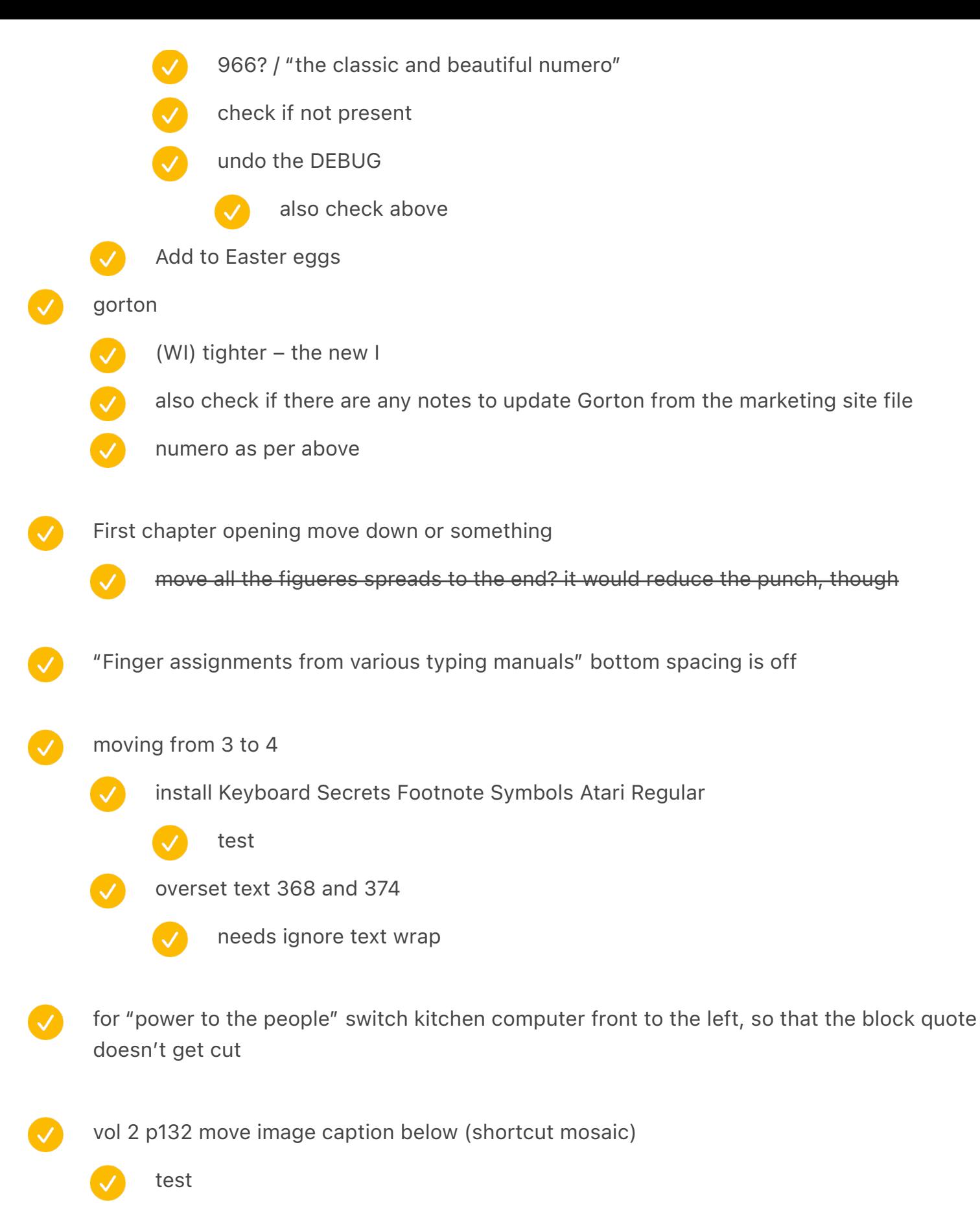

double check page 366 ą space

double check 46A

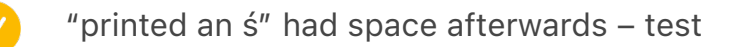

- mathematical constant similar space
- double check 112 and later
	- first figueres spread correct top right skew
	- power to the people / 499 try no footnotes so block quote can stay same

#### remove two spreads!

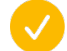

olivetti store

typewriter maintenance?

((((SPREAD:OlivettiStores))))

{IMAGECAPTION:SPREAD:OlivettiStores}↑TODO↗TODO

((((SPREAD:TypewriterMaintenance))))

{IMAGECAPTION:SPREAD:TypewriterMaintenance}Typewriter maintenance and supplies in the first half of the twentieth century

vol1 check for widows etc. finished vol2 check for widows etc. fix shortcut mosaic ruining things page 132 so far Kay download and process image image cap Division of Medicine and Science, National Museum of American History, Smithsonian Institution other image caps

pears are above !!!!!!!!!!!!!!!!!!!!!!!!!!!!!!

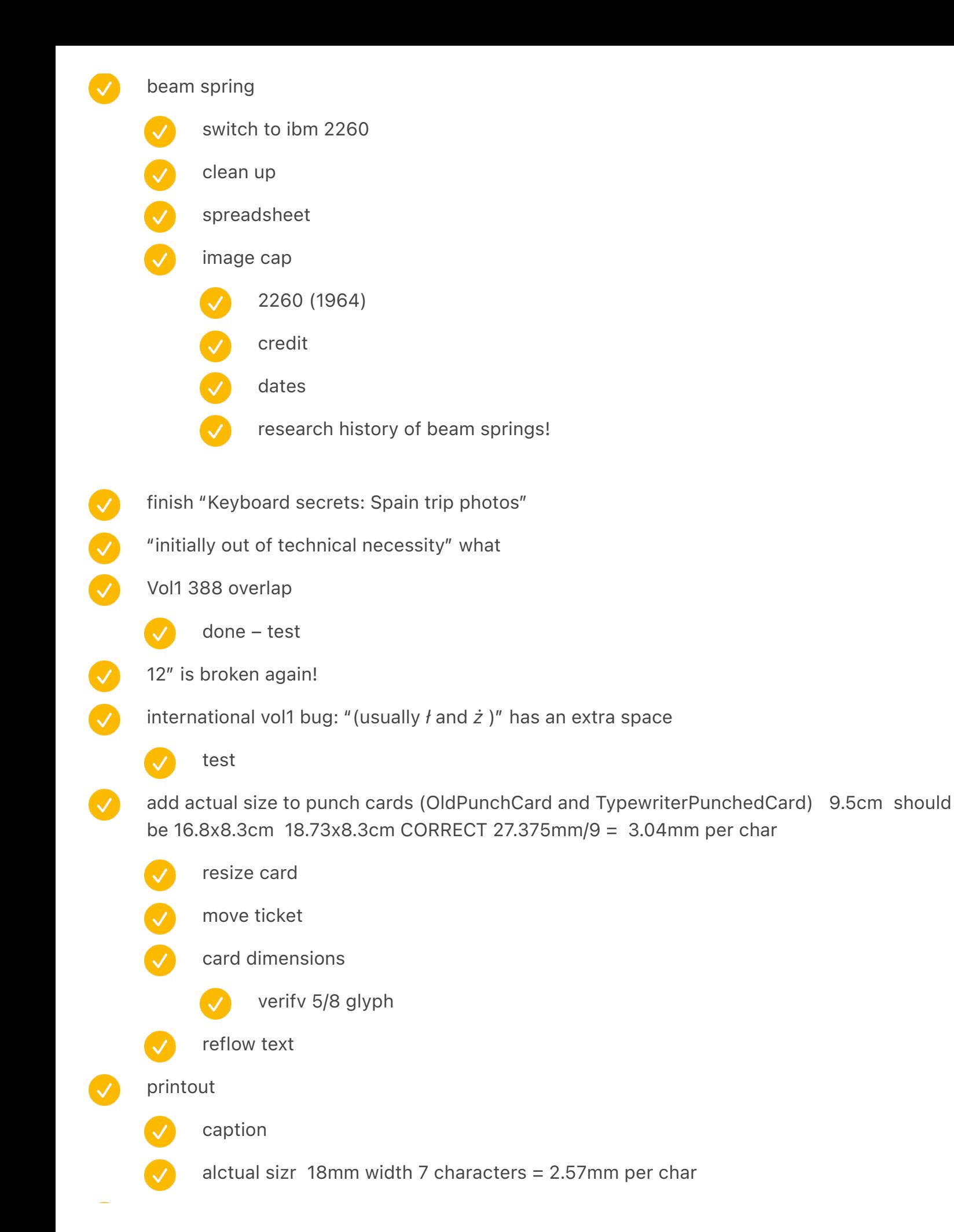

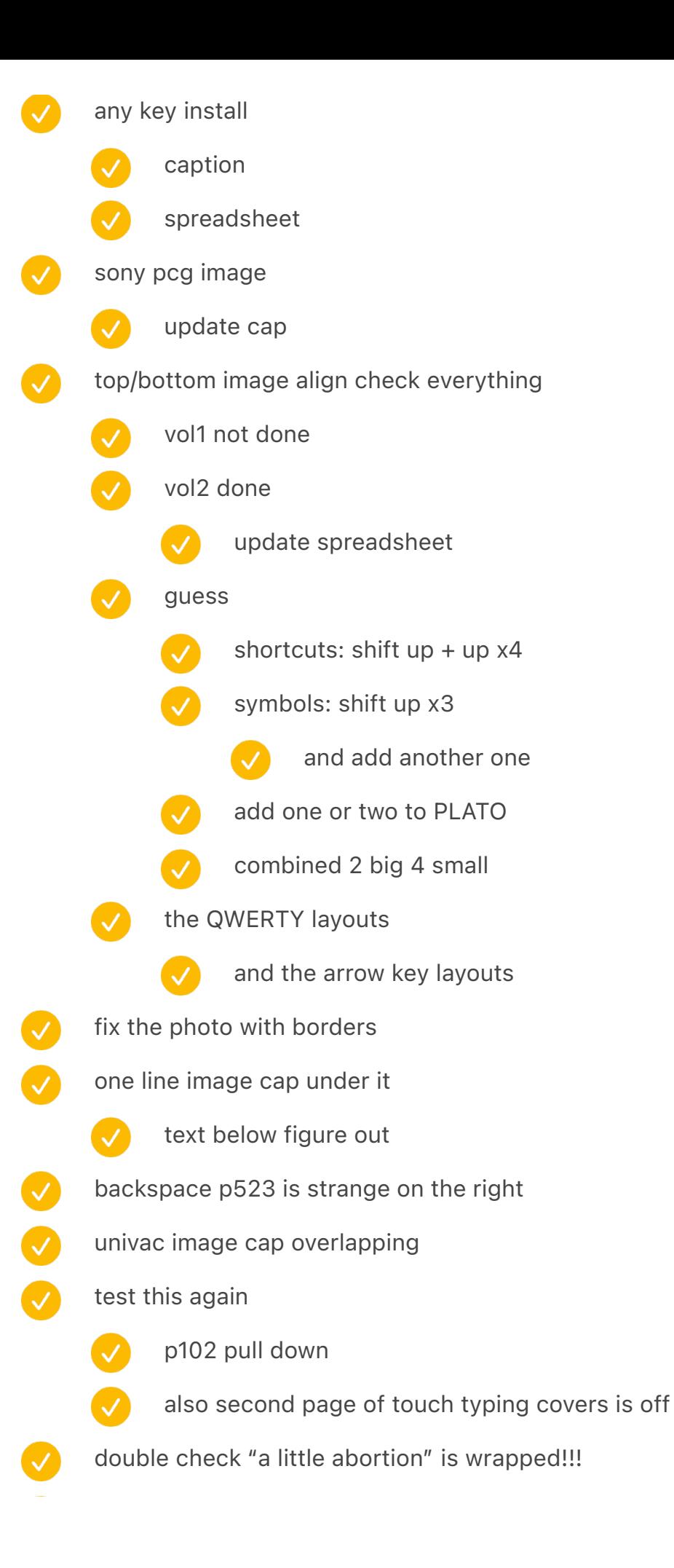

- "A later drawing that recreated the fateful meeting at Remington" image cap wrap earlier
	- 74 footnotes check
- first chapter: "demonstrated" repetition
	- check for definition of platen
		-

0000

- repeated in stapenell
- 47A chapter 74 time from ignition newline bug
- verify perfect components on pg 4
- verify £40
- verify constant space *π*
- in the "final stretch" spreadsheet verify the red things
- remove don norman
- review new stuff
	- word processor too long!
		- "far into the twentieth" in shift overflow
	- look at "twentieth"
	- look at widows etc.

### computers/univac

- add the early keyboards
	- add teletype print

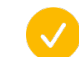

- spreadsheet
- check widows etc.

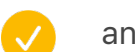

- and stuff overlaps
- remove culler fried from later

# //////////////// end

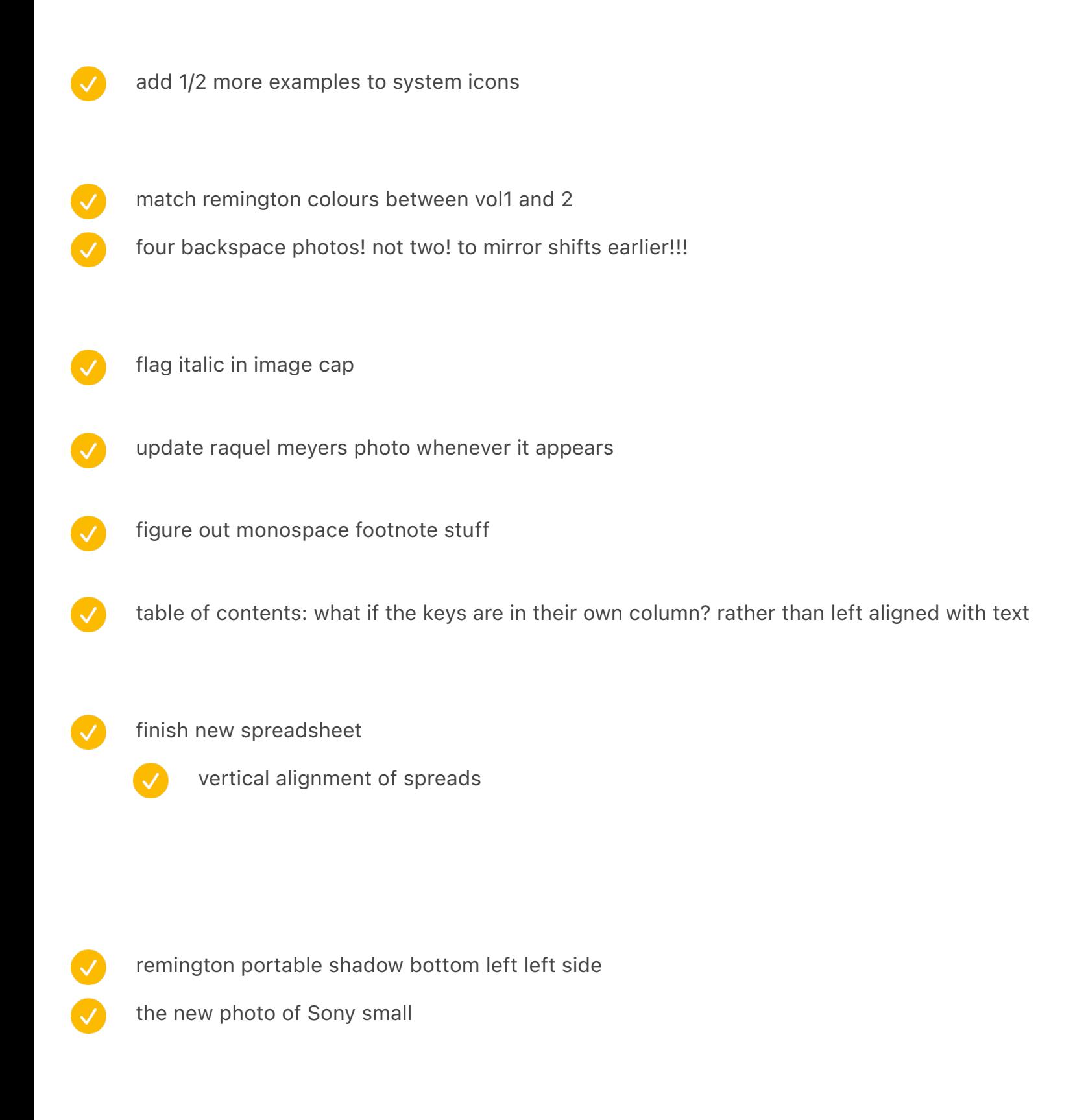

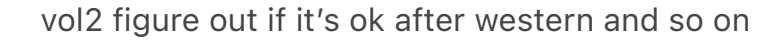

- ergo is off p 174
	- din 2111 is off
	- mavis

 $\bigvee$ 

 $\blacktriangledown$ 

- $\bigcup$ chinese etc.
	- japanese is still broken
- $\overline{\vee}$ verify them all again
- why the discrepancy in sizing
- P17 widow
- P26 widow
	- P95 pull up

 $\checkmark$ 

- P130 bottom left ends early
	- Same 262
	- P183 pull up
- 515 needs to end a bit lower
- 549 higher end

# Layout

 $\overline{\mathcal{S}}$ 

 $\bullet$ 

 $\bigcirc$ 

- P33 image cap longer
	- 321 flip to the other side
		- 408 and 409 get closer
			- check widows etc.
		- 449 flip with the one before: woodstock
		- 668 prevent footnote?
		- 672 shows key on the left

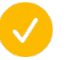

 $(\surd$ 

694 also

990

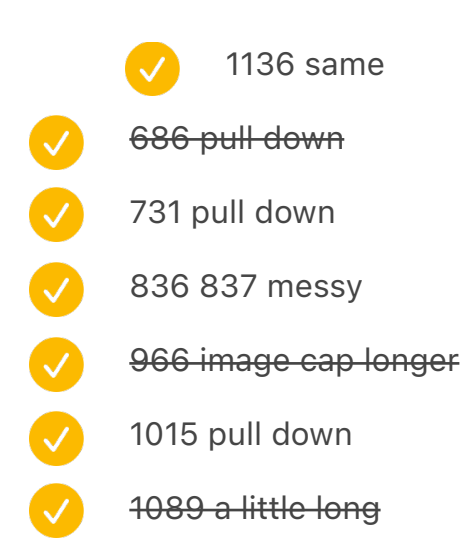

#### fun stuff:

- cool ligature
	- something old in the older chapters?

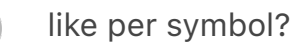

- AFNOR small caps
- update photo from martin howard
	- update chinese woman photo from getty

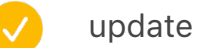

update spreadsheets

### step 5

- doesn't insert the middle in the right place
- the vol 2 numbers are off by 2
- word processing add a spread for 4 types of printing

# new typewriter/computer idea [Ortho]

- franklin + ergonomic triangular
	- typematrix + automatic typewriter
- splayed typewriter [kanzler] Splayed keyboard Something else typewriter page typewriter Thurey? ETC111 blank Bates Torrey Williams fontana baby something else keyboard
- remove lorem left is not aligned to bottom: space after 1.2404 update in step 1 verify it looks good otherwise 88888 TOC gets inserted before colophon verify page numbers of TOC add half a page to the end add opening spread, but don't change page numbers remove dark green one at the end of first volume remove debug

#### grammar/style

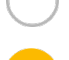

- revisit "tele-" stylization
- italicize vi/emacs or not? (yes)
- o's for plural or not? (search for 's)
- also go through all the quotes (search for opening quotation mark), maybe find titles of

articles etc. and italicize – done in chapters 1–6, restart from 7. the monster

italicization books italicized

periodicals not italicize video games (Space Invaders, Pac-Man, Tetris)

↑ actually don't, because we don't italicize software titles like VisiCalc?

italicize lotus 123 and excel and wordperfect and vp planner and word

↑ or yes, but also then vi and emacs

italicize papers and article titles (rather than quotes)

update style guide

de facto vice versa quasi via de luxe tour de force lingua franca ad nauseam sans en route faux pas rendezvous passé sans non sequitur ad hoc letra por letra

↑ currently (somewhat at least) italicized

a.k.a. (not italicized) e.g. (not)

portmanteau not italicize

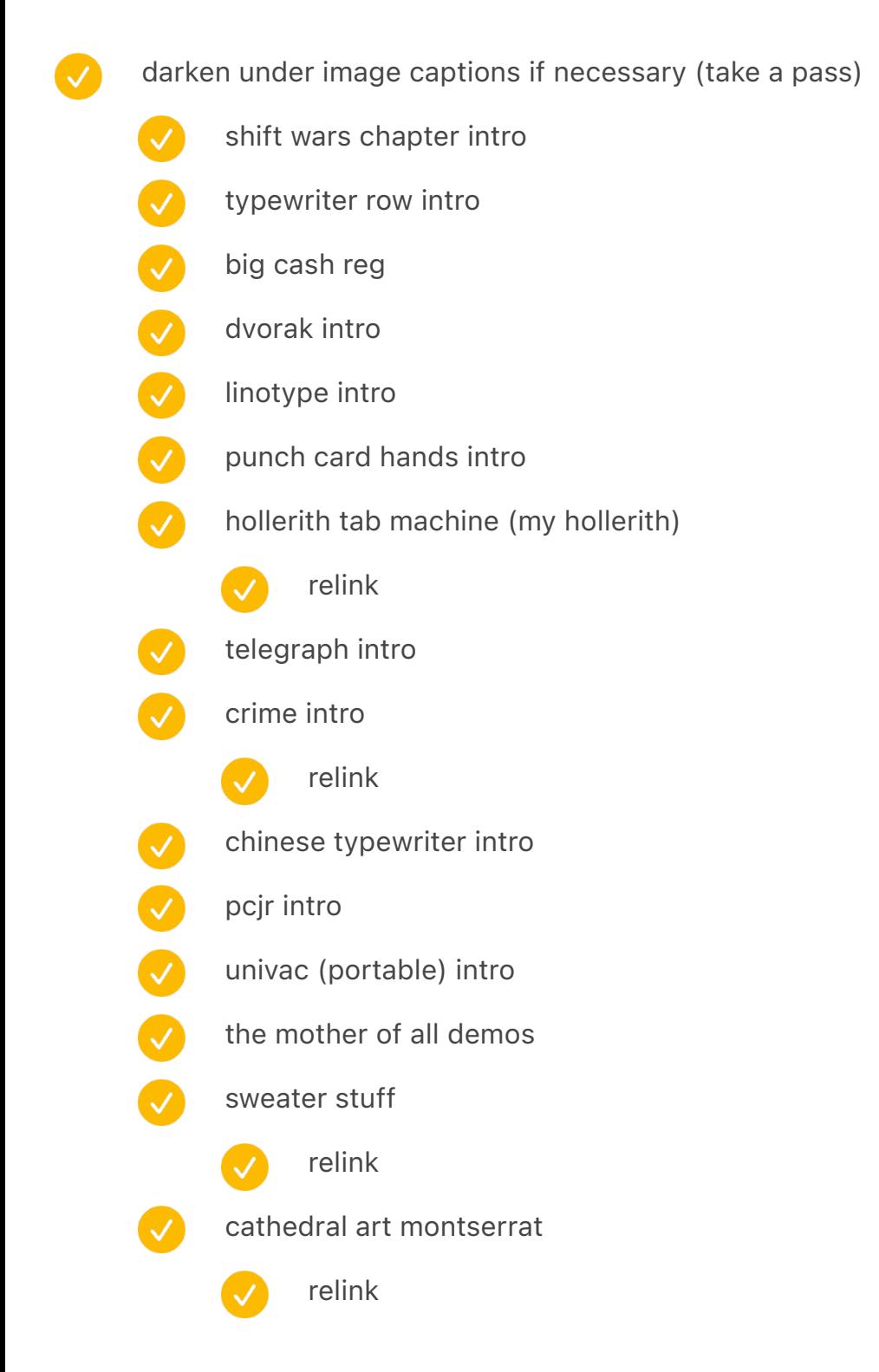

#### visual stuff

teletype15 fix bottom edge to be even, pull up a teensy bit from text

Micro writer simulate screen

Agenda simulate screen

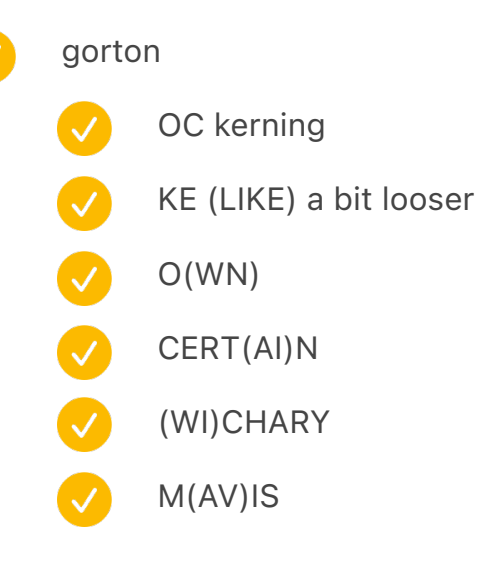

vol1: 22 then 26 then 27 then 33 then 35  $\rightarrow$  new dimensions  $\rightarrow$  37 (halted)  $\rightarrow$  39 (halted)  $\rightarrow$  40  $\rightarrow$  44  $\rightarrow$  45  $\rightarrow$  new hyphenation  $\rightarrow$  51  $\rightarrow$  53 (1-4)  $\rightarrow$  54 (5-18) -> 56 (19-21)  $\rightarrow$  61 vol2: 23 then 25 then 28 then 31 then 36  $\rightarrow$  new dimensions  $\rightarrow$  38 (halted)  $\rightarrow$  42  $\rightarrow$  46  $\rightarrow$  47  $\rightarrow$  48  $\rightarrow$  $49 \rightarrow 55 \rightarrow 59 \rightarrow 60 \rightarrow 65$ 

look at the good typewriter book to look at the photos again

beautiful

- ^ crandall p48
- hammonia p76
- sholes visible p167
- lambvert p196

"care about orange" (e.g. red in ads)

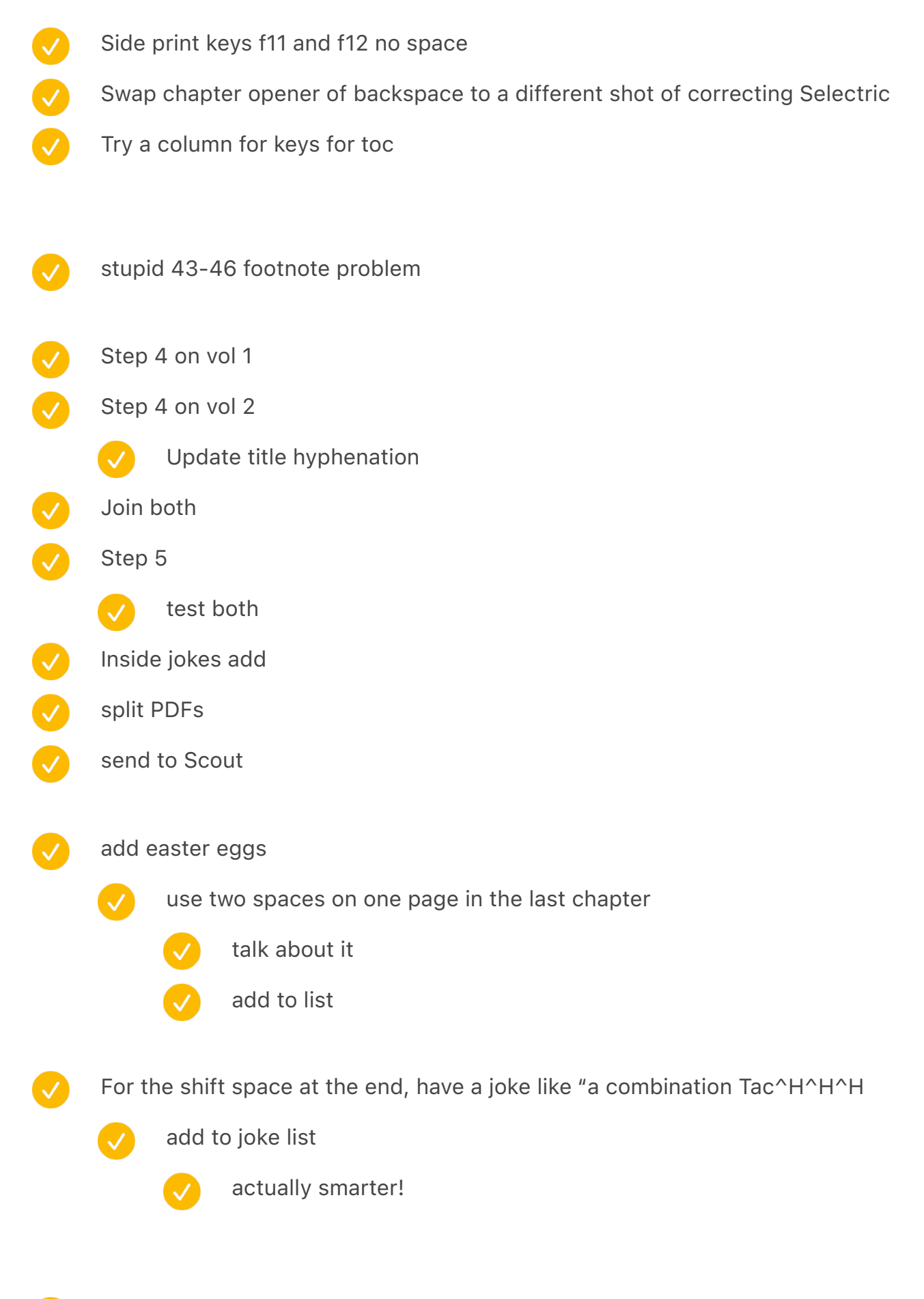

hyphenation fixes

- chapter 09 QWERTY page 181 opposite of
	- switch 19 (gender) and 20 (early adopters) because the last one mentions gender
		- test / FIGURE OUT THE BROKEN CHAPTER

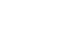

V

- swap chapter opening photos
- ANITA small caps
- with italic and 1bold, chapter mechanical
	- and *ż* . international  $\checkmark$
- add easter eggs above again
- retest gaming arrow keys
- retest spectrum: p24 left

last chapter: Marcin Wichary distance

[Case] seems broken (Backspace chapter) – because [a] is not in the font, creating a hollow a works

fix this community: qglmwy needs to be a bit later

move HHBK charcoal to the same as das

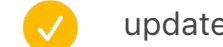

update footnotes

#### add HHKB

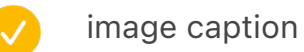

- full size
- incorporate
- update spreadsheet

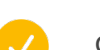

conflicts

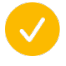

GUIKeyboards – test

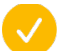

SemIBalls – test

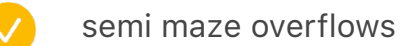

intl part 2 overflows

leak of footnotes from iPhone

also overlap

rewrite "Making the beam less powerful"

add smartphone pinkie https://twitter.com/washingtonpost/status/1454110596463529991

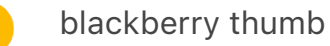

acknowledgements finish

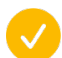

frames around people who died?

#### scout

prepare PDF with both tables of contents

### write down

Would be good to highlight for Scout if you want her to deal with this to check for consistency and write a little guide about I versus We uses?

Some issues here with capitalizing The. I think another thing to highlight for Scout: in which cases are you taking the The as capitalized as part of the name and which not? It's a style thing and also tricky! It happens with publications all the time as I noted in the style guide. It's "the New York Times" but other publication are, say, "The Atlantic." So are these "the Improved Type-Writer" or is "The" integral to the name instead of an article? Worth sorting out to apply consistently, regardless of what decision you make.

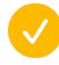

review footnote articles

[[[44]]] "It makes me want to cry," wrote one fan of the TouchStream, sharing his feelings about a lack of a true successor to that famed keyboard. However, he eventually agreed that Apple's acquisition was perhaps for the best. "I prefer a multitouch computer in my pocket over a multitouch keyboard in my laptop," he said to me.

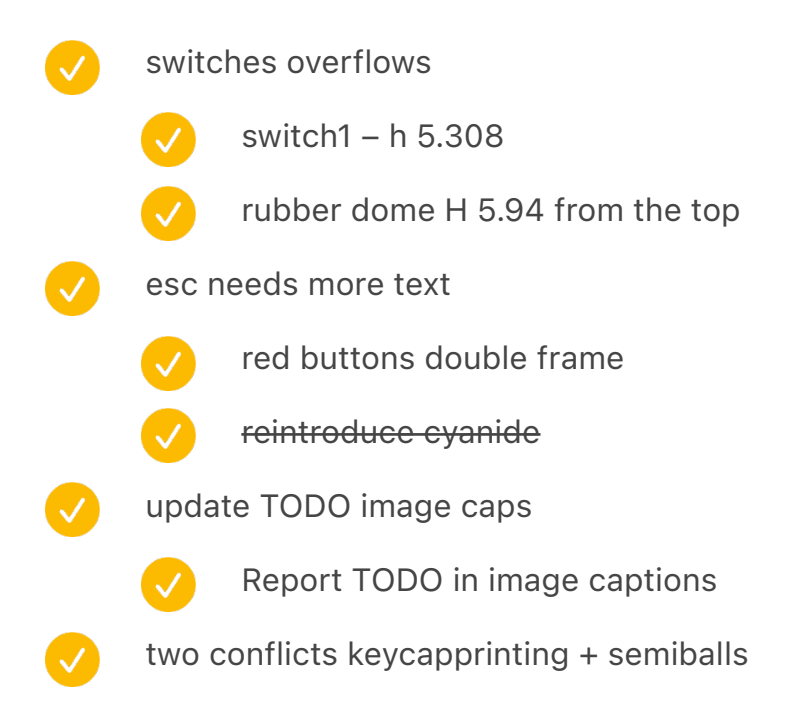

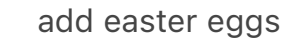

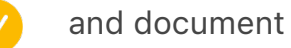

02 hyphenate weirdly for a paragraph or two – forgot where it was (there is a production note)

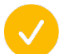

add to copy

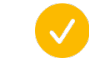

add to easter eggs

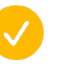

etaoin shrldu as a joke somewhere earlier in actual print, one before this chapter, one here, one after

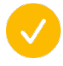

05 page 131 "in nineteen fifty-five. About a decade after Courier, etaoinnnnnnnnnnnnn"

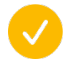

08 left room on p 252: above "weren't meant to be read" – "The Linotype, instead, supercharged etaoin shrdlu uuuuuuuuuuu"

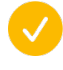

11 p 297 above "as they're being punched" – "as they are bei ETAOINSHRDLU"

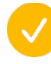

finish copy/writing

#### verify

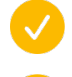

typography: 4"33' is wrong quotes

"eventual-ly" and "me-chanical" – but you have to accommodate "motherfucking" which doesn't fit

any missing small caps?

check in the list below

already done, but verify

full bleed images – consistent padding below (0.6? 0.7?)

for the 90-degree rotated keyboard, make sure it's always on the right side

 $\boldsymbol{\mathcal{S}}$ after assembly, go through everything and make sure there aren't any double boxes (or, text in box that starts at y:5 and not a bit higher and skips one line owing to alignment with the grid)

copy code to generate acknowledgements fromthe other computer

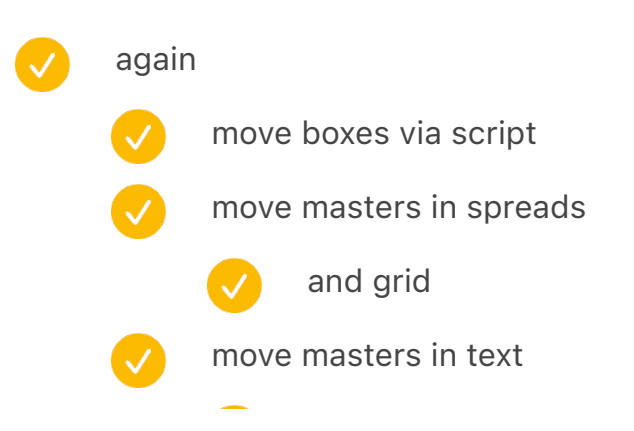

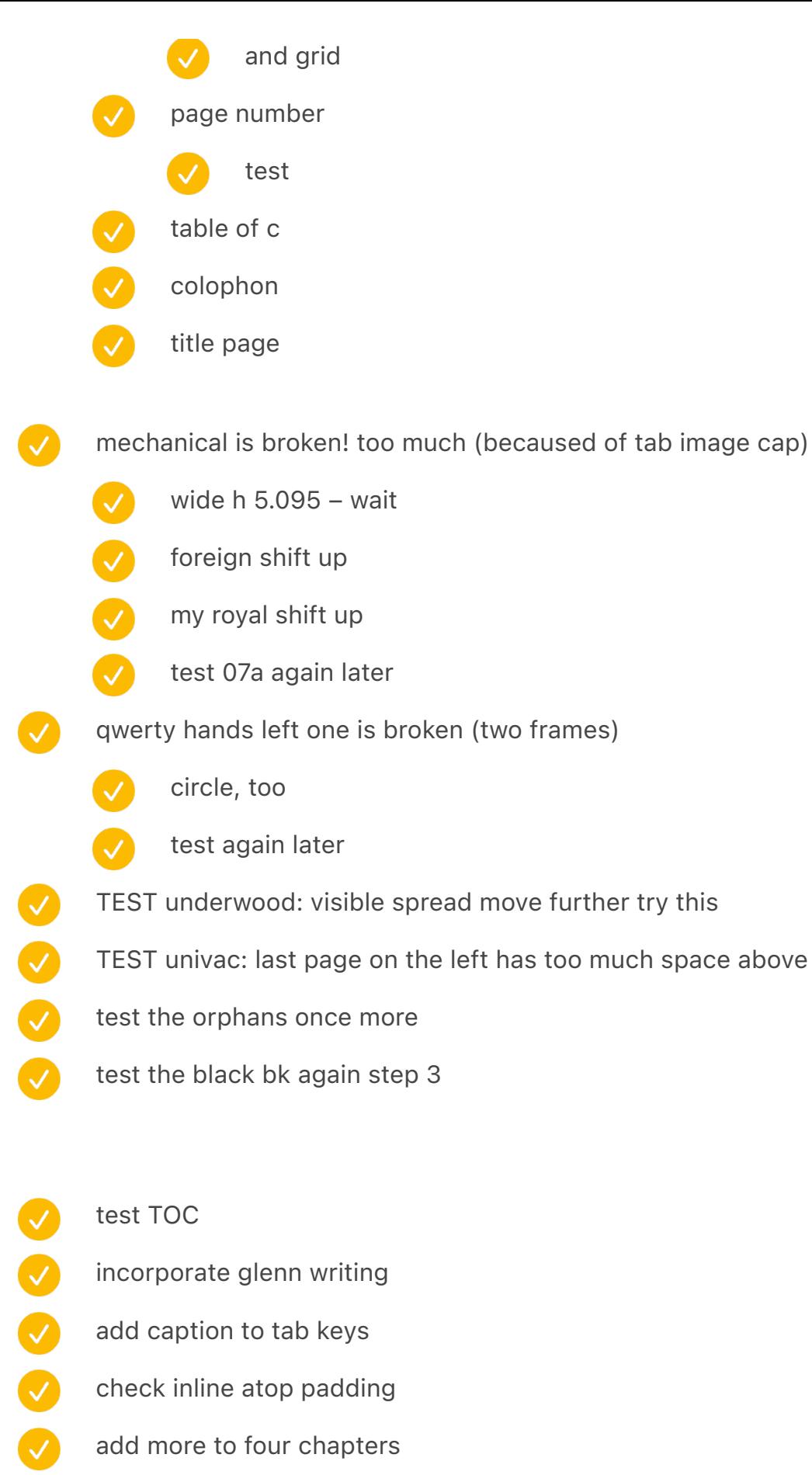

tab image cap)

try this

- incorporate glenn writing
- add caption to tab keys
- check inline atop padding
- add more to four chapters
	- international
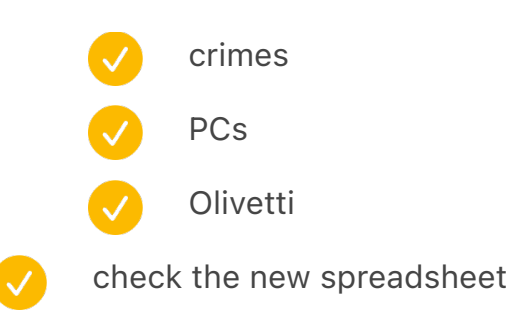

run the image caption script

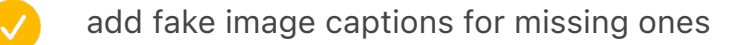

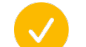

update microcomputer in situ captions

#### vol1

- 03 Shift need to debug what's going on with footnotes exactly  $\overline{\vee}$ 
	- q missing from the first page (to the right)
	- the footnote from gender leaks into early adopters/zinssner and blows it up
	- gender write down a new image

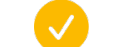

- and caption
- teletype 28 caption: WRU → Who Are You
- red one up and more bottom
- new stuff no footnotes

step2 on 01 key is lopsided

## add to spreadsheet

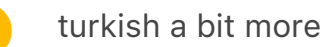

left check

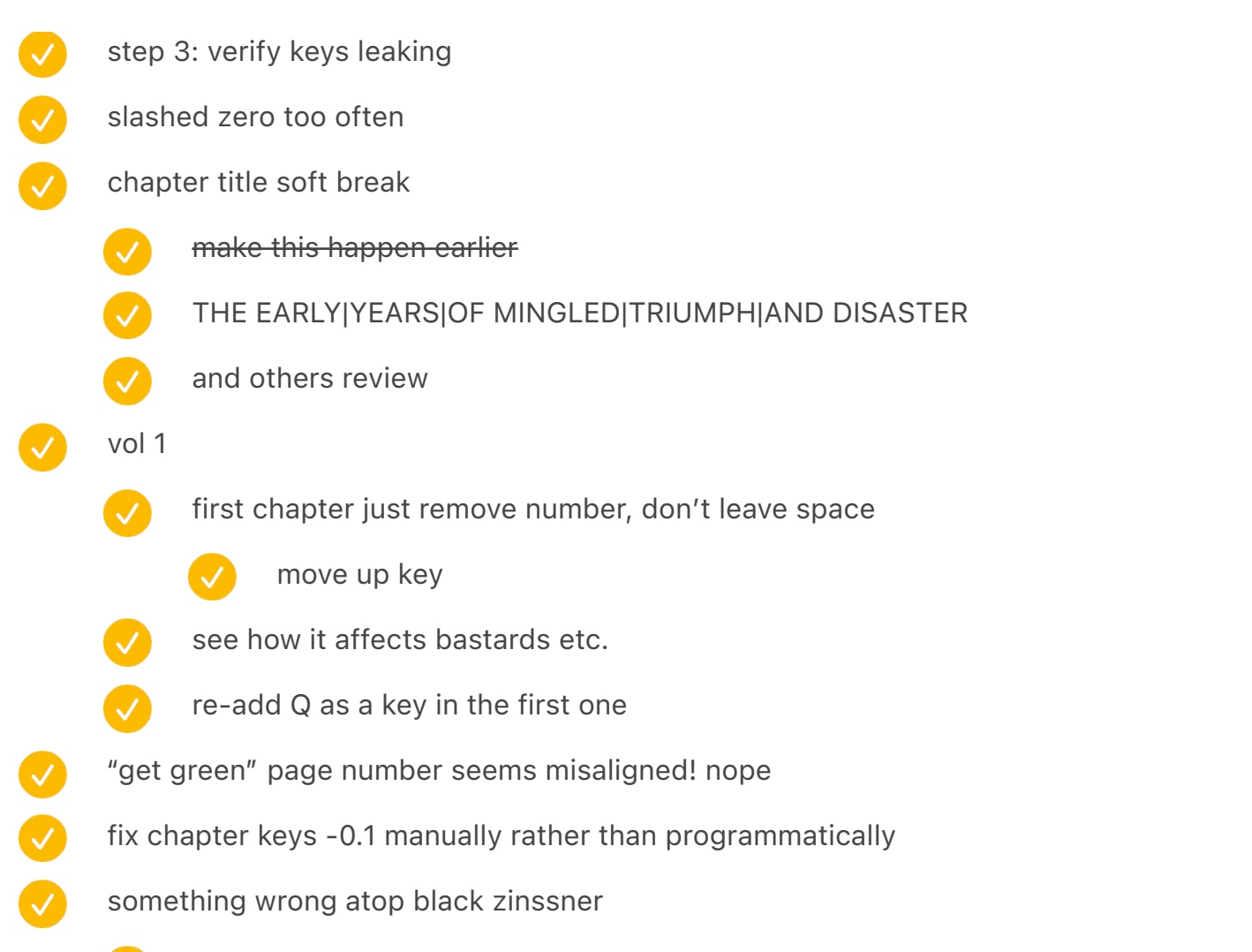

after step 3, something funny happens in first page after word processing black opening page – this was 15pt to 14pt change

# 1.1 from the left 0.8239 from the top

## GOOD 1.3944 8.1

- write a script to locate 8.2 and corresponding
- 0.8861 from the top / 0.8239 from the bottom (0.0622 delta) > swap
- 1.2 from the left / 1.3 from the right -> 1.1 from the left, 1.4 from the right
	- move horiz
	- move vert
	- page number

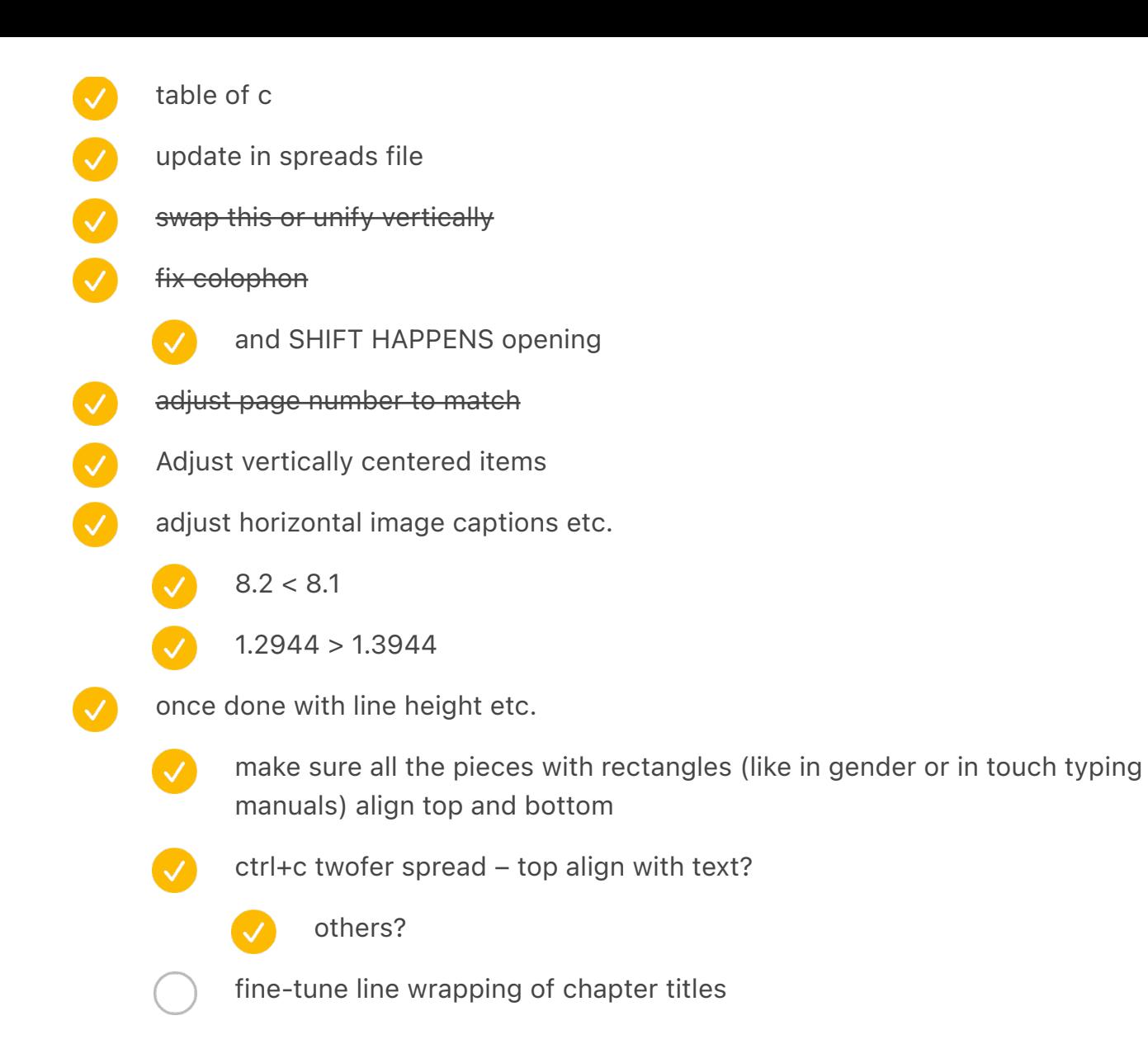

### vol1 fixes

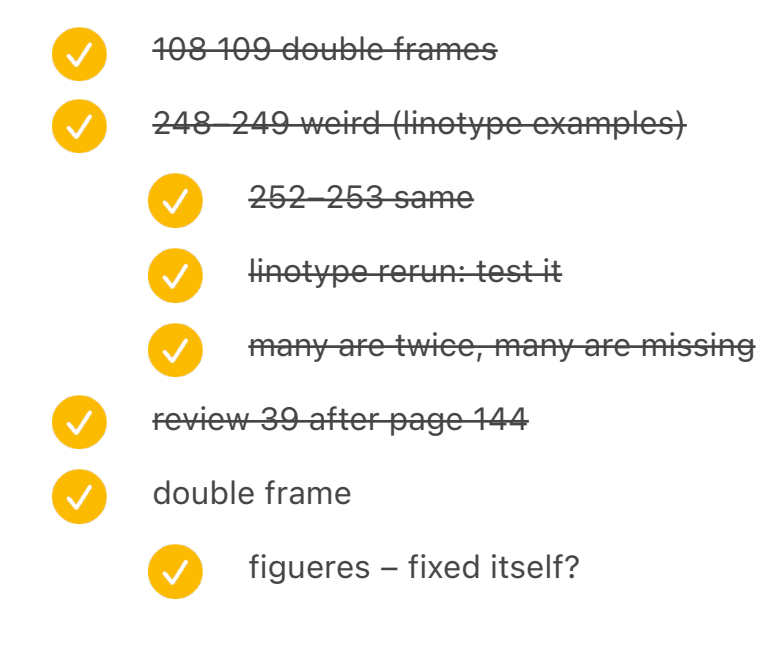

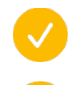

### conflicts

wang errors fix image cap green

### vol2 fixes

- conflicts
	- 627 repeated a bunch of times (page number duplicated)
	- a few image cap adjustments

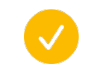

- fix initial shift key placement
- first line grid placement

## do these again

- wang word processor image caption green
- Vol 1 p 227 weird calculator right add a bit more padding top
- vol2 maybe not needed, checkokia

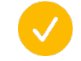

bottomsixty image cap on the left

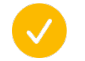

shift inventions image cap full width

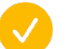

- nokia move up
	- make it so it alone controls the wrap, not footnote
- 03 shift fix footnote symbols

 $\overline{\mathcal{A}}$ 

- test
- tony! small caps
- Vol 1 p 227 weird calculator right add a bit more padding top
- P485 dual box still other kitchen comp

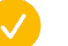

- Test
- Swap two last typing pools
- Wang word processor image caption green

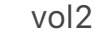

V

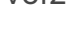

- bottomsixty image cap on the left
- shift inventions image cap full width
	- nokia move up

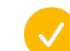

make it so it alone controls the wrap, not footnote

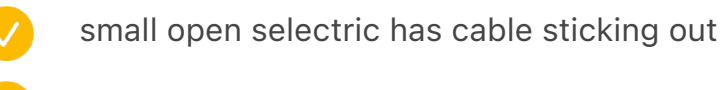

- steno tape on gray bk
	- Want to find a way to get semi balls in there

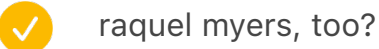

- add to spread
- alt footnote symbol left padding decrease (done, test!)
- all the fingers or none opening "ca. 1940" is split
	- "The Jews footnote hanging quote?
	- move all the keyboards to face left

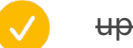

update rules

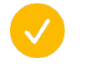

if there is a key and then ) or ( and then a key, add hair space – check "typewriter makers sold extra symbols"

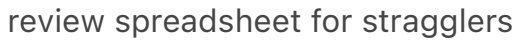

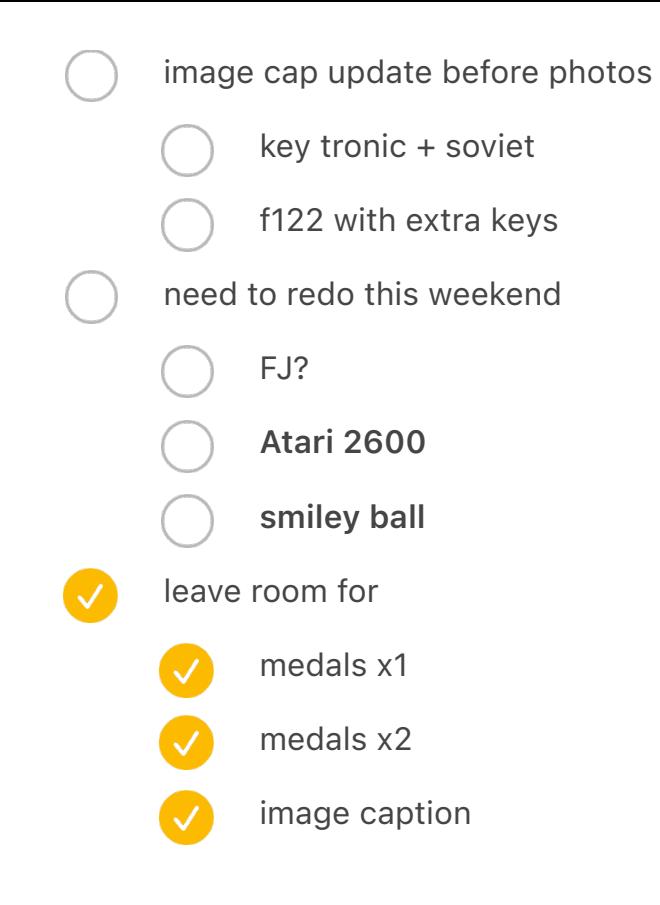

do final positioning of stuff

- chapters end bottom right
- start with chapters that will be sent to people to buy myself time between Oct 15 and 31

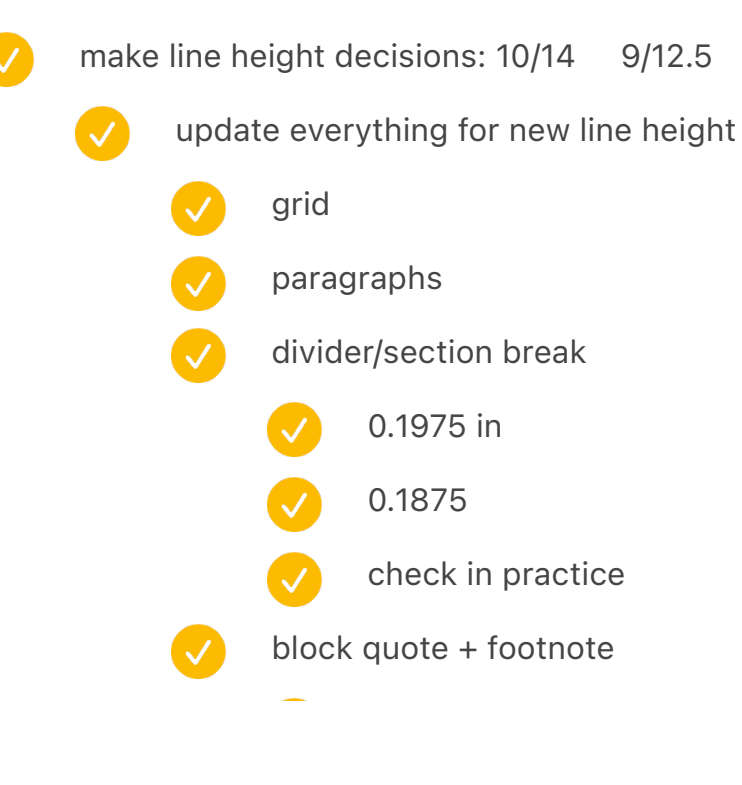

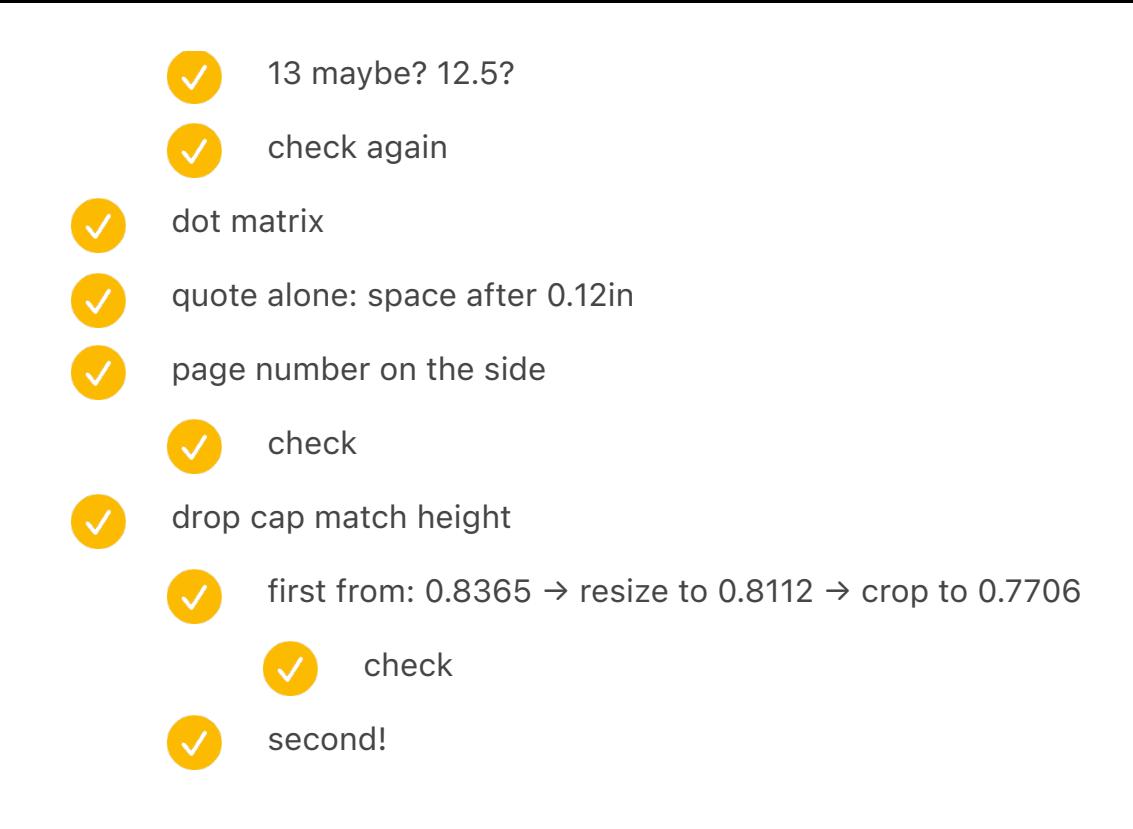

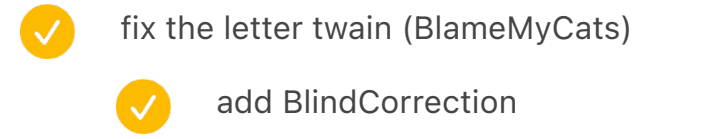

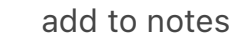

two victor calculators: image caption on the same page

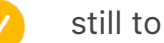

#### still to do

- large run around on objects could be tighter no box
- running head at the top or…

## add spreads

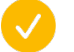

add shift happens opening spread

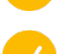

add colophon at the end

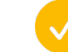

add vol 2

add another spread with people

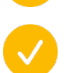

↑ update to do after glenn

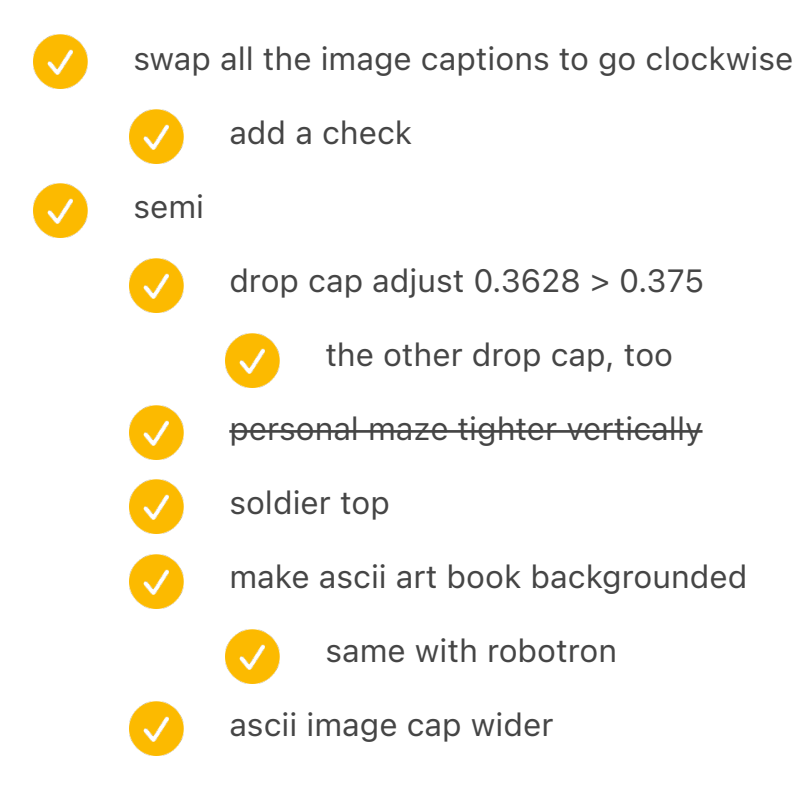

{IMAGECAPTION:SPREAD:DontTextAndDie}A 2019 anti-texting-while-driving campaign, San Francisco

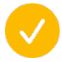

↑ update spreadsheet

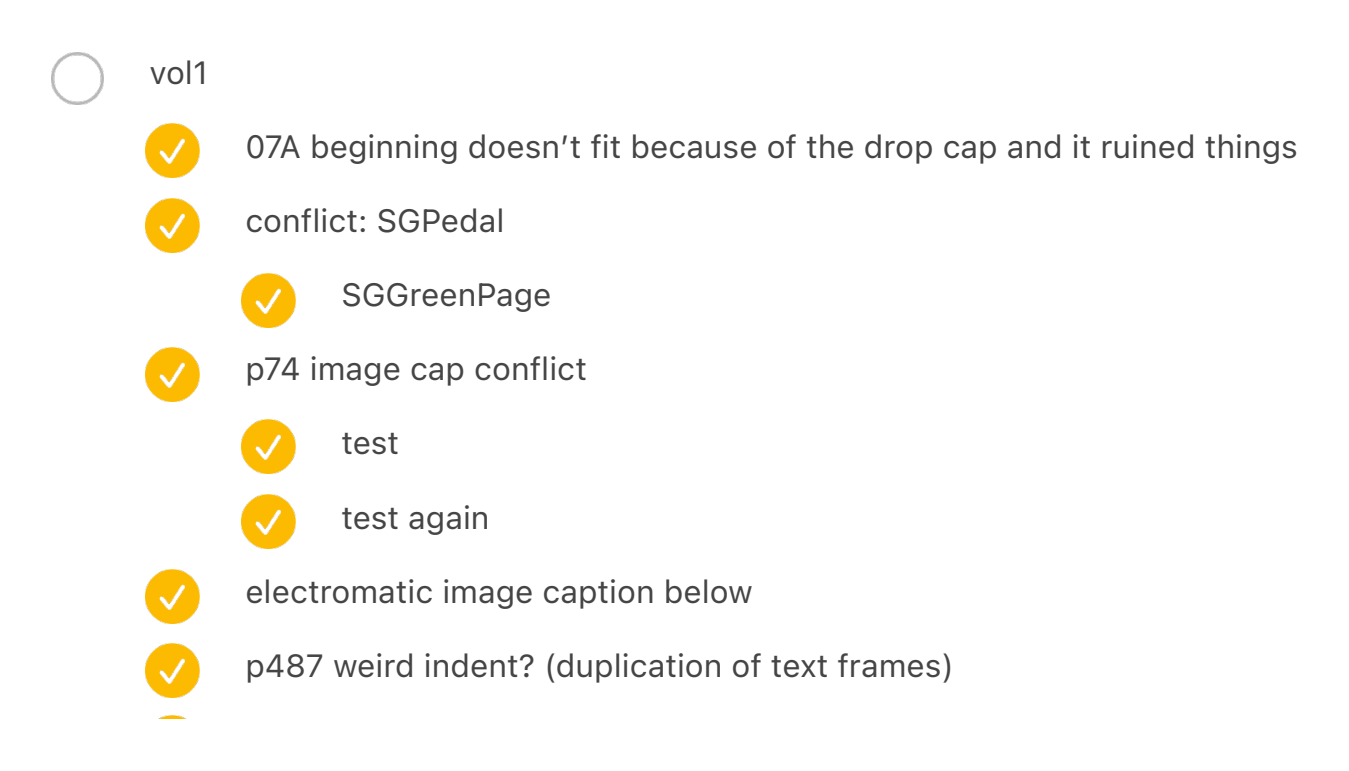

- early adopter juxtaposition 2 (bambino) image cap wider
- etaoin mention in text instead of footnote
- kennedy dead split (maybe no footnotes on that page)

## vol2

- POSM put caption on the same page, bottom left, w 5.48 in
- function key mosaic: narrower image cap 5.4083
- $\boldsymbol{\mathcal{C}}$ EnterCollection caption on the right
- $\boldsymbol{\mathcal{C}}$ Corona Folded a bit further away
- $\overline{\mathcal{S}}$ "popular with journalists" is repeated
	- littlefingers caption figure out p438 move alphagrip prev page move littlefingers prev page
		- test
	- small caps QGMLV
		- small closed selectric: 3.0856 in H + clean up crop
	- spell check program: double frame fix and top pos
		- autocorrect same
	- remove don't text and drive
	- lunar module nouns add space

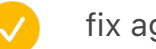

- fix again
- test
- 

 $\blacktriangledown$ 

- to verify: keys touching
- to verify: chinese keys

consider replacing with Vogue font

put crandall on the list of beautiful typewrteirs https://www.antikeychop.com/ crandallnewmodel

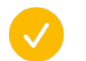

add a nice bk

- warmer hue to match olympia
- update image capt

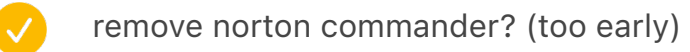

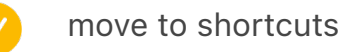

[[[22]]] I asked Govert Schilling, a Dutch writer and astronomer, what prompted him to suggest that name. "Asteroid names give a nice view of the richness of current human culture," he responded. "As a writer, I've always loved : qwerty: as a phrase, so I suggested the name. The then-director of the minor planet center liked it a lot, too."

- welfare center \$303
- ming kwai patent with both photos
	- add both to spreadsheet patentmingkwai and ChineseTypist
	- write down: ridges unify 3D

last one

V

- two spaces later
- move natural to the left
- cortical x2? stupid

or emoji x2

or emoji make wider

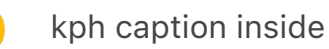

one key keyboard!

sounder?

(an activity more commonly known as dictation[[[10]]])

[[[10]]] As we've learned, for most of 20th century company executives didn't touch typewriters, but dictated their letters for assistants or typing pools to type up.

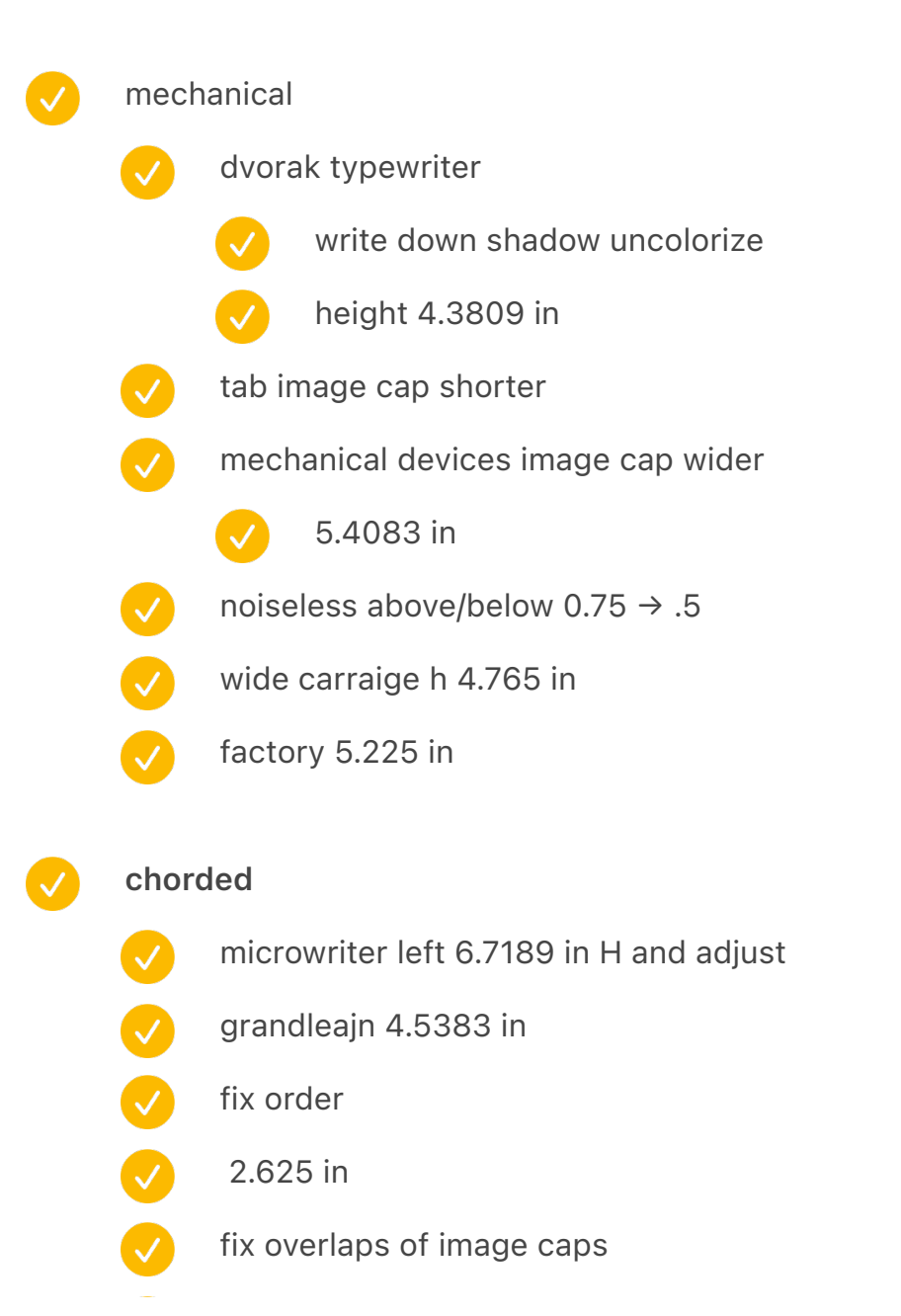

## add medals

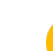

update image cap

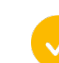

update spreadsheet

# touch typing

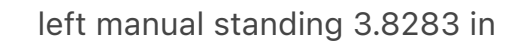

- right 3.9117 in
	- and adjust
- move big class photo below so it connects test
- touch typing manuals last one disconnected
	- if you switch the medal to full height, 2.7361 in, it works

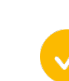

update image caption

# international

- fix image cap on mosaic: top + w 6.1539 in
	- - move thai image cap to bottom right
- something new from thngs?
- turkish "patent"?
- hcesar

# model m

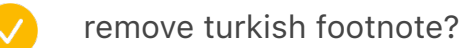

put 50 key in its own spread – this will give us enough text and it will be enough

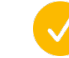

put in the spreadsheet

add to reshoot

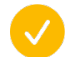

sholes and glidden

wwww adjust

front page

{IMAGECAPTION:SPREAD:InternationalAds}Russian and French advertisements of early typewriters

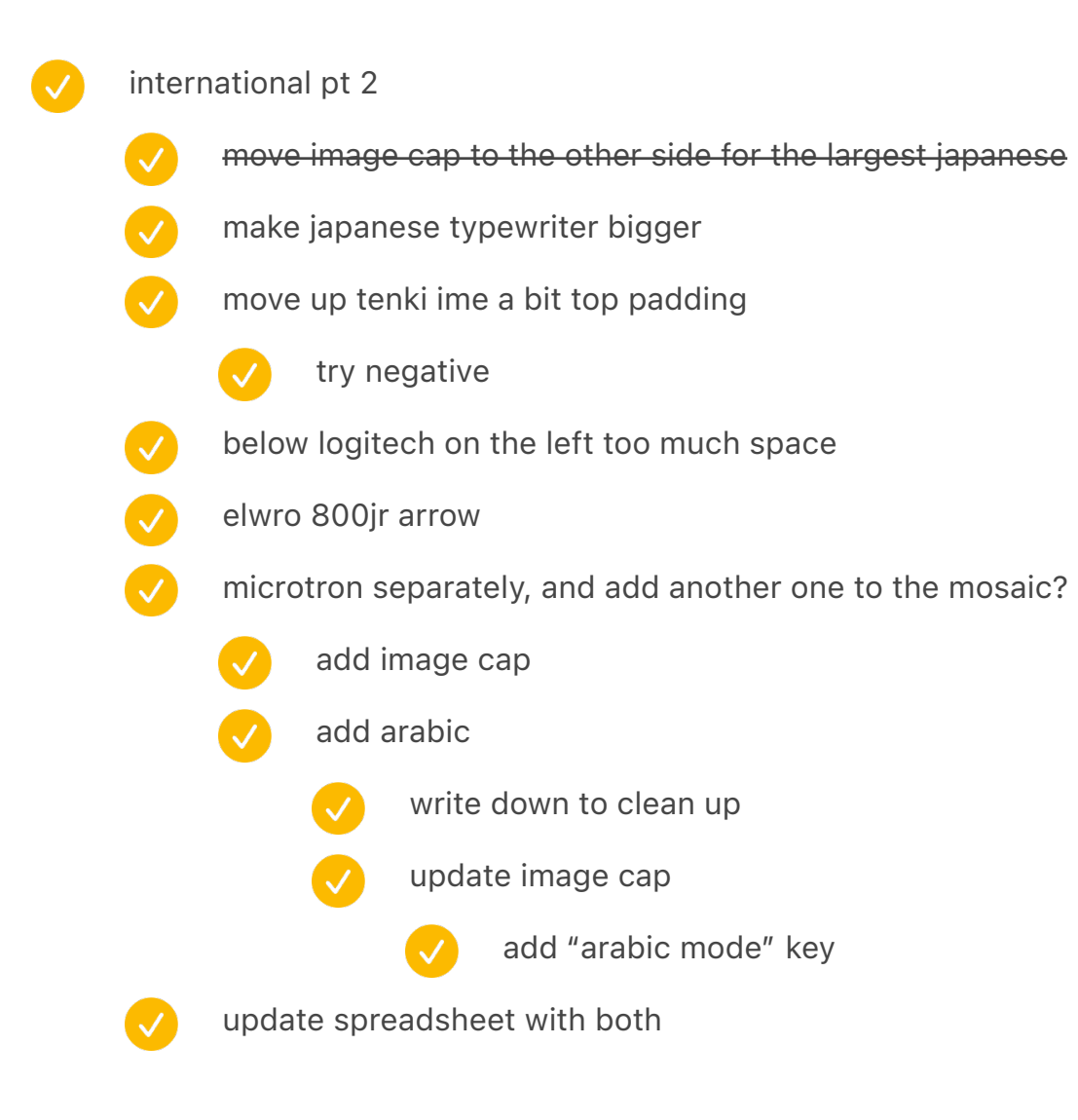

- add diff engine to second guess
	- move red / molly guards before
	- add dejam
- Ø red buttons: add fake bleed
	- move molly so it's not on the same page as the therac accident
	- redbuttons
		-
- remove cyanide from spreadsheet

## layouts

 $\sqrt{}$ 

Ø

 $\overline{\mathcal{A}}$ 

- no footnotes on keycapprinting
	- ortho image cap wider 5.4083 in
		- rewrite
	- image cap on apple iic wider
- add the blue keyboard schematic to juxtapose?  $\boldsymbol{\mathcal{S}}$ 
	- add to spreadsheet
	- add to make blue
		- 19mmdiagrams spreadsheet
- gray powerbook move later
	- key cap printing make full page
		- add a spread with teletype and model m
			- add to spreadsheet and photos list
			- TeletypeModelMKeycaps
		- move numpad layouts to its own thing
			-

 $\overline{\mathcal{L}}$ 

 $\left\vert \mathcal{N}\right\vert$ 

- update image caption
- add to update bk
	- epson not as white!

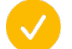

ming kwai \$303 https://www.gettyimages.com/detail/news-photo/vue-de-la-machine-%C3%A0- %C3%A9crire-en-caract%C3%A8res-chinois-aux-etats-news-photo/834338630?adppopup=true

qyx – 1978 xerox 860 – 1980 harris – 1986

{IMAGECAPTION:SPREAD:NeXT}

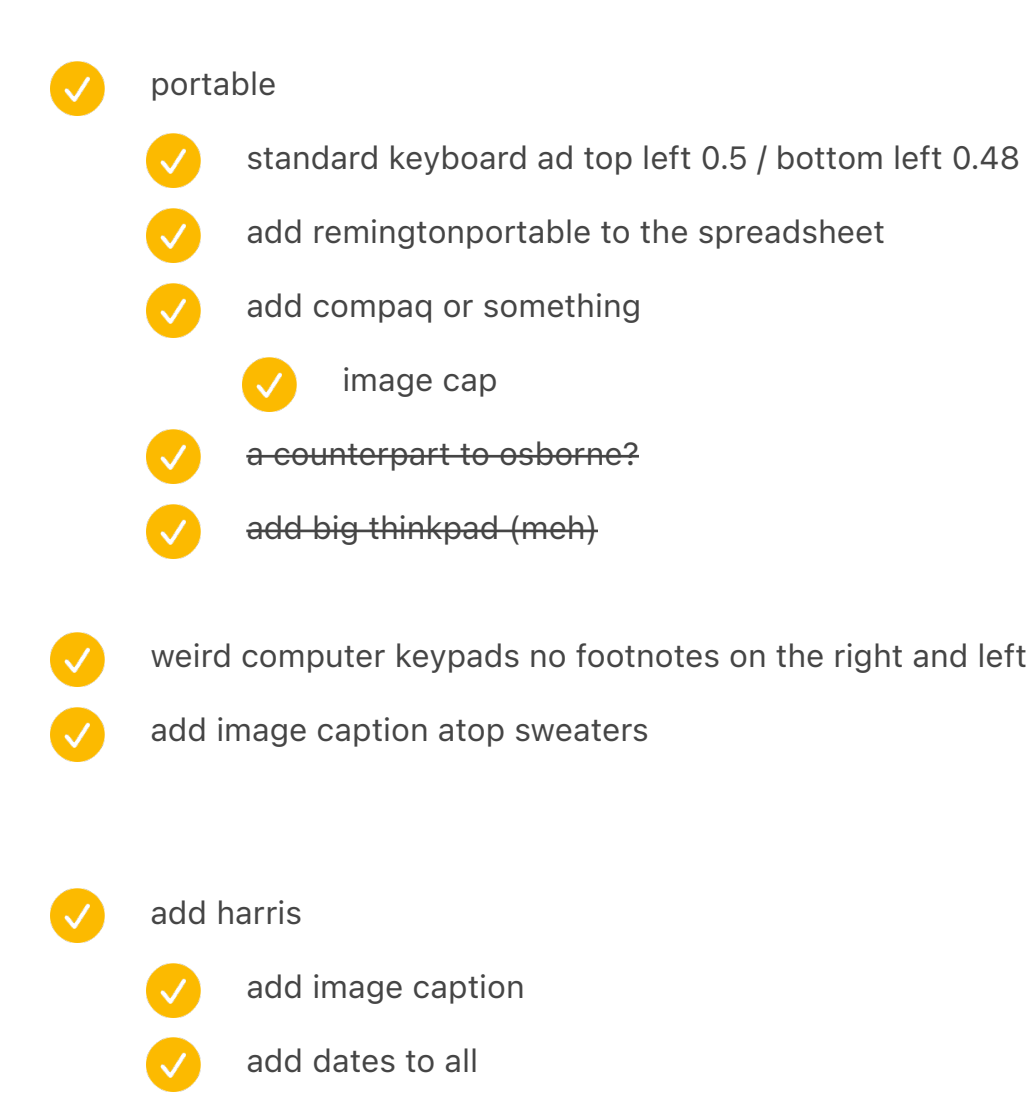

remove writing from spreadsheet

write down for harris to colour match the rest

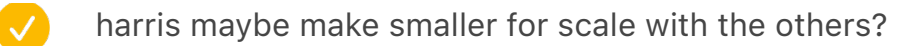

- varityper weird shadow top left next to the carraige return
- add next

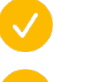

- remove next
- write down to re-shoot photo

{IMAGECAPTION:SPREAD:MonospaceProportional}↑Monospace fonts Imperial Elite (Olivetti Studio 46 typewriter) and Pica Cubic (Olivetti Pluma 22)↓Proportional fonts Reiner and Cassandre (Olivetti Graphika typewriter)

If adding the small ibm card mention it was like blu ray to dvd

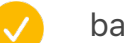

## backspace

- allow footnotes on half-spacing
- I curse the day it was ever invented. To me it is worse than paint, and can only be erased with vigorous rubbing using non-smearing Shellite.

# data processing

- rochester > rename to generic
- put all pecularities on first page
- V orig card 4.8633 in
- $\boldsymbol{\mathcal{G}}$ cards move later (test)
- $\boldsymbol{\omega}$ add a keyboard for the soviet one

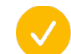

add to spreadsheet

#### crime

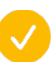

identifont: left padding 0.3 + move image caption to the right

- chambers left bottom padding image cap 0.2
- poisoned pen height 5.37
- ultimate end  $\rightarrow$  end
- the typewriters left behind  $\rightarrow$  machines
- $\boldsymbol{\mathcal{S}}$ the hard and embarrassing way

Mark the Canada one as paid

## early adopters

 $\checkmark$ 

- put twain on the other side
	- revert image caption of microcomputersinsitu
- displaywriter on the left less above
- mark twain struggling: move up BlameMyCats

# selectric

- selectric big keyboard earlier
- dura right 4.195 in  $>$  4 in
- $\bullet$ besk 4.6667 in > 4.4
- $\bullet$ move up BESK
- original terminals no footnotes
- mach 10 3.3333 in
- V ibm 1052 image cap top left white
	- remove selectric back

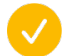

update spreadsheet

# calculator

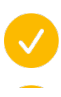

 $\bullet$ 

make juxtaposed calculators larger

- friden footnote
- smallcompto more vert padding
- AT&T move to the left
- V right of old calculator height 4.525 in
	- 0.6 on the rotary on the right later
- SemiBalls update in spreadsheet (removed)

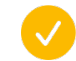

 $\bigvee$ 

clean up the royal typist

# community

first collage top image cap

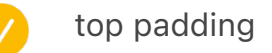

- scrabble lighter
- 3278 no footnotes left
- revert 198 and 200 opening typewriter

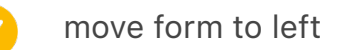

rsi

footnotes are broken! 1 2 3 4 5 6 7 8 9 11 12 14 44 55 15 16 17 20 18 21 19 23

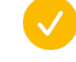

turns out if you find backwards in InDesign, it just remembers that – no way to override?

- overlap of image caps
- make TK1 bigger
	- too many footnote symbols

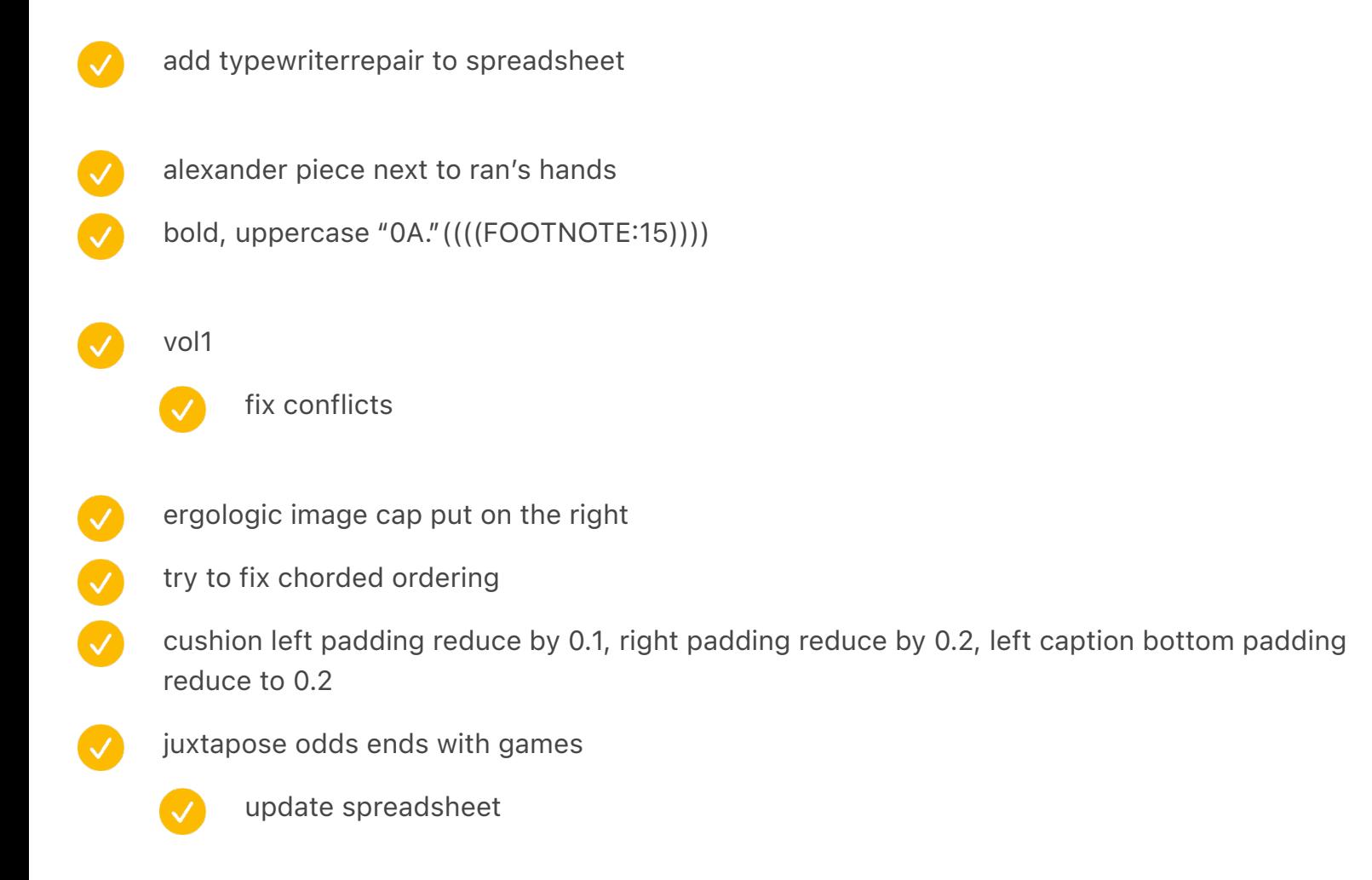

{IMAGECAPTION:SPREAD:ASCIIGames}{ONELINE}Games with graphics based on ASCII characters:↖NetHack (1987)↙ASCIICKER (2019)↗ZZT (1991)↘Rogue (1980)

# vol2  $\overline{\vee}$ resolve conflicts small caps PEEK POKE RND RAND zx82 bring closer pcjr left tighter fix evans missing text frame check lunar nouns V comic sans kbd move to left

- Small caps for terms at the end like AFAIK
	- valentine footnote 7.625 in
- weird keys rotate a bit
- hammondper footnote

# vol1

- $\boldsymbol{\omega}$ golden touch text wrap
	- make caption narrower
- $\overline{\vee}$ remove BigNumericKeypad image caption
- V teletype 28 no footnotes left
- V SelectricInSitu: previous page
- $\overline{\mathcal{S}}$ switch ELEA and P6040
	- ELEA REMOVE PAGE NUMBER
- $\sqrt{}$ ELEA switch up/down

# vol2

V

 $\bullet$ 

- redo conflicts
- "modern approaches" try on the right
- $\overline{\bullet}$ remove half of evans
- a little more space around folded x2
- Ring on the right less left/bottom padding
	- Mavis Beacon little cut out for floppy
		- make the three dots half a page
			- and add the balls
				-

add to spreadsheet

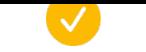

{IMAGECAPTION:SPREAD:BigNumericKeypad}Professional telecommunications equipment that uses a combination of early numerical entry approaches

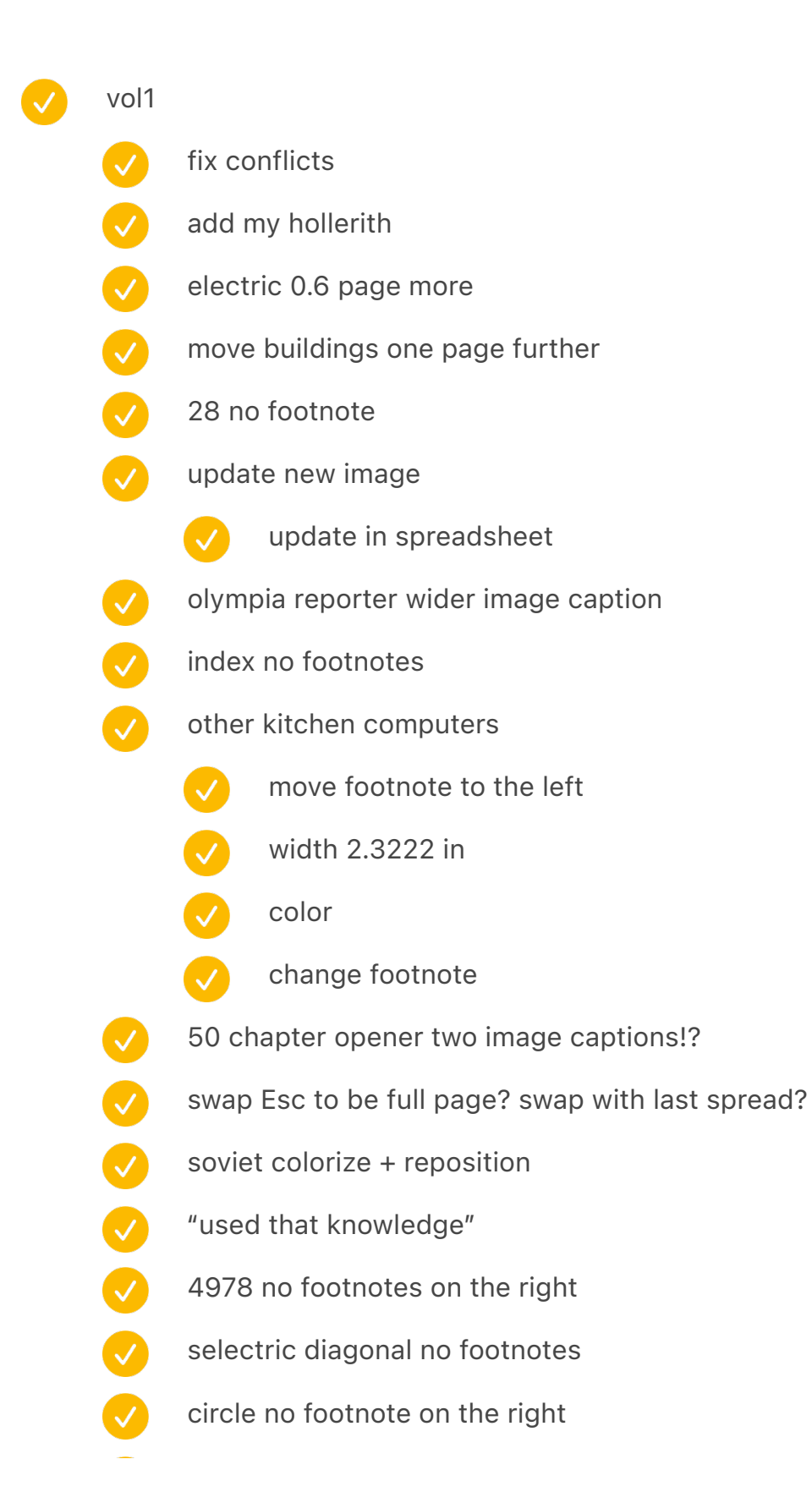

- how to be super adjust vertically
	- no footnotes on the right
- displaywriter diagonal from 0.75 to 0.2
- $\bullet$ beautifultypewriters image caption atop
	- olivetti computers auto layout bottom instead of top
		- p55 remington "the key to situation" make tighter? compare with backspace much later  $<sub>eh</sub>$ </sub>
	- vertically adjust
		-

 $\boldsymbol{\mathcal{S}}$ 

- man standing
- olivetti
- look of approval

## details vol 2

- zx82 vertically
- basic vertically
- move up ZX80/81 5 times up
- $\overline{\mathcal{S}}$ unimatic extra image cap
- $\bullet$ no footnote on right side of airlines
- $\bullet$ no footnote therac + no footnote mac top
- $\bigcirc$ no footnote 3278 + 5150
- $\bullet$ new brain less space above
- $\bullet$ modern revert caption to go after, not before
- $\bullet$ revert mystery games and the next one
- $\bullet$ image cap for bremerton
- V game chats image cap move above
- V image cap for last spread
	- Move weird creature before

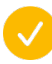

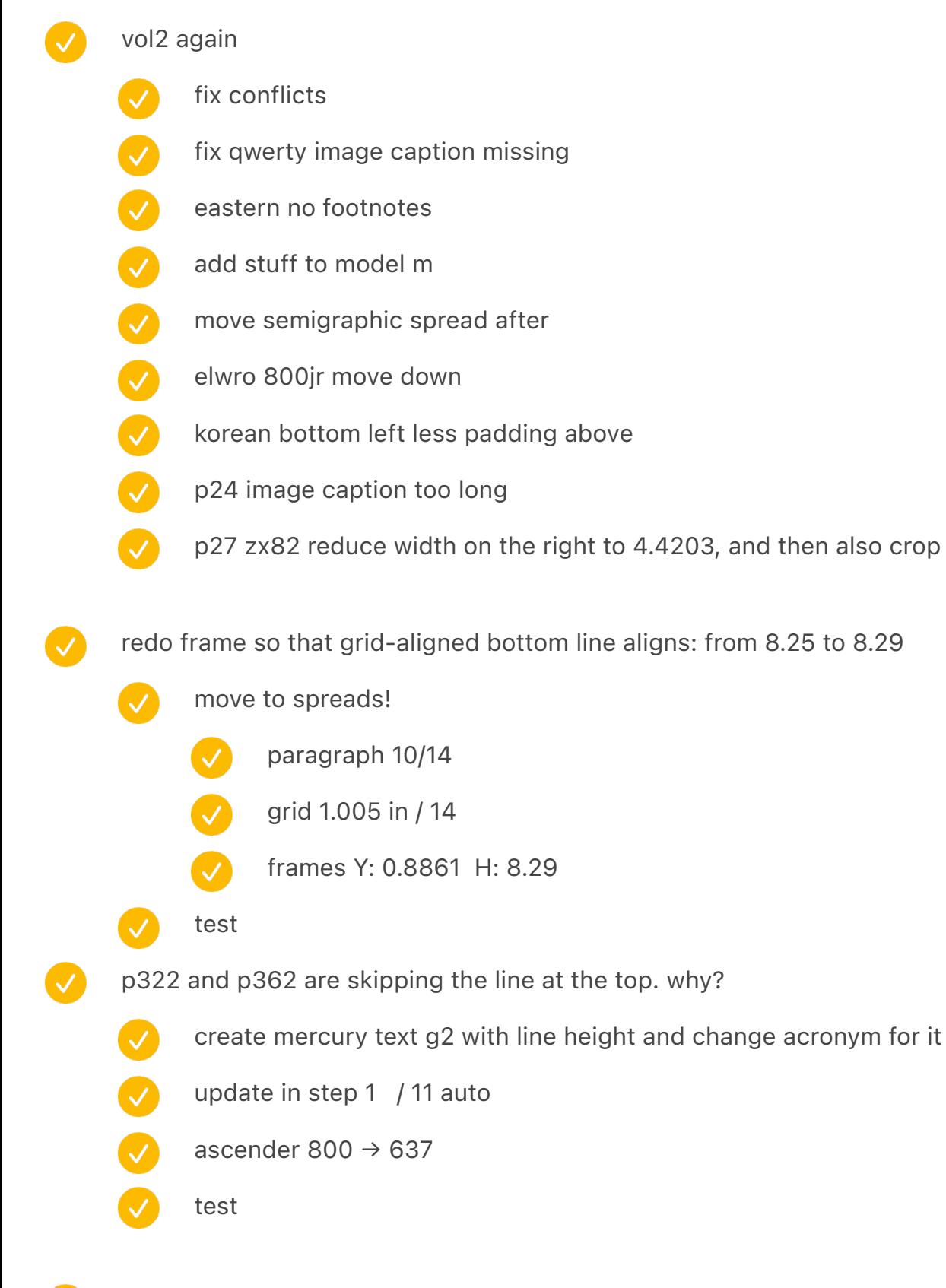

magic cap figure out this whole thing

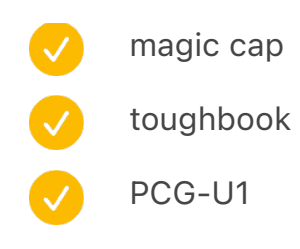

reinstall output sans

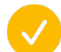

check for fractions

image caption: add "courtesy" not "courtesy of" to style guide

robin rendle conversation

- Go back to 3 lines for section break
- Marginally longer en dash / horizontal scale 130%
- 761 moire alive after alive
- V Gorton key next to chapter number

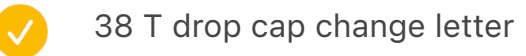

- cover
- 
- Back? Keyboard without legends
- - Cover: all black and small, back now is more prominent
- 

Different keyboard shapes with shift highlighted

- if doing keys in the cover, add easter egg key in there
- use wider I for everything [Chapter Title]

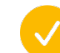

test the opener after ch 1

01 step 2 (vol2)

- spread:datahandorbitouch is missing?
- my name and location at the end
- update switch chapter opener photo
- $\bullet$ shift knee and so on – top and bottom, particularly on the left
	- alive after five bottom left less
		- install a reset switch bottom left
	- cerebral palsy bottom left less
	- early backspace keys  $\mathcal{S}(\mathcal{S})$
- $\overline{\vee}$ three shifts less left padding
	- wireless + space cadet less padding below
- Ø paradata a bit wider image caption
- $\bullet$ cases from four typewriters: image caption below
- $\bullet$ keyboardio wider image caption
- $\bullet$ orao etc. wider image caption
	- - bottom sixty also
		- spell check software also
		- game chats also
		- kph also
		- spectrum in poland also
	- newqwerty previous page
	- update drop cap
- $\bullet$ robotron 300 put atop
- a dsky keyboard in use – move to the bottom right
- unimatic and the other one reverse horizontally
	- iopener top padding less

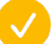

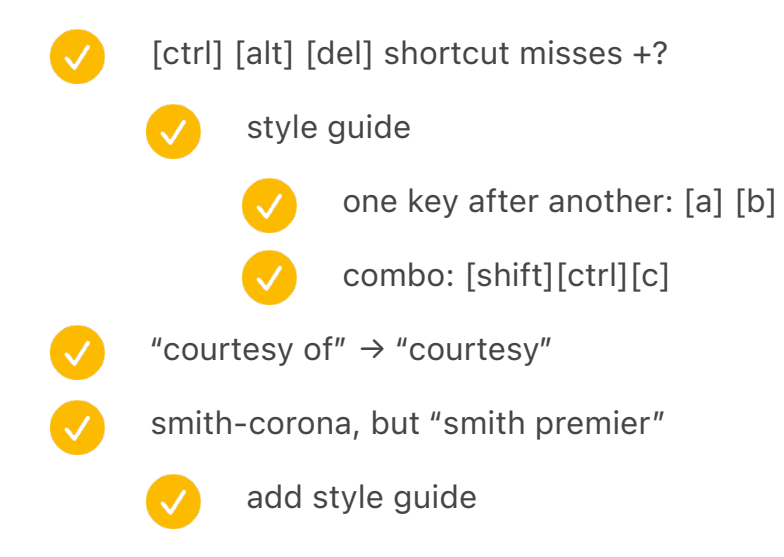

Look at the last word and see if there are any uncommitted changes. If so, they might have broken into scrivener funny

## 02 step 2 (vol 1)

- "various patents of "qwerty killers"" image caption bottom alignment too high
- p179 dvorak photo no top padding
- $\boldsymbol{\mathcal{U}}$ p 35 mention carriage return in image cap?
- $\bullet$ p 53 shift ads no footnotes on the right
- was masterly [,] needs to not be a key
- $\bullet$ p 60 floating shift ad – bottom align with text, less padding above?
- $\bullet$ p 82 left – a bit more space above
- $\bullet$ p 112 cassette on the right go around
- $\bullet$ p 188 charts top and horizontal padding closer
- $\boldsymbol{\mathcal{S}}$ ten key touch typing less padding below left bottom
	- chinese jokes one line

 $\vee$ move calculator testing to later change image caption  $\boldsymbol{\mathcal{S}}$ p280 image caption unnecessary indent early on – shorten?  $\bullet$ mtst colorized (colorized photo) add to style guide  $\overline{\mathcal{L}}$ woodstock on the right – shift right twice inside  $\bullet$ p 518 how to be a super secretary text leaks inside  $\boldsymbol{\mathcal{L}}$ red valentine image caption too far right  $\bullet$ typefaces  $\rightarrow$  fonts  $\bullet$ fix image caption chapter 88  $\boldsymbol{\omega}$ wider image caption shift 3–4 rows collage: wider image caption 5.4083 in ridges olympia power keys rotary collection 1 coin op wider opener to chapter 5 "all the fingers" image cap a bit wider machine assembly room a bit – "Image caption Black" remove balance ragged lines linotype opener: 3.825 in apple ii giacomo – too wide! olivetti beautiful 4x two tapes – move the right tape to the right so it fits below the image? calculators in situ need to be next page same with word processing same selectric

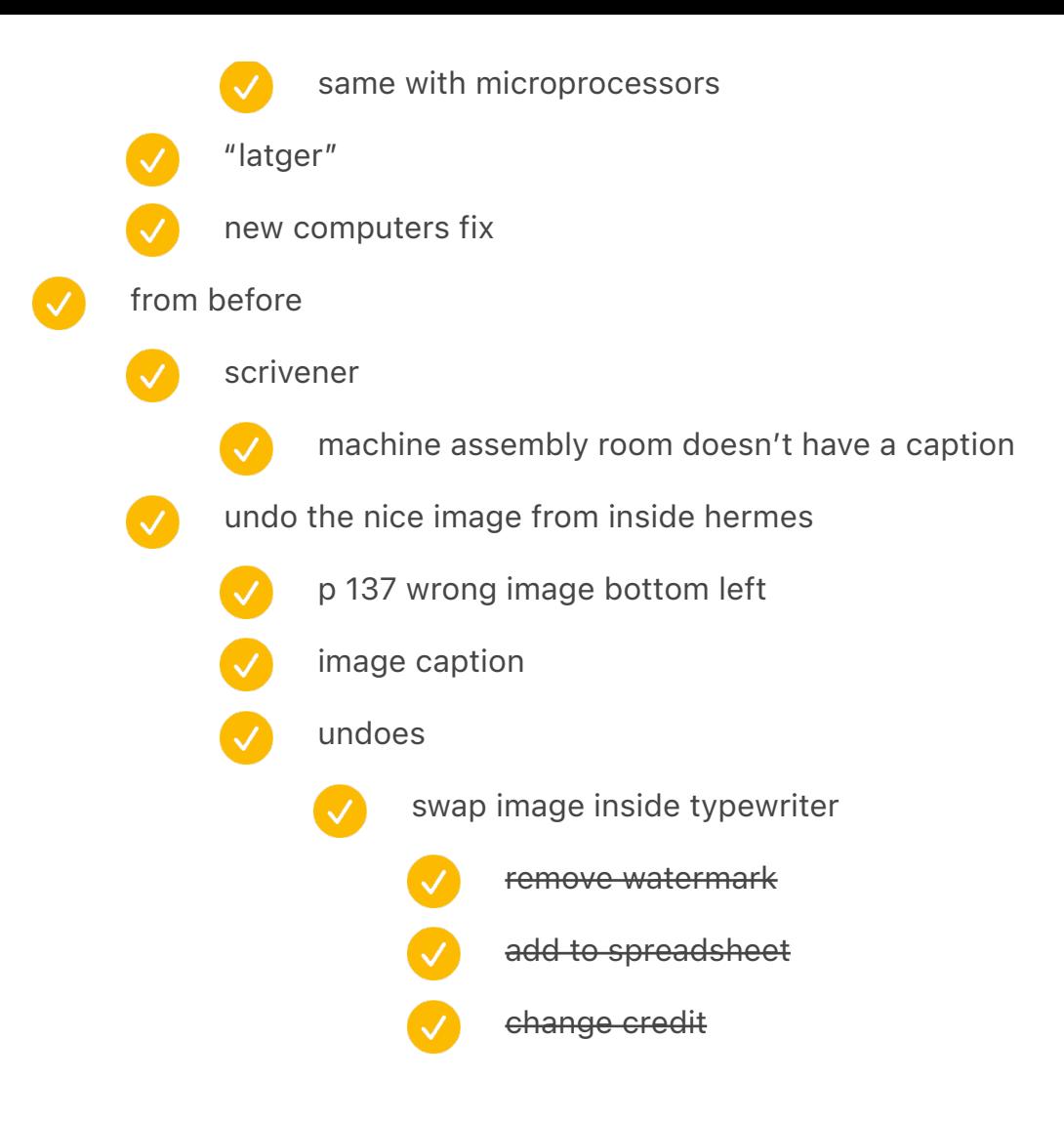

## fun stuff

typeset one chapter funny (maybe white on black?)

move from typewriter keys to computer keys

prepare a list of cool stuff/easter egg for people → in a different Note

add chapter numbers to TOC

finish "editing 2020" note

finish "editing 2020.1" note

finish "editing 2020.5" note

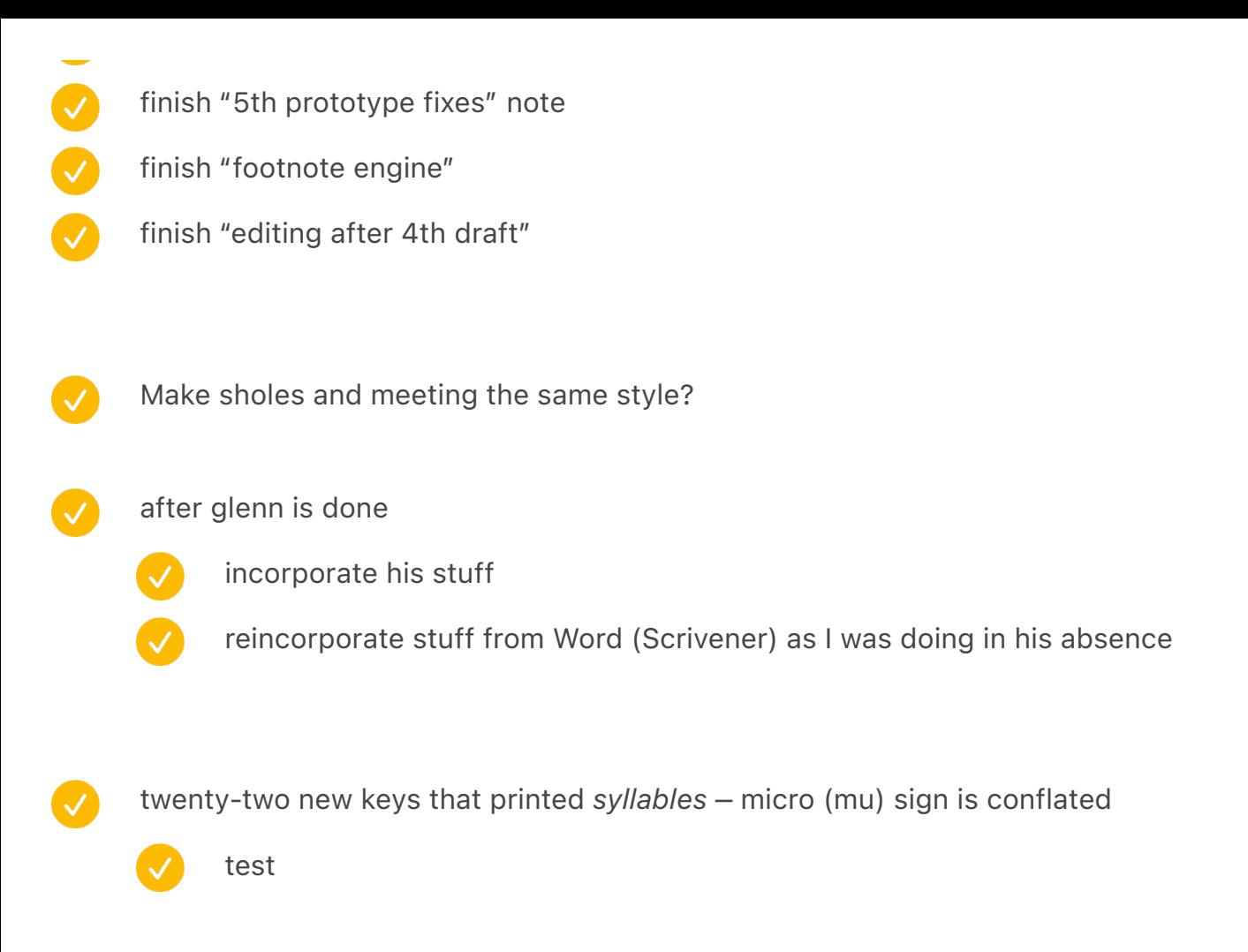

unify parade and coin operated? no

format: https://gallica.bnf.fr/iiif/ark:/12148/btv1b53054177j/f1/0,0,9000,6000/9000,6000/0/native.jpg

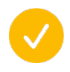

all the production notes

- move here
- make wwww uneven
- V 03 reproduce quotes from Caligraph documentation as scans, not text?
- [DONE] !!!1oneone somewhere in text
- 41 add braille letters where we're talking about them
	- Book add a smiley somewhere
		- 30

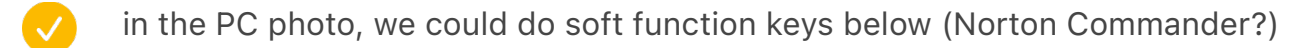

some of the apple symbols should be open apple

- note the underline, maybe use Windows 3.x font here?
- italicized stuff at the beginning (Bennington)
- 07 fonts
	- use two spaces on one page?
	-

use 0 and 1 in text?

# update insitu1/2/3 captions

- previous pageS
- allow three captions to be on one page
- "next page"  $\rightarrow$  "next pages"
- add new GUI keyboards
- add olivetti x2
- redo international
	- update image caption and spreadsheet
	- add to clean up
- add thai

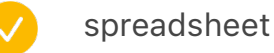

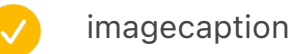

- connect
- add to list of resources https://gallica.bnf.fr/ and fortepan.hu and dp.la
- 
- add calculator spread?
	- unify b&w
	- the new photo that is coming
		- the gender from later or from that site

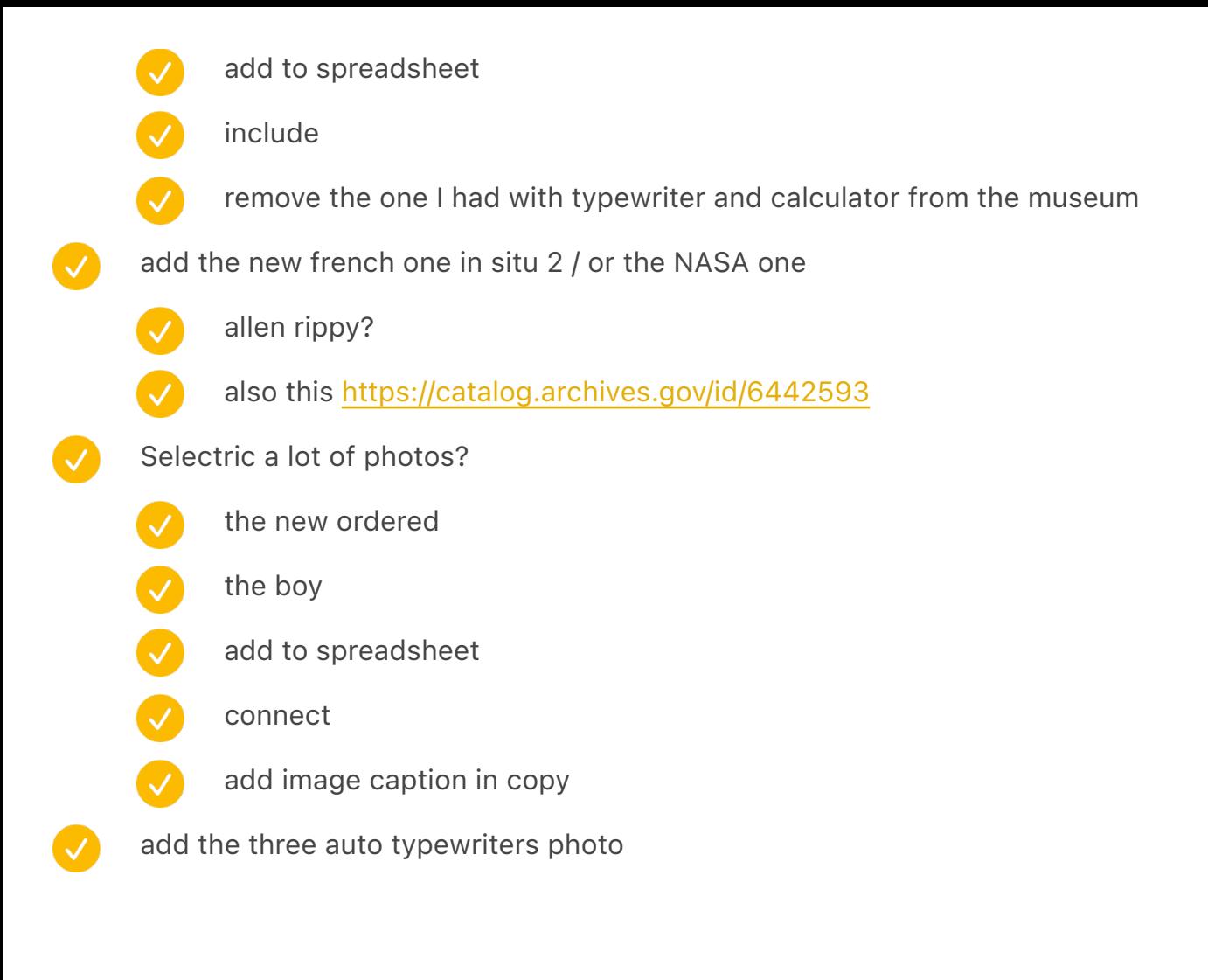

update word processing captions

update calculator captions

order print

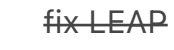

finish steps

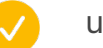

unify both

change table of contents to use right indent

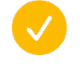

make sure Q is included

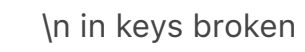

\n in first title broken

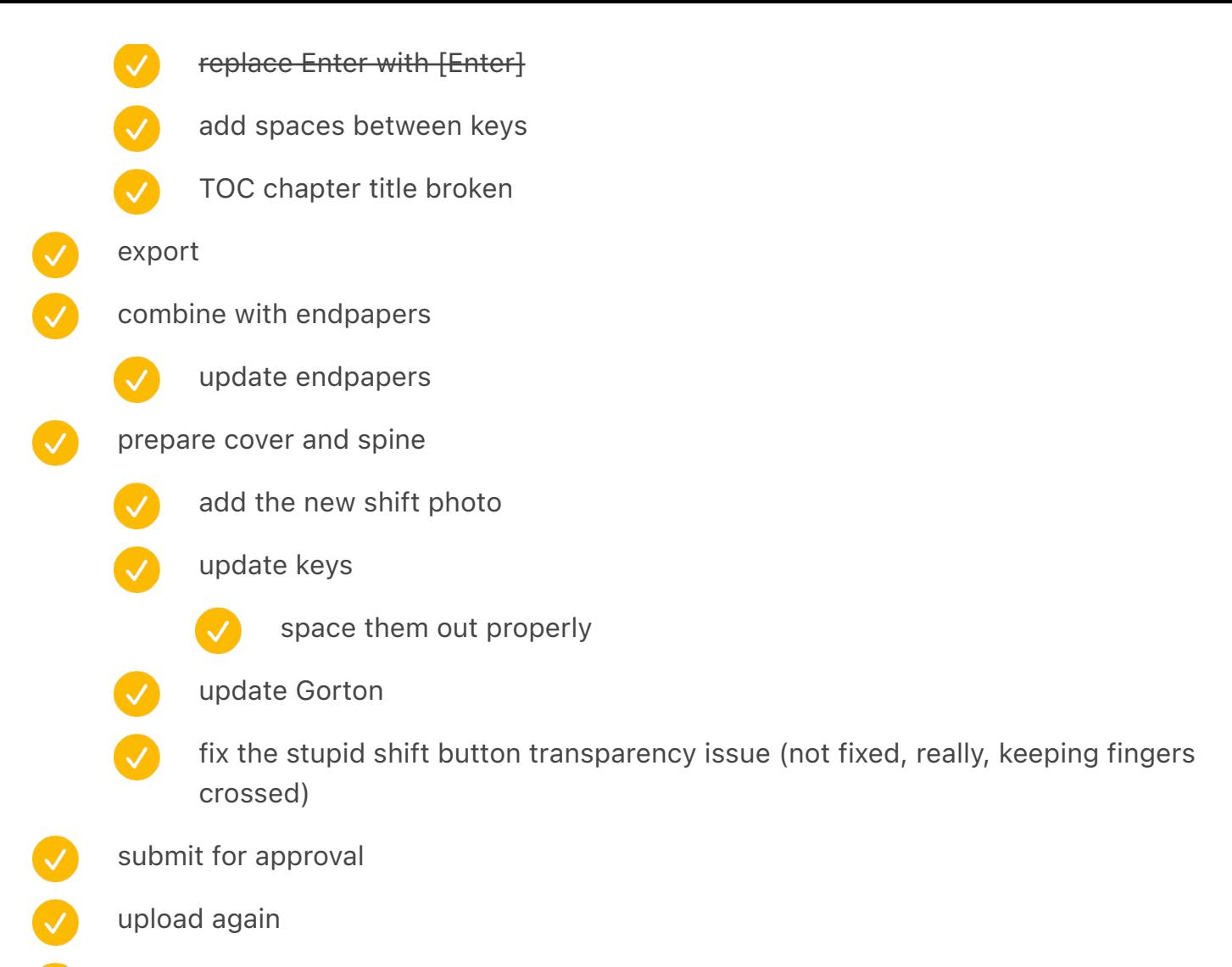

actually order

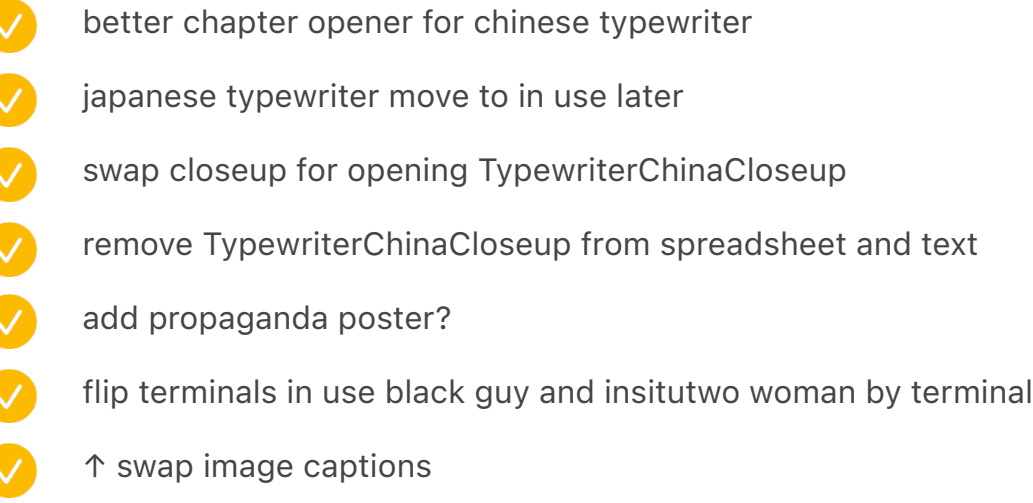

home computer gallery

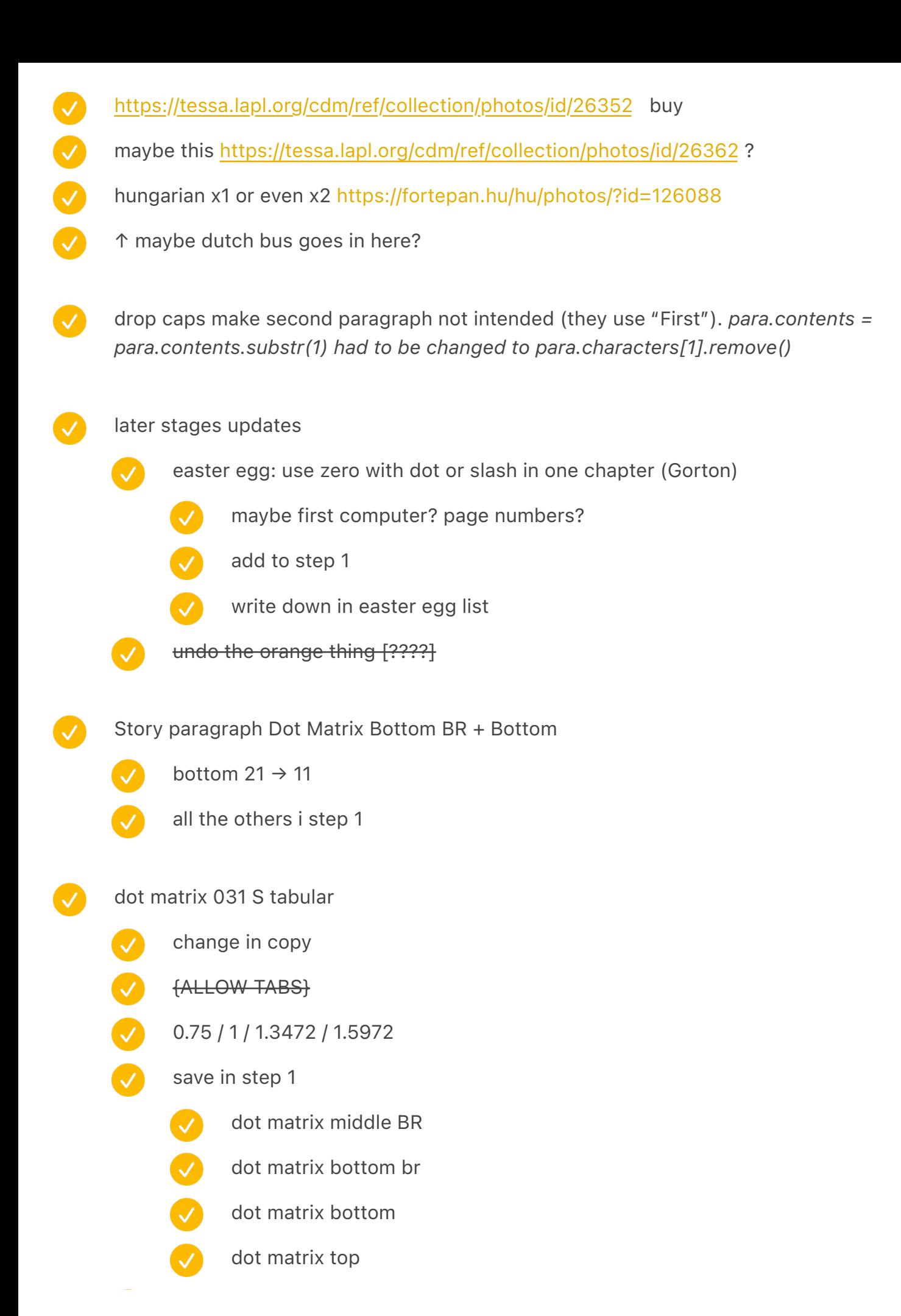

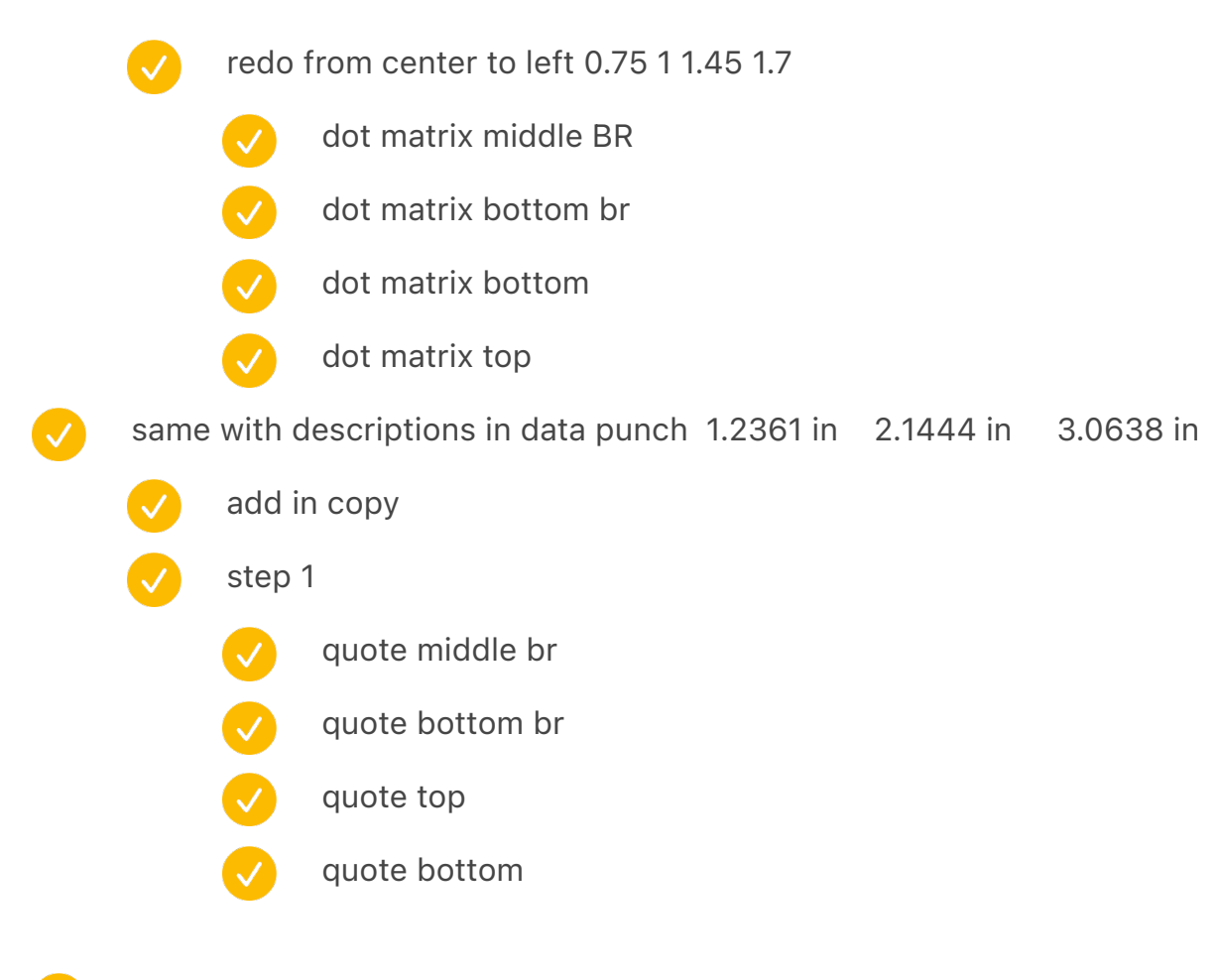

consider finding alternate font for inside the keys: typography.com

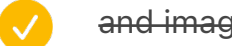

and image captions

gorton finish

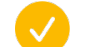

send to Arrow Type

#### photo

- "install a reset switch" photo bottom right corner is not white
- interoffice memo apple gray bk
- $\boldsymbol{\omega}$ scrabble make lighter and colder
- $\bullet$ fireball background solid gray
- $\bullet$ VICTOR calculator in the upper right corner also gray bk
- $\bullet$ small i-Opener make colder
- V word and sentence spacing clean up gray bk like we did with etaoin
	- hp background to match power glove (colder)
- IBMPortables: pc convertible cable on the right
- Cherry French clean up cable
- osai comic sans on the left match colour
- print screen icon in a set a bit higher
	- esclist2 update image caption size
		- and shorten first line
		- ↑ and left align properly
		- and others (7 to 8)
			- electric + noiseless + mechanical side view (automatic)
			- esclist2
			- typewritercompose2
			- Ø standardsicons2
			- platocompose2
			- $\ddot{\bullet}$ JapaneseWriting2
			- keyloggingself (already good)
				- keypadmedley
				- forcecurves
			-
- Chart (force curve) font size should be similar to image caption  $\checkmark$
- - stenochords maybe

dvorakhands

stenotapeexample (automatic?)

Colophon add a mention of index and stuff etc.

second volume Canon Cat: Leap Switches/Beethoven: TK  $\boldsymbol{\omega}$ chinese: 構 (compose) Ø olivetti: Via? underwood: see [Rib'n] as above Ø add FJ to J insert delete > ins del  $\bigcirc$ try for Only one chapter key atari key spread the three parts update in chapters

# Prototype 6:

Font size 10pt Leading 15pt Grid 15pt / start 0.38in (1.005in) Divider: Before 0.1875 in After 0.1092 in

Prototype 7 Try #1 [48 step 1] Font size 10pt Leading in Story Paragraph: 14pt Grid 14pt / start 1.005in Divider: Before 0.0875 in After 0.05 in Align to grid: None

## Prototype 8:

Font size 10pt Leading in Story Paragraph: 13.5pt Grid 13.5pt / start 1.005in Divider: Before 0.1875 in After 0.05 in Align to grid: None

Finish distributing image caption boxes

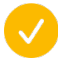
- image captions: consider more paragraph spacing between lines
- consider moving all image captions to corners?
- make sure captions have a full stop, and courtesy doesn't (or whatever)
- unify width of image captions

table of contents nuances

add keys? / [Enter]? key font

make sure in the script, table of contents digits are all odd (not even)

#### vol1 review (90 step 2)

- caligraph vs. remington facing: move up (twice shift up) and put image caption below
- review chapter keys on the left

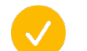

- three/three QWERTY touch typing pages
- - russian typewriter moskva
	-
- adler favorit disassembled unsplash

move image caption to the bottom

- factory on the left show page number
- [a] woman's nervous system becomes a key
	- swap homing keys and smith corona animals
- VisibleExperiments: change bk to brown
	- waverley add to do
- facsimile letters at the beginning of word processing narrower horizontal
- autopoint height reduce 4.5528 in
- combining part 1 puzzle narrower image caption
- writing ball in the corner: staggered text outline
- xerox 860 image caption shift down arrow
- kenbak-1 rotate counter clock wise 3.25°
- olympia inspection card image inside shift down arrow
- $\boldsymbol{\sigma}$ last spread in first volume (amelita)
	-

 $\blacktriangledown$ 

- and last spread in second volume
- 
- 

allow image caption to go after, onto colophon

- smith corona animals image caption wider
	- looks of approval
	- decimal tabulator
	- turkish wider 5.5939 in
	- royal spread 5.8339 in
	- ibm selectric composer + varityper
	- typewriter coin
		- exxon
- remington drawing bottom padding under image cap 0.3
	- typewriting medal on the left the same
	-
- early telegraph keyboards

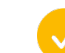

also right padding is off

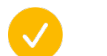

- early zuse (niko)
	- also image caption disconnected
- 
- whittaker chambers / hiss spread
- 
- also top/bottom reduce
- teletype 33 top spacing box

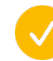

- reduce to 4.84 in
- fix right edge

prototype 7 observations

- "no tocar" a bit lower
	- 10/13?
		- section break (3 lines)
	- undo changes from last
		- image caption make smaller again
			- or update the things that use the font
		- a bit more space above footnotes 0.3in  $\rightarrow$  0.4in (originally was 0.5in)
		- footnotes symbol breaks when " is on the left
	- p. 324 the letter needs to be bigger
- p. 341 simulate CRT better
	- - also Lenore Fenton later
	- p. 22 tighter text wrap
		- p. 119
		- 276 tighter around
	- p. 123 second paragraph not indented
		- maybe related to colour correction
			- p. 391 and others: darker bk
	- p. 461 weird
	- 458 image caption wrong place
		- And image pull left
	- p 15 gorton S feels smaller
- 4x basic image caption too wide
- below ibm 2250 smaller padding below image capt
- Make a realistic chapter key version
	- $\boldsymbol{\mathcal{N}}$ copy 1u highlight from the other one
	- V bluish bk

Ø

 $\bullet$ 

- black background!!!
- see "Keyboard secrets: Photos" for later tasks
- plug this in
- 
- plug real stuff in

1u: Q [different Q] W M N J E Z elear 0 chinese-compose apple-logo slash windows-logo \| ~` 1u x2: F11+F12 1u x3: WGT 1u x4: UIOP arrow keys WASD 1.5u: FN butterfly TAB END VIA ESC ALT SK 1.5u x2INS+DEL 2u RIB'N CORR CTRL LEAP .COM PIZZA AltGR ENTER RETURN 3u ZAPORNICA BACKSPACE 6u SPACE shift: shift lock: shiftlock

Add at least some chapter opening keys

Write down that enter is an inside joke (section break)

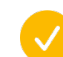

"Not the last keyboard with comic sans" / Easter egg

no tocar si us plau – add quotation marks

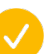

Write down Easter egg/symmetry of quotation marks across all titles

# gorton  $\overline{\vee}$ S needs to be taller

- feedback from Hoefler
- see file
- q with down tail
- send to Jeff Kellem

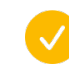

 $\boldsymbol{\mathcal{S}}$ 

incorporate feedback

fix caption to correction

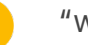

"wedges"

# keys on the side

- Model M has weird stuff
	- p526 (backspace) is wrong, too
	- what if for arrow keys we do two lines?

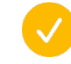

same with UIOP?

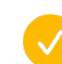

same with WASD

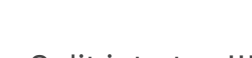

# Split into two!!!!

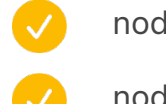

node convert 01-55 / vol1

node convert 50-47 / vol2

switch from KEYS: in titles to getting it from the JS file

its own betrayerGT still broken

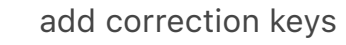

 $\checkmark$ 

- to spreadsheet
- image caption
	- WordEraser image caption connect to clear
- Tab and esc yellow orange make smaller

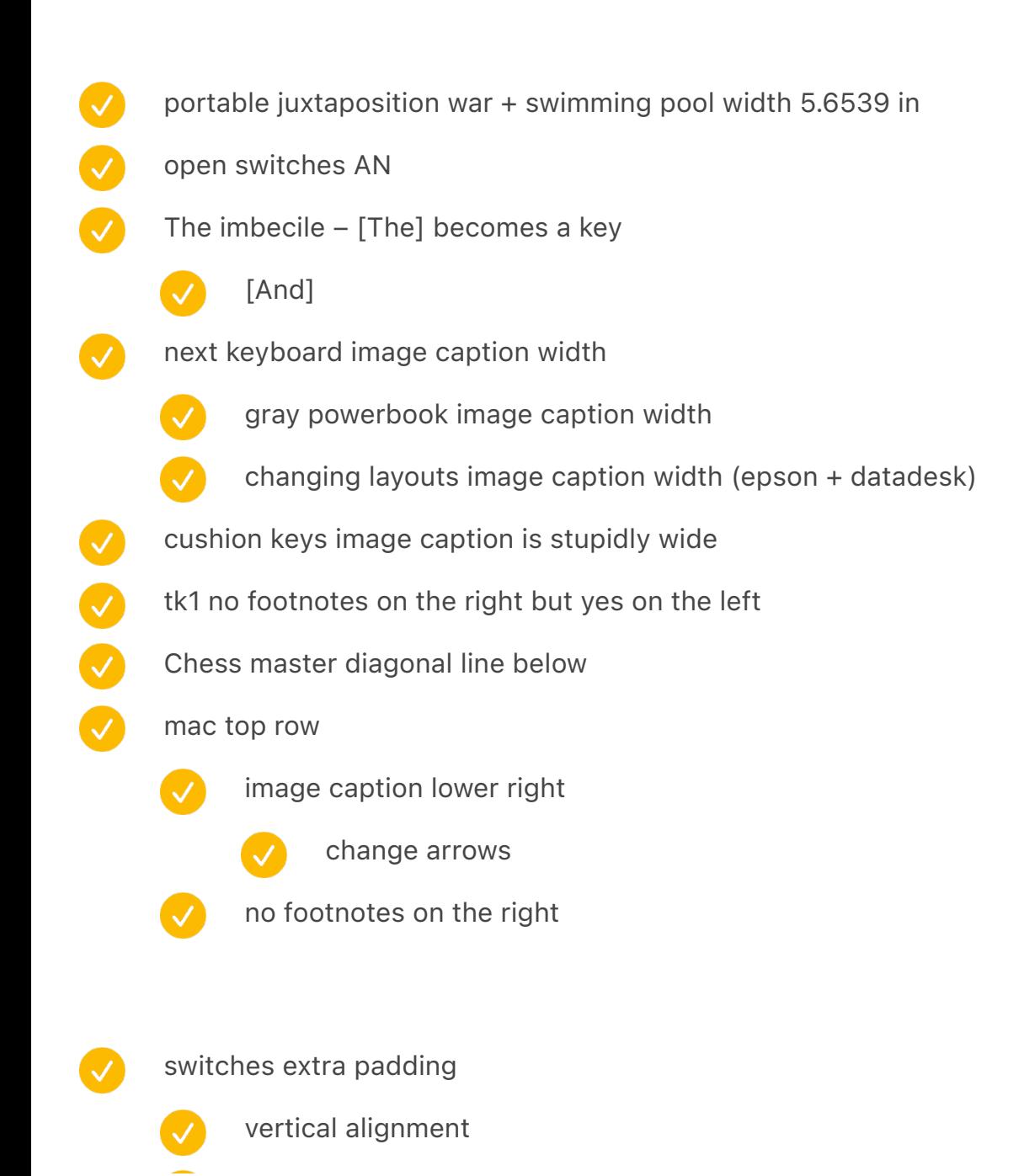

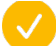

switch1 image caption widthg

curve gauge

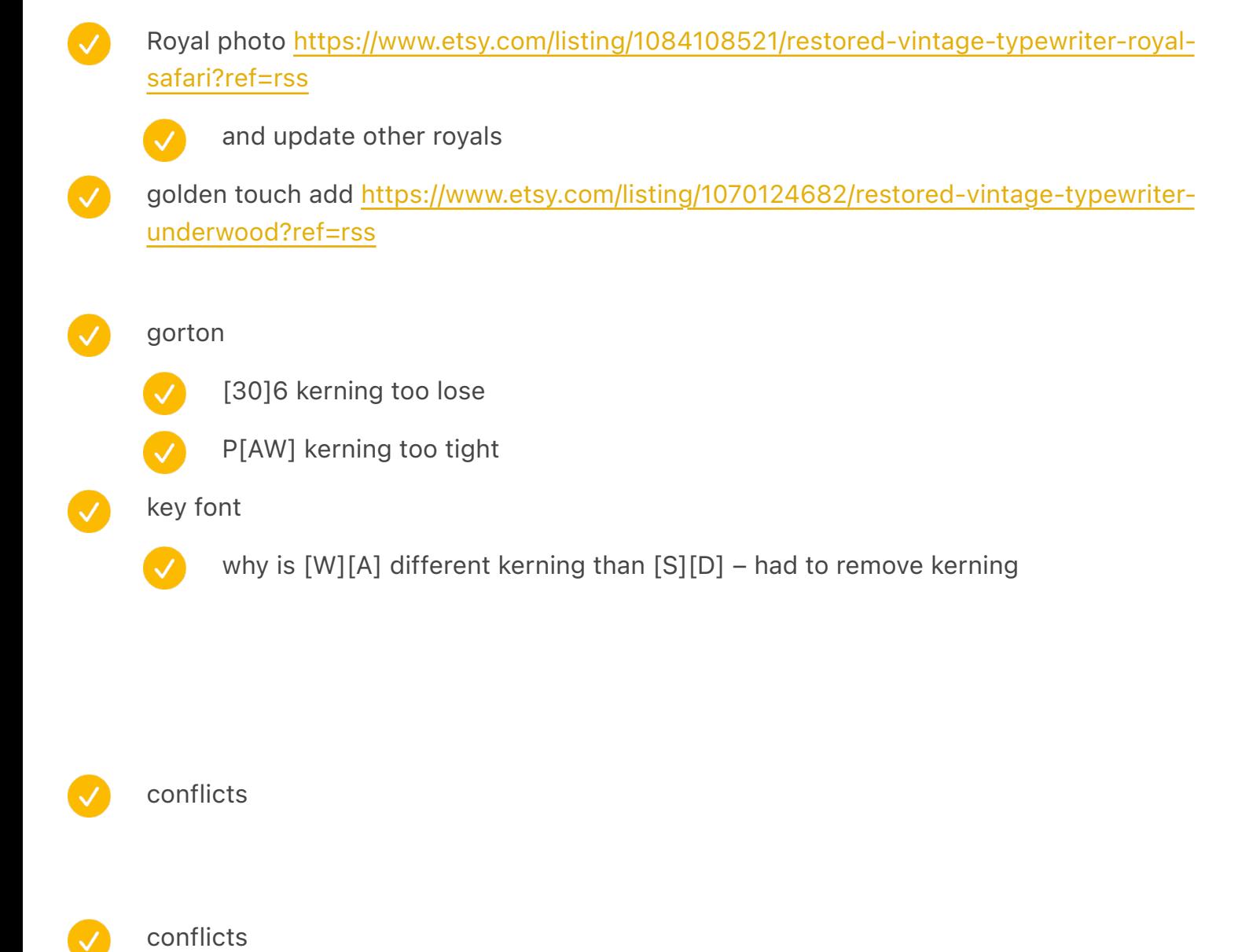

- export/rerun
	- chapter no is 32 should be 28
	- swap TROUBLE key
	- POSM next page

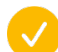

C

 $\bullet$ 

- and FILL THIS OUT IS there p 446
- add space opposite nokia

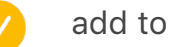

add to spreadsheet

- p260 folding corona try to go diagonal
- also page later same 232 shift key double-shot portable juxtaposition 1 make marginally wider p264 crayola/keyx etc. too wide image caption ring n key lower below image caption smaller left padding of right thing half spacing – smaller left padding of right thing p524  $\overline{\mathcal{S}}$ and smaller bottom, too p532 liquid paper move up p564 i-Opener below smaller chessmaster slightly smaller padding below below modelmcolors wider image caption
	- new model m gallery upper right conflicts

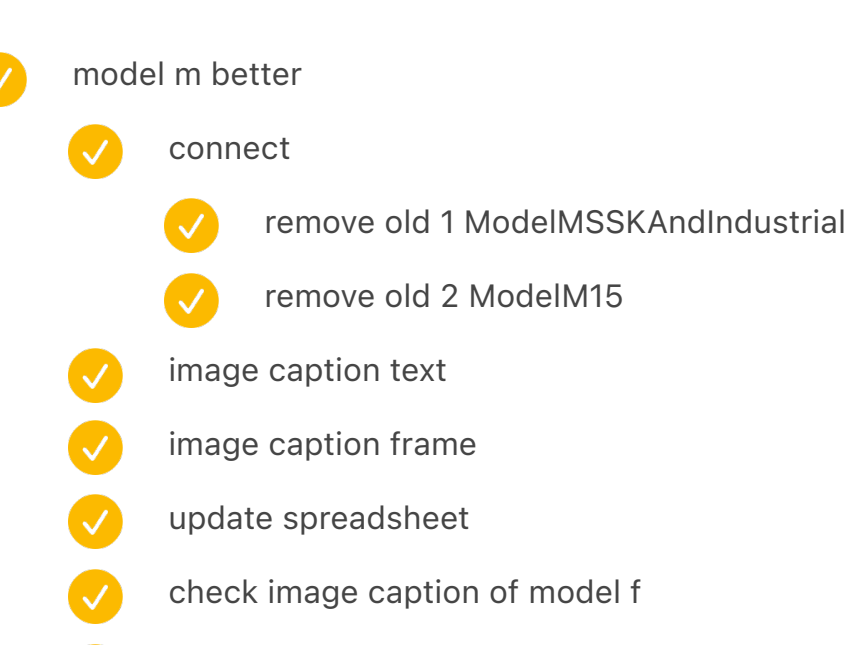

- write down to unify style of model m photos more
	- make black OLD the old stuff in indesign
- add model m dark and black
- $\boldsymbol{\omega}$ Find new photos of model m

http://www.zwettler.net/en/keyboards/ibm-model-m.html

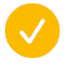

- ansi! european legends
- or blank keycaps
- or black kbd

"how to put a slash chapter" – move first photo (with unimatic) to the spread after where it is

maybe done – test shortcut medley (harris, avid) make wider image cap 8 alive after five smaller padding below mac touch bar wider image cap DM M etc. no footnote on the right  $\bullet$ Change the vertical centering to be centered

remove keys from generation tocorrectatypingmistake 888 spectrum additions uneven spacing spectrum + image caption grows the wrong way PCjrleft less space uprighttypewriter less space extended hartmut below space  $\bullet$ p 111 make sure the caption symbol is not indented with hanging quote

 $\blacktriangledown$ 8.1641 in vs 8.2075 in maccharlie fix bottom space hp250 fix width ibm portable fix spacing and move O<sub>O</sub> chessmaster 2000 space shortcutmosaic make shorter and longer 888 openswitches no footnotes on both sides swintec on the right wider scantext top padding 888 tinyhuge bottom padding move cortical portablejuxtaposition width image cap tocorrectatypingmistake image caption top padding less stenochords width image capt ultratec spacing V atariball and atarimaze top spacing

gorton

- PROGRAMI[SC]I kerning
	- 39 closer kerning

p 472 10 PRINT – same spacing as the section break next door

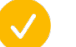

dot matrix alone: 13.5 + space before/after 0.1

align to grid remove

page number vert. position on opener fix  $4.4842 \rightarrow 4.4822$ 

p 531 half spacing no footnotes

p 340 anti static spray no footnotes smiley face YES\_FOOTNOTES on the left, NO\_FOOTNOTES on the right a few standalone spell check programs – remove dates/simplify comic sans CNC remove page number 00000000 logitech two keyboards wider image caption robotron 300 wider image caption p 362 oasys - align top with text + less space below p 364 french cherry align top with text top vertical nokia – tighter "as another letter presented in chapter 21" (recreated digitally) add earlier protoswitch wider image caption "example shorthand strokes" wider image caption "court reporters rita" one line V "a sampling of microwriter chords" one line less space below image above blackberry image caption on top iphone + blackberry a little higher (shift up arrow) p 456 little ball less space around semigraphics stuff disappear p 458 (because locked?) p 613 "Amstrad CPC Danish" optimus white wide – less space below pravetz clean up bleeding at the top top line align with text image caption wider

- soviet terminal keyboard: image caption wider
	- enter collection: why on the right? (p. 241) entercollect
- mavis beacon teaches typing + chessmaster move down p. 316
	- mavis move to the left
	-

 $\checkmark$ 

- everything should follow? (maybe not because of an angle)
- safetype image caption fix
- alive after five closer boundaries
	- ctrl+c and other combinations: closer boundary from 0.8 to 0.5
		- - others, too?
- three shifts no footnote
- orange and yellow fix (less wide)
	- make orange not orange
- boss key image caption too wide
- hp250 move image caption top of page
	- harris viewwriter same
	- POSM image caption: next page
- communitymosaic prev page rather than next page
- move the sgi laptop to be one page later
- "an accessory to improve your shifting" move date ahead
- 2915 add simulated screen to image caption
- lisa/maccharlie move caption below
- royal digital 3 image caption wider
- four numeric sets above something wrong on the left (p. 256 in 79 step 2)
- p. 282 something wrong with thinkpad four
- vol2

888

 $\blacktriangledown$ 

siteline fix

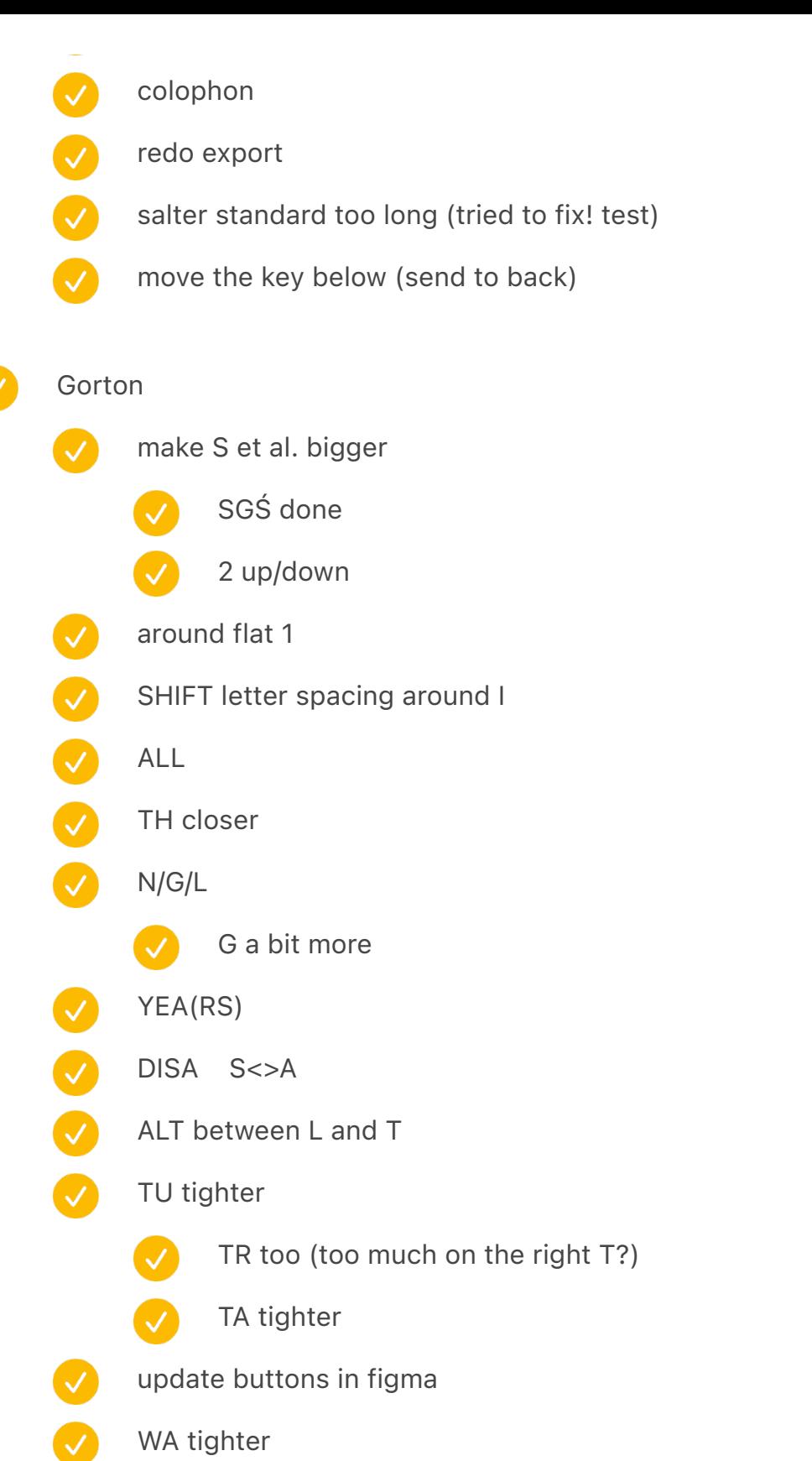

missing key from "no tocar" (if page 1, move back by 7in)

 $\overline{\vee}$ 

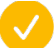

make it go lower

backspace versions

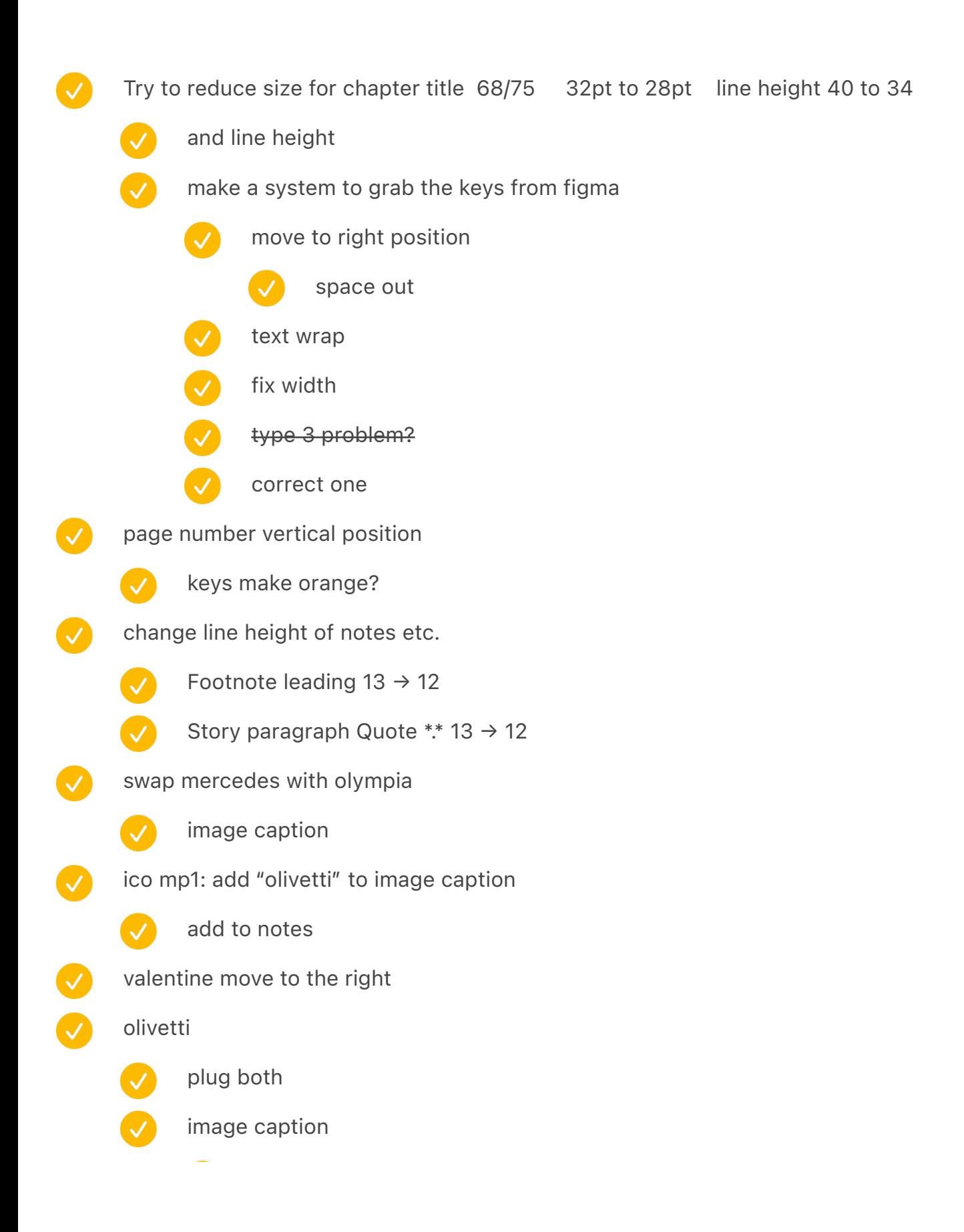

P6040 label: add "foreshadowing"

- via
- add to notes
- Semigraphics close up Einstein tatung
	- add second set of prototypes
		- add in copy
			- add to notes  $\checkmark$

 $\left( \bigvee \right)$ 

- add image caption
- before/after
- $\overline{\mathcal{S}}$ update spreadsheets
	- update from one
	- from spreadsheet
	- from text
- $\overline{\mathcal{L}}$ from INDD
- fix conflicts

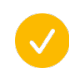

- tangora clean up
- byte microcomputing
	- remove EarlyPortableTypewriters
	- Tinney remove courtesy
	- overlapping left and middle
	- proper sizing  $\left(\sqrt{\phantom{a}}\right)$
- add beautiful typewriters spread again
	- olympia sm3
	- mercedes
	- smith corona sterling
	- olympia model 8

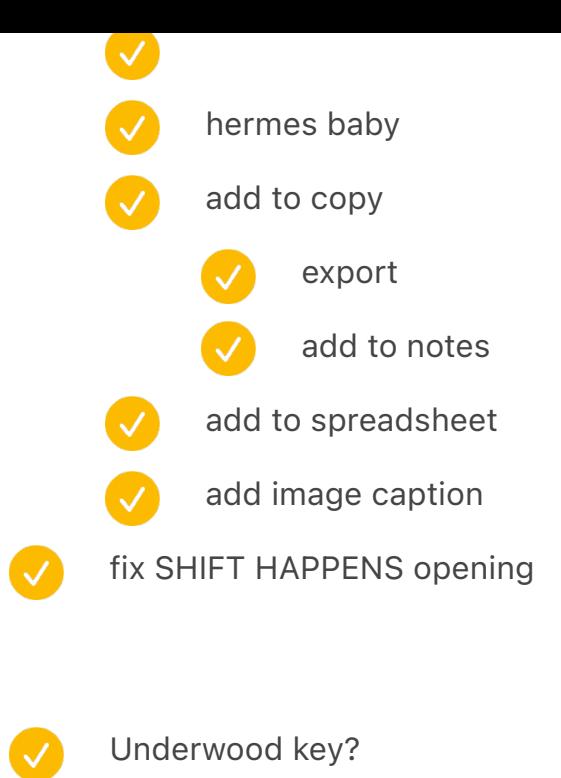

- from oliver Left/Right
	- Salter: [Rib'n] key half-visible typewriting
	- from Underwood

#### visual ideas:

- split the keyboard on one page and then the second one
	- grayscale photos, but with orange cover of parts of it

## prototype 8 10/13

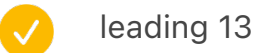

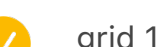

- grid 13
- divider: 3 + fix [space before: 0.1875 in]

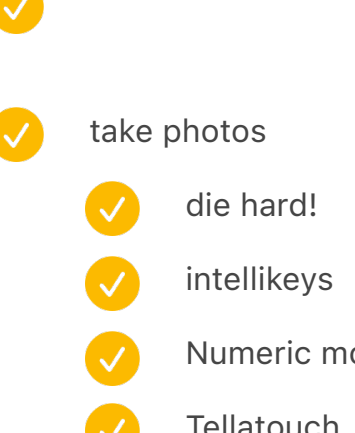

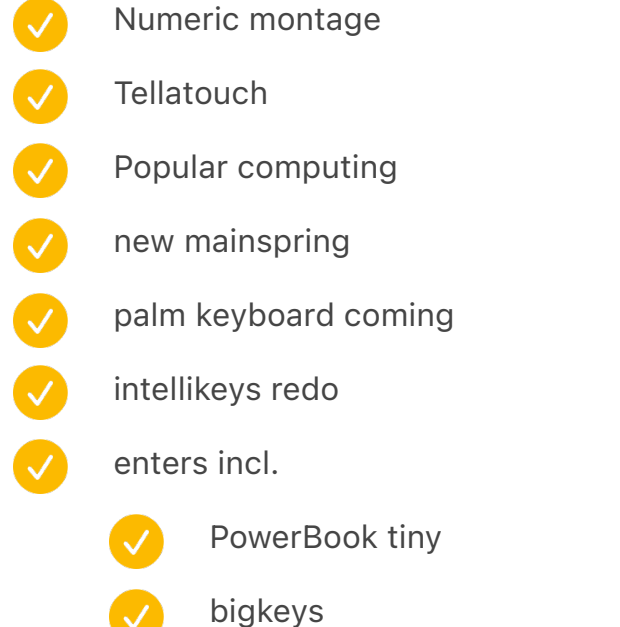

- typeright also
- new numeric keypad side for the 4-keyboard montage
- big keys

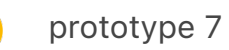

 $\overline{\vee}$ 

 $\bullet$ 

- add "Like image caption White" to step 1
- 476 move to the left AppleIIBig
- V 424 page number
- 230 image caption arrow missing
- $\bullet$ 199 reverse image caption and update arrows
	- add new royal typewriters to the spread

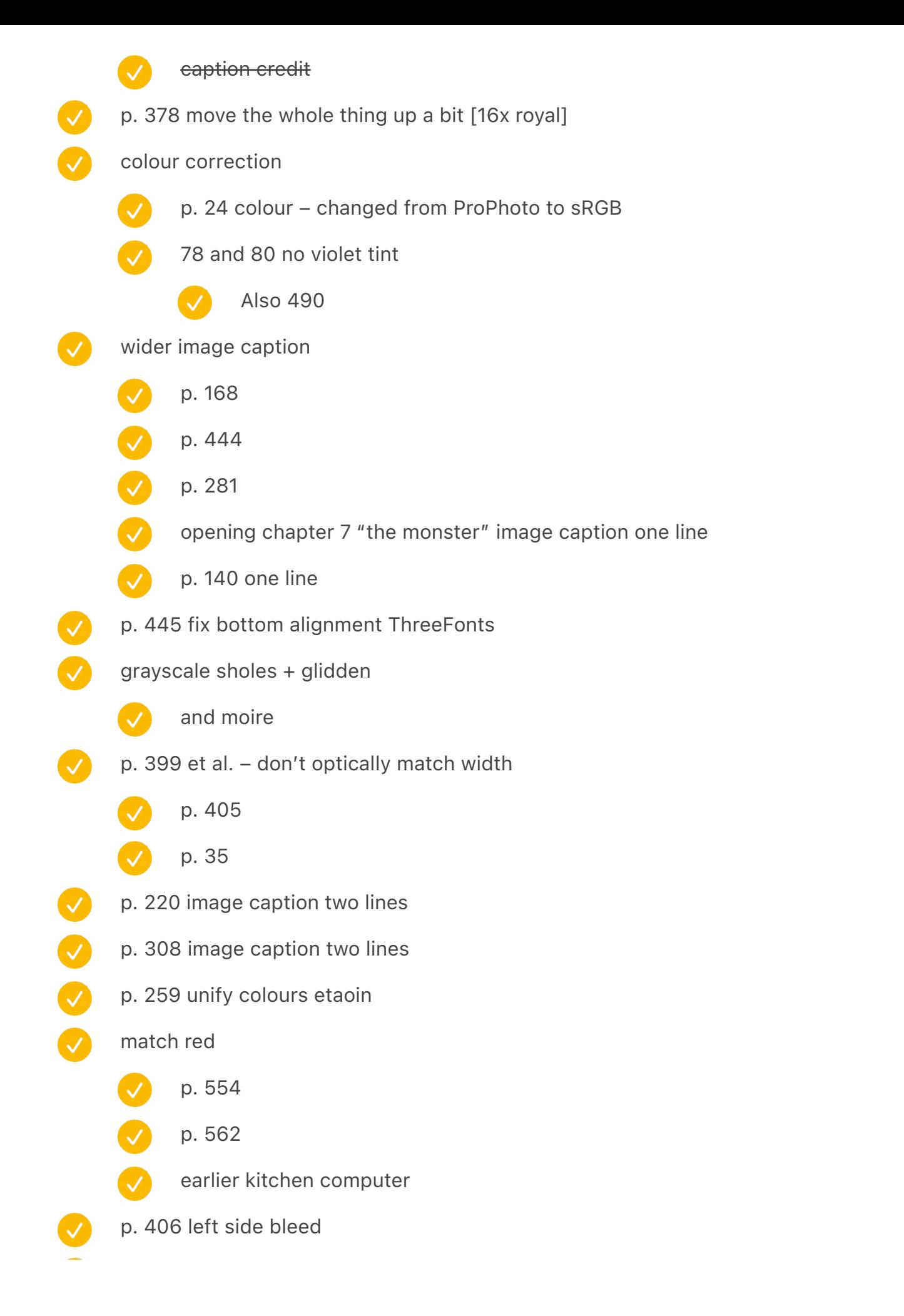

- GUNMAN small caps
	- p. 479 later edition of Apple II image caption!
- moire
	- - p. 78 moire typewriterstore
		- p. 82 moire typewritercar
			- p. 84 TypewriterSales
				- also straighten!
			- p. 114 moire TypingMedal
		- p. 142 RoyalWorking
		- p. 490 emancipation [DONE; SWAP]
- - TypewriterChorded
	- IBM model F siteline
- p. 84 more space above a bit
- p. 151 move to the top? Noiseless
	-
- where else to do this as well? 442?
- 
- and ArtypingExample
- p. 186 tighter vertically QWERTY graphs
	- p. 232 et al. image captions at the bottom a bit lower so they are in the corner precisely Y: 9.5 > 9.6139 in
- 
- and p. 376 et al. need to be higher up Y: 0.5 > 0.3861
- Colophon: designed and typeset and edited
- p. 154 years at least 1928 1929
	- and moire
- p. 363 no footnotes

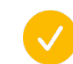

- tighter text wrap
- p. 110 brighter on the right
	- p. 136 uneven spacing

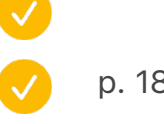

p. 188 swap

p. 108 fix vertically TouchTypingCovers

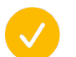

and one later

redo endpapers with the new icons!

### printing

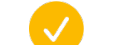

Printer/Kickstarter consultant conversation

### manual fixes

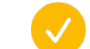

- victor page has a footnote and it's the wrong colour
- victor page has a longer paragraph and it flows to the next page and it's still white there
- "in the land of the lounge lizards" photo gets moved one spread too far maybe because the prior one gets compacted weirdly

can be fixed tactically by adding a few enters to the chapter before

last QWERTY gets halved in a weird way

## from mike list

- make a list of layouts (minimal)
- 
- unify types of layouts
	- Chapter title align page number to the last line?
- Paragraph mark shouldn't start a page, because makes the top lopsided
- Chapter numbers on both sides
- Image caption: Make it closer to block quote (in size)

### printing

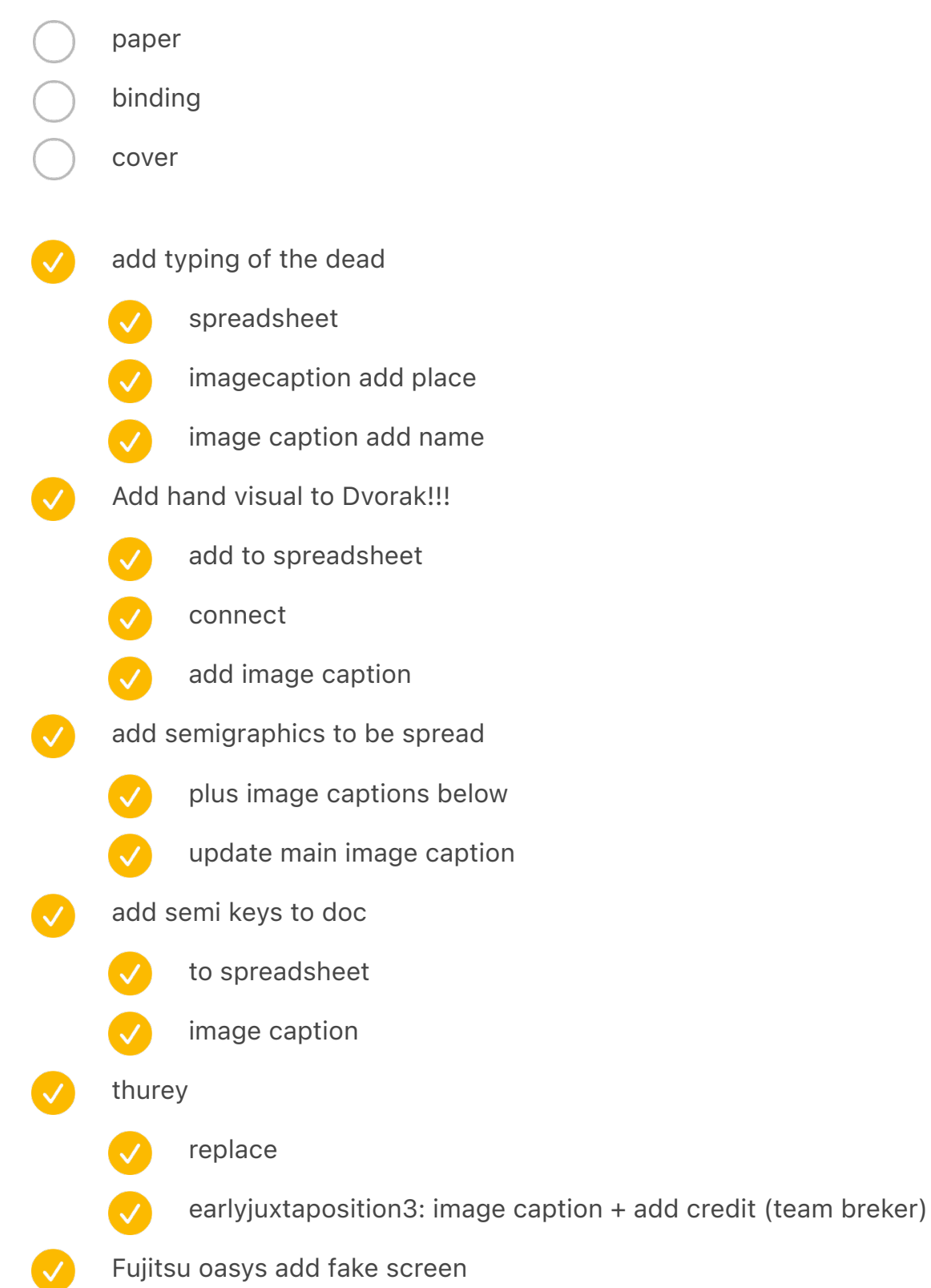

Book remove usb From finger works

as designed 0.94in to x height from top 0.5 in to baseline from bottom as printed 2.45cm to x height from top 0.96in (0.02 more) 0.85cm to baseline from bottom 0.33in (0.17in less)  $\rightarrow$  height: 9.88 inch instead of 10 inch (0.12" missing) new ideas after seeing prototype #6 printed image captions needs to be realigned closer vertically when normal

- left aligned to page number
- bottom aligned further away
	- consistently also for on-spreads
- make all black and white little warm?
	- front back matter hidden in the little symbols
	- UNITYPER small caps
	- glenn feedback

- line height reduce
- image captions larger
- my feedback

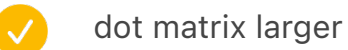

- button font larger try?
- fix micro symbol to be substituted properly
- big changes
	- Change line height to 14 for one volume [48 step 1]

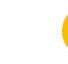

- Include grid + hr
- make image captions
- update page numbers in spread
- closer to images vertically:  $0.25 \rightarrow 0.2$ ?
- on the left hand side, align to page number? left: 0.3861
- bottom aligned consistent with on-spreads: normal bottom 9.5 bottom 9.1361 in
- 

and further away

- on the right hand side, align with left hand side of text: 8.2
	- but 7.625 if full bleed

# outdent footnotes

- font size of footnotes and pull quotes maybe
- 
- image caption 7/10 image caption credit 5.5 footnote 8/13, pull quote 8/13, body 10
- $\rightarrow$  image caption 8/11, image caption credit 6.2, footnote 9/13, pull quote 9/13,
- 
- update image caption position of symbols
- too much space above/below pull quotes
- 
- before 0.21/after 0.19
- 
- $\rightarrow$  before 0.15/after 0.14
- dot matrix larger:  $8/13 \rightarrow 9/13$
- V en dash not full space, but thin space
- small caps letter space less: from 25 to 10
	- reduce space above footnotes  $0.5 \rightarrow 0.3$ 
		- after running
			-

 $\boldsymbol{\omega}$ 

- it crashes my computer
	- fix the width of olivetti p6040 one?

update page number position: 1.762 in > 1.696in

- 
- chapter number
	- chapter moniker?

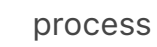

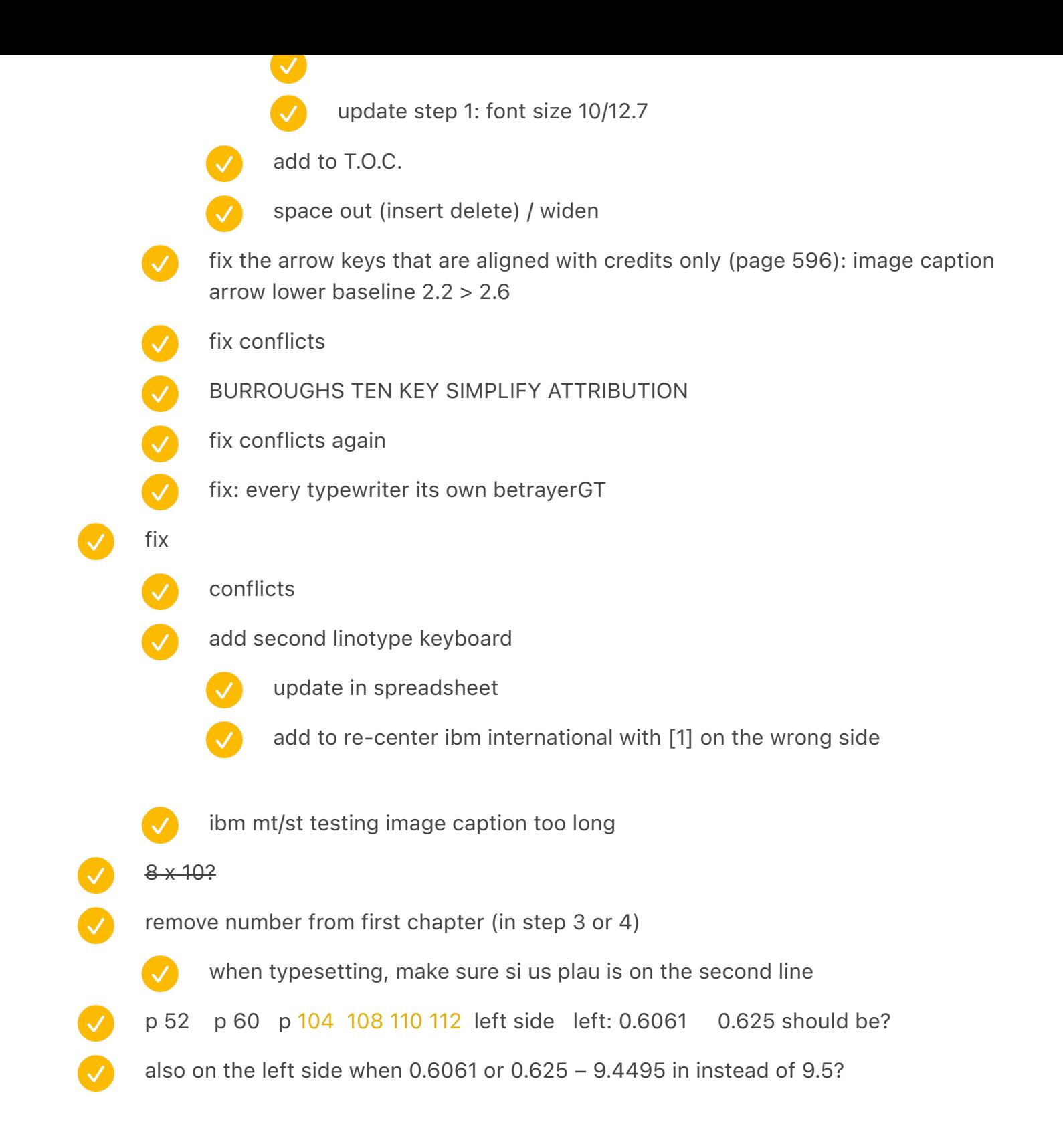

# run remaining steps

fix by hand

ibmelectric4

etaoin

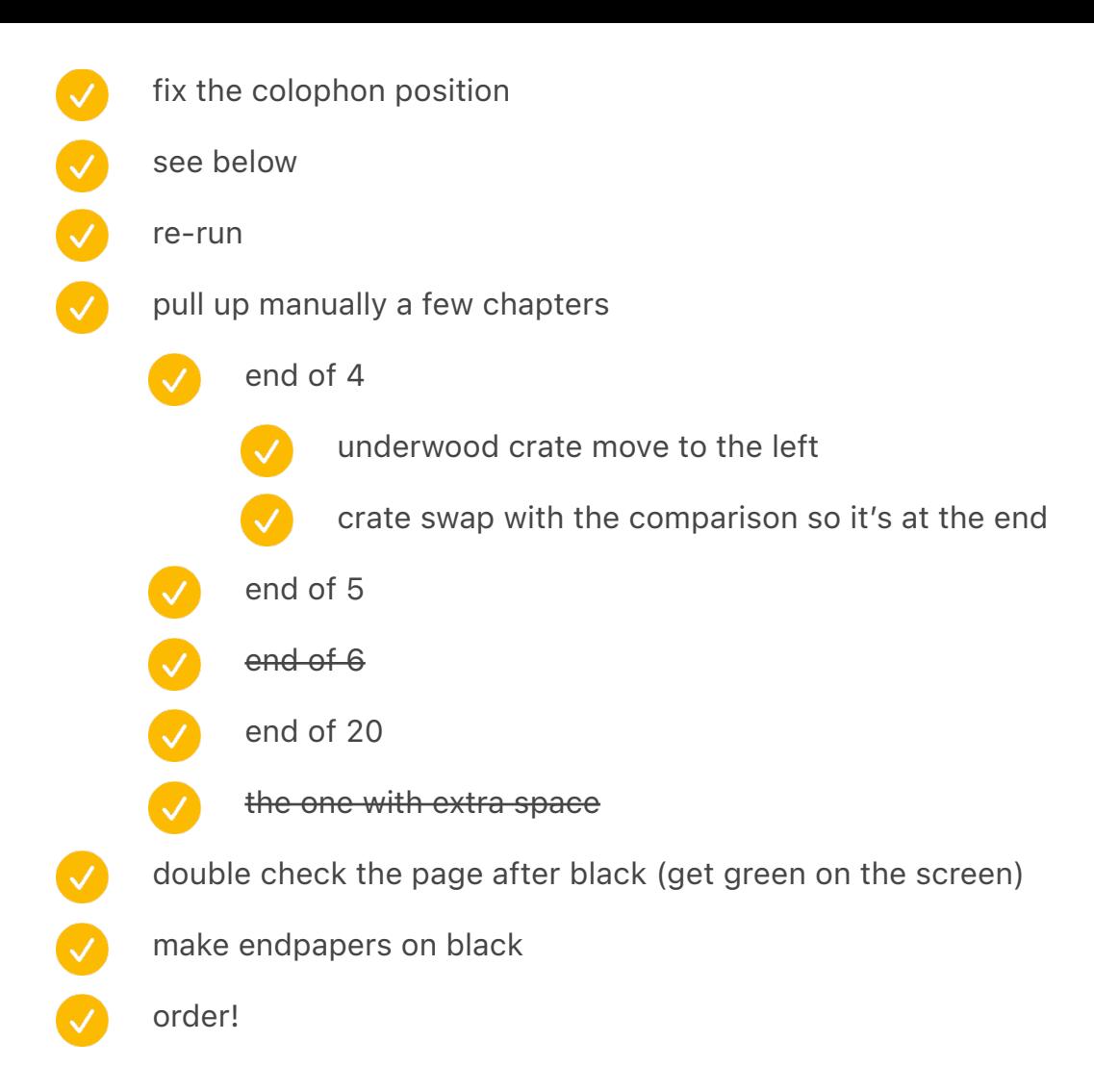

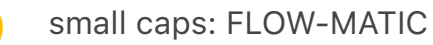

CO

- Footnotes hanging quotes eg qwerty page 171: Footnote Paragraph Style → uncheck Ignore Optical Margin
- remove the good-looking typewriter spread
- two typewriter buildings on the spread after the big spread, so the rhyming is uninterrupted
- twin calculators closer padding
- opening chapter 9 (bonus bureau) image caption wider
- mercedes elektra image caption wider
- image captions on the right side larger width
- newer kitchen computers on the other side
- sholes & glidden typewriter at the bottom right make image caption much wider
	- add ipad globe key create
	- appleiigiacomo reduce space
- redo these actions from prototype 6 to incorporate with text flow step 1
	- $\overline{\mathcal{L}}$ chapter title number green: base on chapter title number, remove next page
	- $\blacktriangledown$ chapter title green: base on chapter title
	- image caption Green
	- change title of thing to Chapter Title TOC

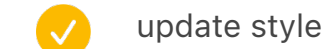

- Chapter title TOC
	- space after 1.0624 in
	- right frame adjust size
- acronym TOC move
- Songi TC → Songit TC MODIFIED

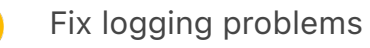

Became much slower (10 hours = halfway done on only one volume) try on a computer without chrome running

play with preferences

Add the stock machine

remove footnote as necessary

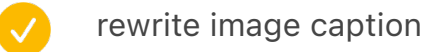

export word

fix all the stupid stuff from BigSur

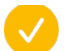

Stupid little tasks below

chapter 7 footnotes run out at the end (p. 197) – test

do things in real/actual size

Write down recreation for synthesized photos and renders

move 0.3125 left to 0.3861 = 0.0736

## /////

675 pages with just text 1030 pages with images 1080 pages with images predicted

550 pages with just text predicted after editing 950 pages with images predicted in total 475 per volume

/

(405 pages with photos) 40%: images

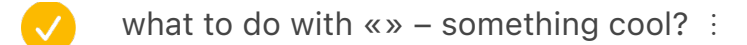

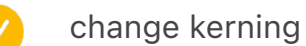

- update string
- change text
- swap the font for real

Lavender = chapter opener Yellow = full spread Brown = full spread/important keyboard Pink = keyboard atop or abottom  $Red = inline$ Green = two at the bottom together  $Black = old$ Dark green = two-for (on the right/mystery)

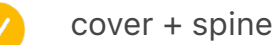

- Cover left aligned title
- Spine smaller font
- Change the key on spine to be real

## add opening image for olivetti

figure out images for Univac

- move video teletype opener inside
- 88 opener: EXPLAIN WHY JAPANESE TYPEWRITER in image caption
	- fix indented because of grid
	- 10 PRINT space after 0.21 -> 0.19
		- maybe more testing is needed here?

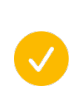

#### add intellikeys

step 3 and so on

make sure footnote symbols are monospace at the bottom

check split between paragraphs 1192 all / 549 start of second 549 / 643 current status: 21/21 549/643 if we move in situ: 551/641 if we move crime back to first chapter: 22/20 581/611 (crime is 30 pages) add two pages of acknowledgments: 22/20 583/611 move music kbd to first chapter / add foldable: 22/20 585/611 +36 -32

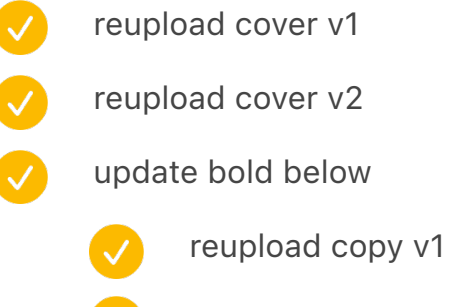

reupload copy v2

#### PDF review

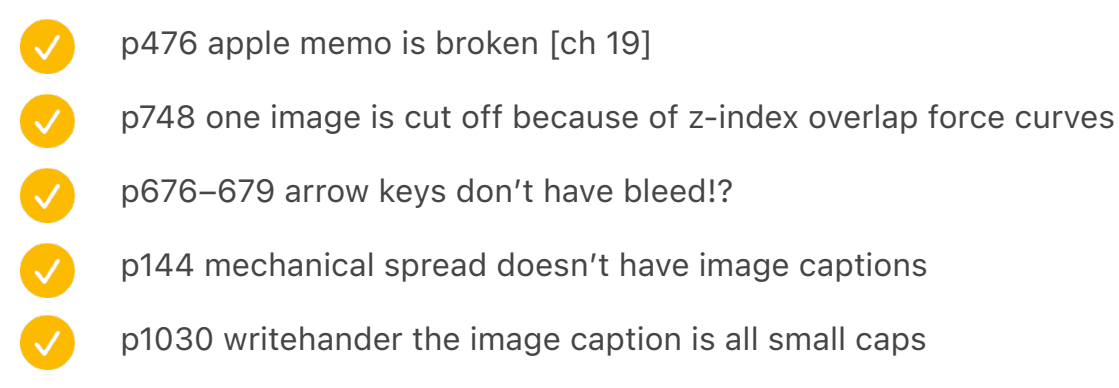

p560 twain letter bleed p442 monospace proportional bleed 0000000000 italian typing pool clean up p507 micro switch testing is too low? p1194 wide spacing bottom left bleed p1016 small tape bleed p994 iphone bleed p982 rotary collection 2 bleed p836 din bleed p812 vic reset switch on the left bleed p775 mtron tk1 bleed at the bottom p620 ibm pcjr chapter opener bleed bottom p608 zx spectrum replacement keyboards bleed bottom p702 ibm 2260 add a simulated screen!

## prototype 6

vol 1: 1–588

vol 2: 591-1207

## 450dpi

- v1 regular
- v2: error about embedded fonts: trying Acrobat 8/9
- v3: subset fonts 0%
- v4:

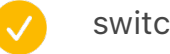

- switch back to 100%
- Ten Mincho Regular / OpenType CID (SVG) is probably the culprit?
- reviewed in Acrobat detected T3Font\_0 Type 3 fonts?
- v5: try PDF-X/4:2010 (got a warning it's not real PDF-X/4)
- v6: redid Songti TC as TTF
- v7: remove missing glyphs, although still got a warning when finishing exporting
- v8: get rid of: Songti (and 120dpi) / didn't get a missing glyph warning!?
- v9: get rid of: Ten Mincho

220

V

- v10: remove output from Figma that Acrobat flagged as Type 3: pages 15/174/179 THIS WAS IT
- redo all Figma output as outlines!
- v11: going back to v2 but with Figma outlined stuff
- other ideas that were not necessary
	- try missing glyphs in embedded stuff!?!?!
	- warning about missing glyphs? try preflight in InDesign
		- maybe it was missing glyphs all along!
		- fix replacing the missing invisible last character with en space or sth
		- - undo songti change
	- test which fonts are T3Font\_0
	- Just remove all the fonts, try to re-upload with much less dpi
	- problematic fonts (not embedded)?
		- Songti TC!
			- redo as TTF
			- redo as OTF?
		- try lower standards
	- ten mincho redo font?
	- Ø try a standard

V

 $\boldsymbol{\omega}$ 

- try to look at all the fonts, see what is embeddable
	- try to inspect a PDF

#### how to assemble

- · save first volume as "01 step 3"
- · remove TOC from the end
- · add one empty page so it's left facing only
- · open vol 2
- · select all pages in the sidebar
- · right click → Move…
- · move to the other file at the end

# step 4

- limit to two pages
- V duplicates in the wrong place
- acronym messes up the rhythm
- something goes wrong with title and arrangement
- hanging quotes don't work
	- remove shift enter from the first one
		- save to step 5

make sure on communitymosaic image caption is on next page (hypothesis: it will be okay for !all)

the magic cap pda footnote talks about [center] key but it's [expand] key

fix this systemically

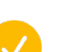

test this

- remington photo write down
- iphone spread: straighten and remove hair at the bottom
- Add erasing medley

88

V

- gamechats rotate the ASCII one
	- p 102 device medley before extended test
	- little fingers move up one page earlier test
- dropcap atari test

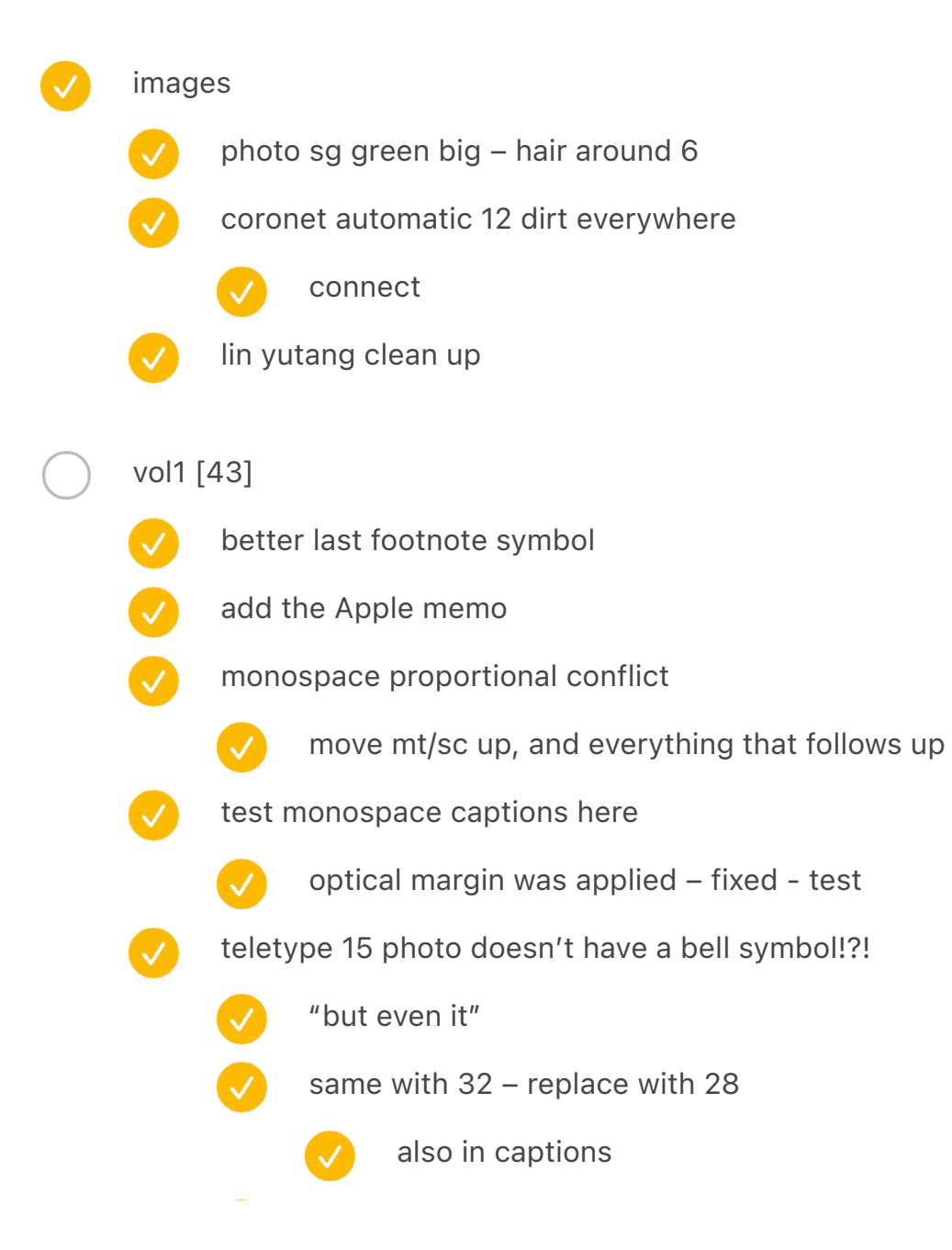

- teletype 32 needs caption
- needs caption: mt/sc or whatever that is
- word
- 

- teletype 37 rewrite last without a screen
- "with a face of George" the
- "note that many keys are covered." add bottom mechanism mention
- Ø "can be clearly visible in the photos" rewrite
- V "man opearting a japanese typewriter" contextualize
- $\boldsymbol{\omega}$ swap heatmap and dvorak charts
- 
- this should fix this test: 199 footnote symbol missing!
- 
- "a third-party typewriter keys"
	- actual size? 15mm black to black
- chapter with key ads: move to the next page
	- test
- friden 1217 ↑ arrow
	- also [0] key
	- when you press (shift  $+$  q) why italic?
- indesign

 $\bullet$ 

 $\bullet$ 

- royal spread wider
- chambers a bit higher up than hiss
- $\blacktriangledown$ jilted: move up image caption frame
	- weird zuse keyboards left image caption pushes text
- $\bullet$ visible experiments: wider
	- heatmap image caption a bit lower
	- blick condensed repair list 6 times lower
	- calculator testing NO FOOTNOTES

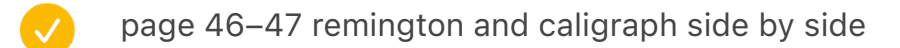

- page numbers are missing
	- if exclusively credits, make arrows lower + reduce left space
- sg prototype
	- wider
	- align to top
- densmore/sholes
	- image caption: one line
	- no footnotes on the left

## june 18 evening

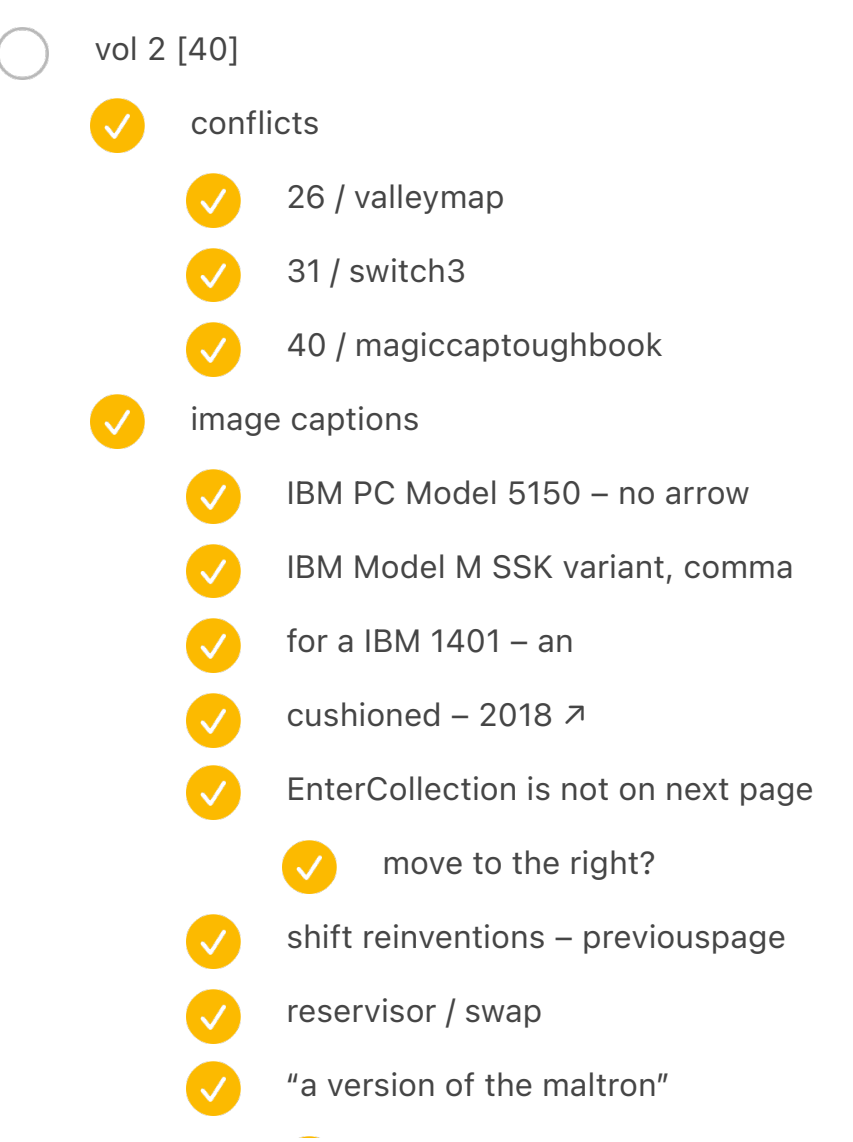

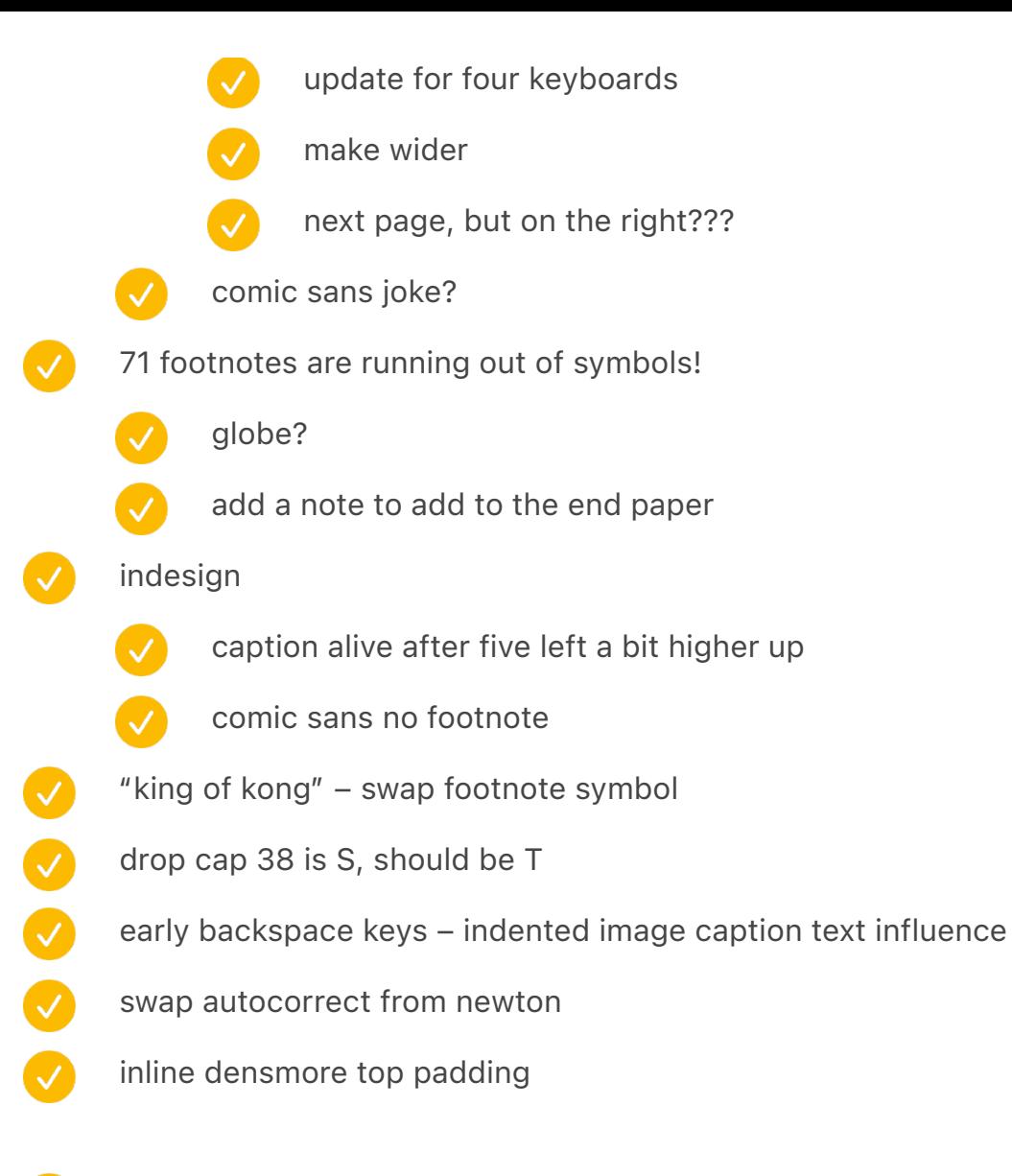

229 a footnote went across chapters… but we can live with that

### june 18 morning

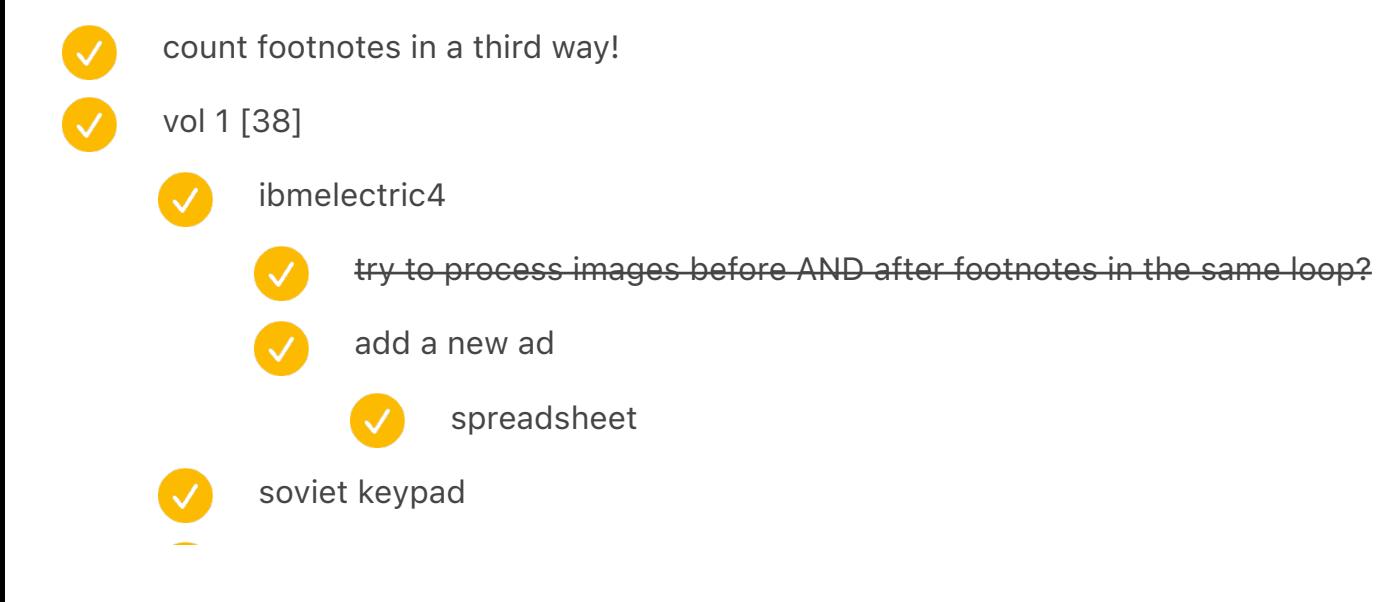
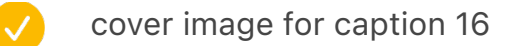

- "a part of a linotype machine" one line
- 204 writing ball one line
- 206 writing ball one line
	- 214 ibm electromatic two sis move the caption a touch up

### June 16 afternoon

- vol 1 [37]
	- well, chapter 16 needed opening? fixed from chapter 15
	- something is wrong with footnotes STILL
		-
- newer kitchen computers should've already put footnotes there, but instead is on the next page
- 
- chapter 5 last two pages of footnotes are broken!!!
	- also p. 127 chapter 6 two first are broken, too because of the above
- chapter 6 acknowledgements are not AFTER
- 
- chapter 9 / operated by keys
- reverse AT&T Keypad and rotary collection
	- missing one footnote on page 242 emergency number 112
- chapter 7 footnotes run out at the end (p. 197)
	- let's try to put NO FOOTNOTES on the right of Dvorak chart and see what happens
		- test it
- machine assembly room image caption make black and at the top

### June 16 morning

vol 1 [34]

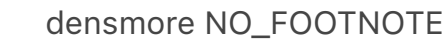

- 
- AT&T YES on the left
- rotary YES on the left
- kitchen two examples on the right YES on the left
- girl-less NO FOOTNOTE
- images
	- - the small piano a bit darker
		- image: trs-80 appreciation darker
		- remington (the one side by side with caligraph) add lighter bk between keys
	- intellec spread: maybe try simpler backgrounds?  $\mathcal{S}$
	-
- intellec clean up the bottom and the side
- in the remington no. 1 opposite the circle, shadow looks bad

columbia 2 typewriter – reorder so caption is at the top

- add the above to the spreadsheet retroactively
- "Either way, the situation in America's 1870 had reversed itself by 1930" add the fifth photo
- captions
	-
- left right remington caligraph one line
- - a speed competition in stockholm  $\sigma$
	- add arrows: Remington Standard №7 with a carriage that needed to be lifted, and Underwood №5 that offered visible typewriting
	- 1907 1982 p. 108 one line
	- foreign language type kit swap
	- a linotype squirt swap
	- teletype 37 no arrow
		- - teletype 37, add date
		- univac two photos: bottom one  $\rightarrow$

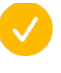

A student using a coin-operated typewriter at the University of Michigan, – comma at the end

- $\overline{\mathcal{L}}$ waverley – are there two (p. 74)
- V the one with boxes (p. 84) a little more padding at the bottom
- V typewriter love letters – make sure image caption aligns
	- typewrtiter identification caption a bit lower
	- byte zaks and sticky note move both to the right a bit
	- wider

 $\bullet$ 

V

 $\overline{\mathcal{S}}$ 

- 
- smith premier no 10 molle etc.
- 
- three kinds of computer operations
- 4978
- early adopter juxtaposiiton x3
- Ø two calculators (friden/everest)
	- turkish
	- hcesar etc.
		- univac two photos on the right
- $\mathcal{A}$ ibm 026 wide
	-
- and auto size top/bottom
- vol 2 [36]
	- conflicting spreads: try dropcap first, maybe it'll fix things
		-
- 455 dropcap:cropcapatari not removed
	- maybe add a space after?
	- test
- page 258 next page indentation broken + use enter not newline
	- 572 overlap
	- 606 more bottom padding on inline densmore
	- p 102 device medley before extended

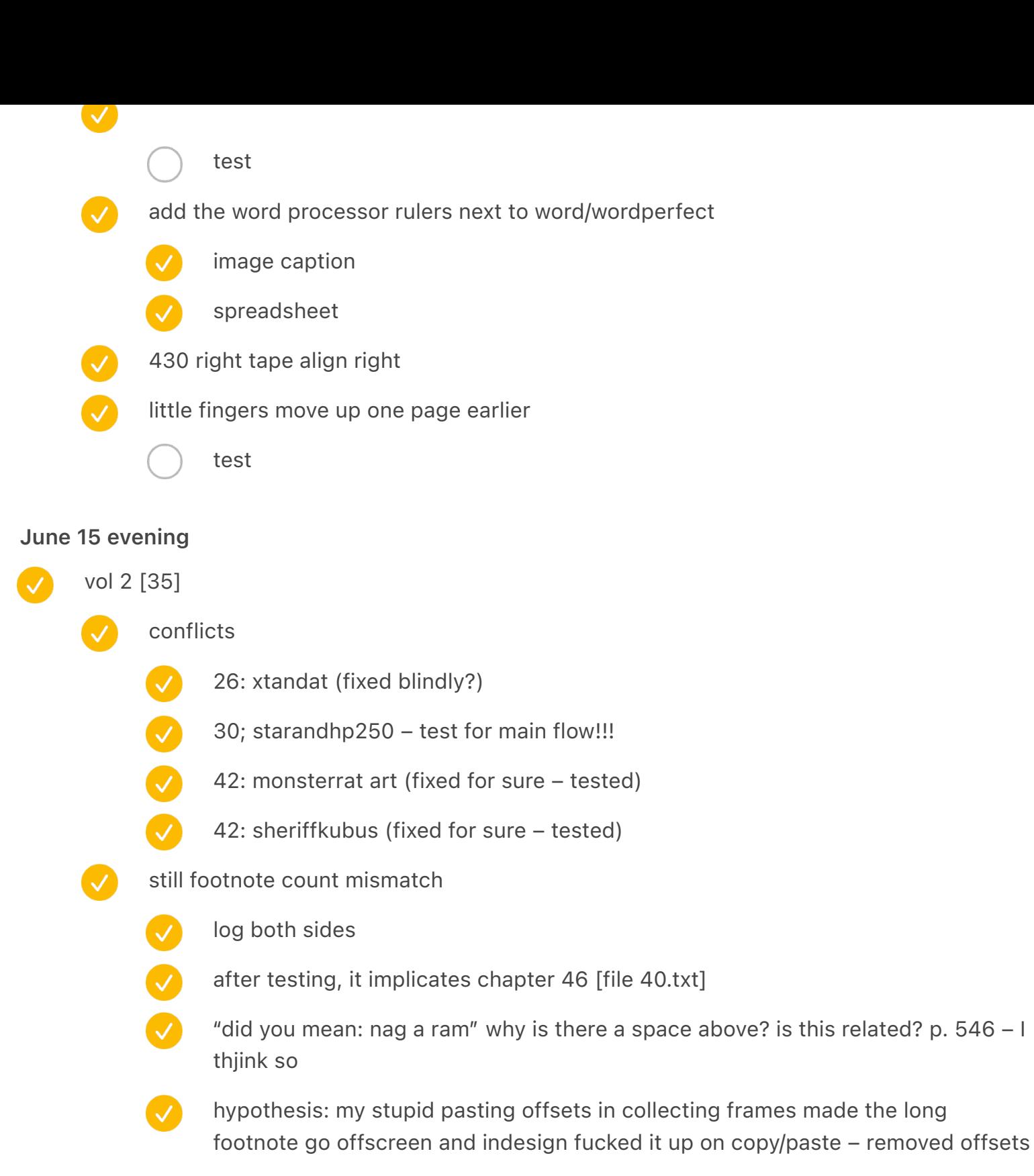

did it work?

## June 15 morning

fix debug and regular log names being out of sync (ridic I never noticed)

vol 1 [34]

some spreads have not been processed (qwerty evolution)

vol 2 [33]

- footnote mismatch
	- fixed? NO
	- "did you mean: nag a ram" why is there a space above? is this related? p. 546 I thiink so
- image captions

 $\bigvee$ 

- "early explorations" image caption ↑→ instead
- "Example of a double-shot injection key" ↙
	- "osborne 1 portable" no arrow
	- "a sampling of microwriter" no arrow
- thinkpad 701c wider
- Ø fujitsu oasys two-fer wider
	- lucile wider
- V lenin swap
- KPH wider
- $\bullet$ a typewriter meeting SFCB one photo – wider
- "a modern ortholinear" etc. four – wider
- V "Games with graphics based on ASCII characters" arrows oneliner
	- chariton courier arrows oneliner
		- for "tone up at the terminals" introduce one line caption
			- one line remove indented
	- "harris viewwriter" image caption simplify
		- and move up images on that page by five notches up
		- "an advertisement for a remington typewriter" full spread make wider
- medium screenshot move up a notch
	-

 $\blacktriangledown$ 

 $\blacktriangledown$ 

change the sheet so it falls shorter than the bottom

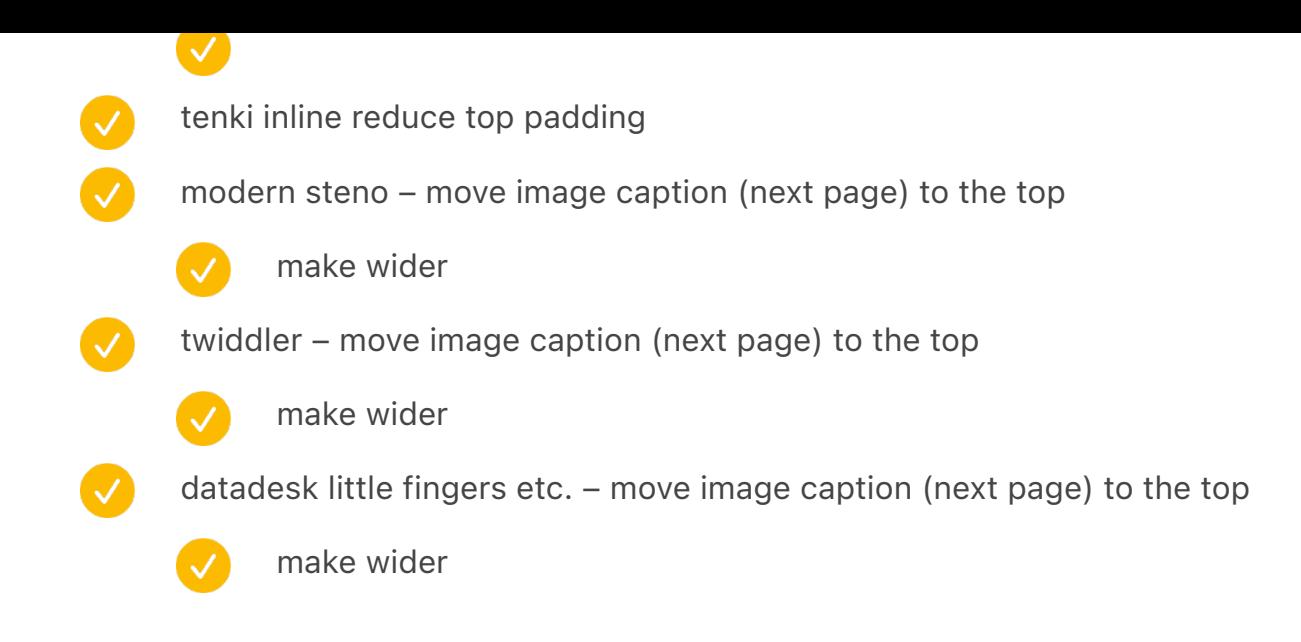

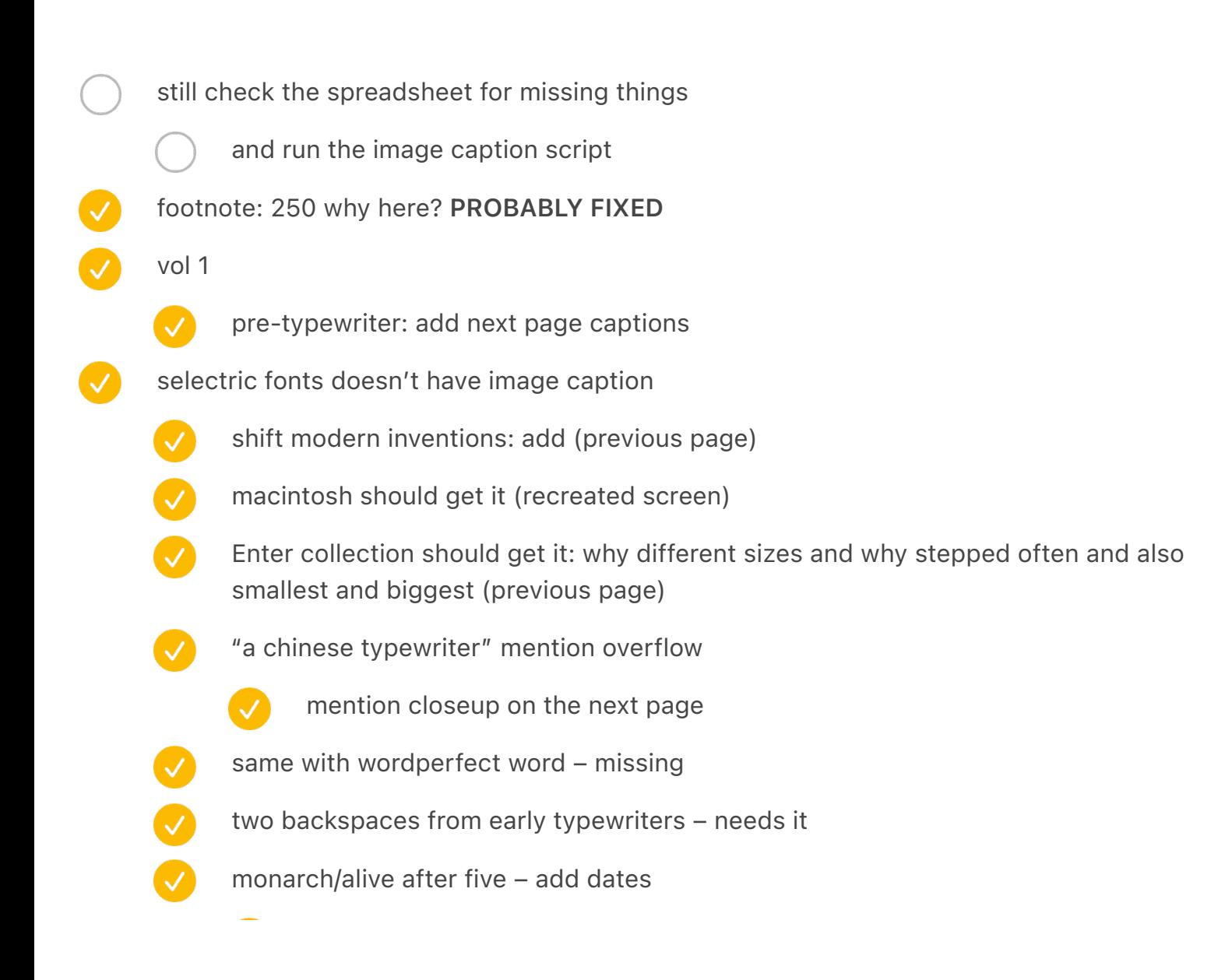

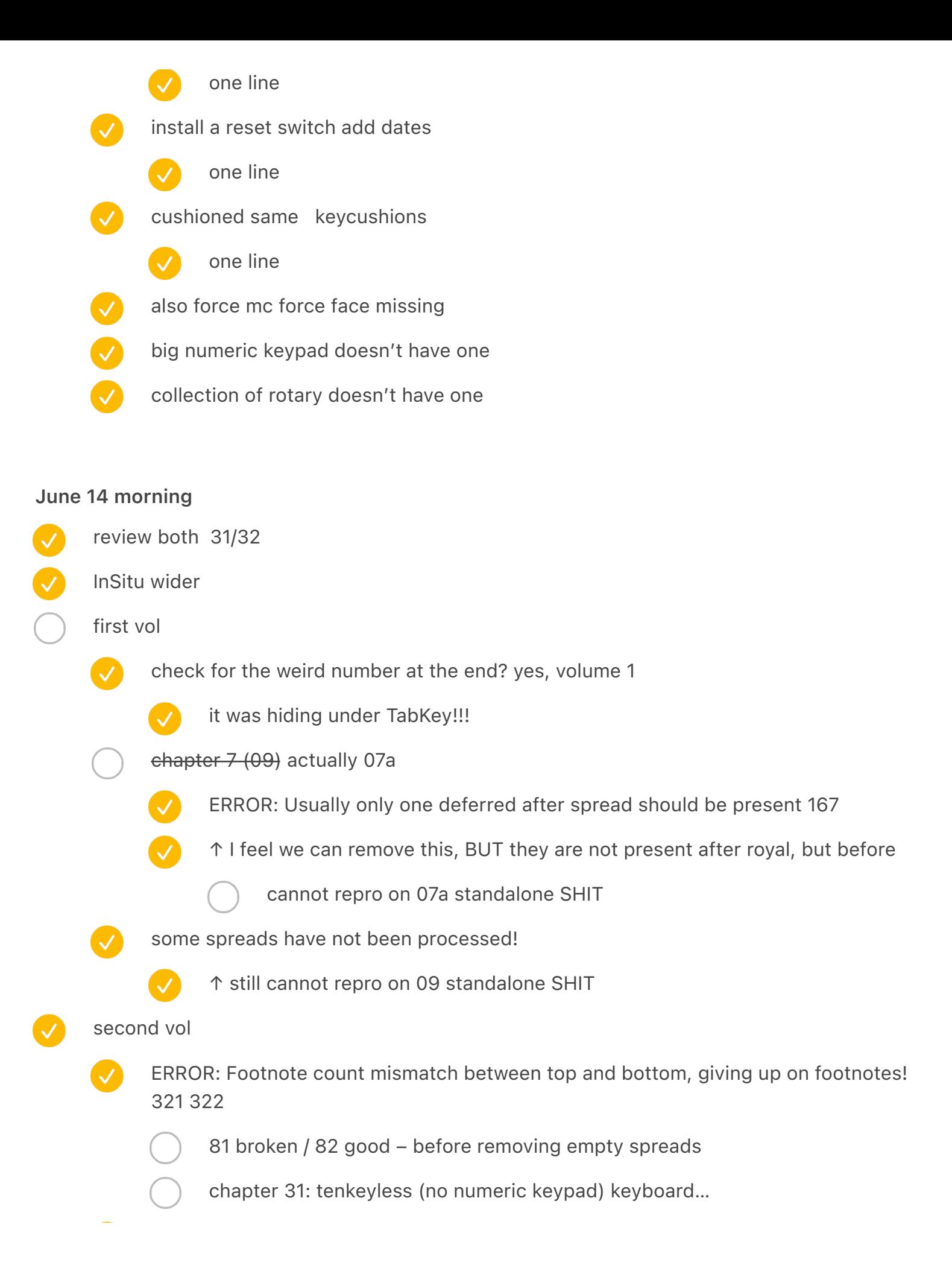

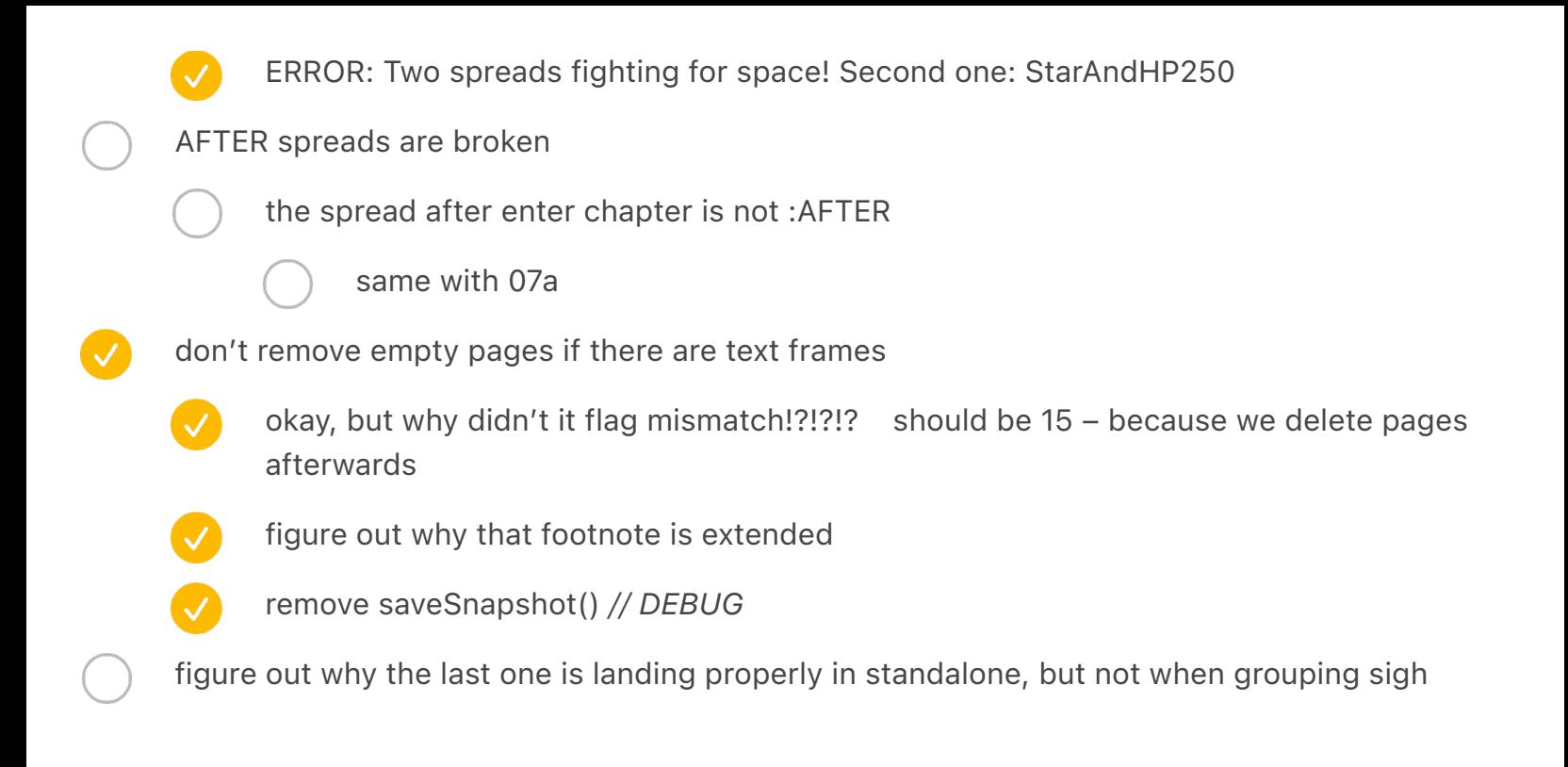

#### June 13 morning

- Add logging time for each chapter
- check split between paragraphs 1192 all / 549 start of second 549 / 643 current status: 21/21 549/643 if we move in situ: 551/641 if we move crime back to first chapter: 22/20 581/611 (crime is 30 pages) add two pages of acknowledgments: 22/20 583/611 move music kbd to first chapter / add foldable: 22/20 585/611 +36 -32
	- move crime back to vol. 1
	- chapter 11 conflict: sovietkeypad
	- chapter 30 conflict: adjustablewordperfect
		- also fix below
	- chapter 36 conflict: tandyalphasmart
	- chapter 40 conflict: fingerworks2 / blackberry hand

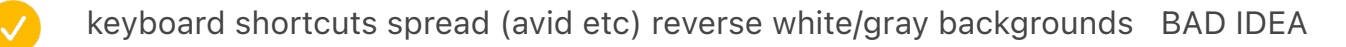

09 / spread qwertyevolution hasn't been processed (try on 7–8) – save a list and check two pages after

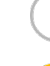

cannot repro on standalone or one before + this one – let's see if it happens again

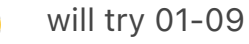

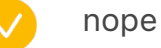

- blick wrong arrows
- working inside royal factory no arrow

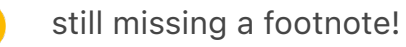

- actually list that missing one in the process somehow?
- add beautiful after olivetti
- move in situ in this (olivetti) area somehow
	- disconnect
	- connect
	- move in spreadsheet
	- move image caption
	- add two more pages of acknowledgements
		- spreadsheet
- keaton move to volume 1

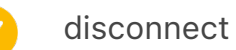

- reconnect
- move in spreadsheet
	- image caption move

moon: add spread with flexible etc.

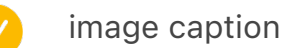

- add to spreadsheet
- connect
- moon add tiny and yekaterinburg
	- image caption
		- check if we mention yekateringburg
	- spreadsheet
	- connect
	- 46A re-run

last chapter: KPH image caption no indent since no arrows (problem when moving to the next page, it defaulted to indented)

### word

- "a linotype keyboard at the international printing" no arrow
- keyboards courtesy jesse vincent. remove full stop

### indesign

- function keys chapter / 30
	- NO\_FOOTNOTES next to Commodore/IBM Lotus stuff side by side
	- - YES\_FOOTNOTES on the left of NeXT
	- - move NeXT to the left side
- break/whatever move down again
- rheinmetall NO\_FOOTNOTES on the right
- indesign 09 dvorak charts left text gets funny
	- iphone blackberry extend the no text zone under blackberry

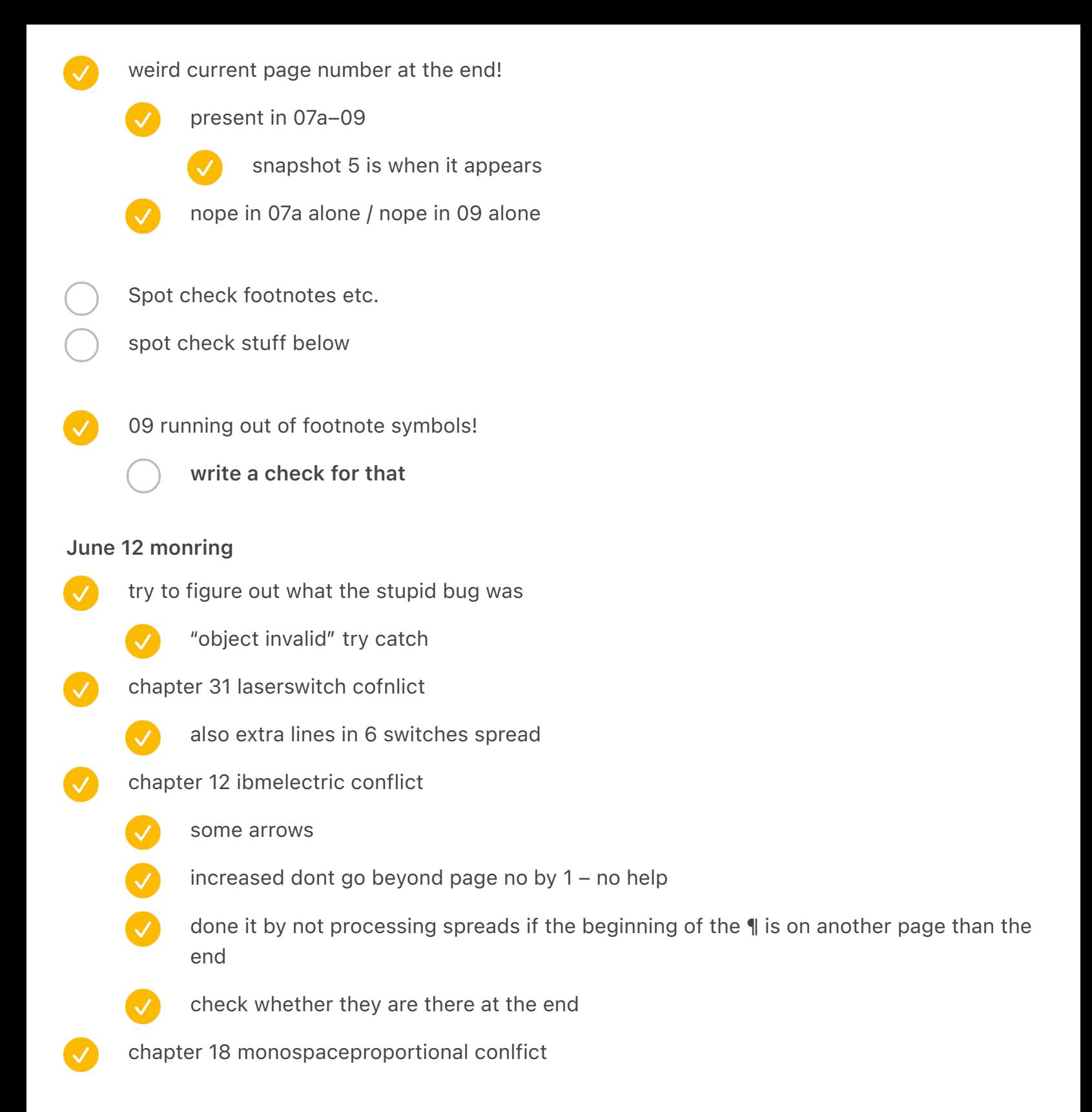

### June 11 morning

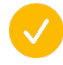

some footnotes are messed up – allowing them to be processed on the same page as the current page made things push them forward

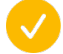

chapter 4 (all the fingers) something is wrong with tolkien, gets moved down too far

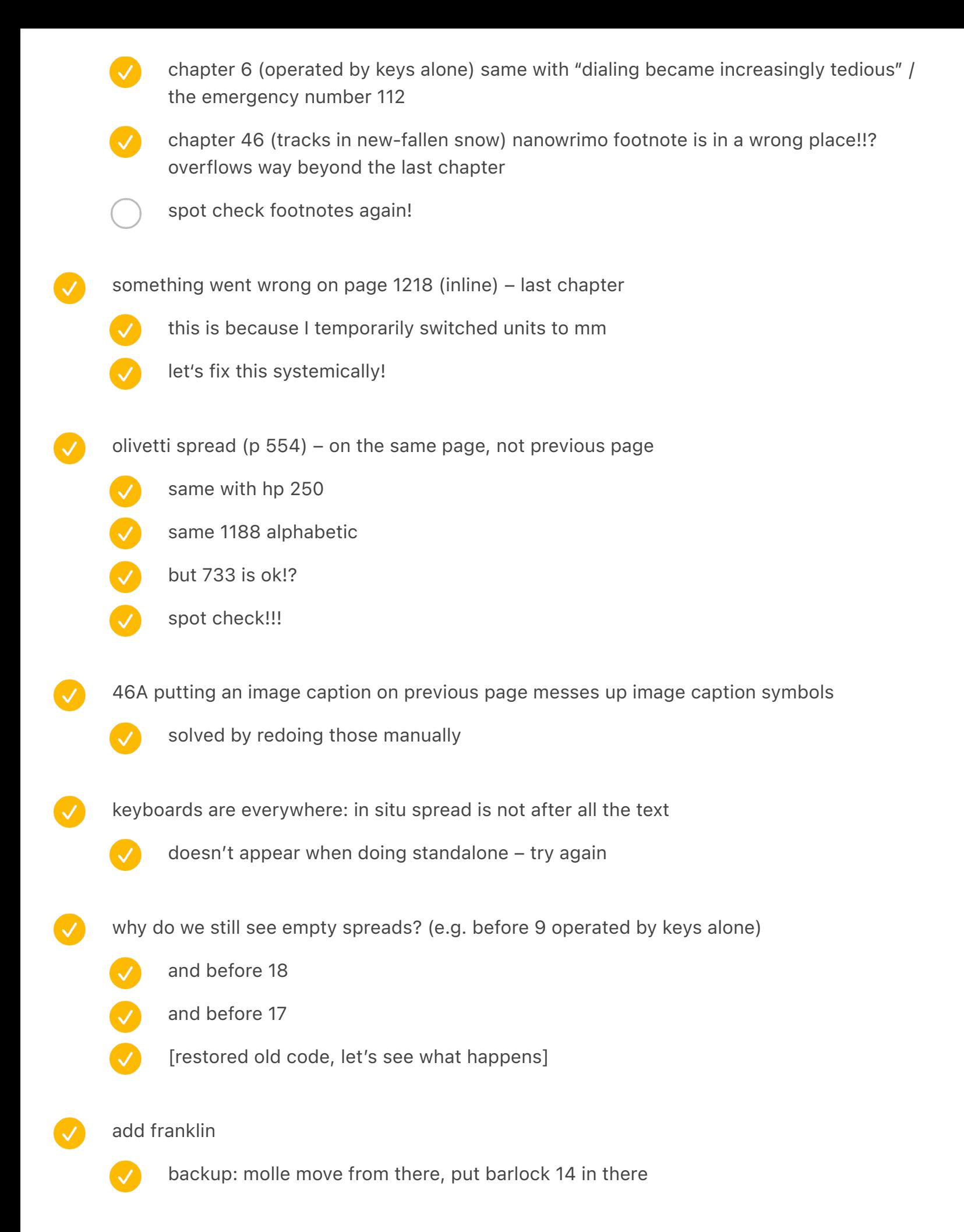

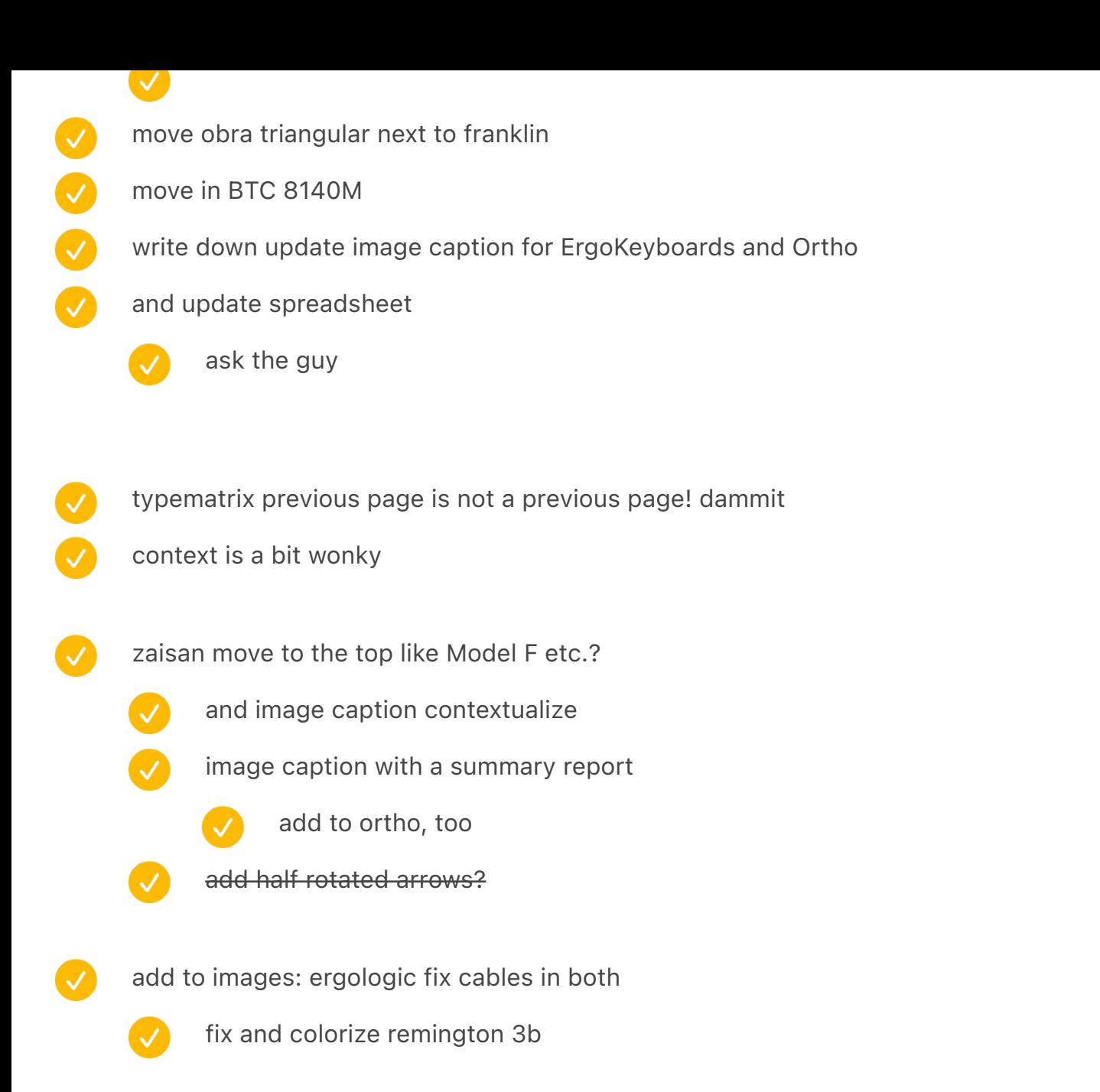

54 enters

### new book stuff

big one May 11 morning

12 move it down

SWAC etc. doesn't fit

16 image caption too down?

18 other power-storing mechanisms space before footnote try interleaving footnotes and images in a smarter way!!! Maybe try again and again but don't let them get ahead the current spread? "The LISP editor" acronym should be changed by AcronymFootnoteBlockquote big one (11 step 2 snapshot 47) May 10 morning page 18 remove PRODUCTION NOTE – removed by { simplifying? verify ComputerMosaic caption is not there, and no warnings!? (left behind) ergoLogic the same – maybe a space after? also NEXTPAGE before a space verify same alter anything further is not small and has a weird space at the end and one more below verify page 18 platen has an extra space after it – that's just a missing footnote try putting a spread after image captions and footnotes? 12 caption on four women data punching is not on previous page  $\boldsymbol{\mathcal{L}}$ small caps in footnote doesn't work!? install mercury g3 line height Shift50 is not after, really InSitu is not after, either ERROR: spreadAfter with text frames is not supported RoyalEvolution and Shift50 and InSitu etc. and OlympiaFinalInspection self keylogging is broken for sure in PC chapter, 5251 gets moved down weirdly? KitchenSideCHM is MISSING!!!

- big one (09 step 2 snapshot 47) May 9 morning
	- fix footnote symbol
		- add an option to process just one chapter
			- J. R. R. Tolkien is broken
		- footnote symbols mismatch off by 1
			- perhaps spreadAfter with text frames InSitu is the culprit (but why?)
		- penultimate chapter: InSitu is not at the end
		- weird page number at the end? 161 WHAT IS THIS
			-
- and also HugeHugeHuge repeats that was my mistake, aberrant frame left behind
- "yours truly, samuel clemens" is not small
- instead of some errors being a toggle, increment it and output it
- Get stuck at Olympia inspection after
	- split log
	- log more for this
	- only one chapter
- run again at the end
	- LATEST: somehow the footnotes are found in reverse order at the end
	- symbols below aren't working
		- - glyphs are wrong sometimes / the numbering doesn't reset

## big one (06 step 3) May 8 morning

- Finish the word import one
	- why is the first page deleted?!? WHAT THE HELL
		- if I go from 4 to 15, electric breaks it
- save snapshots
- Save a few more

spread after is not after since footnotes are moving it — switch to before? (but then… the latest) – maybe save for later

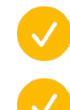

CO

now: in selectric

process image captions!

weird issue with extra spacing before last footnote in chapter 5 (and 1)

soldier typing mystery on the right is broken

no image caption for 07 if it's on the right?

penultimate chapter (p 1234) PREVIOUS PAGE is not supported yet

chapter 42 p 1241 and 1243 footnote symbols are off – this is because acronym in footnotes and block quotes needs to be smaller

- normal 10 G3, small caps 11 G2
- footnote 8 G4, small caps 9 G3
- add tracking 25 to both
- add FORBID to the list

as Michael Bloomberg confessed… book title not italicized

- e.g. ::appleii image caption doesn't have the right colour
- HugeHugeHuge image caption is not white
- 4 the machine you will eventually buy is delayed by a spread: 03 step 2 (text flow) NEWEST
	- if you stop right after the distribution, it looks good 04 step 2 (text flow) STOP 1
	- also looks good after you stop after SPREAD:TypewriterRowMap STOP 2
	- STOP 3 has it without removing empty spreads, but I don't think it's changing much
- $\bullet$ I think we need to remove empty spreads smarter like in STOP 3

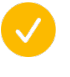

maybe honestly just remember when the thing started before removing footnotes, and take action accordingly

{ PRESERVE SPACES} doesn't work

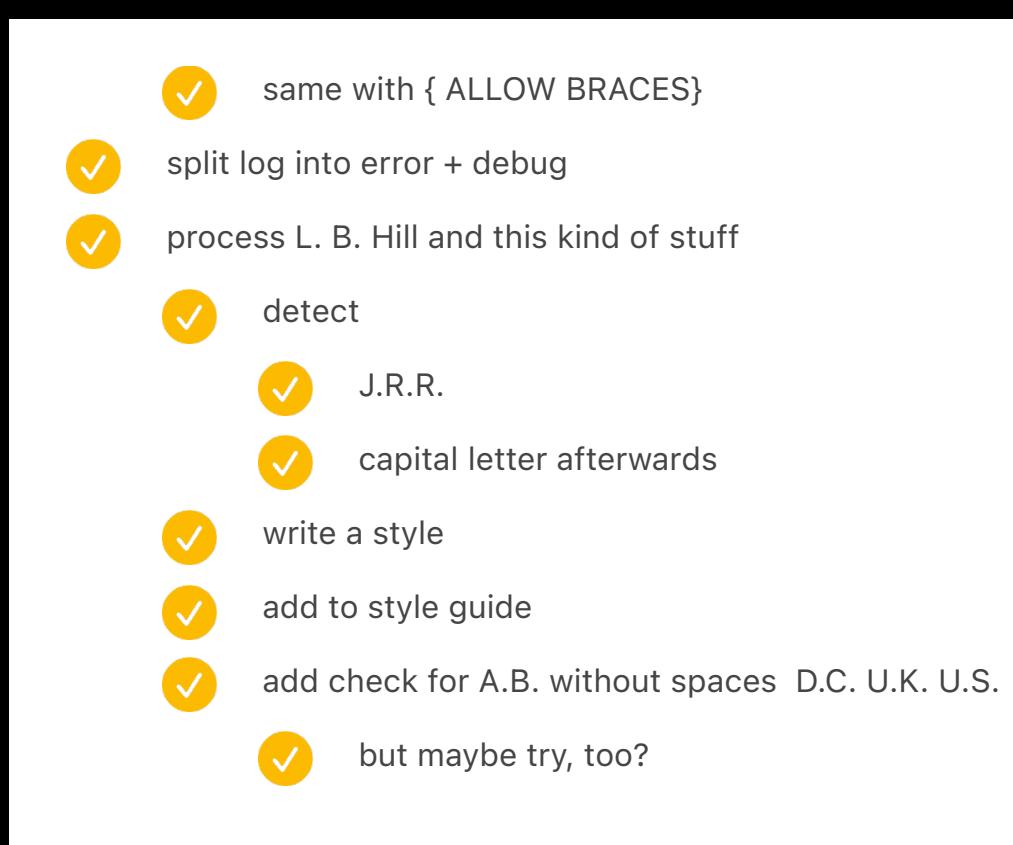

#### in word

- hhkb image caption is repetitive
- contextualize apple iic caption
- $\overline{\mathcal{L}}$ Exxon Oil Company flirted briefly – two attributions
- $\boldsymbol{\mathcal{C}}$ a satirical postcard (with bush) right arrow instead of  $\bar{\gamma}$
- $\overline{\mathcal{S}}$ Berry replied in defense that his wife actually *liked* the job – but never allowed her to make that claim herself. (allowed  $\rightarrow$  we didn't see)
- $\overline{\mathcal{S}}$ a letter from Tomasz Lem ← arrow
- $\bullet$ polish spectrum recreation move up one page
- big ibm model f no arrow (courtesy eric keppel)
	- "two early replacement pc keyboards" no arrow
- "typing close-up" no arrow
	- "a modern usb keylogger" ↗
- $\bullet$ V IBM model F 50-key ↗
	- norton commander simulated screen
- tablet pc edition right
- rheinmetall caption →
- in indesign
	- $\overline{\vee}$ crayola little fingers two spreads same id
		- monospaceproportional make wider
	- $\bigvee$ "mark twain struggling" no arrow
	- $\bullet$ a modern usb keylogger move the right part down
	- $\bullet$ IBM model F 50-key allow text to get closer
	- $\bullet$ blue model m15 split so they can't cover each other (p. 668)
	- $\bullet$ apple extended prototypes – the left one text is uneven
	- $\overline{\mathsf{v}}$ move first switch to the left both photos
	- $\boldsymbol{\omega}$ break/reset move both a bit up
		- verify
		- game chat wider
		- interesting keys spread white line

## 5.1694

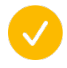

keycapcomparison missing!

## June 9 morning

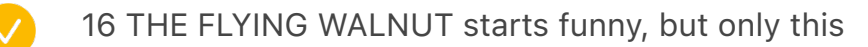

- repeatable in 16-17
- this was because removing image caption for preceding spread pulled up the chapter title above and it wasn't procesed
- where did the opening photo go?
	- remove snapshots
- ibm 5140 1/2 symbol is missing (install new output font?)
	- similar issue: HHKB laquered, no yen symbol
		- TEST BOTH
- all the conflicts in the log
	- 08 linotype
	- 31 royaldigital
	- 39 oasys
	- 41 stenochords/cerebral
- redo word

OC<sup>O</sup>

 $\bigcirc$ 

 $\boldsymbol{\mathcal{S}}$ 

- 398 the top left needs to be wider
- rheinmetall portable move to the lower left corner
- mac top row swap captions
- double shot (four shifts) swap caption
	- same page: make the shift smaller text looks funny
	- apple iic / next page / make orange
- ibm 5140 NO footnotes on the right
- arrows wrong
- - chessmaster 2000  $\rightarrow$  move arrow diagonally
	- hhkb professional 2 arrows wrong
- boss key caption wider
- photo production: write down to make 6770 warmer to match before
- fix the script so it checks so that table of contents are even numbers
	- no page number on 1
	- after getting everything from Glenn, make sure all the spreads are still there

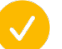

write a script for that

- image caption regular
	- alert about image captions that were not filled
	- warn about full stop at the end!
	- "actual size" standardize style

### June 8 morning:

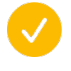

nobody's perfect [18] flow works, but the chapter after and everything after is broken! try 17-22

- try adding a possibility to change a range?
- def limited to 17–22
- $\sqrt{}$ limited to 18-20
- $\boldsymbol{\mathcal{S}}$ related to there not being an opener image? NOPE
	- this happens at the end, instrument more
		- it's removing end of chapter symbols!!!

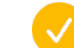

verified by looking at the snapshot

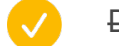

DONE: try removing pageNo++

- chessmaster 2000 overlaps text
- change time from seconds to minutes and minutes to hours

z-index

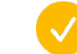

- zaisan needs to be shorter since it's reordered 856
- Also review the last snapshot, chapters 18+
- longer image captions
	- establish width 5.1694 in / but short on the right, e.g. ibm 1052?

p. 852 typematrix homemade keyboards 476  $\bullet$ homemade keyboards NO apple kitchen left YES  $\bullet$ epson/switchboard (p. 854) could be longer  $\bullet$ zaisan 857 also 506 looks of approval  $\bullet$ 534 socialist parade 538 coin op basic poland house example shorthand strokes  $\bullet$ the michela – black  $\bullet$ zx spectrum actual size  $\bullet$ typewriting department at national cash register  $\bullet$ 470 an italian apple ii (giacomo)  $\bullet$ bytezaks 544 5251 apple lisa/mac charlie greenpc  $\boldsymbol{\omega}$ gamecube image caption is broken  $\bullet$ previous page on 380 e.g. and 304 474 583 728

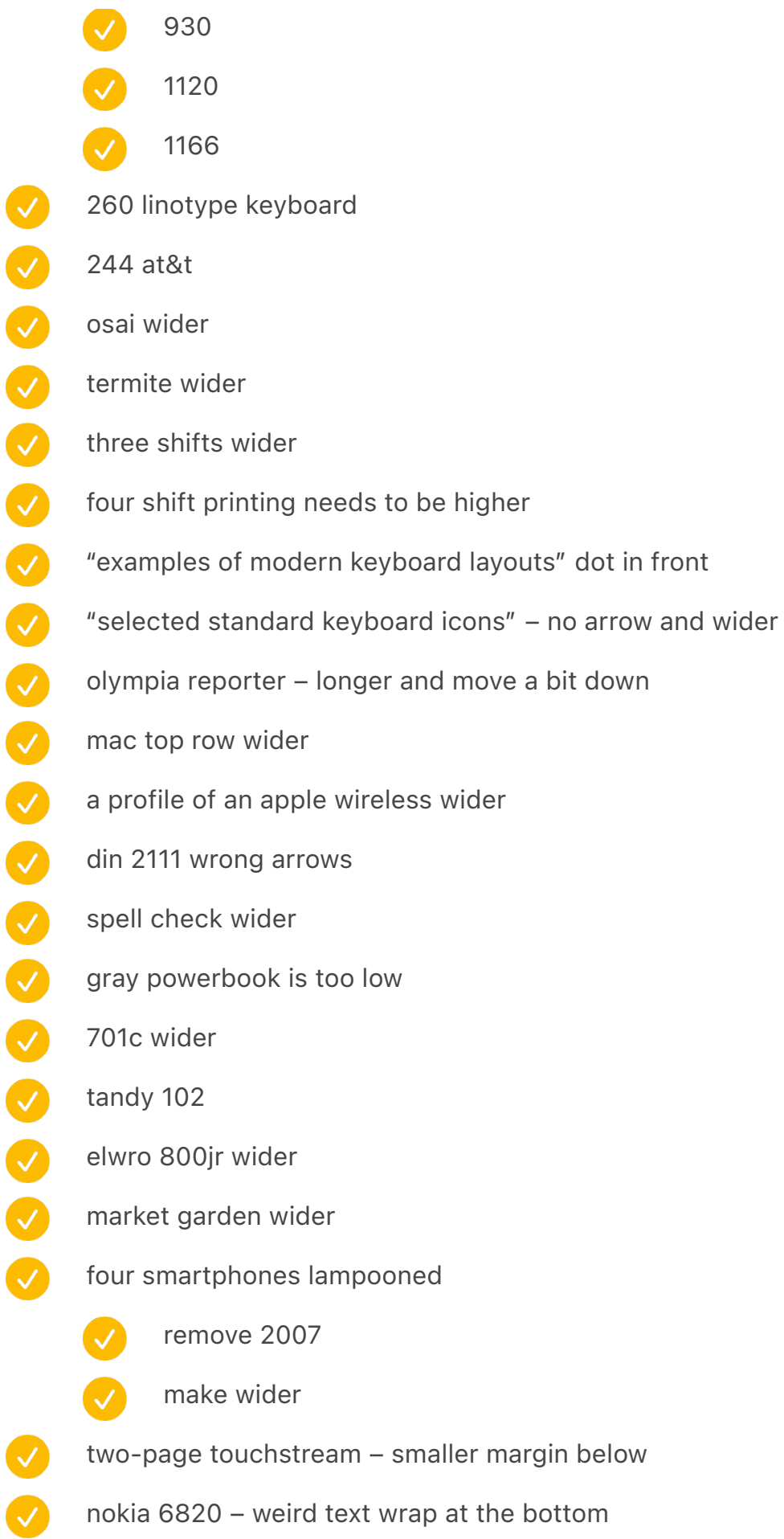

magic cap pda and toughbook swap

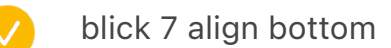

- blackberry porsche design on the wrong side
- osborne 1 wider
- udac wrong arrows
- apple iic next page

## numeric keypad

- where we have quick fingering and telephone, replace with everest TwoWeirdCalculators
- then the quick fingering RotaryExample
- then at&t KeypadLayouts
- then gallery RotaryCollection

## image caption

- break/reset key combination no arrow
- bus at the top  $+$  black
	- various keyboard overlays on top + black + not previous
- $\overline{\mathcal{S}}$ pcjr opener white
- $\boldsymbol{\omega}$ 230,099 wrong arrow
- $\boldsymbol{\mathcal{C}}$ character sets no arrow
- $\bullet$ artyping examples wider
- $\bullet$ remington 3b too low/high
- V a few overtyped wrong page
- $\bullet$ the original version no arrow
	- 2019 anti-texting no arrow
		- original emoji set wider
			- no arrow

V

 $\overline{\mathcal{A}}$ 

character art across ages no arrow

- $\sqrt{}$ like many business businesses no arrow  $\bullet$ using sholes & glidden no arrow  $\boldsymbol{\mathcal{S}}$ a letter from mark twain no arrow  $\boldsymbol{\mathcal{C}}$ a typewriter meet-up wider, no arrow  $\bullet$ keyboardio prototypes no arrow  $\bullet$ hhkb revert  $\bullet$ grandjean swap  $\bullet$ dutch velotype swap  $\bullet$ cerebral palsy too low  $\bullet$ lacquered hhkb no arrow + wide  $\bullet$ boss key too high  $\bullet$ qsenn too high  $\bullet$ nls keyset wrong arrows  $\bullet$ original instructions no arrow  $\bullet$ giacomo exposed no footnote there  $\boldsymbol{\mathcal{C}}$ six key switches – no footnote there  $\bullet$ modem m in industrial coating wrong arrows  $\bullet$ model f big has an unnecessary arrow  $\bullet$ model f twice at the top – wider and no arrow  $\bullet$ early prototypes of the zx spectrum remove arrow  $\bullet$ adjustable/model f swap image caption  $\boldsymbol{\omega}$ early zuse – don't allow here a telegraph key: YES on left, NO on right where the key is
	- early telegraph keyboards: no footnotes

#### image caption nits

- "two pages from the linotype parts manual" to the left move 257
- video display terminals at a travel agency texts flows inside
- $\boldsymbol{\omega}$ busa archive one is too long (shorten text)
- $\bullet$ dura mach 10 wrong arrow
- $\boldsymbol{\mathcal{C}}$ japanese typesetting keyboard with thousands – wider and wrong arrows
- $\bullet$ big nec – wider and wrong arrow
- $\bigcirc$ japanese ime methods no arrow
- $\bullet$ fujitsu oasys 30ax-w swap two
- $\bullet$ mtrok tk1 wrong arrow
- $\overline{\mathsf{v}}$ ergologic keyboard no arrow
- $\bullet$ comfort keyboard "keyboard courtesy" remove kbd
- $\bullet$ a beam spring switch key wrong arrow
	- sholes & glidden typewriter key same
	- and the rubber dome
- $\overline{\mathcal{S}}$ snapshots from thomas ran's videos no arrow
- $\overline{\mathcal{A}}$ prototype selectric wrong arrows 416
	- elektronica bk0010 wrong arrow and wider
	- a russian terminal keyboard no arrow
- $\boldsymbol{\omega}$ rheinmetall portable wrong arrows
	- yes footnote on the left
	- ibm 4978 too high (p. 388)
	-

 $\overline{\mathcal{A}}$ 

 $\overline{\mathcal{S}}$ 

- linotype tekniska museet (with the guy) also p 263
- ibm 610/6500 wrong arrows and reverse
- ↘UNIVAC computer, console, and tape drives, 1950s. no full stop
- baudot code and tape wrong arrow

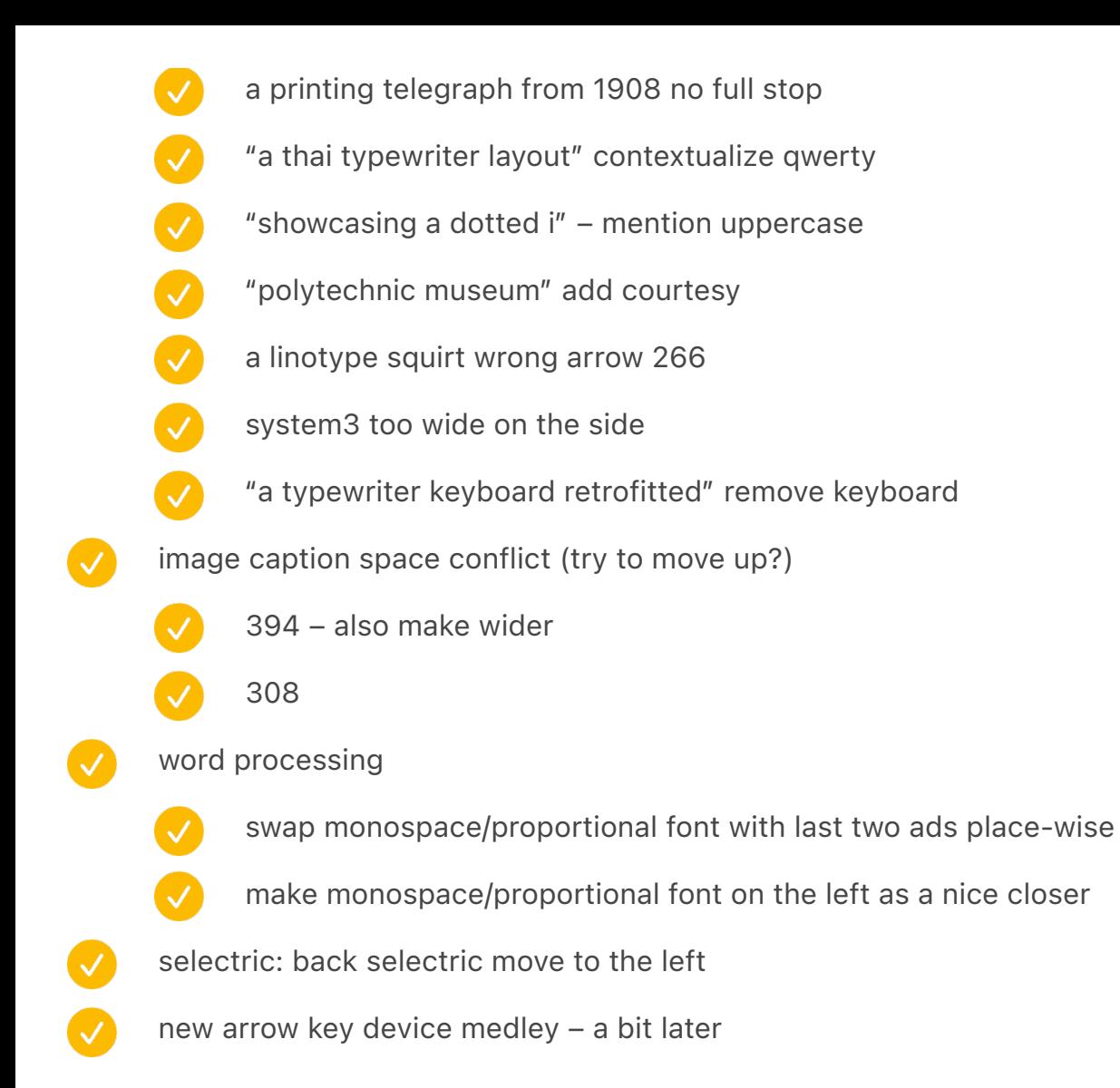

prepare spreads etc. for prototype (bold  $=$  ready) 1(01) 2(02) 3(03) 4(05) 5(04) 6(07A) 7(09) 8(12) 9(06) 10(08) 11(14) 12(11) 13(13) 14(88) 15(16) 16(17) 17(18) 18(20) 19(22) 20(21) 21(55) 22(50) 23(26) 24(19) 25(28) 26(29) 27(30) 28(31) 29(32) 30(33) 31(35) 32(34) 33(36) 34(38) 35(39) 36(40) 37(41) 38(42) 39(43) 40(46) 41(46A) 42(47)

add modernshiftinventions

move the skinny bars to the top! moving them to the bottom hides stuff

reintroduce the red spreads removed?

move images down as below

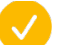

shift+down 6 times

#### new problems:

- chapter NaN (31) the tragic fable
- footnote "apple advertised" gets repeated over and over again / infinite loop tragic fable

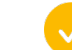

is this related to above or not? probably not…

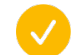

oldindexsoftware is repeated

before:

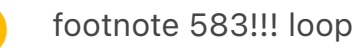

moved already tried before up one level

fix the stupid 30465 bug paras.length at the beginning of chapter 7 / kRequestNotHandledError

- things tried: adding recreation of paras  $= []$  just in case in both blocks
- $\boldsymbol{\mathcal{S}}$ DONE: remove chapterId – do any page – I think this helped
- V DONE: save snapshot to see what's going on
- V DONE: output PARA count every time
- V test what's up with previous one
- if not, try paras =  $\{$  length:  $0$   $\}$  ?

maybe move appliedMaster to after the leave (something is wrong about chapterId not being removed)

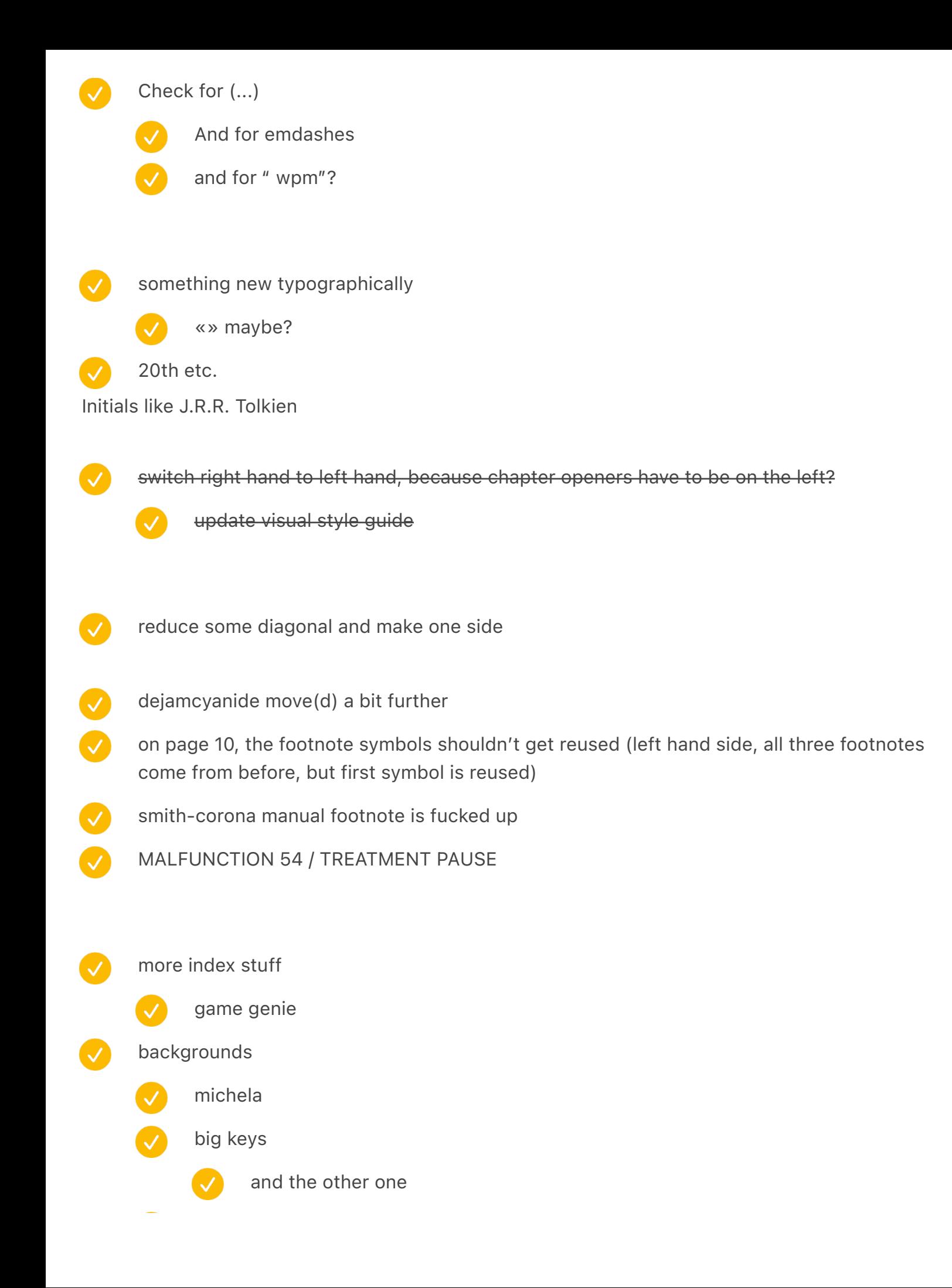

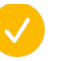

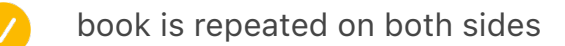

mactoprow is not present and its imagecaption is still visible

add macintosh and the new spread

The card measured  $7\frac{3}{8}$  " by  $3\frac{1}{4}$ ",  $-$  extra space

footnote count mismatch for 11 (punch cards chapter)

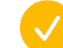

TEMPORARY\_FOOTNOTE\_CHARACTER was already present in alpha jeez

in stuff like kangaroo paw, the last footnote was supposed to be on the left? it's on the right – did we ever implement it

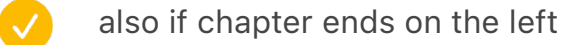

even if it goes earlier than the symbol in this case! (in other chapters!?)

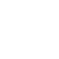

infinite loop, of course

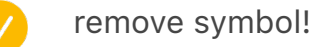

kangaroo paw etc. the after spread something complains about image caption, but it works well?

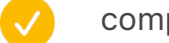

complaint about text frames is erroneous

complaint about image captions missing doesn't get deferred

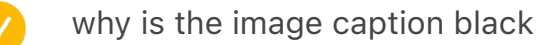

why is the image caption black for four ergo

in the RSI chapter: *repetitive strain injury[SPACE],* or RSI

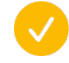

this is because copy and paste from Word into XXX somehow changes little things like parens and commas for Times instead of keeping the same font

combinations of keys have weird spacing (grid?)

- no footnotes on the yellow/orange page
	- allow for YES\_FOOTNOTES
- mactoprow put before combinations
	- dejam image caption resizes in the wrong direction
	- de jam symbol ]

V

0000

- image captions on the bottom left allow text to leak/flow on the right
	- figure out why image captions on second-page two-fers are broken
	- some of the ATARI symbols are not replaced
	- remove dropcap atari
	- figure out how to have spread on last pages without footnotes pushing them
		- 23/26 mr. kildall goes flying early footnotes are missing now spreads are pushing footnotes

### special symbol font

- 36 complex vulgar fractions (23/40) i 63/34
- 41 recreate permutation typograph font, and end a line about it with that font (permutation typograph patent US39296)
	- 21 «F» and «R» are displaywriter's special boxes letters, as per training

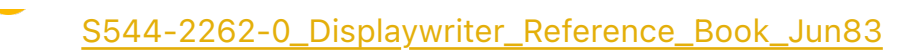

add semigraphics mentioned in text

split lines int[o two](x-devonthink-item://4235640E-1ED9-4EF9-8C94-A66E1CBEA96A)

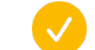

make [sure it's 0.1733in across](x-devonthink-item://D5CD3B2A-8521-4DCB-8C4A-8BC299220C39)

photo work

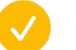

update nokia photo in the book (already taken)

small caps: Hcesar + QHTCSZ + ENIAC + JOHNNIAC + MESM + BINAC + MANIAC, ILLIAC, WEIZAC, EDVAC, BIZMAC, SPEEDAC, SILLIAC, CARDIAC, LIST, REMOVE, SAGE, MT/ST, MT/ SC, MC/ST, IMSAI, SWTPC, WARNING! APPROACHING INSUFFICIENT SPACE, AIDS, HIV (as exception/close to AIDS), YWCA, COBOL, PAUSE, INVERSE, FORE, BACK, INK, PAPER, SORT, SHOW, DISPLAY, PRINT, LIST, OUTPUT, LISP, WYSIWYG, TRON, CANS, MSD-UE, TONY! PFDGB, PARITY ERROR, PEBKAC, ANSI, ASCII, PARC, PWAU, WRAUFRBGT, PHUPLT, READY, PLATO IV, PLATO, PETSCII, DSKY, PERQ, SAVED, WRITE, BLBBLB, LUMUMI, CAPTCHA

- WHAT A PERVERT, THANK YOU, PLEASE, OPEN DOOR, HAIL TAXI, BUY CONDOM, SIT DOWN, TALK TO BARTENDER, ENTER THE TRASH BIN, UNHOOK THE BRA, SHOOT LASER, UNMOUNT THE HORSE, GO NORTH
- add plural
	- test MC/STs / HHKBs not working
	- verify VDTs and ADMs and ELIZAs and CAPTCHAs
- NEW and IF and PRINT, but also TRUE VIDEO, and DIM, and... CAT?
- V add ISO because OF ANSI (and also IEC and ITU)
- remove SPACEBAR
- do this? VHS, CBS, DEC, VDT, ADM
	- if not, remove IBM and DNA and RSI and CTS and RPC and IBM PC and DIN

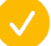

- make small caps marginally larger?
- dot matrix replace quotation mark with straight quotes chapter number on the side next to page number? too gimmicky? V Finish key font (see the other file) production notes finish all "bold" move to "medium"? (semibold) stuff from Mike Sall Move from that file page numbers fatter? better divider page 23 (green s&g) page number make visible remove stuff like {PRODUCTION NOTE: 1 INTENTIONAL} fix black bars after mosaic etc.
	- try to make footnotes not appear on some pages
		- or http://www.virginiasystems.com/
		- Footnotes are broken on a narrower page (indent)
		- footnotes need to be glued to text better (sometimes they go to the next line)
- 
- make sure the lines align on both sides (grid?) see RussianRedTypewriter
- support chapter openers with image captions on the other page
- five spaces before credit… replace with three
- change the width of indent to match the paragraph mark

## also footnotes 0.3056 in

- remove the extra last frames automatically (since I removed smart reflow, they appear)
- move divider to be glued to the stuff above, not below (to appear at the bottom of the page, not top of the page)
- bottom line of footnotes and text should match  $\overline{\mathcal{L}}$ 
	- change height a teensy bit to fit extra line  $8.2 \rightarrow 8.25$
	- fix divider because of grid
	- compose etc. broke grid?
	- update colours of all paper to be similar beige
	- swap (…) to […] for continuity
		- and for test it
		- and test for …

font for symbols (such as propeller, etc.)

- ☞ before bullet points, we used stylized hands called "manicules" () and was later appropriated by internet as a mouse cursor shown as you're about to click a link.
	- : has : symbol making TRICOLON
- $\otimes$  led "Correcting Key," and received a symbol we'd still rec- ognize today – a visual representation of going back merged with a piece of correcting tape. I
- ⌘ It was a pictogram used in Sweden to indicate an interesting feature or attraction on  $\sqrt{ }$ road signs. It looked something like this: ⌘.
	- $\bullet$  First of all, symbols like  $\Omega$  and look good on screen,
		- ⌥
		- **A** The story of :), , JK and omg. [repeated]'

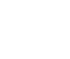

- make it with eyes
- ς Or perhaps instead of QWERTY, you will see AZERTY, QZERTY, AIERTY, or &ςEPTY meaning a ma- chine created for France, Italy, Turkey, or Greece.

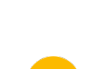

### chinese

Chinese has , which someone explained to me as "some kind of mystical kungfu skill involving a single finger."

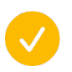

Some of the challenges were well known, too. The typist would have to 297 vary the force of the stroke depending on whether the character was simple (for example ) or complex (for example ); pressing the key too strong would puncture the paper, pressing it too weakly would give a faint impression.

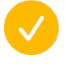

He called it or MingKwai – ming stood for "clear, under- standable" and kwai for "fast."

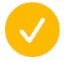

And so, the character mao meaning "hair" would find itself next to ze and dong , but also right next to zhu and xi to form "Chairman Mao." The character mei (beauty) would be put next to di and guo to form "American imperialist." And so on, and so on.

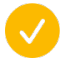

s Chairman Mao right next to social- ism, but also dengdeng ("so on and so forth"), and "American imperialism" right next to "invade" and "destroy" – no two typewriters and no two typists were alike.

### japanese

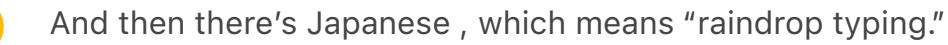

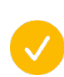

The word weather, written in kanji as XXX and pronounced "tenki," could be written on a Japanese keyboard

asthreekeys: ??], ???? (readaste, readasn, andreadaski)–or the keyboard could be swapped into what's known as "Romaji," and typed in as T, E, N, K, and I. Either way, an on-screen IME will eventually suggest XXX.

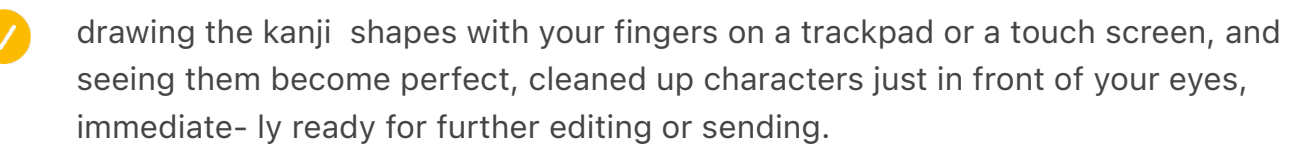

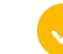

popular shrug emoticon  $\lceil \cdot \rceil$ .

russian: origin of that story is fascinating: it is someone typing the Russian word – meaning diary – without realizing the keyboard was switched to English. That curious typo that couldn't have existed before multilingual keyboards, evolved to be a specific word meaning something, and eventually became adopted into Russian and "recyrillized" as .b

## before printing next prototype

finish visuals a few new photos  $\overline{\mathcal{A}}$ Verify stray text frames V endpapers cover image captions mid dot hide mid dot if wraps / make it wrap sync styles (line height of just small caps) try end stuff (?) try four different paragraph treatments sync the style change the output of the script to do the right letter try four different page number treatments wire up chapter no properly output from script fix: weirdarrowsmosaic caption doesn't get properly applied something is wrong with moving pages (to labor less + whole) don't complain about spreads without content colliding

make it start from "text flow" selected – if in "spreads," it breaks

Collection\*of\*Museum\*of\*Applied\*Arts\*and\*Sciences,\*photographed\*by\*Marinco\*Kojdanovski\*|

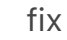

ImperialDualSpread fighting for space

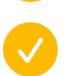

AppleIIGiacomo does too

page number has to go a bit higher

### fix

- ERROR: Two spreads fighting for space! Second one: UnivacKeyboard
- ERROR: Couldn't find spread destination: ModernKeyboardLayouts
- ERROR: Two spreads fighting for space! Second one: EarlySteno
- ERROR: Couldn't find spread destination: PrototypeMosaic
- There were some issues with removing text. Search for (((( to make sure this still works.
	- fix Shift50 appearing after the next chapter starts
	- Add rest of blue (ready) rows
	- Add placeholders for the future

# ////

- 1. *node convert.js* (see below)
- 2. Flow text into "XX step 1 (text flow)" (see below)
	- 1. ignore missing font warning! particularly if "missing fonts" is empty
- 3. Save as "XX step 2 (text flow)"
- 4. Open "XX step 2 (spreads)"
- 5. Run "step 2" script should save as "XX step 3"
- 6. Run "step 3" script table of contents
#### nook press

first volume: paper 70lb second volume: b&w, white paper, 50lb

# Script

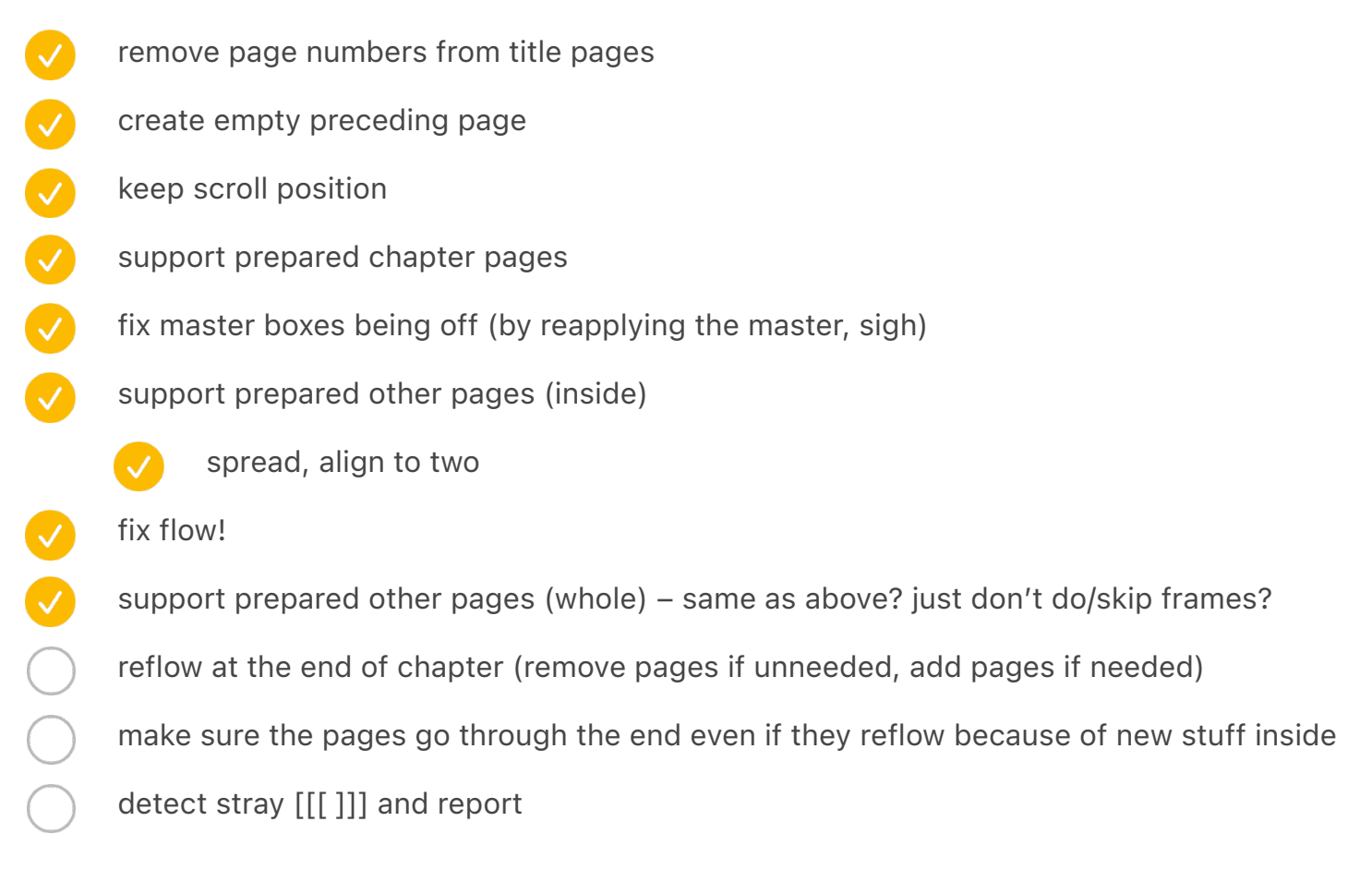

## Typesetting to do

problem with selectable items – you have to redo!?

#### stuff from Mike Sall

- Move from that file
	- fix broken font in table of contents

page numbers

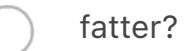

more letter spacing

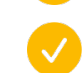

switch to better gorton digits

#### to try visually

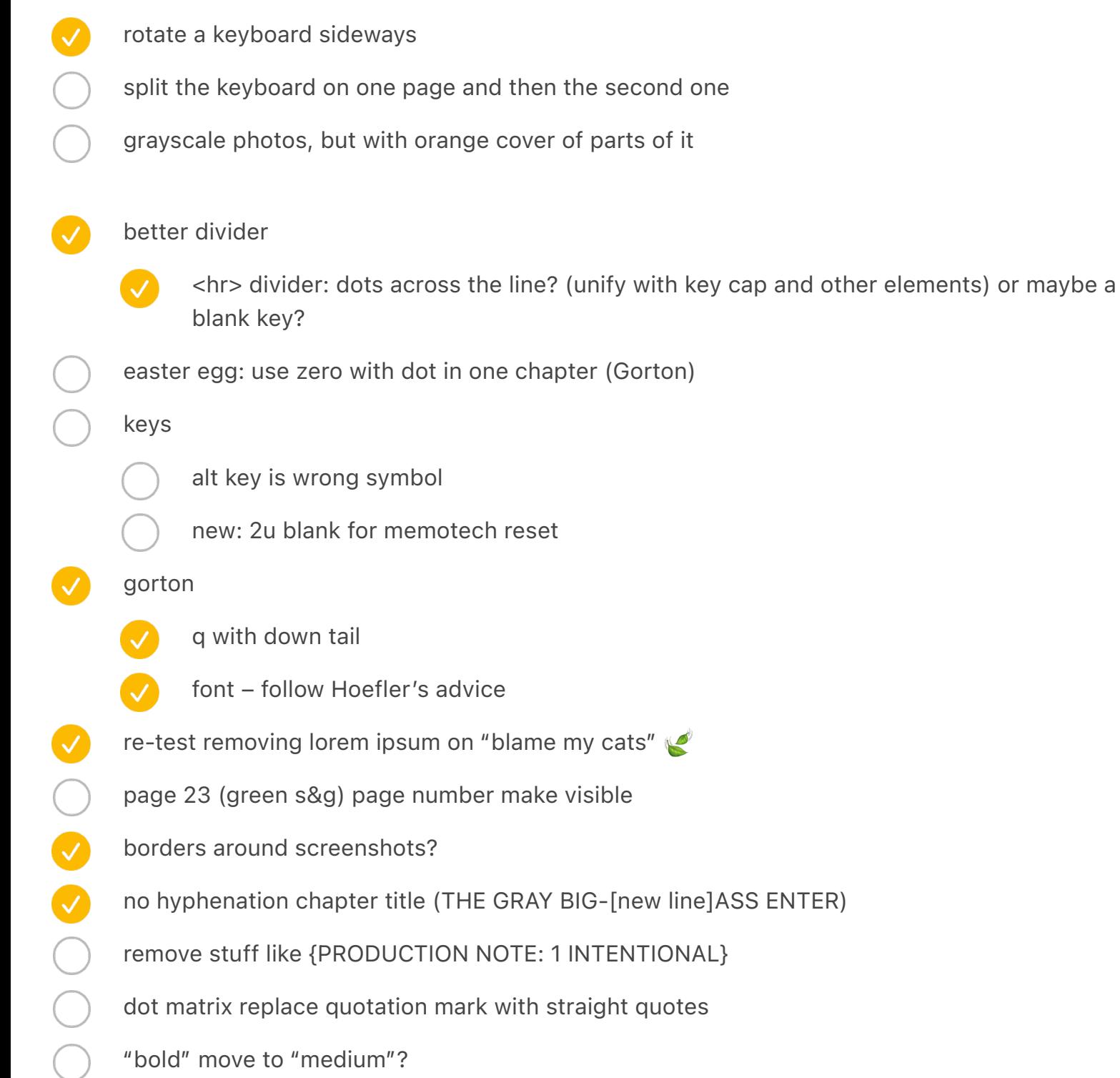

- unify grayscale in photos
- credits
- Footnotes are broken on a narrower page
- image caption regular
	- on top of underwood spread
	- alert about image captions that were not filled
	- warn about full stop at the end!
- inline images
- "get green" page number seems misaligned!
- something new typographically
- table of contents nuances
	- add keys? / [Enter]? key font
	- make sure in the script, table of contents digits are all odd (not even)
- font for symbols (such as propeller, etc.)
- 031 S tabular
	- {ALLOW TABS} etc.
- 20th etc.
- index: keys? keyboards? names of people? all the proper nouns?
- footnotes need to be glued to text better (sometimes they go to the next line)
- chapter number on the side next to page number? too gimmicky?
- swap (…) to […] for continuity
- extra space when italics start, e.g. The game is called *Leisure Suit Larry In The Land Of The Lounge Lizards.*
- make sure captions have a full stop, and courtesy doesn't (or whatever)
- Finish Gorton font
- Finish key font (see the other file)
	- find a good font for Japanese/Chinese letters
- OOOCO

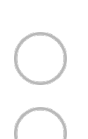

for some images, add "compare with" XXX

production notes finish all

etaoin

some screenshot on black background!

⸻⸻⸻⸻⸻⸻⸻⸺

add more textures and grain for backgrounds

# Graveyard

take a pass at visuals and make sure everything is centered!

Make sure vertical images match top/bottom edge of text

## fighting for space

- EarlySG
- UnivacKeyboard

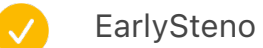

TypewriterCases

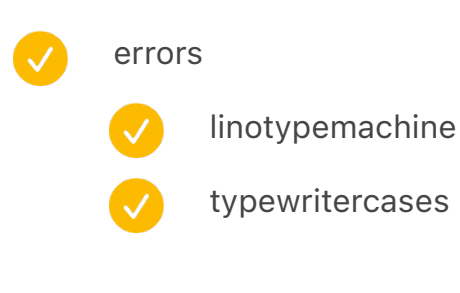

touch typing cover

- touch typing juxtaposition
- SG meeting
	- elapsed time in minutes
- going to page very far
- Remove and text next next text
	- manual recompose!
- elapsed time

88

- support for spread *after*
	- Shift50
	- Royal stuff
- fix inline (now disabled because of an error)
- typewritercases

 $\checkmark$ 

- iphonevisual
- DEBUG remove
- 

389

V

V

- fighting for space C64
- fix not flowing issues: 118 dalton chapter 06
- why is it reverting to A?
- fix progress bar
- make redrawing faster
- issues

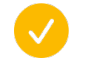

- ^^^ FAILED TO MOVE THE PAGE 378
- Two spreads fighting for space! Second one: XeroxStar
	- Two spreads fighting for space! Second one: NaturalAdjustableTop

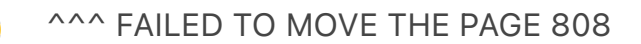

Two spreads fighting for space! Second one: KeyboardioFinal

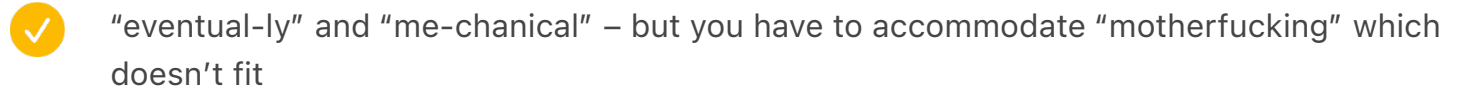

- ventex wordplex (hope it solves itself out)
- TouchTypingCovers2
- **XeroxStar**

 $\bullet$ 

- RemingtonAndUnderwood
- CardPuncherMosaic
- complaint about repeated spread ids
	- - REJECTED (ignore)
		- iPhoneVisual
	- PortableJuxtaposition
- fix: "SPREAD:Rheinmetall" text at the bottom
- fighting
	- - TouchTypingCovers1
		- TouchTypingCovers2
- fighting
	- $\overline{\vee}$ TouchTypingCovers1
	- PCJrDuel
	- $\blacktriangledown$ AdjustableWordPerfect
	- SpaceCadet
		-
	- V XeroxStar
		- RoyalEvolution

can't find OptimusCloseUp fighting BackspaceAds 9999 remove fake text faster indexing assign names to everything SPREAD:EarlyAdopterJuxtaposition1 repeated re-enable: *WARNING here: two places have the same ID*

# Type Council questions

come up with rules

- non-pretentious, non-coffee table
- blue collar
- bad command or file name
- big "enter" etc.
- 20th
- Small caps
- divider
- something new typographically
- go through below
- two themes for two volumes
- E. A. Klockenberg / 435
- patterns?

white text on TwoCalculators

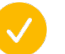

and white page number

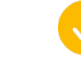

copy to main

- remove DEBUG dot matrix broke E. A. Klockenberg (smaller spaces) 0000 the pink things in spreadsheet re-do all the stuff from TEST 3 709 why dot matrix? image caption: no hyphenation bold below  $\bullet$ page layout etc. broke!!!!! NOPE did the empty thing at the top of front page cause it? SOMEHOW THIS BROKE IT: It created room for "the second shift": the woman's domestic workload, usually above and beyond men's responsibilities at home. ((((SPREAD:TypingPool2)))) problem: "This was just a prelude" is a line lower [FIXED ALREADY?] 703: The letter m disappears from the page. – widow in Divider, uncheck Keep With Previous and add Keep With Next 1 Lines beginning of the first chapter, do something! 397 small caps bug!!! (IBM followed by PC probably?) " Space Invaders elbow," bug extra space restore font substitution FLOW GOT BROKEN SOMEWHERE / SECOND VOLUME (step 5 only) V big car got broken big phone got broken also test the blank caption!!! 38 don't do acronyms when colorize (ELIZA) QWERTY don't hyphenate
	- (inline: ) is not removed!!!!!
- italic bug
	- was actually made in*my* own
	- dih s or dah s
	- ed inThe hacker
	- remove <CharStyle:Italic><CharStyle:None> two styles together
		- "Notes app"
- image caption regular
	- don't flow into the image caption
	- use auto-resizing text frames
	- alert: caption without resolution? (on the other side)
	- larry SPREAD:LarryScreenshots
	- regular one (white background) with credit
	- credit style
	- white style
	- on chapter title pages, move page numbers below to where text starts?
- chapter title with " hanging quotes [hair space –700]
- divider doesn't work on narrower pages

inline images support?

detect

 $\boldsymbol{\mathcal{S}}$ 

- position
- Royal thing "type up a complete sample"
	-

add this to the spreadsheet

- align again
- do something interesting/unique for 1–2–3 chapter openers
	- for "get green on the screen" output white on black?
		- Chapter title + page number (new) + Story  $\P$

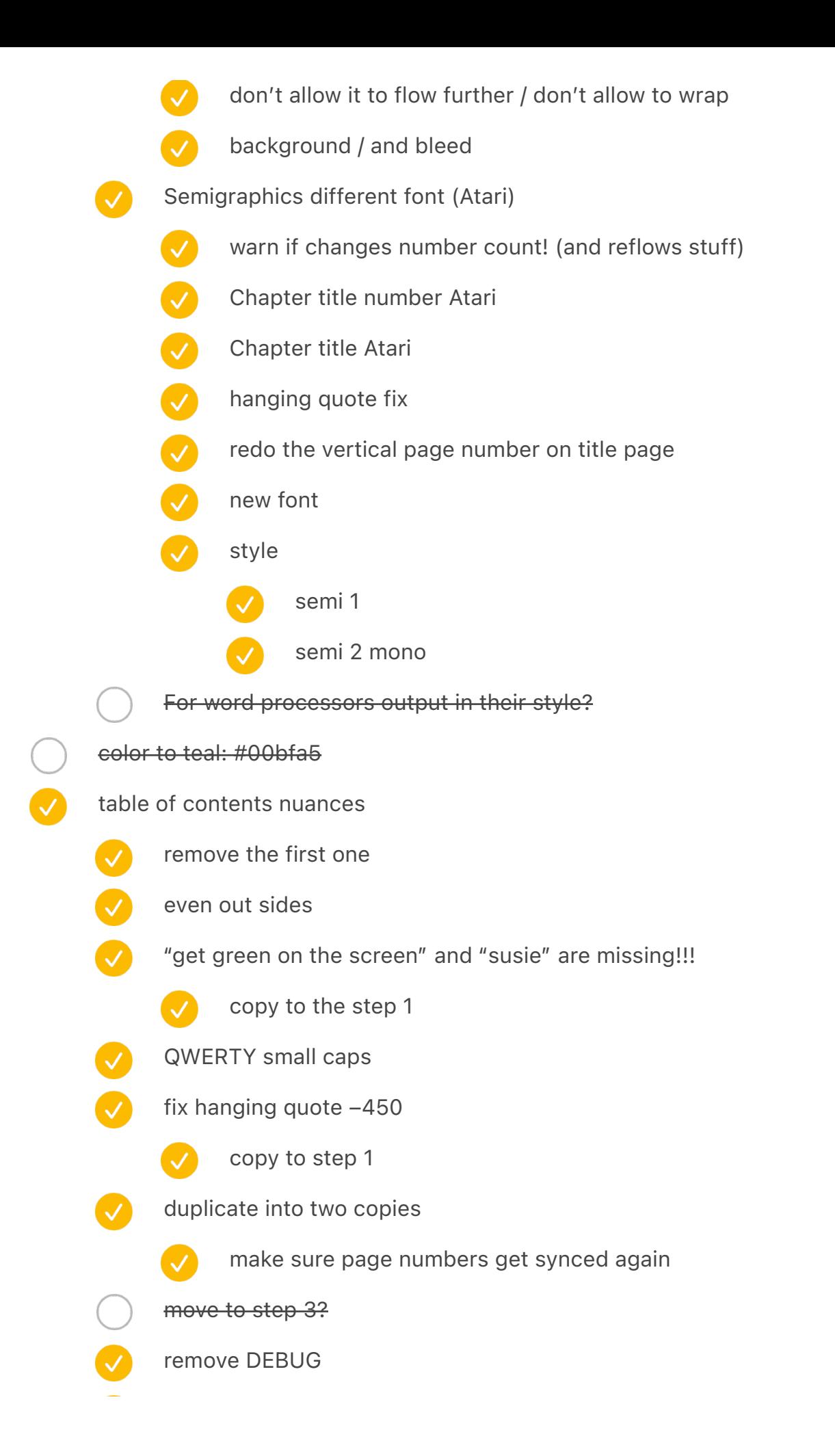

- Page numbers in a new font
- 
- fix page number
- 1.7 higher
- 1 spaced out in gorton

# footnote symbols

- adjust vertical positioning
- one of the unimatic symbols!
- burroughs symbols: TOT or NA
- Monospace below, so they align better
	- more

 $\overline{\mathcal{S}}$ 

- three lines Siemens T1000S b Siemens DSC00307
- dot and circle or line Siemens T1000S b Siemens DSC00307
- star from siemens
- look at monotype + comptometer + calculators + teletype!
- Add one more from tron?
- OCR chair from IBM
- grzybek from siemens
- look at weather teletype
- redo:  $\mathcal{H}$  +  $\#$  + grzybek + three lines + O + down arrow + fork + burroughs star + alt + cursor
- Rotate for the second volume! (more computery)
	- ⌘ / clear / diamond / enter arrow / one of selectrics arrows / tricolon?
	- nice symbols for footnotes: domino? five versions of a star? F1-F5? symbols?
	- do something funny here for one chapter (semigraphics?)
- footnote line height should be larger (per Mike)
- Block quote: at least unify line height with footnote
- better handling of <br> when need be

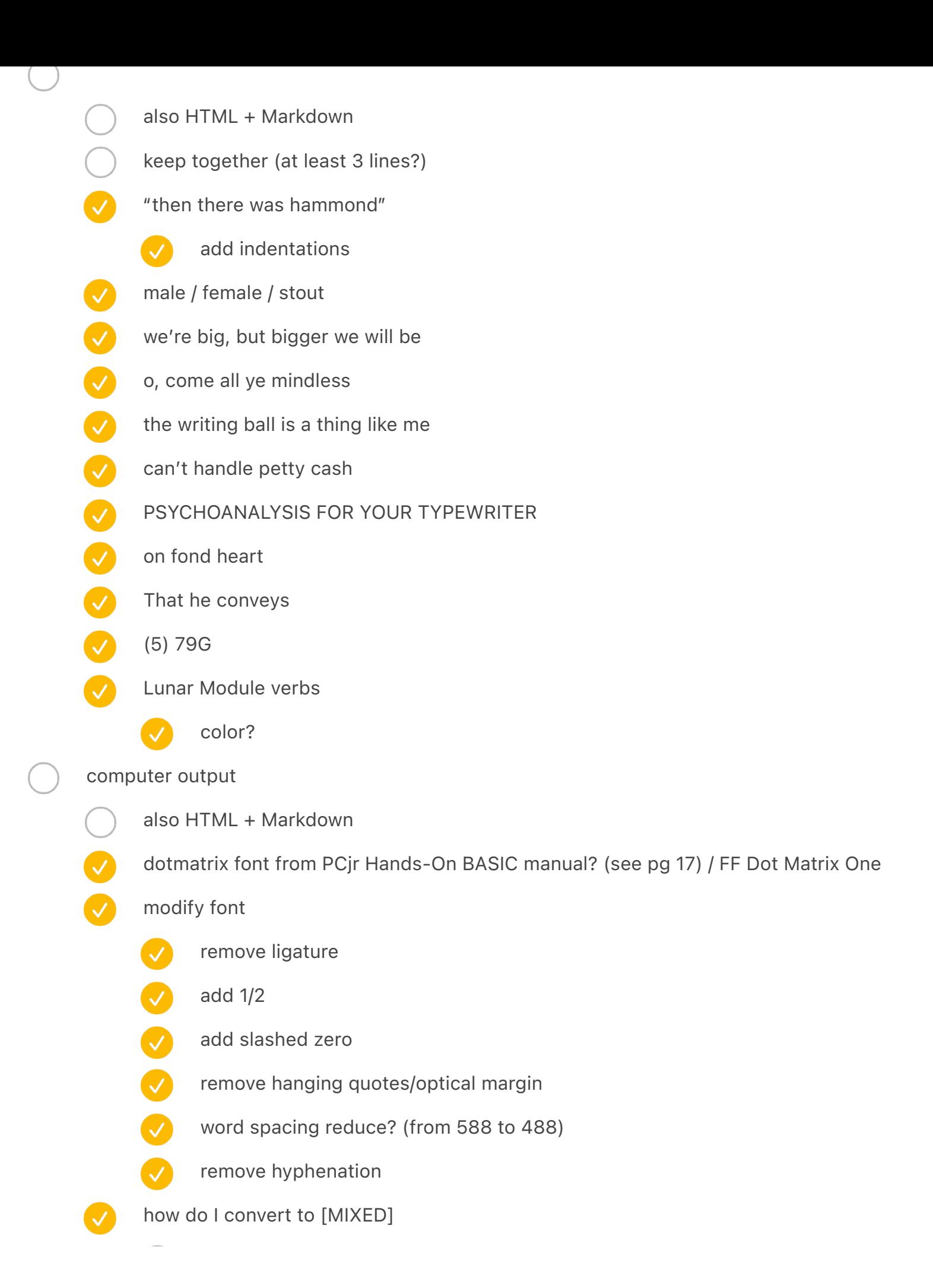

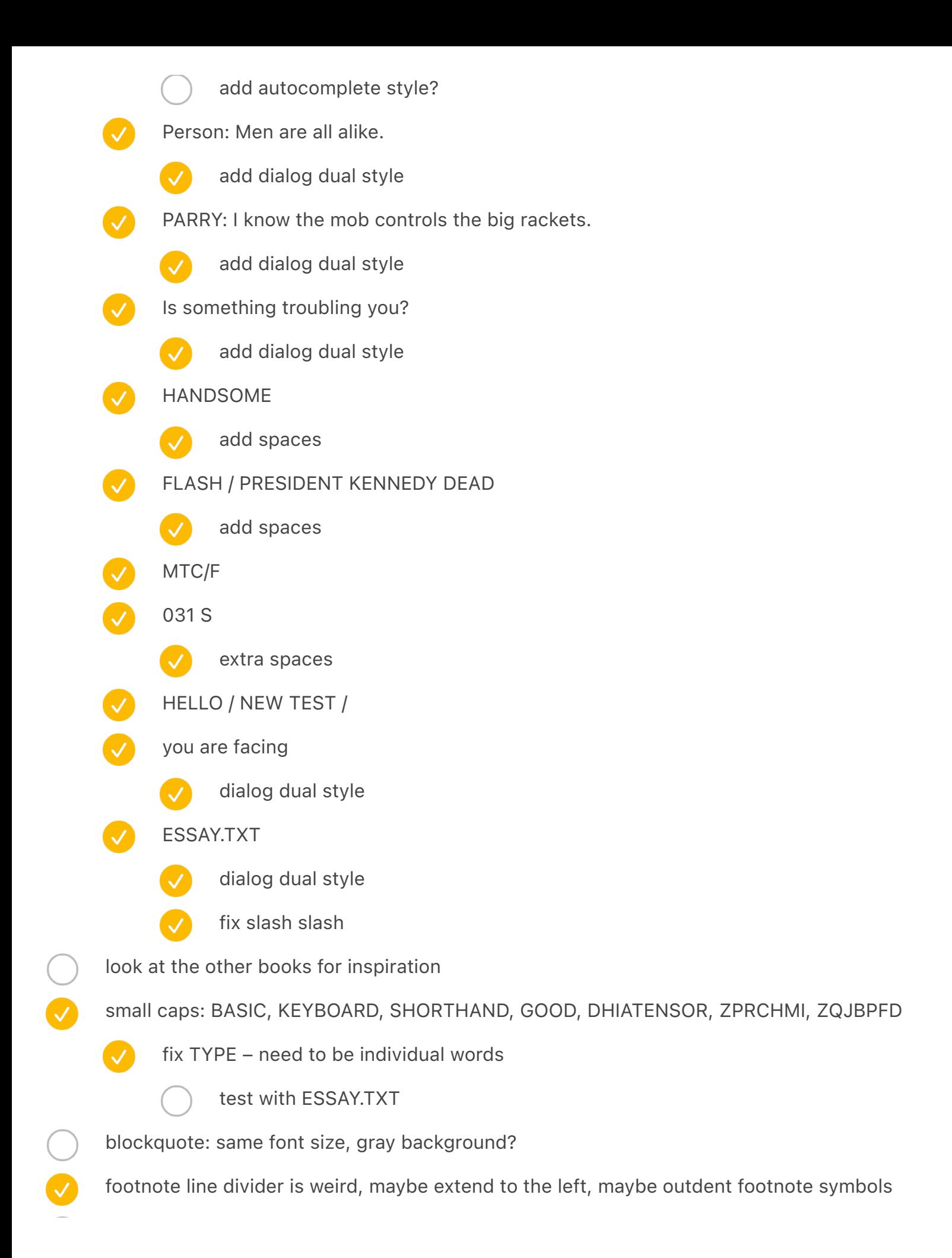

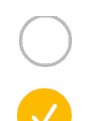

clean up numero a bit (per Mike)

<CharStyle:None> sometimes shouldn't be none, but emphasis? verify this (restore the last one!)

## Thoughts from third prototype:

- more gutter
	- variable gutter / creep?
		- Also illustrations that go across gutter need to be duplicated
			- related to binding, though
	- 50 nicer than 70 for portability, but see through
- still a lot of editing to do! :·(
- orange a bit darker for keys?
- V page numbers sans serif? (Gorton not modified)
	- use gorton modified instead

## feedback from robin rendle:

- Move page numbers inwards
	- Move the whole page down? (why does it sit so high?)

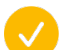

also make sure the spreads work as well

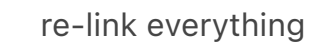

remove "on rem" filler

page 542: 10" wrong quote

fix systemically problem: "If a Difference Engine jams," has a slash above problem: "one of the Apple designers" and a space afterwards repro titles in gorton space remove extra space remove dot repro footnotes ignore optical margin repro divider (output 0/zero) 88 repro key color (black) include all the spreads from TEST

Thought after second prototype:

typing pool remove text frame

- Page numbers too far
	- Spine font too large

#### visual rules

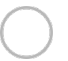

no gross typewriter skeuomorphic font

## instructions for flowing

have only master text frames, not actual frames on the pages go to first page, but on the first page HAVE the frame (by dragging A to the page) press Cmd+D, select the (tagged text) file – *!all.txt*

[x] Show Import Options [ ] Replace Selected Item then:

## shouldn't ask you to click into the first frame

should reflow and add frames automatically …or you have to press red plus on the first one, and then click on the second one (lock cursor)

## **Process**

- start with "25 no text"
- run *node convert.js*
- flow in text from all.txt (as above) with Ctrl+D
- update table of contents
- export PDF according to Book Proposal Template
- split manually while keeping TOC
- add blank pages as needed

#### After printing for real

check whether gutter needs to be adjust ed for center items

⸻⸻⸻⸻⸻⸻⸻⸻⸻⸻⸻⸻⸻⸻⸻—

⸻⸻⸻⸻⸻⸻⸻⸻⸻⸻⸻⸻⸻⸻⸻—

⸻⸻⸻⸻⸻⸻⸻⸻⸻⸻⸻⸻⸻⸻⸻—

⸻⸻⸻⸻⸻⸻⸻⸻⸻⸻⸻⸻⸻⸻⸻—

⸻⸻⸻⸻⸻⸻⸻⸻⸻⸻⸻⸻⸻⸻⸻—

⸻⸻⸻⸻⸻⸻⸻⸻⸻⸻⸻⸻⸻⸻⸻—

⸻⸻⸻⸻⸻⸻⸻⸻⸻⸻⸻⸻⸻⸻⸻—

⸻⸻⸻⸻⸻⸻⸻⸻⸻⸻⸻⸻⸻⸻⸻—

⸻⸻⸻⸻⸻⸻⸻⸻⸻⸻⸻⸻⸻⸻⸻—

⸻⸻⸻⸻⸻⸻⸻⸻⸻⸻⸻⸻⸻⸻⸻—

# IGNORE EVERYTHING BELOW

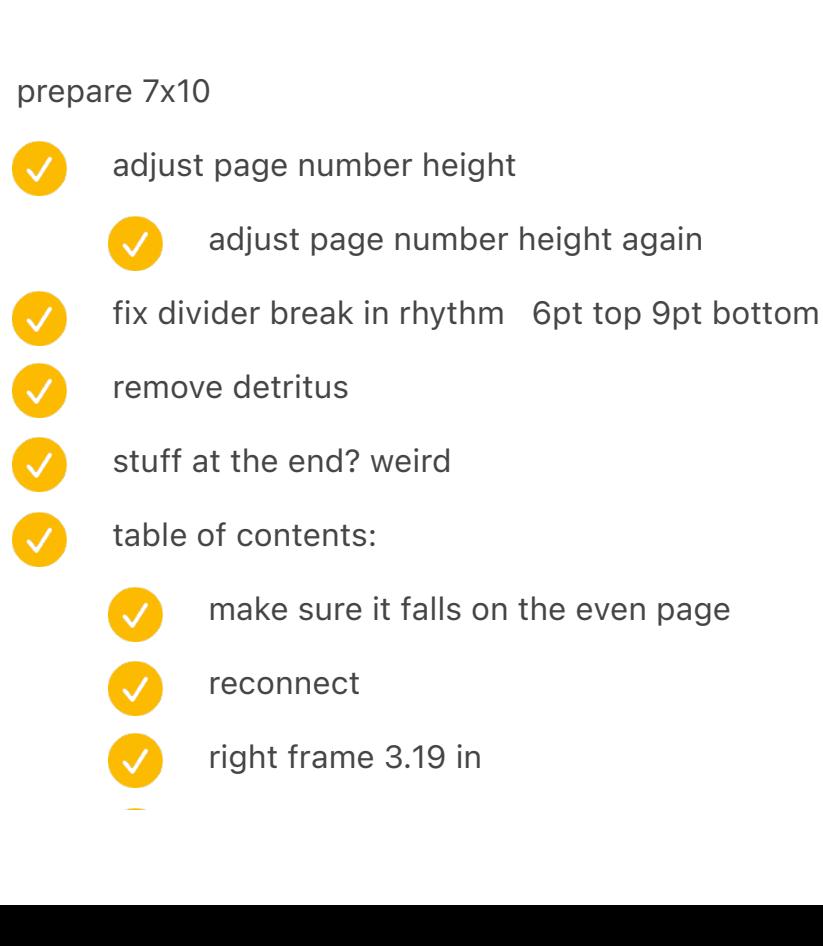

- - space after 0.12 in
- add warning when spreads overlap!!!
- something went wrong
	- $\overline{\mathcal{S}}$ 
		- starting with eastern airlines, and later:
- 
- ((((SPREAD:RoyalLetterPerfect))))
- re-add ((((SPREAD:CodeKey)))) "function cluster," or "fun cluster."
- re-add on to Apple's [[<u>ヾ]]</u>, allowing for extra diacritical letters and symbols such as €. ((((SPREAD:EasternAirlines))))
- $\boldsymbol{\mathcal{N}}$ fix \f0\fs38 \f0\fs40
	- fix width of main divider
- V color divider
- $\bullet$ hide footnote divider
- footnote leading: 12 » 13
- Colored page numbers
- Ø Colored keys
	- work on script

# Lulu

"Shift Happens Second Draft Part 1" "Shift Happens Second Draft Part 2"

## Cover for part 1

- $\circ$ Spine width: 91.728 Postscript points wide (1.274") (382 px)
- $\circ$ Spine begins 693 Postscript points (9.625") (2888 px) from the left.
- Total cover width: 1477.728 X 684 Postscript points (20.524" X 9.500") (6157px X 2850px)
- $\circ$ Cover image width: 459 Postscript points wide (6.375") (1913px). 216 points (3.000") (900 px) of your cover image will wrap around the edge of your hardcover. Important text/graphics should not be placed in this area.
- $\circ$ Width of cover flaps: 234 Postscript points wide (3.250") (975px). 18 points (0.250") (75 px) of your flaps are for bleed. Important text/graphics should not be placed in this area.

## Cover for part 2

8.89 more for spine

- $\bullet$ Spine width: 100.618 Postscript points wide (1.397") (419 px)
- Spine begins 693 Postscript points (9.625") (2888 px) from the left.
- Total cover width: 1486.618 X 684 Postscript points (20.647" X 9.500") (6194px X 2850px)
- Cover image width: 459 Postscript points wide (6.375") (1913px). 216 points (3.000") (900 px) of your cover image will wrap around the edge of your hardcover. Important text/graphics should not be placed in this area.
- $\bullet$ Width of cover flaps: 234 Postscript points wide (3.250") (975px). 18 points (0.250") (75 px) of your flaps are for bleed. Important text/graphics should not be placed in this area.

# Converter from RTF to indesign

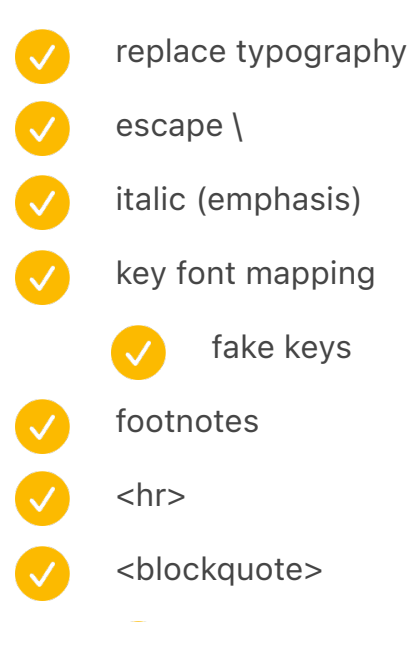

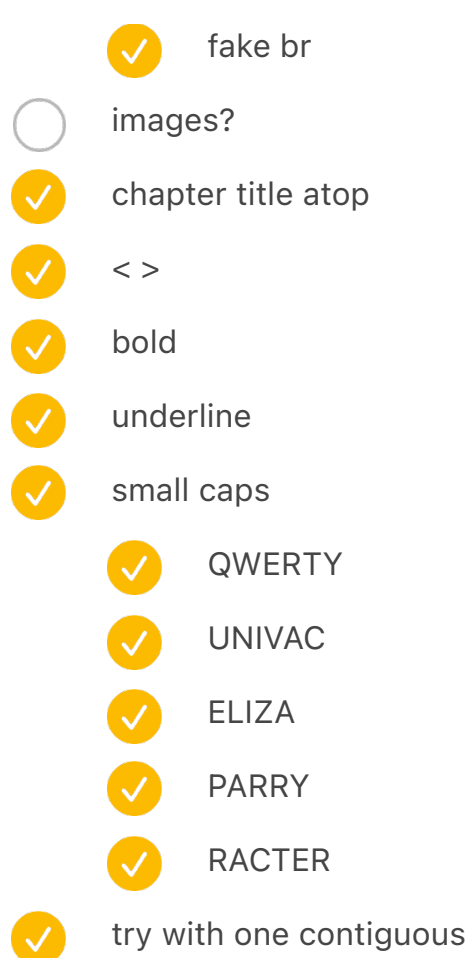

# Typesetting

- reset footnote numbers
	- top line remove

## first paragraph

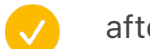

- after break
- text following footnote number is tinier, too: character set reset on one of the last pages "Ironically, one of the most"

file (breaks)

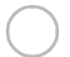

 $\boldsymbol{\mathcal{S}}$ 

 $\overline{\mathsf{v}}$ 

missing fonts?

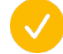

numero [from Times]

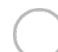

manicule

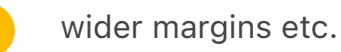

font for titles etc.

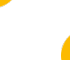

- return below number
- re-save and process all the text
- two volumes
	- Table of contents / Space after: 0.08  $\overline{\mathsf{v}}$ 
		- don't include TOC itself
		- Table of contents?
	- $\blacktriangledown$ page number style
	- $\boldsymbol{\mathcal{C}}$ fix style
	- $\boldsymbol{\mathcal{S}}$ spacing instead of \t (see elsewhere)
		- start page count in second volume?
	- $\bullet$ dual table of contents for both (do this in PDF?)
	- template etc.
	- cover?
		- textures change font
		- change antialiasing back to 16
		- render title
		- author?
		- volume?
		- spine
		- spine volume number
- ORDER IS WRONG

#### 882

without images without new pages for chapter starts without footnotes

923

without images

without footnotes

#### 999

without images without \n collation with too small a font for superscript

#### 1005

without images without \n collation

#### 998

without images with rudimentary \n collation

# //

the eagerness 49 ok (not processed) 59 ok (not processed) 69 below weird – pasted badly because too low or something? 72 bad 76 bad 82 bad

# After reviewing first draft

- [1] meh, too quickly
- [2] Meh
- [3] Meh
- [4] OK
- [5] OK!

[6] OK [7] OK [10] Mechanical OK [9] Dvorak OK [8] Linotype OK [11] Data processing OK [12] Nice OK [14] International ? OK [13] OK [15] OK [16] OK [17] Good, but long [18] OK [19] OK! Fun [20] Good! [21] Great [22] ? [23] So-So/Boring [since removed and split between 17 and 34] [24] OK, not great though [25] OK? [26] OK [27] Kinda nice [28] Pretty nice [29] ? [30] Actually good! [31] Good! [32] Nice [33] OK [34] OK! [35] OK! [36] Good! [37] Good [38] Little rough, but nice ending [39] ? [40] OK [41] OK

- [42] Pretty good
- [43] Nice!
- [44] ?
- [45] Okay
- [46] Super good, a bit long?
- [47] Great!